z/OS 3.1

UNIX System Services Programming Tools

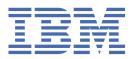

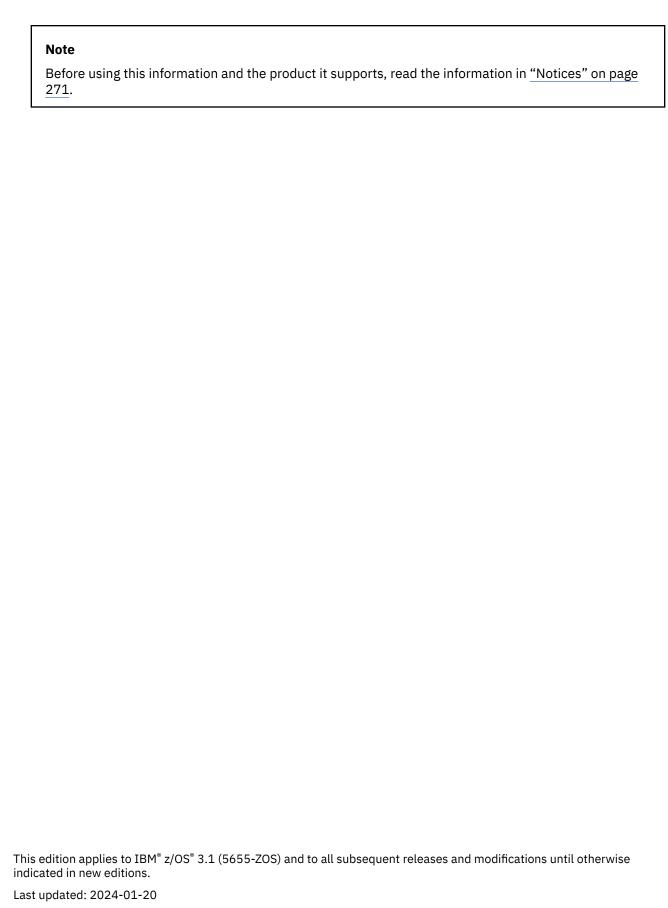

© Copyright International Business Machines Corporation 1996, 2024.

US Government Users Restricted Rights – Use, duplication or disclosure restricted by GSA ADP Schedule Contract with IBM Corp.

# **Contents**

| Tables                                                         | ix   |
|----------------------------------------------------------------|------|
| About this document                                            | vi   |
|                                                                |      |
| Who should use this document                                   |      |
| How to use this document                                       |      |
| z/OS information                                               |      |
| Discussion list                                                | xi   |
| How to provide feedback to IBM                                 | xiii |
| Summary of changes                                             | XV   |
| Summary of changes for z/OS 3.1                                |      |
| Chapter 1. Tutorial on using lex and yacc                      | 1    |
|                                                                |      |
| Uses for the lex and yacc utilities                            |      |
|                                                                |      |
| lex output                                                     |      |
| yacc output                                                    |      |
| Defining tokens                                                |      |
| Calling the code                                               |      |
| Using the lex and yacc commands                                |      |
| Tokenizing with lex                                            |      |
| Characters and regular expressions                             |      |
| Definitions                                                    |      |
| Translations                                                   |      |
| Declarations                                                   |      |
| lex input for simple desk calculator                           |      |
| yacc grammars                                                  |      |
| The declarations section                                       |      |
| The grammar rules section                                      |      |
| The functions section                                          |      |
| The simple desk calculator                                     |      |
| Error handling                                                 |      |
| Error handling in lex                                          |      |
| lex input for the improved desk calculator                     |      |
| Error handling in yacc                                         |      |
| A sophisticated example                                        |      |
| Multiple values for yylval                                     |      |
| lex input                                                      |      |
| The bare grammar                                               |      |
| Expression trees                                               |      |
| Compilation                                                    |      |
| Writing lex and yacc applications using Enhanced ASCII support | 28   |
| Chapter 2. Generating a lexical analyzer using lex             | 29   |
| Introduction to the lex utility                                |      |
| The lex input language                                         |      |
| Language fundamentals                                          |      |
| Putting things together                                        |      |

| lex programs                                                 | 32 |
|--------------------------------------------------------------|----|
| Definitions                                                  | 33 |
| Translations                                                 | 34 |
| Declarations                                                 | 35 |
| Using lex                                                    | 35 |
| Using yylex()                                                | 35 |
| Generating a table file                                      |    |
| Compiling the table file                                     | 36 |
| The lex library routines                                     | 37 |
| Error detection and recovery                                 | 40 |
| Ambiguity and lookahead                                      | 40 |
| Lookahead                                                    |    |
| Left context sensitivity and start conditions                |    |
| Tracing a lex program                                        |    |
| The REJECT action                                            |    |
| Character set                                                | 46 |
|                                                              | 45 |
| Chapter 3. Generating a parser using yacc                    |    |
| How yacc works                                               |    |
| yyparse() and yylex()                                        |    |
| Grammar rulesInput to yacc                                   |    |
| Declarations section                                         |    |
| Grammar rules section                                        |    |
| Function section                                             |    |
| Internal structures                                          |    |
| States                                                       |    |
| Diagramming states                                           |    |
| State actions                                                |    |
| Error handling                                               |    |
| The error symbol                                             |    |
| The error condition                                          |    |
| Examples                                                     |    |
| Error recognition actions                                    |    |
| The yyclearin macro                                          |    |
| The yyerror function                                         |    |
| The yyerrok macro                                            | 64 |
| Other error support routines                                 | 64 |
| yacc output                                                  | 64 |
| Rules summary                                                | 65 |
| State descriptions                                           | 65 |
| Parser statistics                                            |    |
| Types                                                        |    |
| The default action                                           |    |
| Ambiguities                                                  |    |
| Resolving conflicts by precedence                            |    |
| Rules to help remove ambiguities                             |    |
| Conflicts in yacc output                                     |    |
| Advanced yacc topics                                         |    |
| Rules with multiple actions                                  |    |
| Selection preference for rules                               |    |
| Using nonpositive numbers in \$N constructs                  |    |
| Using lists and handling null strings                        |    |
| Right recursion versus left recursion                        |    |
| Using YYDEBUG to generate debugging information              |    |
| Important symbols used for debugging Using the YYERROR macro |    |
| USINE LITE I LENNUN INGUIU                                   | ou |

| Rules controlling the default action   | 82  |
|----------------------------------------|-----|
| Errors and shift-reduce conflicts      | 82  |
| Making yyparse() reentrant             | 82  |
| Miscellaneous points                   | 83  |
| Observan A. Testanial an estimaturally | 0.5 |
| Chapter 4. Tutorial on using make      |     |
| Basic concepts The makefile            |     |
| Writing a rule                         |     |
| Targets with more than one recipe      |     |
| Comments                               |     |
| Running make                           |     |
| Macros                                 |     |
| Naming macros                          |     |
| Macro examples                         |     |
| Command-line macros                    |     |
| Variations                             |     |
| Special runtime macros                 |     |
| Modified expansions                    |     |
| Substitution modifiers                 |     |
| Tokenization                           |     |
| Prefix and suffix operations           |     |
| Inference rules                        |     |
| Metarules                              |     |
| Suffix rules                           |     |
| The default rules file                 |     |
| Controlling the behavior of make       |     |
| Some important attributes              | 99  |
| Some important special targets         | 99  |
| Some important control macros          | 101 |
| Recipes                                |     |
| Recipe lines                           | 103 |
| Group recipes                          |     |
| Libraries                              |     |
| Metarules for library support          | 106 |
| Chapter 5. More information about make | 109 |
| Command-line options                   |     |
| Finding the makefile                   |     |
| Makefile input                         |     |
| Comments                               |     |
| Rules                                  |     |
| Macros                                 |     |
| Text diversion.                        |     |
| Using attributes to control updates    |     |
| Special target directives              |     |
| Special macros                         |     |
| Control macros                         |     |
| Runtime macros                         |     |
| Binding targets                        |     |
| Using inference rules                  |     |
| Metarules                              |     |
| Suffix rules                           |     |
| Compatibility considerations           |     |
| Conditionals                           |     |
| BSD UNIX make                          |     |
| System V AUGMAKE                       |     |

|                                                                                                    | 133                                                                             |
|----------------------------------------------------------------------------------------------------|---------------------------------------------------------------------------------|
| Introduction to the z/OS debugger                                                                                                    |                                                                                 |
| Using the z/OS UNIX debugger to debug your application                                                                                                    |                                                                                 |
| Using the z/OS UNIX debugger with multithreaded application                                                                                                    |                                                                                 |
| z/OS UNIX debugger restrictions and debugging limitations                                                                                                    |                                                                                 |
| Setting up socket shell mode for GUI debugging                                                                                                    |                                                                                 |
| Debugging from the shell with the dbx utility                                                                                                    |                                                                                 |
| Running the dbx utility                                                                                                    |                                                                                 |
| Examples of using the <b>dbx</b> utility                                                                                                    |                                                                                 |
| Using the command line editor in dbx                                                                                                    |                                                                                 |
| Controlling program execution                                                                                                    |                                                                                 |
| Displaying and manipulating the source file                                                                                                    |                                                                                 |
| Debugging programs involving multiple processes                                                                                                    |                                                                                 |
| Examining program data                                                                                                    |                                                                                 |
| Debugging application programs that involve threads                                                                                                    |                                                                                 |
| Debugging at the machine level                                                                                                    |                                                                                 |
| Debugging considerations for vector programming                                                                                                    |                                                                                 |
| Customizing the dbx debugging environment                                                                                                    |                                                                                 |
| Debugging MVS dumps                                                                                                    |                                                                                 |
| Debugging considerations and setup on MVS                                                                                                    |                                                                                 |
| Debugging considerations for NOLOAD debug support                                                                                                    |                                                                                 |
| Controlling processes                                                                                                    |                                                                                 |
| Obtaining the status of z/OS UNIX application program proces                                                                                                    |                                                                                 |
| Killing a runaway process                                                                                                    |                                                                                 |
| Developing for the <b>dbx</b> Plugin Framework                                                                                                    |                                                                                 |
| File Format                                                                                                    |                                                                                 |
| Naming                                                                                                    | 180                                                                             |
| 4                                                                                                    |                                                                                 |
| Annondiv A TSA/22'/A nacethrolidh mada                                                                                                    |                                                                                 |
| Appendix A. TSO/3270 passthrough mode                                                                                                    |                                                                                 |
| Overview                                                                                                    | 203                                                                             |
| OverviewSupported TSO functions                                                                                                    | 203<br>203                                                                      |
| OverviewSupported TSO functionsUsing the TSO/3270 passthrough data stream                                                                                                    |                                                                                 |
| OverviewSupported TSO functionsUsing the TSO/3270 passthrough data streamPreliminary processing of TSO/3270 passthrough mode requests.                                                                                                    |                                                                                 |
| Overview Supported TSO functions Using the TSO/3270 passthrough data stream Preliminary processing of TSO/3270 passthrough mode requests. Processing of return codes from invoked TSO services                                                                                                    |                                                                                 |
| Overview Supported TSO functions Using the TSO/3270 passthrough data stream Preliminary processing of TSO/3270 passthrough mode requests. Processing of return codes from invoked TSO services TSO/3270 passthrough mode data stream                                                                                                    |                                                                                 |
| Overview Supported TSO functions Using the TSO/3270 passthrough data stream Preliminary processing of TSO/3270 passthrough mode requests. Processing of return codes from invoked TSO services TSO/3270 passthrough mode data stream                                                                                                    |                                                                                 |
| Overview                                                                                                    |                                                                                 |
| Overview                                                                                                    |                                                                                 |
| Overview                                                                                                    | 203 204 205 207 207 211 234 236 238 238                                         |
| Overview                                                                                                    | 203 204 205 207 207 211 234 236 238 239                                         |
| Overview                                                                                                    | 203 204 205 207 207 211 234 236 238 239                                         |
| Overview Supported TSO functions Using the TSO/3270 passthrough data stream Preliminary processing of TSO/3270 passthrough mode requests. Processing of return codes from invoked TSO services TSO/3270 passthrough mode data stream Miscellaneous programming notes The ENDPASSTHROUGH key ENDPASSTHROUGH specification results Other documentation Usage scenario Sample programs                                                                                                    | 203 204 204 205 207 211 234 236 238 239 240                                     |
| Overview                                                                                                    | 203 204 205 207 207 211 234 236 238 239 240 263                                 |
| Overview Supported TSO functions Using the TSO/3270 passthrough data stream Preliminary processing of TSO/3270 passthrough mode requests. Processing of return codes from invoked TSO services TSO/3270 passthrough mode data stream Miscellaneous programming notes The ENDPASSTHROUGH key ENDPASSTHROUGH specification results Other documentation Usage scenario Sample programs  Appendix B. Message facility overview Creating a message source file                                                                                                    | 203 204 205 207 211 234 236 238 239 240 263                                     |
| Overview Supported TSO functions Using the TSO/3270 passthrough data stream Preliminary processing of TSO/3270 passthrough mode requests. Processing of return codes from invoked TSO services TSO/3270 passthrough mode data stream Miscellaneous programming notes The ENDPASSTHROUGH key ENDPASSTHROUGH specification results Other documentation Usage scenario Sample programs  Appendix B. Message facility overview Creating a message source file Continuing messages on the next line                                                                                                    |                                                                                 |
| Overview Supported TSO functions Using the TSO/3270 passthrough data stream Preliminary processing of TSO/3270 passthrough mode requests. Processing of return codes from invoked TSO services TSO/3270 passthrough mode data stream Miscellaneous programming notes The ENDPASSTHROUGH key ENDPASSTHROUGH specification results Other documentation Usage scenario Sample programs  Appendix B. Message facility overview Creating a message source file Continuing messages on the next line Special characters in the message text                                                                                                    |                                                                                 |
| Overview Supported TSO functions Using the TSO/3270 passthrough data stream Preliminary processing of TSO/3270 passthrough mode requests. Processing of return codes from invoked TSO services TSO/3270 passthrough mode data stream Miscellaneous programming notes The ENDPASSTHROUGH key ENDPASSTHROUGH specification results Other documentation Usage scenario Sample programs  Appendix B. Message facility overview Creating a message source file Continuing messages on the next line Special characters in the message text Defining a character to delimit message text                                                                                 | 203 204 204 205 207 211 234 238 239 239 240 263                                 |
| Overview Supported TSO functions Using the TSO/3270 passthrough data stream Preliminary processing of TSO/3270 passthrough mode requests. Processing of return codes from invoked TSO services TSO/3270 passthrough mode data stream Miscellaneous programming notes The ENDPASSTHROUGH key ENDPASSTHROUGH specification results Other documentation Usage scenario Sample programs  Appendix B. Message facility overview Creating a message source file Continuing messages on the next line Special characters in the message text Defining a character to delimit message text Assigning message set numbers and message ID numbers                            |                                                                                 |
| Overview Supported TSO functions Using the TSO/3270 passthrough data stream Preliminary processing of TSO/3270 passthrough mode requests. Processing of return codes from invoked TSO services TSO/3270 passthrough mode data stream Miscellaneous programming notes The ENDPASSTHROUGH key ENDPASSTHROUGH specification results Other documentation Usage scenario Sample programs  Appendix B. Message facility overview Creating a message source file Continuing messages on the next line Special characters in the message text Defining a character to delimit message text Assigning message set numbers and message ID numbers Creating a message catalog | 203 204 205 207 207 211 234 236 238 239 240 263 263 263                         |
| Overview                                                                                                    | 203 204 204 205 207 211 234 236 238 239 240 263 263 263 263 265 265             |
| Overview                                                                                                    |                                                                                 |
| Overview                                                                                                    |                                                                                 |
| Overview                                                                                                    | 203 204 205 207 211 234 238 239 239 240 263 263 263 263 264 265 265 265 266     |
| Overview                                                                                                    | 203 204 204 205 207 211 234 236 238 239 240 263 263 263 263 264 265 265 265 266 |

| Appendix C. Accessibility                      | 269 |
|------------------------------------------------|-----|
| Notices                                        | 271 |
| Terms and conditions for product documentation | 272 |
| IBM Online Privacy Statement                   |     |
| Policy for unsupported hardware                |     |
| Minimum supported hardware                     |     |
| Trademarks                                     | 274 |
| Acknowledgments                                |     |
| Source code policy                             | 274 |
|                                                |     |
| Index                                          | 277 |

# **Tables**

| 1. I | POSIX-defined character classes in lex        | 31 |
|------|-----------------------------------------------|----|
| 2. l | lex table size specifications                 | 33 |
| 3. / | Additional UNIX lex table size specifications | 33 |

## **About this document**

This document presents the information you need to use the lex, yacc, and make z/OS UNIX shell utilities.

This document also describes debugging services associated with z/OS UNIX System Services (z/OS UNIX).

Using the document, the people who plan for and write application programs can create, compile, debug, and maintain application programs that adhere to open standards and, optionally, take advantage of traditional z/OS services.

## Who should use this document

This document is for application programmers who need to:

- Port to z/OS UNIX their POSIX-conforming applications that use lex and yacc.
- Develop POSIX-conforming applications for z/OS UNIX that use lex and yacc.
- Manage application development using make.
- Debug applications.

This document assumes that readers are somewhat familiar with z/OS and with the information for z/OS and its accompanying elements and features.

## How to use this document

This document contains information useful to application programmers who are using the z/OS UNIX shells and utilities to develop applications.

## z/OS information

This information explains how z/OS references information in other documents and on the web.

When possible, this information uses cross-document links that go directly to the topic in reference using shortened versions of the document title. For complete titles and order numbers of the documents for all products that are part of z/OS, see z/OS Information Roadmap.

To find the complete z/OS library, go to IBM Documentation (www.ibm.com/docs/en/zos).

#### **Discussion list**

Customers and IBM participants also discuss z/OS UNIX on the mvs-oe discussion list. This list is not operated or sponsored by IBM.

To subscribe to the mvs-oe discussion list, send a note to:

```
listserv@vm.marist.edu
```

Include the following line in the body of the note, substituting your given name and family name as indicated:

```
subscribe mvs-oe given_name family_name
```

After you have been subscribed, you will receive further instructions on how to use the mailing list.

# **How to provide feedback to IBM**

We welcome any feedback that you have, including comments on the clarity, accuracy, or completeness of the information. For more information, see How to send feedback to IBM.

# **Summary of changes**

This information includes terminology, maintenance, and editorial changes. Technical changes or additions to the text and illustrations for the current edition are indicated by a vertical line to the left of the change.

**Note:** IBM z/OS policy for the integration of service information into the z/OS product documentation library is documented on the z/OS Internet Library under IBM z/OS Product Documentation Update Policy (www.ibm.com/docs/en/zos/latest?topic=zos-product-documentation-update-policy).

# Summary of changes for z/OS 3.1

The following content is new, changed, or no longer included in z/OS 3.1.

#### New

The following content is new.

#### September 2023 release

· None.

#### Changed

The following content is changed.

#### September 2023 release

· None.

#### **Deleted**

The following content was deleted.

#### September 2023 release

· None.

# Chapter 1. Tutorial on using lex and yacc

This tutorial introduces the basic concepts of lex and yacc and describes how you can use the programs to produce a simple desk calculator. New users should work through the tutorial to get a feel for how to use lex and yacc.

Those who are already familiar with the concepts of input analysis and interpretation may decide to skip this topic and go directly to Chapter 2, "Generating a lexical analyzer using lex," on page 29 and Chapter 3, "Generating a parser using yacc," on page 47. These topics give full details of all aspects of the programs.

All documentation for lex and yacc assumes that you are familiar with the C programming language. To use the two programs, you need to be able to write C code.

# Uses for the lex and yacc utilities

lex and yacc are a pair of programs that help write other programs. Input to lex and yacc describes how you want your final program to work. The output is source code in the C programming language; you can compile this source code to get a program that works the way that you originally described.

You use lex and yacc to produce software that analyzes and interprets input. For example, suppose you want to write a simple desk calculator program. Such a desk calculator is easy to create using lex and yacc, and this tutorial shows how one can be put together.

The C code produced by lex analyzes input and breaks it into *tokens*. In the case of a simple desk calculator, math expressions must be divided into tokens. For example:

178 + 85

would be treated as 178, +, and 85.

The C code produced by yacc *interprets* the tokens that the lex code has obtained. For example, the yacc code figures out that a number followed by a + followed by another number means that you want to add the two numbers together.

lex and yacc take care of most of the technical details involved in analyzing and interpreting input. You just describe what the input looks like; the code produced by lex and yacc then worries about recognizing the input and matching it to your description. Also, the two programs use a format for describing input that is simple and intuitive; lex and yacc input is much easier to understand than a C program written to do the same work.

You can use the two programs separately if you want. For example, you can use lex to break input into tokens and then write your own routines to work with those tokens. Similarly, you can write your own software to break input into tokens and then use yacc to analyze the tokens you have obtained. However, the programs work very well together and are often most effective when combined.

## Code produced by lex and yacc

The C code that is directly produced by lex and yacc is intended to be POSIX-conforming. When user-written code is added, the portability of the resulting program depends on whether the added code conforms to the POSIX standards.

To make it easy for you to add your own code, all identifiers and functions created by lex and yacc begin with yy or YY. If you avoid using such identifiers in your own code, your code will not conflict with code generated by the two programs.

## lex output

The goal of lex is to generate the code for a C function named yylex(). This function is called with no arguments. It returns an int value. A value of 0 is returned when end-of-file is reached; otherwise, yylex() returns a value indicating what kind of token was found.

lex also creates two important external data objects:

- 1. A string named yytext. This string contains a sequence of characters making up a single input token. The token is read from the stream yyin, which, by default, is the standard input (**stdin**).
- 2. An integer variable named yyleng. This gives the number of characters in the yytext string.

In most lex programs, a token in yytext has an associated *value* that must be calculated and passed on to the supporting program. By convention, yacc names this data object yylval. For example, if yylex() reads a token which is an integer, yytext contains the string of digits that made up the integer, while yylval typically contains the actual value of the integer. By default, yylval is declared to be an int, but there are ways to change this default.

Usually, a call to yylex() obtains a single token from the standard input; however, it is possible to have yylex() process the entire input, applying transformations and writing new output.

## yacc output

The goal of yacc is to generate the code for a C function named yyparse(). The yyparse() function calls yylex() to read a token from the standard input until end of file. yyparse() uses the return values from yylex() to figure out the types of each token obtained, and it uses yylval in each case as the actual value of that token.

The yyparse() function is called without any arguments. The result of the function is 0 if the input that was parsed was valid (that is, if the form of the input matched the descriptions given to lex and yacc). The result is 1 if the input contained errors of any kind.

## **Defining tokens**

As noted previously, yylex() returns a code value indicating what kind of token has been found, and yyparse() bases its actions on this value. Obviously then, the two functions must agree on the values that they assign to different tokens.

One way to do this is by using C header files. For example, consider a simple desk calculator program. Its input consists of expressions with simple forms such as:

```
789 + 45
3 * 24
9045 - 723
```

Thus there are two types of tokens: integer operands and mathematical operators.

If yylex() reads an operator like + or -, it can just return the operator itself to indicate the type of token obtained. If it reads an integer operand, it should store the value of the operand in yylval, and return a code indicating that an integer has been found. To make sure that both yylex() and yyparse() agree on this code, you might create a file that contains the C definition:

```
#define INTEGER 257
```

The values of the tokens are started at 257 to distinguish them from characters, and because yacc uses 256 internally. After this has been defined, you can include this file, with a C #include statement, and then use the **INTEGER** definition any time you want to refer to an integer token.

Suppose now that we expand our desk calculator so that it recognizes variables as well as integer operands. Then we can change our header file to show that there are now two types of operands:

```
#define INTEGER 257
#define VARIABLE 258
```

Again, by using these definitions, we can make sure that yylex() and yyparse() agree on what stands for what.

yacc has facilities that can automatically generate such definition files; therefore, early topics speak in terms of header files created by hand; later topics use header files created by yacc.

## Calling the code

The code produced by lex and yacc only constitutes part of a program. For example, it does not include a **main** routine. At the very minimum, therefore, you need to create a **main** routine of the form:

```
main()
{
    return yyparse();
}
```

This calls yyparse(), which then goes on to read and process the input, calling on yylex() to break the input into tokens. yyparse() terminates when it reaches end-of-file, when it encounters some construct that marks the logical end of input, or when it finds an error that it is not prepared to handle. The value returned by yyparse() is returned as the status of the whole program. This **main** routine is available in a yacc library, as shown later.

Obviously, the **main** routine may have to be much more complex It may also be necessary to write a number of functions that are called by yylex() to help analyze the input, or by yyparse() to help process it.

## Using the lex and yacc commands

Suppose that file. I contains lex input. Then the command

```
lex file.1
```

uses that input to produce a file named **lex.yy.c**. This file can then be compiled using c89 to produce the object code for yylex().

Suppose that **file.y** contains yacc input. Then the command:

```
yacc file.y
```

uses that input to produce a file named **y.tab.c**. You can then compile this file using c89 to produce the object code for yyparse().

To produce a complete program, you must link the object code for yyparse() and yylex() together, along with any other necessary functions.

The z/OS UNIX shells provide a library of useful 1ex routines. It also provides a yacc library that contains the entry point for the simple **main** entry point described earlier. These libraries should have been installed or created as part of your installation. When you use any library, be sure to add the library name to the linker commands that you use to build the final program. Chapter 2, "Generating a lexical analyzer using lex," on page 29 and Chapter 3, "Generating a parser using yacc," on page 47 describe these routines.

# Tokenizing with lex

As mentioned earlier, the code produced by lex breaks its input into *tokens*, the basic logical pieces of the input. This section discusses how you describe input tokens to lex and what lex does with your description.

## **Characters and regular expressions**

lex assumes that the input is a sequence of characters. The most important of these characters are usually the printable ones: the letters, digits, and assorted punctuation marks.

The input to lex indicates the *patterns* of characters that make up various types of tokens. For example, suppose you are using lex to help make a desk calculator program. Such a program performs various calculations with numbers, so you must tell lex what pattern of characters makes up a number. Of course, a typical number is made up of a sequence of one or more digit characters, so you need a way to describe such a sequence.

In lex, patterns of characters are described using *regular expressions*. The sections that follow describe several kinds of regular expressions you can use to describe character patterns.

#### **Character strings**

The simplest way to describe a character pattern is just to list the characters. In lex input, enclose the characters in quotation marks:

```
"if"
"while"
"goto"
```

These are called *character strings*. A character string matches the sequence of characters enclosed in the string.

Inside character strings, the standard C escape sequences are recognized:

```
\n - newline
\b - backspace
\t - tab
```

and so on. See <u>Chapter 2</u>, "Generating a lexical analyzer using lex," on page 29 for the complete list. These can be used in regular expressions to stand for otherwise unprintable characters.

## **Anchoring patterns**

A pattern can be anchored to the start or end of a line. You can use ^ at the start of a regular expression to force a match to the start of a line, and \$ at the end of an expression to match the end of a line. For example,

```
^"We"
```

matches the string We only when it appears at the beginning of a line. The pattern:

```
"end"$
```

matches the string end only when it appears at end of a line, whereas the pattern:

```
^"name"$
```

matches the string name only when it appears alone on a line.

#### **Character classes**

A character class is written as a number of characters inside square brackets, as in:

```
[0123456789]
```

This is a regular expression that stands for any one of the characters inside the brackets. This character class stands for any digit character.

```
[0123456789][0123456789][0123456789]
```

stands for any three digits in a row.

The digit character class can be written more simply as:

```
[0-9]
```

The - stands for all the characters that come between the two characters on either side. Thus:

```
[a-z]
```

stands for all characters between  $\alpha$  and z, whereas:

```
[a-zA-Z]
```

stands for all characters in both the range  $\alpha$  to z and the range A to Z.

**Note:** - is not treated as a range indicator when it appears at the beginning or end of a character class.

If the first character after the [ is a circumflex (^), the character class stands for all characters that are not listed in the brackets. For example:

```
[^0-9]
```

stands for all characters that are not digits. Similarly:

```
[^a-zA-Z0-9]
```

stands for all characters that are not alphabetic or numeric.

There is a special character class—written as . —that matches any character except newline. The pattern:

```
"p.x"
```

matches any 3-character sequence starting with p and ending with x.

**Note:** A newline is never matched except when explicitly specified as \n, or in a range. In particular, a never matches newline.

New character class symbols have been introduced by POSIX. These are provided as special sequences that are valid only within character class definitions. The sequences are:

```
[.coll.]" collation of character coll 

[=equi\nu=] collation of the character class equi\nu

[:char-class:] any of the characters from char-class
```

lex accepts only the POSIX locale for these definitions. In particular, multicharacter collation symbols are not supported. You can still use, for example, the character class:

```
[[.a.]-[.z.]]
```

which is equivalent to:

```
[a-z]
```

for the POSIX locale.

lex accepts the following POSIX-defined character classes:

```
[:alnum:] [:cntrl:] [:lower:] [:space:]
[:alpha:] [:digit:] [:print:] [:upper:]
[:blank:] [:graph:] [:punct:] [:xdigit:]
```

It is more portable (and more obvious) to use the new expressions.

## Repetitions

Any regular expression followed by an asterisk (\*) stands for zero or more repetitions of the character pattern that matches the regular expression. For example, consider:

```
[[:digit:]][[:digit:]]*
```

This stands for a pattern of characters beginning with a digit, followed by zero or more additional digits. In other words, this regular expression stands for the pattern of characters that form a typical number. As another example, consider:

```
[[:upper:]][[:lower:]]*
```

This stands for an uppercase letter followed by zero or more lowercase letters.

Take a moment to consider the regular expression that matches any legal variable name in the C programming language. The answer is:

```
[[:alpha:]_][[:alnum:]_]*
```

which stands for a letter or underscore, followed by any number of letters, digits, or underscores.

The \* stands for zero or more repetitions. You can use the + character in the same way to stand for one or more repetitions. For example:

```
[[:digit:]]+
```

stands for a sequence of one or more digit characters. This is another way to represent the pattern of a typical number. It is equivalent to:

```
[[:digit:]][[:digit:]]*
```

You can indicate a specific number of repetitions by putting a number inside brace brackets. For example:

```
[[:digit:]]{3}
```

stands for a sequence of three digits. You can also indicate a possible range of repetitions with a form such as:

```
[[:digit:]]{1,10}
```

This indicates a pattern of one to ten digits. You might use this kind of regular expression if you want to avoid numbers that are too large to handle. As another example:

```
[[:alpha:]_][[:alnum:]_]{0,31}
```

describes a pattern of 1 to 32 characters. You might use this to describe C variable names that can be up to 32 characters long. (Just remember that you must provide an action to discard the extra characters in a longer name.)

## **Optional expressions**

A regular expression followed by a question mark (?) makes that expression optional. For example:

```
A?
```

matches 0 or 1 occurrence of the character A.

#### **Alternatives**

Two regular expressions separated by an "or" bar (I) produces a regular expression that matches either one of the expressions. For example:

```
[[:lower:]]|[[:upper:]]
```

matches either a lowercase letter or an uppercase one.

## Grouping

You can use parentheses to group together regular expressions. For example,

```
("high"|"low"|"medium")
```

matches one occurrence of any of the three strings high, low, or medium.

**Note:** Quotes do not group; a common mistake is to write:

```
"is"?
```

This pattern matches the letter i, followed by an optional s. To make the entire string optional, use parentheses:

```
("is")?
```

#### **Definitions**

A lex definition associates a name with a character pattern. The format of a definition is:

```
name regular-expression
```

where the *regular-expression* describes the pattern that gets the name. For example:

```
digit [[:digit:]]
lower [[:lower:]]
upper [[:upper:]]
```

are three definitions that give names to various character patterns.

A lex definition can refer to a name that has already been defined by putting that name in brace brackets. For example,

```
letter {lower}|{upper}
```

defines the letter pattern as one that matches the previously defined lower or upper patterns. Similarly,

```
variable {letter}({letter}|{digit})*
```

defines a variable pattern as a letter followed by zero or more letters or digits.

For POSIX conformance, lex now treats the definition, when expanded, as a group. Essentially, the expression is treated as if you had enclosed it in parentheses. Older lex processors did not always do this.

Definitions are always the first things that appear in the input to lex. They make the rest of the lex input more readable, since names are more easily understood than regular expressions. In lex input, the last definition is followed by a line containing only:

```
%%
```

This serves to mark the end of the definitions.

#### **Translations**

After the **%%** that marks the end of definitions, lex input contains a number of *translations*. The translations describe the actual tokens that you expect to see in input, and what is to be done with each token when it is received.

The format of a translation is:

```
token-pattern { actions }
```

The *token-pattern* is given by a regular expression that may contain definitions from the previous section. The *actions* are a set of zero or more C source code statements indicating what is to be done when such

a pattern is recognized. Actions are written with the usual C formatting rules, so they can be split over a number of lines.

Also allowed as an action is a single "or" bar () which indicates that the action to be used is that of the next translation rule; for example:

```
"if"|
"while"{
    /* handle keywords */
    }
```

This could have been written as:

```
("if")|("while") { ... }
```

but you will find that using the alteration operator () makes your scanner larger and slower. It is always better to have many simple expressions that share one action separated with a single "or" bar.

In general, the actions associated with a token should determine the value to be returned by yylex() to indicate the token type. The actions may also assign a value to yylval to indicate the *value* of the token.

As a simple example, let's go back to the desk calculator. This might have the translation rule:

```
[[:digit:]]+ {
   yylval = atoi(yytext);
   return INTEGER;
}
```

Recall that yytext holds the text of the token that was found, and yylval is supposed to hold the actual value of that token. Thus:

```
yylval = atoi(yytext);
```

uses the Catoi() library function to convert this text into an integer value and assigns that integer to yylval. After this conversion has taken place, the action returns the defined value **INTEGER** to indicate that an integer has been obtained. "Defining tokens" on page 2 talks about this kind of definition.

As another example of a translation, consider this:

```
[-+*/] {
  return *yytext;
  }
```

This says each of the four operator characters inside the parentheses is also a separate token. If one of these is found, the action returns the first character of yytext, which is the operator character itself; therefore if yylex() finds an operator, it returns the operator itself, which is the first character in yytext. (Remember that - is not treated as a range indicator when it appears at the beginning or end of a character class.) If the action in a translation consists of a single C statement, you can omit the brace brackets. For example, you could have written:

```
[-+*/] return *yytext;
```

#### **Declarations**

The definition or translation sections of lex input may contain *declarations*. These are normal C declarations for any data objects that the actions in translations may need.

If a translation section contains declarations, they must appear at the beginning of the section. The special construct **%**{ is used to begin the declarations, and **%**} is used to end them. These constructs must appear alone at the beginning of a line.

As an example, consider the following:

```
%%
%{
```

This generates a simple program that counts the words on each line of input. If yylex() finds a token consisting of one or more characters that are not spaces, tabs, or newlines, it increments **wordcount**. For sequences of one or more tabs or spaces, it does nothing (the action is just;—a null statement). When it encounters a newline, it displays the current value of **wordcount** and resets the count to zero.

Declarations given in the translations section are local to the yylex() function that lex produces. Declarations may also appear at the beginning of the definition section; in this case, they are external to the yylex() function. As an example, consider the following lex input, provided as the file **wc1.l** in the /samples directory:

```
%{
        int characters = 0;
        int words = 0:
        int lines = 0;
%}
        Ę
                 ++lines;
                 ++characters;
        3
[\t]+
                 characters += yyleng;
[^ \t\n]+ {
                 ++words:
                 characters += yyleng;
        3
%%
```

The definition section ends at the **%%**, which means that it consists only of the given declarations. These declare external data objects. After the **%%** come three translations. If a newline character is found, yylex() increments the count of lines and characters. If a sequence of spaces or tabs is found, the character count is incremented by the length of the sequence (specified by yyleng, which gives the length of a token). If a sequence of one or more other characters is found, yylex() increments the word count and again increments the character count by the value of yyleng.

You can use the yylex() generated by this example with a **main** routine of the form:

```
#include <stdio.h>
int yylex(void);
int main(void)
{
        extern int characters, words, lines;

        yylex();
        printf("%d characters, ", characters);
        printf("%d words, ", words);
        printf("%d lines\n", lines);
        return 0;
}
```

This example is provided as **wc.c** in the /samples directory. It calls yylex() to tokenize the standard input. Since none of the translation actions tell yylex() to return, it keeps reading token after token until it reaches end-of-file. At this point, it returns and the **main** function proceeds to display the accumulated counts of characters, words, and lines in the input.

## lex input for simple desk calculator

This topic has been discussing the lex input for a simple desk calculator. To finish things off, here's the complete input file. (This example, with minor changes, is provided as the file **dc1.l** in the **/samples** directory of the distribution.) Assume that the file **y.tab.h** contains the C definition for **INTEGER**, as given earlier:

This is almost the same as the previous presentation, except that it includes the newline as one of the operator characters. Each line of input is a separate calculation, so you have to pay attention to where lines end.

This input creates a yylex() that recognizes all the tokens required for the desk calculator. The next section, "yacc grammars" on page 10, discusses how to use yacc to create a yyparse() that can use this yylex().

## yacc grammars

By tradition, the input for yacc is called a *grammar*. yacc was invented to create parsers for compilers of computing languages; the yacc input was used to describe the grammar of such a language.

The primary output of yacc is a file named y.tab.c. This file contains the source code for a function named yyparse(). yacc can also produce a number of other kinds of output, as later sections describe.

yacc input is divided into three sections: the declarations section, the rule section, and the function section.

#### The declarations section

The declarations section of a yacc grammar describes the tokens that make up the grammar.

The simplest way to describe a token is with a line of the form:

```
%token name
```

where name is a name that stands for some kind of token. For example, you might have:

```
%token INTEGER
```

to state that **INTEGER** represents an integer token.

## **Creating token definition files**

When you run a grammar through yacc using the -d option, yacc produces a C definition file containing C definitions for all the names declared with %token lines in the declarations section of the grammar. The name of this file is y.tab.h. Each definition created in this way is given a unique number.

You can use a definition file created by yacc to provide definitions for lex, or other parts of the program. For example, suppose that file.l contains lex input for a program and that file.y contains yacc input:

```
yacc -d file.y
```

creates a y.tab.h file as well as a y.tab.c file containing yyparse(). In the declarations part of the definitions section of the lex input in file.l, you can have:

```
%{
#include "y.tab.h"
%}
```

to get the C definitions from the generated file. The rest of file.1 can make use of these definitions.

#### Precedence rules

The declarations section of yacc input can also contain precedence rules. These describe the precedence and binding of operator tokens.

To understand precedence and binding, it is best to start with an example. In conventional mathematics, multiplication and division are supposed to take place before addition and subtraction (unless parentheses are used to change the order of operation). Multiplication has the same precedence as division, but multiplication and division have higher precedence than addition and subtraction have.

To understand binding, consider the C expressions:

```
A - B - C
A = B + 8 * 9
```

To evaluate the first expression, you usually picture the operation proceeding from left to right:

```
(A - B) - C
```

To evaluate the second, however, you perform the multiplication first because it has higher precedence than addition:

```
A = (B + (8 * 9))
```

The multiplication takes place first, the value is added to B, and then the result is assigned to A.

Operations that operate from left to right are called *left associative*; operations that operate from right to left are called *right associative*. For example:

```
a/b/c
```

can be parsed as:

```
(a/b)/c left associative
```

or:

```
a/(b/c) right associative
```

Inside the declarations section of a yacc grammar, you can specify the precedence and binding of operators with lines of the form:

```
%left operator operator ...
%right operator operator ...
```

Operators that are listed on the same line have the same precedence. For example, you might say:

```
%left '+' '-'
```

to indicate that the + and - operations have the same precedence and left associativity. The operators are expressed as single characters inside apostrophes. Literal characters in yacc input are always shown in this format.

When you are listing precedence classes in this way, list them in order of precedence, from lowest to highest. For example:

```
%left '+' '-'
%left '*' '/'
```

says that addition and subtraction have a lower precedence than multiplication and division have.

As an example, C generally evaluates expressions from left to right (that is, left associative) while FORTRAN evaluates them from right to left (that is, right associative).

#### **Code declarations**

The declarations section of a yacc grammar can contain explicit C source code declarations. These are external to the yyparse() function that yacc produces. As in lex, explicit source code is introduced with the %{ construct and ends with %}; thus:

```
%{
    /* source code */
%}
```

## The grammar rules section

The end of the declarations section is marked by a line consisting only of:

```
%%
```

After this comes the rules section, the heart of the grammar.

A rule describes a valid grammatical construct, which can be made out of the recognized input tokens and other grammatical constructs. To understand this, here are some sample rules that make sense for a desk calculator program:

```
expression: INTEGER;
expression: expression '+' expression;
expression: expression '-' expression;
expression: expression '*' expression;
expression: expression '/' expression;
```

These rules describe various forms of a grammatical construct called an *expression*. The simplest expression is just an integer token. More complex expressions may be created by adding, subtracting, multiplying, or dividing simpler expressions. In a rule like:

```
expression : expression '+' expression
```

the definition has three components: an expression, a + token, and another expression.

If a program uses this grammar to analyze the input:

```
1 + 2 + 3
```

what does it do? First, it sees the number 1. This is an INTEGER token, so it can be interpreted as an expression. The input thus has the form:

```
expression + 2 + 3
```

Of course, the 2 is also an INTEGER and therefore an expression. This gives the form:

```
expression + expression + 3
```

But the program recognizes the first part of this input as one valid form of an expression. Thus, it boils down to:

```
expression + 3
```

In a similar way, this is interpreted as a valid form for an expression.

#### **Actions**

The rules section of a yacc grammar does not just describe grammatical constructs; it also tells what to do when each construct is recognized. In other words, it lets you associate actions with rules. The general form of a rule is:

```
name : definition { action } ;
```

where name is the name of the construct being defined, definition is the definition of the construct in terms of tokens and other nonterminal symbols, and action is a sequence of zero or more instructions that are to be carried out when the program finds input of a form that matches the given definition. For compatibility with older yacc processors, a single = can be placed before the opening { of the action.

The instructions in the action part of the rule can be thought of as C source code; however, they can also contain notations that are not valid in C. The notation \$1 stands for the value of the first component of the definition; if the component is a token, this is the yylval value associated with the token. Similarly, \$2 stands for the value of the second component, \$3 stands for the value of the third component, and so on. The notation \$\$ is used to represent the value of the construct being defined.

As an example, consider the following rule:

```
expression: expression '+' expression \{ \$\$ = \$1 + \$3; \} ;
```

This action adds the value of the first component (the first subexpression) to the value of the third component (the second subexpression) and uses this as the result of the whole expression. Similarly, you can write:

```
expression: expression '-' expression \{ $$ = $1 - $3; \}; expression: expression '*' expression \{ $$ = $1 * $3; \}; expression: expression '/' expression \{ $$ = $1 / $3; \}; expression: INTEGER \{ $$ = $1; \};
```

The last rule says that if the form of an expression is just an integer token, the value of the expression is just the value of the token.

If no action is specified in a rule, the default action is:

```
{ $$ = $1 }
```

This says that the default value of a construct is the value of its first component. Thus you can just write:

```
expression: INTEGER;
```

## Compressing rules

If several rules give different forms of the same grammatical construct, they can be compressed into the form:

There must be a semicolon to mark the end of the rule. Also, each definition has its own associated action. If a particular definition does not have an explicit action, the default action \$\$=\$1 is assumed.

Using this form, you can write:

```
expression:
    INTEGER
    expression '+' expression { $$ = $1 + $3;}
    expression '-' expression { $$ = $1 - $3; }
    expression '*' expression { $$ = $1 * $3; }
    expression '/' expression { $$ = $1 / $3; }
;
```

#### Start symbols

The first grammatical construct defined in the rules section must be the most *all-inclusive* construct in the grammar. For example, if yacc input describes the grammar of a programming language, the first rule defined should be a complete program. The name of this first rule is called the *start symbol*.

The goal of the yyparse() routine is to gather input that fits the description of the start symbol. If your grammar defines a programming language and the start symbol represents a complete program, yyparse() stops when it finds a complete program according to this rule.

Obviously, you should define the starting symbol in such a way that it takes in all the valid streams of input that you expect. For example, consider our desk calculator. You might define a program with the rule:

```
program :
          program expression '\n'
          | /* NOTHING */
          ;
```

This gives two definitions for a program: it can consist of an expression followed by a newline character (a line to be calculated) followed by more such lines; or it can be nothing at all. The nothing definition comes into play at the start of input.

#### **Interior actions**

We need to associate an action with the program rule of the previous section. We want this action to display the result of the expression on the input line as soon as the entire line has been read; therefore, we write:

```
program:
    expression '\n' { printf("%d\n",$1); } program
    | /* NOTHING */
;
```

This rule contains an *interior action*. The instruction in the brace brackets is run as soon as yyparse() reaches the part of the rule where the instruction appears (that is, as soon as it has read the newline token). This call to the printf() function of the C library immediately displays the value of the first component \$1 as a decimal integer. Then yyparse() goes on to gather the rest of the definition of **program** (more input lines).

## **Explicit internal source code declarations**

The rules section of a yacc grammar can contain explicit source code declarations. As before, these begin with %{ and end with %}. They are internal to the yyparse() function that yacc produces.

#### The functions section

The functions section of a yacc grammar does not always appear. When it does, it must begin with another %% construct (thus there is one %% between the declarations and the rules section, and another between the rules and the functions).

The functions section consists entirely of C source code. This source code typically contains definitions of functions that actions in the rules section call.

It is usually better to compile all such functions separately, rather than include them as part of the yacc input.

## The simple desk calculator

We are now ready to present the yacc input for our simple desk calculator program. This input corresponds to the lex input given in the previous section. (This example is provided as the file **dc1.y**.)

When this is run through yacc, the result is source code for a function named yyparse() that reads and interprets line after line of input. Linking this program with the yacc and lex libraries, you get a simple main function that calls yyparse() and exits. The exit status is 1 if the input was not in the correct format (for example, if you mistyped a calculation); it is 0 if the input was correct. (Be sure to link the yacc library before the lex library, to get the main routine in the yacc library that calls yyparse().)

# **Error handling**

Errors are possible in any input. Dealing with errors always tends to be difficult, because there is no way to predict the forms that errors may take. Dealing with errors in highly structured forms of input (for example, program source code) is especially difficult, because you want to get back on track as soon as possible. Usually, you want to discard erroneous input and then resume processing good input as normal. The trick lies in figuring out where erroneous input ends and where good input begins.

This section looks at some of the error handling abilities of lex and yacc. To make things more concrete, the examples give the simple desk calculator program the ability to handle errors. They also give it a few more sophisticated features:

- Users can store integer values in variables (using assignment statements). Variables have names that are only one letter long. Uppercase letters are equivalent to lowercase ones, so there are a maximum of 26 possible variables.
- You can use parentheses in the usual way, to change the order of arithmetic evaluation.
- You can express integers in octal or hexadecimal as well as decimal forms, using the C conventions for octal numbers (leading zero) and hexadecimal numbers (leading 0x).

It may be useful to think about how you might go about writing lex and yacc descriptions of these new features before you read the rest of this topic.

# Error handling in lex

From the point of view of lex, the most common sort of error is an input that does not have the form of any of the recognized tokens. A translation rule of the form:

```
. { action }
```

(a dot followed by an  $\alpha$ ction) can be placed at the end of all the other translation rules to take care of unrecognized input. For example, you can write:

```
. { printf("Invalid input: %s\n",yytext); }
```

to issue an error message for any input that is not one of the recognized tokens. Since the *action* is a single C statement, you can omit the brace brackets, as in:

```
printf("Invalid input: %s\n",yytext);
```

Instead of using printf(), you can make use of a lex library function named yyerror(). yyerror simply displays a text string, followed by a newline, to stderr using fprintf and returns the integer value returned from fprintf. It is better to use yyerror() than making your own call to printf(), since lex also uses yyerror() for issuing error messages. If your code uses yyerror(), all the error messages are issued in the same way. Thus, you might write:

```
. { yyerror("Unrecognized input"); }
```

You can replace the standard yyerror() function with a version of your own if there is some standard error message format that you want to use.

#### Other errors in lex

It is possible for other errors to be detected in the yylex() function that lex produces, but these have to be *expected* errors. In other words, you must write a translation rule that says, "If you see a token with *this* format, it is an error and here is how it is to be handled." This sort of behavior is different for each application; however, trying to detect such errors is a useful exercise if there are some types of erroneous input that you can predict and handle in some special useful way.

## lex input for the improved desk calculator

The following is the lex input to produce our improved version of the desk calculator program. (This example is provided as **dc2.l**.)

```
#include "y.tab.h"
cxtern int yylval;
char upper[] = "ABCDEFGHIJKLMNOPQRSTUVWXYZ";
char lower[] = "abcdefghijklmnopqrstuvwxyz";
%%
                  {
[[:upper:]]
            int i;
            for (i = 0; *yytext != upper[i]; ++i)
            yylval = i;
            return VARIABLE;
      }
[[:lower:]]
            for (i = 0; *yytext != lower[i]; ++i)
            yylval = i;
            return VARIABLE;
[[:digit:]]+
            yylval = strtol(yytext, (char **)NULL, 0);
            return INTEGER;
0x[[:xdigit:]]+
            yylval = strtol(yytext, (char **)NULL, 16);
            return INTEGER;
```

```
[-()=+/*\n] return *yytext;
[ \t]+ ;
. yyerror("Unknown character");
```

Note: This code looks complex because it handles character sets where characters are not continuous. If you're familiar with ASCII, it's tempting to get the value of yylval with a statement like yylval = \*yytext - 'A'; but this depends upon character ordering in ASCII. The loops in the example are slower but portable. If an input token is a single letter (uppercase or lowercase), the program returns a token value named VARIABLE. This is defined in the yacc input; it is obtained with the #include directive that gets the y.tab.h file that yacc generates.

To indicate which **VARIABLE** is being referred to, the yylval variable is set to an integer that indicates the letter: 0 for **A**, 1 for **B**, and so on. The same integer is used for both the uppercase and lowercase version of the letter. This corresponds to the 26 different variables that the desk calculator recognizes.

There are two types of integer tokens. Ones that begin with **0x** are interpreted as hexadecimal integers using the C strtol() function (which takes an integer string and produces the corresponding integer). Other integer tokens are also interpreted by strtol(), which determines the correct base to use (base 8 or base 10).

All the operators that the desk calculator recognizes are simply returned directly from yylex(). Blanks and horizontal tabs are skipped.

Any other character produces the error message associated with the . translation rule. The yylex() function then tries to get another token; if this also finds erroneous input, yylex() keeps looping until it finds something it recognizes. The result is that erroneous input is skipped—yylex() never returns any indication that it found such input.

## Error handling in yacc

Error handling in yacc must be much more sophisticated than in lex. The yylex() function that lex produces only has to detect erroneous input that can *never* have a recognized meaning; the yyparse() function that yacc produces has to figure out what to do with tokens that can be valid in some contexts but are not valid in the current context. For example, yyparse() has to figure out what to do with:

```
A = + * 5
```

All the tokens in this input are valid tokens, but put together in this way, they have no meaning. yyparse() has to figure out what to do when things do not make sense.

#### The error construct

To handle errors, yacc introduces a symbol named **error**. This stands for any ungrammatical construct: any sequence of one or more tokens that do not fit into the grammar anywhere else.

The yacc input for the new desk calculator shows how this is used. This example is provided as dc2.y.

The rules for **expression** are almost the same as before. To evaluate an operand that consists of a variable, you obtain the value of the variable from the **variables** array. To evaluate a parenthesized expression, just take the value of the expression inside the parentheses.

The rules for **statement** are new, but simple. If a statement just consists of an expression, it displays the value of the expression; otherwise, it assigns the result of an expression to a variable, so you can store the value of the expression in the array element associated with the variable.

A program is either a null input, a valid program followed by a statement, or a valid program followed by an error. You do not have to do anything for null inputs. You do not have to do anything for valid programs followed by statements either, since the definition of **statement** does the work associated with each statement.

Now, consider what yyparse() does when it reads a line that contains an error.

- 1. Up to the point when it begins reading the line, it has collected a valid program construct.
- 2. It begins reading the erroneous line. Since it has already gathered a valid program construct, there are two rules that can apply to the situation:

```
program : program statement '\n'
program : program error '\n'
```

3. Partway through the line, it comes across an erroneous construct. This rules out the possibility that the input has the form:

```
program statement '\n'
```

Therefore the form of the input must be:

```
program error '\n'
```

- 4. yyparse() keeps reading. Any sequence of tokens matches the **error** construct, so yyparse() is happy.
- 5. When it finally gets to the end of the line, yyparse() has successfully read the sequence:

```
program error '\n'
```

This is one definition for a valid program construct. It performs the action associated with this rule; a later section discusses the action.

When yyparse() finishes performing the action, it has successfully dealt with the rule:

```
program : program error '\n'
```

In essence, yyparse() has found one of the expected forms of a valid program construct. yyparse() therefore proceeds to process the next line as if it has just finished reading a valid program.

## Using yyerror()

As soon as yyparse() encounters input that does not match any known grammatical construction, it calls the yyerror() function. In this case, the argument that it passes to yyerror() is:

```
"Syntax error"
```

If you are using the default version of yyerror(), it simply displays this message to stderr; however, you can supply your own yyerror() function if you want to do other processing. See "The yyerror function" on page 63 for more details.

## The yyerrok function

When yyparse() discovers ungrammatical input, it calls yyerror(). It also sets a flag saying that it is now in an *error state*. yyparse() stays in this error state until it sees three consecutive tokens that make sense (that is, are not part of the error).

It is possible for yyparse() to leave the error state as soon as it finds one or two tokens that make sense; however, experience has shown that this is not enough to be sure that the error has really passed; one or two tokens being correct may just be a coincidence. If yyparse() leaves its error state quickly and then finds more erroneous input, it raises another error, calls yyerror() again to issue a new error message, and so on. In other words, it behaves as if it had found a brand new error, even though it is likely just a continuation of the old error. Waiting for three good tokens prevents a lot of error messages arising from a single error.

There are, however, times when you want yyparse() to leave the error state before it finds the three good tokens. To do this, invoke the macro yyerrok, as in:

```
yyerrok;
```

In effect, yyerrok says, "The old error is finished. If something else goes wrong, it is to be regarded as a new error."

This should help you understand the rule:

```
program : program error '\n' { yyerrok; }
```

in the desk calculator program. Once yyparse() has found the newline that ends an erroneous input line, you want to leave the error state. Any errors on the line should be regarded as *closed*. If the next line also contains errors, you want to see a new error message produced.

## Other error handling facilities

The error handling facilities in yacc offer a much greater level of sophistication than the simple features discussed here. For more information, see Chapter 3, "Generating a parser using yacc," on page 47.

# A sophisticated example

This section examines a sophisticated desk calculator program. This is similar to the example in the previous section, but has several new features:

- while loops (similar to C while loops).
- if and if-else constructs.
- The introduction of C comparison operations (>, >=, <, <=, ==, !=) to support condition testing.
- An explicit print command that displays the result of an expression.
- Statements can now extend over more than one line, using a semicolon to mark the end of a statement.
- Blocks of statements can now be enclosed in brace brackets, as in C.

Here is an example of the sort of input that the new program accepts:

```
a = 100;
while (a > 0) {
    print a;
    b = 50;
    while (b > 0) {
        print b;
        b = b - 10;
    }
```

```
a = a - 20;
```

These new features introduce an interesting amount of complexity to the problem. For example, with the introduction of loops and if-else statements, you can no longer evaluate a statement as soon as you come to the end of the statement; you must save the input and run it when you reach the end of each construct. Because you can nest constructs, you need a way to record a lot of information.

## Multiple values for yylval

By default, the yylval variable has the int type. Up until now, this has been satisfactory; however, yylval should be able to represent the value of any token you find, which means that in some programs it should be able to represent more than just the int type. This means giving yylval a union type, the different interpretations of which match the various types of value that tokens may have. This is done in the yacc input using a construct of the form:

```
%union {
   /* union declaration */
};
```

For example, suppose that you want the yylex routine to be able to return either integers or floating point numbers. Then you write:

```
%union {
    int i;
    float f;
};
```

to show that yylval can have either type.

In the case of the desk calculator, you want to represent variables and integers. You can therefore define:

```
%union {
    char variable;
    int ivalue;
};
```

# lex input

Here is the lex input for the new desk calculator program. This example is provided as dc3.l.

```
#include "header.h"
#include "y.tab.h"
char upper[] = "ABCDEFGHIJKLMNOPQRSTUVWXYZ";
char lower[] = "abcdefghijklmnopqrstuvwxyz";
0/0/
[[:upper:]]
                  int i;
                  for (i = 0; *yytext != upper[i]; ++i)
                  yylval.variable = i;
                  return VARIABLE;
         3
[[:lower:]]
                  int i;
                  for (i = 0; *yytext != lower[i]; ++i)
                  yylval.variable = i;
                  return VARIABLE;
         7
[[:digit:]]+
                  yylval.ivalue = strtol(yytext, (char **)NULL, 0);
                  return INTEGER;
```

The new definitions are:

```
">=" return GE;
"<=" return LE;
"==" return EQ;
"!=" return NE;
"while" return WHILE;
"if" return IF;
"else" return ELSE;
"print" return PRINT;</pre>
```

The symbols **GE**, **LE**, and so on are all C definitions. They represent new kinds of tokens that can be found in the input. If yylex() finds one of these new tokens, it returns the corresponding defined value.

These definitions, as given, recognize only lowercase keywords. The translation rule:

```
"while"|"WHILE" return WHILE;
```

recognizes either all uppercase or all lowercase. To accept mixed case, you can write:

```
[wW][hH][iI][lL][eE] return WHILE;
```

# The bare grammar

The following is the bare grammar without actions attached to the rules in the rules section. It also leaves out a bit of explicit code in the declarations section.

```
%union {
       int ivalue;
       char variable;
       struct nnode *np; /* discussed later */
.*.5v
%token WHILE IF PRINT ELSE
%left GE LE EQ NE '>' '<
%left '+'
%left '*' '/'
%type <np> statement expression statementlist simplestatement
program: program statement
      error ';
      /* NOTHING */
statement: simplestatement ';'
      | WHILE '(' expression ')' statement
```

```
IF '(' expression ')' statement ELSE statement
IF '(' expression ')' statement
                  '{' statementlist '}'
statementlist:
                       statement
                          statementlist statement
simplestatement: expression
                         PRINT expression
                       | VARIABLE '=' expression
expression: INTEGER
                  VARIABLE
                 expression '+' expression
expression '-' expression
expression '*' expression
                 expression '/' expression
expression '<' expression
expression '<' expression
expression '>' expression
                 expression GE expression
                 expression LE expression
                 expression EQ expression
                 expression NE expression '(' expression ')'
```

As you can see, the definition of the grammar is quite straightforward. You may notice that the format of the %token lines has changed.

```
%token <ivalue> INTEGER
```

states that when the return value of yylex() is **INTEGER**, the yyparse() routine is to use the ivalue interpretation of yylval. The same sort of thing applies to:

```
%token <variable> VARIABLE
```

You may also notice that this example introduces:

```
%type <np> statement expression statementlist simplestatement
```

as a new statement. This tells how to interpret the \$\$ construct in definitions of **statement**, **expression**, **statementlist**, and **simplestatement**. In those constructs, \$\$ (the *value* of the constructs) should have the np type. Since **program** does not have an assignment to \$\$, it is not given a type.

np is given as another possible interpretation in the %union directive. The %union gives possible interpretations of both yylval and \$\$, so we had to add the extra interpretation to the %union.

In general, %type lines can indicate the type of \$\$ in any construct. The form of the directive is:

```
%type <interp>
construct construct ...
```

where *interp* is one of the interpretation names given in the %union directive.

The next section discusses what the np type does.

# **Expression trees**

Earlier in this section, there was a discussion on the need to record expressions while reading them for future evaluation. The best way to do this is by using a *tree*. To understand how a tree works, consider an expression such as:

```
8 + 9 * 5
```

which is evaluated as:

```
8 + (9 * 5)
```

Each operation has three components: the operator, and the two operands.

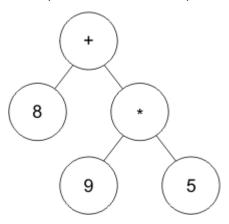

The operators are called the *nodes* of the tree. At each node, there are two *branches*, representing the two operands of the operator. The end of each branch is a simple operand that is not an expression; such an operand is called a *leaf*.

Tree structures are a good way to represent expressions. They record all the information needed to evaluate the expression.

Tree structures can also represent a list of statements. In this case, think of the operator as the semicolon that separates the two.

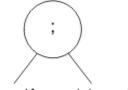

#### statement1 statement2

A while loop is represented similarly, with one branch giving the condition expression and the other giving the statement list. Finally, an if-else statement can be represented as a tree with three branches: one for the condition expression, one for the if statements, and one for the else statements. An if without an else is just a special case where the third branch is empty.

To represent these trees, the desk calculator example creates the following data types. These are defined in the header file header.h, which you include (with the #include directive) into the appropriate C source code files.

```
typedef union {
        int
                value;
        struct nnode *np;
} ITEM;
typedef struct nnode {
        int
                operator;
                left, right, third;
        ITEM
? NODE;
                left.np
#define LEFT
#define RIGHT
                right.np
#define NNULL
                         ((NODE *) 0)
#define node(a,b,c)
                        triple(a, b, c, NNULL)
extern int variables[26];
int execute(NODE *np);
```

To record an expression, use malloc() to allocate an nnode structure. The operator is set to the operator of the expression; the tokens INTEGER, VARIABLE, WHILE, and IF are also used as appropriate. For leaves of the tree (simple operands), call a function named leaf() to fill in the left field and put null

pointers in the other two. For operations that have two operands, call a function named node() to fill in the left and right fields with pointers to trees for the operands; the third field is given a null pointer value. For operations with three operands, call a function named triple() to fill in all three pointers.

As input is collected, tree structures are allocated and organized. When a complete statement has been collected, you can then call a function named execute() to walk through the tree and run the statement appropriately.

When the statement has been run, the tree is no longer needed. At that point, call a function named freeall() to free the memory used for all the structures that make up the tree.

Putting all this together produces the following grammar for the desk calculator program. Note that the functions part of the input contains everything you need except the execute() function. This example is provided in **dc3.y**.

```
#include <stdio.h>
#include <stdlib.h>
#include "header.h"
static NODE *nalloc(void);
static NODE *leaf(int type, int value);
static NODE *triple(int op, NODE *left, NODE *right, NODE *third);
static void freeall(NODE *np);
int variables[26];
%union {
         int ivalue;
         char variable;
         NODE *np;
};
%token <variable> VARIABLE
                     INTEGER '+' '-' '*' '/' '<' '>' GE LE NE EQ
%token <ivalue>
%token WHILE IF PRINT ELSE
%left GE LE EQ NE '>' '< %left '+' '-'
%left '*' '/'
%type <np>
             statement expression statementlist simplestatement
%%
program:
           program statement
program error ';' { execute($2); freeall($2); }
yyerrok; }
          | /* NULL */
statement:
           simplestatement ';'
         | WHILE '(' expression ')' statement

{ $$ = node(WHILE, $3, $5); }

| IF '(' expression ')' statement ELSE statement
         { $$ = triple(IF,$3,$5,$7); }
| IF '(' expression ')' state
                  expression ')' statement { $$ = triple(IF,$3,$5,NNULL); }
         | '{' statementlist '}
                  { $$ = $2; }
statementlist:
           statement
                                            { $$ = node(';', $1, $2); }
           statementlist statement
simplestatement:
           expression
           PRINT expression
                                              { $$ = node(PRINT,$2,NNULL); }
         | VARIABLE '=' expression
                            { $$ = node('=', leaf(VARIABLE, $1), $3); }
expression:
```

```
{ $$ = leaf(INTEGER, $1); }
{ $$ = leaf(VARIABLE, $1); }
                                 INTEGER
                                VARIABLE
                            expression '+' expression
                                { binary: $$ = node($2, $1, $3); }
expression '-' expression { goto binary: $sexpression '*' expression { goto binary: expression '/' expression { goto binary: goto binary: figure binary: goto binary: figure binary: goto binary: figure binary: figure binary: fi
                                                                                                                                      { goto binary; }
{ goto binary; }
{ goto binary; }
                                expression '<' expression expression '>' expression
                                                                                                                                     { goto binary;
{ goto binary;
{ goto binary;
{ goto binary;
{ goto binary;
                                                                                                                                   goto binary; }
{ goto binary; }
{ goto binary; }
{ soto binary; }
{ $$ = $2; }
                                expression GE expression expression LE expression
                                 expression NE expression
                                expression EQ expression '(' expression ')'
static NODE *
nalloc()
£
                           NODE *np;
                           np = (NODE *) malloc(sizeof(NODE));
                           if (np == NNULL) {
                                                    printf("Out of Memory\n");
                                                    exit(1);
                          return np;
3
static NODE *
leaf(type, value)
int type, value;
                          NODE *np = nalloc();
                           np->operator = type;
                          np->left.value = value;
                          return np;
3
static NODE *
triple(op, left, right, third)
int op;
NODE *left, *right, *third;
                          NODE *np = nalloc();
                           np->operator = op;
                           np->left.np = left;
                           np->right.np = right;
                           np->third.np = third;
                          return np;
3
static void
freeall(np)
NODE *np;
£
                          if (np == NNULL)
                                                   return;
                           switch(np->operator) {
                                                                                                           /* Triple */
                           case IF:
                                                    freeall(np->third.np);
                           /* FALLTHROUGH */
                          /* Binary */
case '+': case '-': case '*: case '/':
case ';': case '<': case '>':
case GE: case LE: case NE: case EQ:
case WHTIF:
                          case WHILE:
                           case '=':
                                                     freeall(np->RIGHT);
                           /* FALLTHROUGH */
                                                                                                            /* Unary */
                           case PRINT:
                                                     freeall(np->LEFT);
                                                     break;
                          free(np);
}
```

Note that there is a shift-reduce conflict in this grammar. This is due to the rules:

```
statement: IF '(' expression ')' statement ELSE statement ;
statement: IF '(' expression ')' statement ;
```

The default rules for resolving this conflict favor the shift action, which is what is desired in this case. An else that follows an if statement matches with the closest preceding if. (See Chapter 3, "Generating a parser using yacc," on page 47 for more details.)

The source code for the execute() function can be compiled separately. It walks through the tree node by node, calling itself recursively to run the branches at each node. The execute() function is basically a big switch statement, which looks at the node operator and takes appropriate action. It is quite straightforward. In the examples provided, this is file **execute.c**.

```
#include <stdio.h>
#include <stdlib.h>
#include "header.h"
#include "y.tab.h"
int
execute(np)
struct nnode *np;
                 switch(np->operator) {
                 case INTEGER: return np->left.value;
case VARIABLE: return variables[np->left.value];
                case VARIABLE: return variables[np->left.value];
case '+': return execute(np->LEFT) + execute(np->RIGHT);
case '-': return execute(np->LEFT) - execute(np->RIGHT);
case '*': return execute(np->LEFT) / execute(np->RIGHT);
case '/': return execute(np->LEFT) / execute(np->RIGHT);
case '-': return execute(np->LEFT) / execute(np->RIGHT);
case '-': return execute(np->LEFT) / execute(np->RIGHT);
case GE: return execute(np->LEFT) / execute(np->RIGHT);
case LE: return execute(np->LEFT) / execute(np->RIGHT);
case NE: return execute(np->LEFT) / execute(np->RIGHT);
case EQ: return execute(np->LEFT) / execute(np->RIGHT);
case PRINT: return execute(np->LEFT) / execute(np->RIGHT);
case PRINT: return execute(np->LEFT) / execute(np->RIGHT);
                                                printf("%d\n", execute(np->LEFT)); return 0;
                 case PRINT:
                 case ';':
case '=':
                                                    execute(np->LEFT); return execute(np->RIGHT);
                                                   return
                                                        variables[np->LEFT->left.value] = execute(np->RIGHT);
                 case WHILE:
                                                    while (execute(np->LEFT))
                                                                     execute(np->RIGHT);
                                                    return 0:
                 case IF:
                                                    if (execute(np->LEFT))
                                                                      execute(np->RIGHT)
                                                    else if (np->third.np != NNULL)
                                                                      execute(np->third.np);
                                                    return 0;
                 printf("Internal error! Bad node type!");
                 exit(1);
3
```

Note that execute() calls the yyerror() function to issue error messages.

# Compilation

By changing the execute function, you can *compile* the input program instead of just running it. The output of the function is the sequence of hardware commands required to run the program. Doing this for a real machine is too complicated for the purposes of this tutorial; however, this section shows how to do it for a simple hypothetical machine.

This section assumes that you have a basic knowledge of computer architecture.

Consider a hypothetical machine with the following characteristics:

- The machine works with a hardware stack.
- It has 26 registers, numbered 0 through 25.

- It has a push register command that pushes the value of a register onto the stack.
- It has a push constant command (push) that pushes the value of a constant onto the stack.
- It has a pop register command (pop) that pops the top value off the stack and stores it in a specified register.
- It has the following binary operators:

```
add sub /* + and - */
mul div /* * and / */
cmpl cmpg /* < and > */
cmple cmpge /* <= and >= */
cmpeq cmpne /* == and != */
```

Each of these instructions pops the top two values from the stack, performs the indicated operation, and then pushes the result. The result of a comparison is 1 if true, and 0 if false.

- There is a print operation that pops the top value from the stack and displays it.
- There is a jmp command that transfers control to a different location.
- There is a jfalse command that pops a value off the stack and transfers to a different location if the value is zero.

Given this setup, here is the compiling version of execute. Store this in a file so that you can run the compiled program anytime. In the examples, this is the file compile.c.

```
#include <stdio.h>
#include <stdlib.h>
#include "header.h"
#include "y.tab.h"
execute(np)
struct nnode *np;
        int toplab, botlab, falselab;
        static int labno;
        switch(np->operator) {
        case INTEGER:
                printf("\tpush\t$%d\n", np->left.value);
                break;
        case VARIABLE:
                printf("\tpush\tr%d\n", np->left.value);
                break;
        case '=':
                execute(np->RIGHT);
                printf("\tpop\tr%d\n", np->LEFT->left.value);
        return 0;
case '+': case '*': case '-': case '/':
        case '<': case '>': case GE: case LE: case NEcreate option
                execute(np->LEFT); execute(np->RIGHT);
                switch(np->operator) {
                               printf("\tcmpne\n"); break;
printf("\tcmpeq\n"); break;
                case EQ:
                break;
        case PRINT:
                execute(np->LEFT);
printf("\tprint\n");
                break;
        case ';':
                execute(np->LEFT); execute(np->RIGHT);
                break;
        case WHILE:
                printf("L%d:", toplab = labno++);
                execute(np->LEFT);
printf("\tjfalse\tL%d\n", botlab = labno++);
```

# Writing lex and yacc applications using Enhanced ASCII support

If you are porting an application from an ASCII platform that uses **lex** or **yacc**, it is possible to continue developing the application on our EBCDIC platform while continuing to use the ASCII source parts. This might be useful if, for instance, there exists multiple development locations (across platforms), but the final source is stored in ASCII on another system.

Historically, when porting to z/OS, a user needed to convert ASCII data to EBCDIC (using **iconv** or **pax**), before processing any files. Today, a file might have associated with it a file tag, which specifies whether the file contains text data, and also in which code set the text data is encoded. These file tags can also be explicitly set using the **chtag** command. If files are tagged with a code set other than IBM-1047 (EBCDIC), **1ex** and **yacc** will read the source files and internally convert the text into IBM-1047 before processing it.

The conversion is only performed on the source text as it is read from the file, the actual contents of the **lex** or yacc source file is not converted.

By tagging source files, conversion with **iconv** or with **pax** is not required.

Regardless of the code set of the source file, output files that are generated from **lex** and **yacc** is written in the IBM-1047 code set unless the output file is pretagged or the output file system is mounted as an ASCII file system.

# Chapter 2. Generating a lexical analyzer using lex

A computer program often has an input stream of characters that are easier to process as larger elements, such as tokens or names. A compiler is a common example of such a program: It reads a stream of characters forming a program, and converts this stream into a sequence of items (for example, identifiers and operators) for parsing. In a compiler, the procedures that do this are collectively called the *lexical analyzer* or *scanner*.

Expressing the scanning task in a general-purpose procedural programming language is usually difficult. The scanning transformations are usually easy enough to describe; however, it is hard to express them concisely in these languages.

# Introduction to the lex utility

The z/OS UNIX lex utility is a program that writes large parts of a lexical analyzer automatically, based on a description supplied by the programmer. The items or tokens to be recognized are described as regular expressions in a special-purpose language for writing lexical analyzers. lex translates this language, which is easy to write, into an analyzer that is both fast and compact.

The purpose of a lex program is to read an input stream and recognize *tokens*. As the lexical analyzer usually exists as a subroutine in a larger set of programs, it is usually written to return a *token number*, indicating the token that was found, and possibly a *token value*, providing more detailed information about the token (for example, a copy of the token itself, or an index into a symbol table). This need not be the only possibility; by itself, a lex program is often a good description of the structure of a computation.

lex is based on a similar program written by Charles Forsyth at the University of Waterloo (Ontario, Canada), and described in an unpublished paper entitled "A Lexical Analyzer Generator" (1978). The implementation is loosely based on the description and suggestions in the book *Compilers, Principles, Techniques, and Tools*, by A. V. Aho, Ravi Sethi, and J. D. Ullman (Addison-Wesley, 1986).

This lex was inspired by a processor of the same name at Bell Labs, which also runs under UNIX systems, and, more distantly, on AED-0. UNIX lex is described in the paper "Lex — A Lexical Analyser Generator," by M. E. Lesk, *Computer Science Technical Report* 39 (Bell Labs, October 1975). AED-0 is described in "Automatic Generation of Efficient Lexical Analysers Using Finite State Techniques," by W. L. Johnson, appearing in *Communications of the ACM* 11 (no. 12, 1968): 805-13.

# The lex input language

In this section we discuss the lex input language. This includes the following topics:

- Fundamentals of the language, including characters, strings, and character classes
- Putting together the fundamentals to form regular expressions
- lex programs and their basic form
- Using definitions for regular expressions
- Translations, which associate regular expressions with actions
- C declarations that can be included in lex programs

# Language fundamentals

lex expressions (also known as *regular expressions* or *patterns*) are basic to its operation. The nature and construction of these expressions is described first.

Characters, strings, and sets of characters called character classes are the fundamental elements of lex expressions. These stand for, or match, characters in the input stream; characters and character classes match single characters of the input, whereas strings match a fixed-length sequence of input characters.

#### **Characters**

A character is any character. The letters  $\alpha$  through z, A through z, the underscore \_, and the digits 0 to 9 stand for single occurrences of themselves in the input. Most other characters are treated specially by lex. The escape character ( $\chi$ ) written in front of a special character has no special significance; it can match an occurrence of itself in the input stream.

The escape can also be used to create an escape sequence standing for a different character. 1ex understands the following C language escape sequences. The value in parentheses is the EBCDIC value for that escape sequence. With these, you can represent any 8-bit character, including the escape character, quotes, and newlines:

```
BEL
               (0X2F)
\b
       BS
              (0X16)
Ìτ
              (0X0C)
       FF
       NL
              (0X15)
\n
       CR
              (QXQD)
\r
       TAB
               (0X05)
\ v
       VTAB
                 (0X0B)
\nn
        (nnn)
\xhh
         (hh)
Ċ
       С
```

where nnn is a number in octal, hh is a number in hexadecimal, and c is any printable character.

### **Strings**

A *string* is a sequence of characters, not including newline, enclosed in double quotes. For example, "+" is a *string* that matches a single + in the input. Within a string, only the escape character (\) has any special significance. The escape sequences given earlier are recognized within a string. You can continue long strings across a line by placing an escape before the end of the line. The escape and the newline are not incorporated into the string.

#### **Character classes**

A sequence of characters enclosed by brackets—[ and ]—forms a character class, which matches a single instance of any character within the brackets. If a circumflex (^) follows the opening bracket, the class matches any characters except those inside the brackets.

Within a character class the character - is treated specially, unless it occurs at the start (after any  $^{\land}$ ) or end of the character class. If two characters are written separated by - the sequence is taken to include all characters in the character set from the first to the second (using the numeric values of characters in the character set). Thus [a-z] stands for all characters between  $\alpha$  and z. You can use the escapes used in strings in character classes as well.

The POSIX locale is supported in lex. These are provided as special sequences that are valid only within character class definitions. The sequences are:

```
[.coll.] collation of character coll [=equiv=] collation of the character class equiv [:char-class:] any of the characters from char-class
```

lex accepts the POSIX locale only for these definitions. In particular, multicharacter collation symbols are not supported. You can still use, for example, the character class:

```
[[.a.]-[.z."]
```

which is equivalent to:

```
[a-z]
```

for the POSIX locale.

lex accepts the POSIX-defined character classes shown in Table 1 on page 31.

It is more portable (and more obvious) to use the new expressions; for example, the character class:

```
[[:alnum:]]
```

is the same as:

```
[a-zA-Z0-9]
```

in the POSIX locale, but is portable to other locales.

There is a special character class, written as—which matches any character but newline. Newline must always be matched explicitly.

Table 1. POSIX-defined character classes in lex

| Name       | Definition                                                       |
|------------|------------------------------------------------------------------|
| [:alpha:]  | Any letter                                                       |
| [:lower:]  | A lowercase letter                                               |
| [:upper:]  | An uppercase letter                                              |
| [:digit:]  | Any digit                                                        |
| [:xdigit:] | Any digit, or the letters α–fA–F                                 |
| [:alnum:]  | Any letter or digit                                              |
| [:cntrl:]  | Any control (nonprinting) character                              |
| [:space:]  | Any spacing character, including blank, tab, and carriage return |
| [:print:]  | Any printable character                                          |
| [:blank:]  | A blank or tab character                                         |
| [:graph:]  | Any printable character other than space                         |
| [:punct:]  | A punctuation mark                                               |

# **Putting things together**

Various operators are available to construct regular expressions or patterns from strings, characters, and character classes. A reference to an occurrence of a regular expression is generally taken to mean an occurrence of any string that is matched by that regular expression.

The operators are presented in order of decreasing priority. In all cases, operators work on characters, character classes, strings, or regular expressions.

- 1. Any character, string, or character class forms a regular expression that matches whatever the character, string, or character class stands for (as described earlier).
- 2. The operator \* following a regular expression forms a new regular expression, which matches an arbitrary number of (that is, zero or more) adjacent occurrences of the first regular expression. The operation is often referred to as *Kleene closure*. For example, the expression:

ab\*

matches a followed by zero or more b's; that is a, ab, abb, and so on.

3. The operator + is used like \* but forms a regular expression that matches one or more adjacent occurrences of a given regular expression. For example:

ab+

matches a followed by one or more b's. This is equivalent to abb\*.

4. A repetition count can follow a regular expression, enclosed in {}. This is analogous to simply writing the same regular expression as many times as indicated. A range of repetitions can be provided, separated by a comma. For example:

```
ab{4}
```

matches a followed by exactly four b's. That is, abbbb.

```
ab{2,4}
```

matches a followed by from 2 to 4 b's.

5. The operator? written after a regular expression indicates that the expression is optional: the resulting regular expression matches either the first regular expression, or the empty string. For example:

```
[[:lower:]]?
```

matches a lowercase letter or nothing (an optional letter).

6. The concatenation operation of two regular expressions is expressed simply by writing the regular expressions adjacent to each other. The resulting regular expression matches any occurrence of the first regular expression followed directly by an occurrence of the second regular expression. For example:

```
a*b*
```

matches any number of a's followed immediately by any number of b's.

7. The operator |, alternation, written between two regular expressions forms a regular expression that matches an occurrence of the first regular expression or an occurrence of the second regular expression. For example:

```
[[:lower:]]|[[:digit:]]
```

matches a lowercase letter or a digit. This is equivalent to:

```
[[:lower:][:digit:]]
```

8. You can enclose any regular expression in parentheses to cause the priority of operators to be overridden. For example, the expression:

```
[[:lower:]]([[:digit:]]|[[:lower:]])*
```

matches a name starting with a lowercase letter, followed by any number of lowercase letters or digits.

9. Operators lose special meaning when escaped by \ or quoted as in a string "...". The characters also stand for themselves within brackets.

# lex programs

A lex program consists of three sections: a section containing *definitions*, a section containing *translations*, and a section containing *functions*. The style of this layout is similar to that of yacc.

Throughout a lex program, you can freely use newlines and C-style comments; they are treated as white space. Lines starting with a blank or tab are copied through to the lex output file. Blanks and tabs are usually ignored, except when you use them to separate names from definitions, or expressions from actions.

The definition section is separated from the following section by a line consisting only of **%%**. In this section, named regular expressions can be defined, which means you can use names of regular expressions in the translation section, in place of common subexpressions, to make that section more readable. The definition section can be empty, but the **%%** separator is required.

The translation section follows the definition section, and contains regular expressions paired with *actions*, which describe what the lexical analyzer is to do when a match of a given regular expression is found. The first nonescaped space or tab on a line in the translation section signals the start of the action. Actions are further described in later sections of this topic.

You can omit the function section; if it is present, it is separated from the translation section by a line containing only **%%**. This section can contain anything, because it is simply attached to the end of the lex output file.

#### **Definitions**

You can define regular expressions once, and then refer to them by name in any subsequent regular expression. Definition must precede use. A definition has the form:

```
name expression
```

where a *name* is composed of a letter or underscore, followed by a sequence of letters, underscores, or digits. Within an expression, you can refer to another defined name by enclosing that name in braces, as in *{name}*. For example:

```
digit [[:digit:]]
letter [[:alpha:]]
name {letter}({letter}|{digit})
```

which defines an expression called *name* that matches a variable name. A definition must completely fit onto one line.

As well as definitions, the definition section can also contain declarations and directives. Declarations are described in "Declarations" on page 35. Directives are used to define *start conditions* and to change the size of internal lex tables.

New directives are provided to define the type of yytext. The %array directive causes yytext to be defined as an array of char; this is also the default. The %pointer directive causes yytext to be defined as a pointer to an array of **char**.

Internal lex tables include NFA and DFA tables, and a move table. (For an explanation of these terms, see the book *Compilers, Principles, Techniques, and Tools* mentioned in the beginning of this topic.) The default sizes of these tables may not be sufficient for large scanners. You can change table sizes by the following directives, with the number *size* giving the number of entries to use:

| T 11 0   |           | •          |           |
|----------|-----------|------------|-----------|
| lanie    | lov tanlo | size speci | theations |
| Tuble 2. | ien iunie | 3126 30661 | niculions |

| Line    | Table Size Affected    | Default Size |
|---------|------------------------|--------------|
| %e size | Number of NFA entries  | 1000         |
| %n size | Number of DFA entries  | 500          |
| %p size | Number of move entries | 2500         |

Often, you can reduce the NFA and DFA space to make room for more move entries. UNIX lex allows additional table size specifications, as follows:

Table 3. Additional UNIX lex table size specifications

| Line   | Table Size Affected      |
|--------|--------------------------|
| %asize | Number of transitions    |
| %ksize | Packed character classes |
| %osize | Output array size        |

As these sizes are unnecessary in lex, a warning is issued, and the specification is ignored.

#### **Translations**

An action can be associated with a regular expression in the translation section. The resulting translation has the following form:

```
expression action

Or

expression {
    action
```

The action is given as either a single C statement on the rest of the line, or a C statement within braces, possibly spread out over a number of lines, and starting after the first blank or tab on the line. (Remember not to use blanks or tabs inside an expression unless they are escaped with \ or within strings.)

A compiler typically enters an identifier into a symbol table, reads and remembers a string, or returns a particular token to the parser. In text processing, you might want to reproduce most of the input stream on an output stream unchanged, but make substitutions when a particular sequence of characters is found.

Allowing a translation action to be in C provides a great deal of power to the scanner, as shown in later sections. A library of C functions and macros is provided to allow controlled access to some of the data structures used by the scanner.

### Token string and length

A lex expression typically matches a number of input strings. For example:

```
%%
[[:alpha:]_][[:alnum:]_]*
```

matches any C identifiers in the input. It is useful to be able to obtain the portion of the input matched by such expressions, for use by the action code.

In lex, the current token is found in the character array yytext. The end of the token is marked by a null byte, so that it has the usual form of a string in C. The following lex program displays all the identifiers in a C program (including keywords), one per line.

```
%%
[[:alpha:]_][[:alnum:]_]* printf("%s\n", yytext);
\n|. ; /* discard other input */
```

In some applications, the null byte might itself be a valid input character, and it may be useful to know the true length of the token. The value yyleng holds the length of the token in yytext and also may save a call to strlen() to determine the length of a token.

#### **Numbers and values**

Typically, a lexical analyzer returns a value to its caller indicating which token has been found. Within an action, this is done by writing a C return statement, which returns the appropriate value:

```
digit [[:digit:]]
letter [[:lower:]]
integer {digit}+
name {letter}({letter}|{digit})*

"goto" { return GOTO; }
{integer} { return INTEGER; }
{name} { lookup(yytext); return NAME; }
```

In many cases, the lexical analyzer must supply other information to its caller. Within a compiler, for example, when an identifier is recognized, both a pointer to a symbol table entry and the token number **NAME** must be returned; however, the C return statement can return only a single value. yacc solves

this problem by having the lexical analyzer set an external yylval to the *token value*, and return the *token number*. This mechanism can be used by lex programs when used with yacc; otherwise, you can define another interface. For example:

```
{name} { yylval = lookup(yytext); return(NAME); }
```

In the absence of a return statement, the lexical analyzer does not return to its caller, but looks instead for another token. This is typically used when a comment sequence has been discovered and discarded, or when the purpose of the lex program is to change a set of tokens into some other set of strings.

To summarize, the token number is set by the action with a return statement, and the token value is set by assigning this value to the external value yylval. An action need not return.

#### **Declarations**

C declarations can be included in both the definition and translation sections. C code in the declarations section should be bracketed by the sequence %{ and %} on lines by themselves, as in yacc. Such declarations are external to the function yylex(). The characters within these brackets are copied unchanged into the appropriate spots in the lexical analyzer program that lex writes.

An action enclosed in braces forms a local block, and declarations therein are local to the particular action, as determined by C scope rules.

To declare variables that are local within yylex(), you can use the same %{ ... %} syntax at the beginning of the translation section. Names declared in this way do not conflict with other external variables.

# **Using lex**

This section discusses how to use lex in practice, with attention to the following aspects:

- Using the lexical analyzer, yylex(), in conjunction with yacc
- Generating a table file from the lex program
- Compiling the table file
- An overview of the lex library routines fully usable with yylex()

# Using yylex()

The structure of lex programs is influenced by what yacc requires of its lexical analyzer.

To begin with, the lexical analyzer is named yylex() and has no parameters. It is expected to return a token number (of type int), where that number is determined by yacc. The token number for a character is its value as a C character constant. yacc can also be used to define token names, using the token statement, where C definitions of these tokens can be written on the file **y.tab.h** with the -d option to yacc. This file defines each token name as its token number.

yacc also allows yylex() to pass a value to the yacc action routines, by assigning that value to the external yylval. The type of yylval is by default int, but this may be changed by the use of the yacc %union statement. lex assumes that the programmer defines yylval correctly; yacc writes a definition for yylval to the file **y.tab.h** if the %union statement is used.

For compatibility with yacc, lex provides a lexical analyzer named yylex(), which interprets tables formed from the lex program, and which returns token numbers from the actions it performs. The actions may include assignments to yylval (or its components, if it is a union of types), so that use with yacc is straightforward.

In the absence of a return statement in an action, yylex() does not return but continues to look for further matches. If some computation is performed entirely by the lexical analyzer with no normal return from any action, a suitable main program is:

```
#include <stdio.h>
```

```
main()
{
    return yylex();
}
```

The value 0 (zero) is returned by yylex() at end-of-file; this program allows for an error return to the program's caller. You can find such a main program in the lex library.

### Generating a table file

In the absence of instructions to the contrary, lex reads a given lex language file, and produces a C program file lex.yy.c, which contains a set of tables, and a yylex() program to interpret them. The actions you supply in each translation are combined with a switch statement into a single function, which the table interpreter calls when a particular token is found. The contents of the program section of the lex file are added at the end of the C program file. Declarations and macro definitions required by lex are inserted at the top of the file. You can modify some of these, as described in the following sections. lex uses the standard I/O library, and automatically generates the directive:

```
#include <stdio.h>
```

required to use that library.

A set of C macros is provided that allows the user to access values maintained by lex, or to control the operation of the lexical analyzer in various ways.

The values maintained by lex are:

#### yytext

The characters forming the current token, terminated by a null byte.

#### yyleng

The length of the token; this is useful if the token may contain a null byte.

#### yylineno

The current line number of the input.

Some other defined constants are also special to lex:

#### **YYLEX**

Provides the name of the lexical analyzer function. By default, this is yylex, but a user may use #undef and then redefine **YYLEX** to obtain another name.

#### ΥΥΙ ΜΔΧ

Specifies the maximum length of the token buffer yytext. The default length is 100 characters. This value is checked when pushing characters back into the input (see unput in <u>"The lex library routines"</u> on page 37). During the scan, an error message is produced if insufficient space remains.

# Compiling the table file

lex is called by the command line:

```
lex source.l
```

where source.1 is the name of a file containing a lex source program. lex reads the given file, and (in the absence of any unrecoverable errors) produces the file lex.yy.c, described earlier.

Compile this file in the usual way. Using the c89 command, you can type something like this:

```
c89 -c lex.yy.c
```

When linking, the 1ex library is usually required. This library, described in <u>"The lex library routines" on page 37</u>, can be in a number of different places. The usual library is:

```
/usr/lib/libl.a
```

which can be abbreviated on the c89 command line to -11.

As lex writes its output, it prepends the contents of the /etc/yylex.c file. The yylex.c file contains the prototype scanner.

The following example shows the use of a program with lex and yacc, with the lex source in scanner.l and the yacc source in grammar.y. The user code is in the file **code.c**, and the code uses components of the lex library and the main() routine from the yacc library.

**Note:** The yacc library is specified first. (There is a main() routine in the lex library as well; if the lex library is specified first, that main() is used, calling the lexical analyzer once and exiting.) The user code and the scanner make use of tokens defined by yacc; so the -D option is given to yacc to create the gram.h file:

```
lex scanner.l
yacc -D gram.h grammar.y
c89 code.c lex.yy.c y.tab.c -ly -ll
```

The gram. h file has to be included by the scanner. 1 file, with:

```
%{
#include "gram.h"
%}
```

in the definition section of the scanner lex file.

### The lex library routines

The lex library contains routines that are either essential or generally useful to lex programs. These routines have an intimate knowledge of yylex(), and can correctly manipulate the input stream.

Those functions that produce diagnostics do so by calling yyerror(), which is called as:

```
external int yyerror(const char * format)
```

and is expected to write its arguments using fprintf, followed by a newline, on some output stream, typically stderr. A yyerror() function is included in the lex library but can be redefined by the programmer.

A description of the typedefs, constants, variables, macros, functions, and library routines currently available follows:

# **Typedefs**

#### YY\_SAVED

A typedef that is an internal data structure used to save the current state of the scanner. See the description of yySaveScan in the functions subsection.

#### yy\_state\_t

A typedef defined by lex to be the appropriate unsigned integral for indexing state tables. It will be either "unsigned char" or "unsigned int", depending on the size of your scanner.

#### **Constants**

#### **YYLMAX**

A constant that defines the maximum length of tokens the lex scanner can recognize. Its default value is 100 characters, and can be changed with the C preprocessor #undef and #define directives in the input declarations section.

#### **Variables**

#### yyleng

A variable that defines the length of the input token in yytext.

#### yylineno

A variable that defines the current input line number, maintained by input and yycomment.

#### yyin

A variable that determines the input stream for the yylex() and input functions.

#### yyout

A variable that determines the output stream for the output macro, which processes input that does not match any rules. The values of yyin and yyout can be changed by assignment.

#### yytext

A variable that defines the current input token recognized by the lex scanner. It is accessible both within a lex action and on return of the yylex() function. It is terminated with a null (zero) byte. If %pointer is specified in the definitions section, yytext is defined as a pointer to a preallocated array of char.

#### **Macros**

#### **BEGIN**

A macro that can be used as an action to cause lex to enter a new start condition.

#### **FCHO**

A macro that can be used as an action to copy the matched input token yytext to the lex output stream yyout.

#### **NLSTATE**

A macro that resets yylex() as though a newline had been seen on the input.

#### REJECT

A macro that causes yylex() to discard the current match and examine the next possible match, if any.

#### YY\_FATAL

A macro that can be called with a string message upon an error. The message is printed to **stderr**, and yylex() exits with an error code of 1.

#### yygetc()

A macro that is called by yylex() to obtain characters. Currently, this is defined as:

```
#define yygetc() getc(yyin)
```

A new version can be defined for special purposes, by first using #undef to remove the current macro definition.

#### YY\_INIT

A macro that reinitializes yylex() from an unknown state. This macro can be used only in a lex action; otherwise, use the function  $yy_reset$ .

#### YY\_INTERACTIVE

A macro that is normally defined in the code as being equal to 1. If defined as 1, yylex() attempts to satisfy its input requirements without looking ahead past newlines, which is useful for interactive input. If YY\_INTERACTIVE is defined as 0, yylex() does look past newlines; it is also slightly faster.

#### YY\_PRESERVE

A macro that is normally not defined. If defined, when an expression is matched, lex saves any pushback in yytext before calling any user action and restores this pushback after the action. This may be needed for older lex programs that change yytext. It is not recommended, because the state saves are fairly expensive.

#### **Functions**

#### input

A function that returns the next character from the lex input stream. (This means that lex does not see it.) This function properly accounts for any lookahead that lex may require.

#### unput(int c)

A function that may be called by a translation when lex recognizes the sequence of characters that marks the start of a comment in the given syntax.

#### yycomment

A function that takes a sequence of characters marking the end of a comment, and skips over characters in the input stream until this sequence is found. Newlines found while skipping characters increment the external yylineno. An unexpected end-of-file produces a suitable diagnostic (using yyerror). The following lex rules match C and shell-style comments:

```
"/*" yycomment("*/");
#.*\n ;
```

A lex pattern is more efficient at recognizing a newline-terminated comment, whereas the function can handle comments longer than **YYLMAX**.

#### yyerror

A function that is used by routines that generate diagnostics. A version of yyerror() is provided in the library, which simply passes its arguments to fprintf with output to the error stream **stderr**. A newline is written following the message. yyerror() returns an integer value which is the value returned from fprintf. You can provide a replacement. The definition of yyerror must agree with the prototype of yyerror() defined in yylex.c:

```
external int yyerror(const char * format, ...)
```

#### yylex

The scanner that lex produces. It returns a token if it has located in the input. A negative or zero value indicates error or end of input.

#### yymapch(intdelim,intesc)

A function that can be used to process C-style character constants or strings. It returns the next string character from the input, or -1 when the character *delim* is reached. The usual C escapes are recognized: *esc* is the escape character to use; for C it is backslash.

#### yymore

A function that causes the next token to be concatenated to the current token in yytext. The current token is not rescanned.

#### yy\_reset

A function that can be called from outside a lex action to reset the lex scanner. This is useful when starting a scan of new input.

#### yyRestoreScan

A function that restores the state of scanner after a yySaveScan call, and frees the allocated save block. The yySaveScan and yyRestoreScan functions allow an include facility to be safely defined for lex. Here is how the save functions can be used:

```
include(FILE * newfp)
{
    void * saved;
    saved = (void *) yySaveScan(newfp);
    /*
    * scan new file
    * using yylex() or yyparse()
    */
    yyRestoreScan(saved);
}
```

#### yySaveScan

A function that can be called to save the current state of yylex() and initialize the scanner to read from the given file pointer. The scanner state is saved in a newly allocated YY\_SAVED record; this record is then returned. The contents of the save block are not of interest to the caller. Instead, the save block is intended to be passed to yyRestoreScan to reset the scanner.

# **Library routines**

#### yywrap

A library routine called by yylex() when it gets EOF from yygetc. The default version of yywrap returns 1, which indicates that no more input is available. yylex() then returns 0, indicating end of file. If the user wishes to supply more input, a yywrap should be provided, which sets up the new

input (possibly by assigning a new file stream to yyin), then returns 0 to indicate that more input is available.

# **Error detection and recovery**

A character that is detected in the input stream that cannot be added to the last-matched string, and that cannot start a string, is considered illegal by lex. lex might be instructed to write the character to an output stream, write a diagnostic and discard the character, ignore the character, or return an error token. The default action is to write the character to the output stream yyout. lex does this by invoking the macro:

```
#define output(c) putc((c),yyout)
```

By replacing the output macro, the user may change the default action to any C statement. Some possible definitions are:

```
/* type a diagnostic */
#define output(x) \
    error("Illegal character %c (%o)", (x),(x))
/* ignore the character */
#define output(c)
```

The file yyout is the standard output, by default.

When lex encounters input that cannot be handled, such as an overflow of the buffer, it calls the macro YY\_FATAL:

```
YY_FATAL("message");
```

This macro displays the indicated message on **stderr** and then exits the program.

To change this behavior, you can redefine YY\_FATAL in the definition section. For example, if lex is scanning an input file, but error recovery requires that other operations be carried out, you can redefine YY\_FATAL to return a special value to flag that error.

For debugging a complex scanner, you can invoke lex with the -T option. This causes a description of the various states of the scanner to be left in the text file l.output. You can then compile the scanner in **lex.yy.c** with the preprocessor flag YY\_DEBUG defined, to get a scanner that displays, on **stderr**, the intermediate transitions and states of the scanner as it reads input. With the l.output information as a guide, these states can be related back to the input scanner description.

# **Ambiguity and lookahead**

A lex program may be ambiguous, in the sense that a particular input string may match more than one translation expression. Consider this example:

```
%%
[[:lower:]] { putchar(*yytext); }
aaa* { printf("abc"); }
```

in which the string aa matches by both regular expressions (twice by the first, and once by the second). Also, the string aaaaaa may be matched in many different ways.

If the input matches more than one expression, lex uses the following rules to determine which action to take:

- 1. The rule that matches the longest possible input stream is preferred.
- 2. If more than one rule matches an input of the same length, the rule that appears first in the translations section is preferred.

In the previous example, rule 1 causes both aa and aaaaaa to match the second action, while a single a matches the first action.

As another example, the following program works as expected:

```
"<" { return(LESS); }
"=&"; { return(EQUAL); }
"<=" { return(LESSEQ); }</pre>
```

Here, the sequence <= is taken to be an instance of a less-than-or-equal symbol, rather than an instance of a less-than symbol followed by an equals symbol.

Consider yet another example:

```
letter [[:lower:]]
%%
a({letter})* { return('A'); }
ab({letter})* { return('B'); }
```

which attempts to distinguish sequences of letters that begin with a from similar sequences that begin with ab. In this example, rule 1 is not sufficient, as, for example, the string abb9 applies to either action; therefore, by rule 2, the first matching action should apply.

As written, the second action is never performed. To achieve the effect indicated, reverse the rules as follows:

```
letter [[:lower:]]
%%
ab{letter}* { return('B'); }
a{letter}* { return('A'); }
```

There is a danger in the lookahead that is done in trying to find the longest match. For example, an expression such as:

```
[.\n]+
```

causes the entire input to be read for a match! Another example is reading a quoted expression; for example:

```
'.*'
```

matches the string:

```
'quote one' followed by 'quote two'
```

because lex attempts to read too much of the input. The correct definition of this string is:

```
'[^'\n]*'
```

which stops after reading 'quote one'.

#### Lookahead

A facility for looking ahead in the input stream is sometimes required. You can also use this facility to control the default ambiguity resolution process.

A traditional example is from FORTRAN, which does not have reserved words. Further scanning is required to determine whether the sequence if( is in fact an if statement, and not the subscripting of an array named if. In this case, a rather large amount of lookahead is required, to see what character follows the closing); if the character is a letter, or a digit, then an if statement has indeed been found; otherwise, the array reference (or a syntax error) is indicated.

Another example is from C, where a name followed by ( is to be contextually declared as an external function if it is otherwise undefined. In Pascal, lookahead is required to determine that:

```
123..1234
```

is an integer 123, followed by the subrange symbol ..—which is followed by the integer 1234, and not simply two real numbers run together.

In all these cases, the desire is to look ahead in the input stream far enough to be able to make a decision, but without losing tokens in the process.

A special form of regular expression is used to indicate lookahead:

```
re1/ re2
```

where re1 and re2 are regular expressions that do not themselves contain lookahead. The slash is treated as concatenation for the purposes of matching incoming characters: Both re1 and re2 must match adjacently for an action to be performed. re1 indicates that part of the input string which is the token to be returned in yytext, whereas re2 indicates the context. The characters matched by re2 are reread at the next call to yylex() and broken into tokens.

For the C external function example, the lookahead operator is used in the following manner:

To handle the (not reserved) if identifier in FORTRAN, the following is used:

If a lex expression is a prefix of some other expression, it has a hidden 1-character lookahead at the end, whether the lookahead operator is used or not. This enables lex to implement the longest-string rule correctly.

# Left context sensitivity and start conditions

Even a fairly simple syntax may be difficult or impossible to describe with a single set of translations. For example, in the C programming language, literal strings have a different structure, and must be read and parsed separately from the rest of the input.

lex provides a facility called *start conditions*, which allow the input to be processed by different sets of rules. Start conditions are declared in the definitions section, with lines of the form:

```
%Start name1 name2 ....
```

(You can abbreviate %Start to %S or %s.) When a start condition name is placed at the beginning of a rule within <>, that rule can match only when lex is in that start condition. To enter a start condition, you can code the action:

```
BEGIN name
```

To revert to the normal state, use:

```
BEGIN 0
```

To make a rule active in several start conditions, use the prefix:

```
<name1,name2,...>
```

at the beginning of the expression. All rules without a start condition prefix are always active.

Here is a simple example of the use of start conditions. When lex sees a line containing only a 1, it switches to the OTHER start condition, until a line containing only a 0 is seen. While in the OTHER start condition, input is echoed with the text OTHER prefixed to each line.

```
%s OTHER
%%

"0"\n BEGIN 0;
"1"\n BEGIN OTHER;
<OTHER>.* printf("OTHER %s",yytext);
```

A more realistic example follows. This parses a C string.

```
#include <stdio.h>
      static char buf[200];
     char *s;
     char *strchr();
     long strtol();
     char *yylval;
ne STRING
#define
                       1
%}
%s string
%%
%%
                     { BEGIN string; s = buf; }
<string>\\[0-7]{1,3}
                           *s++ = strtol(yytext+1,
                                                   (char **)0, 8);
<string>\\\"
                    *S++ = '"';
<string>\\[rbfntv]
                           <string>\\n
                    /* Escaped newline ignored */;
<string>\n
                            yyerror("Unterminated string");
                            BEGIN 0;
<string>\"
                            *s = '\0';
                            BEGIN 0;
                            yylval = buf;
                            return STRING;
                     3
                     *s++ = *yytext;
<string>.
0/0/
main()
    fputs(yylval, stdout),
printf("<<<\n);</pre>
    3
}
```

Sometimes the input is so structured that you require several completely different and conflicting sets of rules. You need a mechanism for defining *minianalyzers* that are enabled for some specific task.

To handle this need, you can define exclusive start conditions. When an exclusive start condition is active, no other rules are active; thus, a set of rules with the same (prefix) exclusive start condition effectively describes a minianalyzer that is independent of the normal rules. Exclusive start conditions are entered and exited in the usual way, with the BEGIN action. To define exclusive start conditions, use %x instead of %s in the definition section.

The main feature of exclusive start conditions is that rules without a start condition prefix are not automatically applied to all start conditions. This allows a better structuring of the rules in some situations.

# Tracing a lex program

With the -T option, lex produces a description of the scanner that it is generating in the file l.output. This description consists of two parts: a description of the initial state table, specified as an NFA, followed by a description of the minimized DFA for the final scanner. Usually only the latter is of interest. Here is the complete output for the previous example using start conditions. The actions are not represented.

```
NFA for complete syntax
state 0
 3: rule 0, start set 0 1 2 3 epsilon 1
  4: rule 1, start set 0 1 2 3
        epsilon 5
  5: rule 2, start set 2 3
        epsilon 11
  6: rule 3, start set 0 1 2 3
        epsilon 15
state 1
        0 2
state 2
        \n 4
state 4
        final state
state 5
        1 6
state 6
state 8
        final state
state 11
        epsilon 9
epsilon 12
state 9
        [\0-\t\13-\177] 10
state 10
        epsilon 9
        epsilon 12
state 12
        final state
state 15
        epsilon 13
        epsilon 16
        [\0-\t\13-\177] 14
state 14
        epsilon 13
        epsilon 16
state 16 final state
Minimized DFA for complete syntax
state 0, rule 3, lookahead
        [\0-\t]
        [\13-/]
```

```
[2-\177] 4
state 1, rule 3, lookahead
              same as 0
state 2, rule 2, rule 3, lookahead
       [\0-\t] 9
[\13-/] 9
0 11
               10
        [2-\177]
state 3, rule 2, rule 3, lookahead
               same as 2
state 4, rule 3, lookahead
      [01] 4
              same as 0
state 5, rule 3, lookahead
              6
        \n
        [01] 4
              same as 0
state 6, rule 1, lookahead
state 7, rule 3, lookahead
       \n { [01] 4
              same as 0
state 8, rule 0, lookahead
state 9, rule 2, rule 3, lookahead
        [01] 9
              same as 2
state 10, rule 2, rule 3, lookahead
       \n (01] 9
              same as 2
state 11, rule 2, rule 3, lookahead
        \n 8
        [01] 9
              same as 2
```

Looking at the minimal DFA reported, the table transitions are easy to trace. Starting at state 0, the rules are:

```
state 0, rule 3, lookahead

[\0-\t] 4

[\13-/] 4

0 7

1 5

[2-\177] 4
```

The meaning of this description is as follows: while in state 0 (which is based on rule 3), on reading the letter **0**, switch to state 7; for the letter **1**, switch to state 5; and on any other letter, switch to state 4.

Assume that the letter **1** is read. The scanner checks the rules for state 0, and transfers to state 5. In states 5 and 6, the following rules apply:

```
state 5, rule 3, lookahead
\n 6
[01] 4
\displays same as 0

state 6, rule 1, lookahead
```

The rules in state 5 describe a transition to state 6 upon reading a newline (\n), and a return to state 4 if anything else is read. (An optimization in the state tables allows state 5 to reuse state 0's transitions.) State 6 has no rules; it corresponds to the action that triggers the **OTHER** start condition.

#### The REJECT action

To remember the results of a previous scan for the purpose of finding another possible match, the action **REJECT** can be used in the translation section. This action causes lex to do the next alternative. For example, the following program counts instances of the words **he** and **she**:

```
she s++;
he h++;
\n |
```

Anything not matching **he** or **she** is ignored, because of the bottom two rules.

This program, however, does not count instances of **he** embedded inside instances of **she**. To obtain this behavior, a **REJECT** action is required to force lex to consider any other rules that might match, adjusting the input accordingly. The program then becomes:

After counting each **he** or **she**, the expression is rejected and the other expression is examined. As **he** cannot include **she**, the second **REJECT** is actually not required in this case.

#### **Character set**

lex handles characters internally as small integer values, as given by the bit pattern on the host computer's character set. To change the interpretation of input characters, you can provide a translation table in the definition section that associates an integer value with a character or group of characters. The translation table should be bracketed by lines containing %T.

```
Aa
2
       Bb
...
26
         Zz
27
         \n
28
         +
29
30
         0
31
         1
...
39
         9
```

This table maps lowercase and uppercase letters together into the range 1–26, newline into 27, + into 28, - into 29, and the digits into 30–39. The character values range from 0 to the highest possible value in the host computer's character set. Every possible input character must be enumerated in the table.

To work properly, the user must then redefine yygetc to translate input characters, so that **A** or **a** is given to lex as 1, **B** or **b** is given as 2, and so on.

# Chapter 3. Generating a parser using yacc

The z/OS UNIX **yacc** utility is a tool for writing compilers and other programs that parse input according to strict *grammar* rules. The z/OS UNIX **yacc** utility can produce anything from a simple parser for a desk calculator program to a very elaborate parser for a programming language. Those who are using **yacc** for complex tasks have to know all the idiosyncrasies of the program, including a good deal about the internal workings of **yacc**. On the other hand, the internal workings are mostly irrelevant to someone who is making an easy straightforward parser.

For this reason, novices may want to concentrate on the information in <u>Chapter 1</u>, "<u>Tutorial on using lex and yacc</u>," on page 1 for an overview of how to use **yacc**. This tutorial also shows how you can use **lex** and **yacc** together in the construction of a simple desk calculator.

# **How yacc works**

The input to yacc describes the rules of a grammar. yacc uses these rules to produce the source code for a program that parses the grammar. You can then compile this source code to obtain a program that reads input, parses it according to the grammar, and takes action based on the result.

The source code produced by yacc is written in the C programming language. It consists of a number of data tables that represent the grammar, plus a C function named yyparse(). By default, yacc symbol names used begin with yy. This is an historical convention, dating back to yacc's predecessor, UNIX yacc. You can avoid conflicts with yacc names by avoiding symbols that start with yy.

If you want to use a different prefix, indicate this with a line of the form:

%prefix prefix

at the beginning of the yacc input. For example:

%prefix ww

asks for a prefix of ww instead of yy. Alternatively, you could specify -p ww on the lex command line. The prefix chosen should be 1 or 2 characters long; longer prefixes lead to name conflicts on systems that truncate external names to 6 characters during the loading process. In addition, at least 1 of the characters in the prefix should be a lowercase letter (because yacc uses an all-uppercase version of the prefix for some special names, and this has to be different from the specified prefix).

**Note:** Different prefixes are useful when two yacc-produced parsers are to be merged into a single program. For the sake of convenience, however, the yy convention is used throughout this manual.

# yyparse() and yylex()

yyparse() returns a value of 0 if the input it parses is valid according to the given grammar rules. It returns a 1 if the input is incorrect and error recovery is impossible.

yyparse() does not do its own lexical analysis. In other words, it does not pull the input apart into tokens ready for parsing. Instead, it calls a routine called yylex() everytime it wants to obtain a token from the input.

yylex() returns a value indicating the *type* of token that has been obtained. If the token has an actual *value*, this value (or some representation of the value, for example, a pointer to a string containing the value) is returned in an external variable named yylval.

It is up to the user to write a yylex() routine that breaks the input into tokens and returns the tokens one by one to yyparse(). See <u>"Function section" on page 56</u> for more information on the lexical analyzer.

#### Grammar rules

The grammar rules given to yacc not only describe what inputs are valid according to the grammar, but also specify what action is to be taken when a given input is encountered. For example, if the parser recognizes a statement that assigns a value to a variable, the parser should either perform the assignment itself or take some action to ensure that the assignment eventually takes place.

If the parser is part of an interactive desk calculator, it can carry out arithmetic calculations as soon as the instructions are recognized; however, if the parser is the first pass in a compiler, it may simply encode the input in a way that is used in a later code-generation pass.

In summary, you must provide a number of things when using yacc to produce a parser:

- Grammar rules indicating what input is and is not valid.
- A lexical analyzer—yylex()—that breaks raw input into tokens for the parsing routine yyparse().
- Any source code or functions that may be needed to perform appropriate actions once particular inputs are recognized.
- A mainline routine that performs any necessary initializations, calls yyparse(), and then performs possible cleanup actions. The simplest kind of mainline is just a function **main** that calls yyparse() and then returns.

# Input to yacc

This section describes the input to yacc when you are defining an LALR(1) grammar.

The input to yacc is broken into three sections:

- · Declarations section
- Grammar rules section
- · Functions section

The contents of each section are described shortly, but first, here are some overall rules for yacc input.

Sections of yacc input are separated by the symbol %%.

The general layout of yacc input is therefore:

```
declarations
%%
grammar rules
%%
functions
```

You can omit the declarations section if no declarations are necessary. In this case, the input starts with the first %%. You can also omit the function section, from the second %% on. The simplest input for yacc is therefore:

```
%%
grammar rules
```

Blanks, tabs, and newlines are used to separate items in yacc input. These are called *white-space* characters. Wherever a white-space character is valid, any number of blanks, tabs, or newlines can be used. This means, for example, that the %% to separate sections does not have to be on a line all by itself; however, giving it a line of its own makes the yacc input easier to read.

Comments may appear anywhere a blank is valid. As in C, comments begin with /\* and end with \*/.

Identifiers used in yacc input can be of arbitrary length, and can consist of all letters (uppercase and lowercase), all digits, and the characters dot (,) and underscore (\_). The first character of an identifier cannot be a digit. yacc distinguishes between uppercase and lowercase letters; this, THIS, and This are all different identifiers.

Literals in yacc input consist of a single character enclosed in single quotes—for example, 'c'. The standard C escape sequences are recognized:

For technical reasons, the null character (\000) should never appear in yacc input.

#### **Declarations section**

The declarations section describes many of the identifiers that are used in the rest of the yacc input. There are two types of declarations:

- · Token declarations
- Declarations of functions and variables used in the actions that the parser takes when a particular input is recognized

The declarations section can also specify rules for the precedence and binding of operators used in the grammar. For example, you normally define the standard order of arithmetic operations in the declarations section.

#### Token declarations

All characters are automatically recognized as tokens. For example, 'a' stands for a token that is the literal character  $\alpha$ .

Other tokens are declared with statements of the form:

```
%token name1 name2 name3 ...
```

This tells yacc that the given names refer to tokens. For example:

```
%token INTEGER
```

indicates that the identifier **INTEGER** refers to a particular type of token returned by the lexical analyzer yylex(). If **INTEGER** stands for any integer number token, you might have the following code in a handcoded yylex():

yylex() returns **INTEGER** to indicate that a certain kind of token (an integer number) has been returned. The actual value of this number is returned in yylval. The grammar rules in the yacc input dictate where an **INTEGER** token is valid.

In the C source code produced by yacc, the identifiers named in a %token statement appear as constants set up with #define. The first named token has a defined value of 257, the next is defined as 258, and so on. Token values start at 257, so they do not conflict with characters that have values in the 0-to-255 range or with character 256, which is used internally by yacc.

Because token identifiers are set up as defined constants, they must not conflict with reserved words or other identifiers that are used by the parser. For example:

```
%token if yyparse ...
```

almost certainly leads to errors when you try to compile the source code output of yacc. To avoid this, this manual uses the convention of creating token names in uppercase, and you should follow the same practice.

### Precedence and associativity

Parsers that evaluate expressions usually have to establish the order in which various operations are carried out. For example, parsers for arithmetic expressions usually carry out multiplications before additions. Two factors affect order of operation: precedence and associativity.

Precedence dictates which of two different operations is to be carried out first. For example, in:

```
A + B * C
```

the standard arithmetic rules of precedence dictate that the multiplication is to take place before the addition. Operations that are to be carried out first are said to have a higher precedence than operations that are to be performed later.

Different operators can sometimes have the same precedence. In C, for example, addition and subtraction are similar enough to share the same precedence.

Associativity indicates which of two similar operations is to be carried out first. By similar, we mean operations with the same precedence (for example, addition and subtraction in C). For example, C chooses to parse

```
A - B - C
```

as

```
(A - B) - C
```

whereas such languages as APL or FORTRAN use:

```
A - (B - C)
```

If the first operation is evaluated before the second (as C does), the operation is *left associative*. If the second operation is evaluated before the first (as APL does), the operation is *right associative*.

Occasionally, a compiler may have operations that are not associative. For example, FORTRAN regards:

```
A .GT. B .GT. C
```

as invalid. In this case, the operation is nonassociative.

You can declare the precedence and associativity of operator tokens in the declarations section by using the keywords:

```
%left
%right
%nonassoc
```

For example:

```
%left '+' '-'
```

indicates that the + and - operations have the same precedence and are left associative.

Associativity declarations should be given in order of precedence. Operations with lowest precedence are listed first, and those with highest precedence are listed last. Operations with equal precedence are listed on the same line. For example,

```
%right '='
%left '+' '-'
%left '*' '/' '%'
```

says that = has a lower precedence than + and -, which in turn have a lower precedence than \*, /, and %. = is also right associative, so that

```
A = B = C
```

is parsed as

```
A = (B = C)
```

Because of the way yacc specifies precedence and associativity, operators with equal precedence always have the same associativity. For example, if **A** and **B** have equal precedence, their precedence must have been set with one of

```
%left A B
%right A B
%nonassoc A B
```

which means **A** and **B** must have the same associativity.

The names supplied with %right, %left, and %nonassoc can be literals or yacc identifiers. If they are identifiers, they are regarded as token names. yacc generates a %token directive for such names if they have not already been declared. For example, in:

```
%left '+' '-'
%left '*' '/'
%left UMINUS
```

**UMINUS** is taken to be a token identifier. There is no need to define **UMINUS** as a token identifier; a %token directive is generated automatically if necessary. It is perfectly valid to have an explicit:

```
%token UMINUS
```

if you want; however, it must precede the %left declaration.

For a more technical discussion of how precedence and associativity rules affect a parser, see "Ambiguities" on page 70.

#### Variable and function declarations

The declarations section may contain standard C declarations for variables or functions used in the actions specified in the grammar rules section. All such declarations should be included in a block that begins with **%**{ and ends with **%**}. For example:

```
%{
   int i, j, k;
   static float x = 1.0;
%}
```

gives a few variable declarations. These declarations are essentially transferred as is to the beginning of the source code that yacc produces. This means that they are external to yyparse() and therefore global definitions.

### **Summary**

The source code produced by yacc contains the following:

- Code from the declarations section
- Parsing tables produced by yacc to represent the grammar
- The yyparse() routine
- Code specified in the function section

#### **Grammar rules section**

A yacc grammar rule has the general form

```
identifier : definition ;
```

A colon separates the definition from the identifier being defined. A semicolon ends the definition.

The identifiers defined in the grammar rule section are known as *nonterminal symbols*. *Nonterminal* suggests that these symbols are not final; instead, they are made up of smaller things: tokens or other nonterminal symbols.

Here is a simple example of the definition of a nonterminal symbol:

```
paren_expr : '(' expr ')' ;
```

This says that a paren\_expr consists of a left parenthesis, followed by an expr, followed by a right parenthesis. The expr is either a token or a nonterminal symbol defined in another grammar rule. This grammar rule can be interpreted to say that a parenthesized expression consists of a normal expression inside parentheses.

A nonterminal symbol can have more than one definition. For example, you might define if statements with:

```
if_stat : IF '(' expr ')' stat ;
if_stat : IF '(' expr ')' stat ELSE stat ;
```

This definition assumes that IF and ELSE are tokens recognized by the lexical analyzer (which means that this parser's yylex() can recognize keywords). The definition also assumes that expr and stat are nonterminal symbols defined elsewhere.

When a single symbol has more than one meaning, yacc lets you join the various possibilities into a single definition. Different meanings are separated by "or" bars (I). Thus you can write:

This technique is highly recommended, since it makes yacc input more readable.

Definitions in a grammar can be recursive. For example:

```
list : item
    | list ',' item
   ;
```

defines list to be one or more items separated by commas.

says that an integer expression can be another integer expression in parentheses, the sum of integer expressions, the difference of integer expressions, the product of integer expressions, the quotient of integer expressions, or an integer number standing on its own (where **INTEGER** is a token recognized by the lexical analyzer).

In recursive symbol definitions, it is often useful to have the empty string as one of the possible definitions. For example:

```
program :
    /* the empty string */
    | statement ';' program
;
```

defines a program as zero or more statements separated by semicolons.

The definition of list was an example of *left recursion* because list was on the left in the recursive definition. The definition of program was an example of *right recursion*, which is seldom recommended. For a discussion of the pros and cons of the two types of recursion, see "Right recursion versus left recursion" on page 77.

### **Recognition actions**

In addition to defining what a nonterminal symbol *is*, a grammar rule usually describes what to do if the nonterminal symbol is encountered in parser input. This is called a *recognition action*.

Recognition actions are specified as part of the grammar rule. They are enclosed in brace brackets in the definition:

```
break_stat : BREAK ';' { breakfn(); };
```

In this definition, break\_stat is a nonterminal symbol made up of the token known as BREAK, followed by a semicolon. If this symbol is recognized, the parser invokes a function named breakfn. Presumably this is a user-defined function that handles a break; statement.

**Note:** A semicolon is needed to mark the end of the definition, even though the recognition action ends in a brace bracket. Programmers who are used to C should bear this in mind.

For compatibility with some versions of UNIX yacc, z/OS UNIX yacc lets you put an equals sign (=) before the opening brace that begins a recognition action:

```
break_stat : BREAK ';' = { breakfn(); };
```

When a symbol has more than a single definition, a different recognition action may be associated with each definition. The next section shows an example of this.

### Token and symbol values

One of the most common recognition actions is to return a value. For example, if an input is recognized as an expression to be evaluated, the parser may want to return the resulting value of the expression. To return a value, the recognition action merely assigns the value to a special variable named \$\$. For example:

```
hexdigit : '0' { $$ = 0; }
| '1' { $$ = 1; }
| 'A' { $$ = 10; }
| 'B' { $$ = 11; }
| 'C' { $$ = 12; }
| 'D' { $$ = 13; }
| 'E' { $$ = 14; }
| 'F' { $$ = 15; }
|
```

is one way to convert hexadecimal digits into numeric values. In this case, yylex() just returns the digits it finds, and yyparse() performs the actual conversion.

Another common recognition action is to return a value based on one or more of the items that make up the nonterminal symbol. Inside the recognition action, \$1 stands for the value of the first item in the symbol, \$2 stands for the value of the second item, and so on. If the item is a token, its value is the yylval value returned by yylex() when the token was read. If the item is a nonterminal symbol, its value is the \$\$ value set by the recognition action associated with the symbol. Thus you might write:

```
of two expressions */
| /* and so on */
;
```

This particular definition shows that each part of a multiple definition may have a different recognition action.

In the source code for yyparse(), this set of actions is turned into a large switch statement. The cases of the switch are the various possible recognition actions.

If no recognition action is specified for a definition, the default is:

```
{ $$ = $1 ; }
```

This action just returns the value of the first item (if the item has a value).

### Precedence in the grammar rules

The discussion of the declarations section showed how precedence can be assigned to *operators*. Precedence can also be assigned to *grammar rules*, and this is done in the grammar rules section.

One way to give a grammar rule a precedence uses the %prec construct:

```
%prec TOKEN
```

in a grammar rule indicates that the rule has the same precedence as the specified token.

For example, consider the unary minus operator. Suppose your declaration section contains:

```
%left '+' '-'
%left '*' '/'
%left UMINUS
```

In the grammar rules section, you can write:

```
exp : exp '+' exp

| exp '-' exp

| exp '*' exp

| exp '/' exp

| '-' exp %prec UMINUS

| /* and so on */

;
```

You cannot directly set up a precedence for the unary minus, since you had already set up a precedence for the "-" token. Instead, you created a token named UMINUS and gave it the precedence you wanted to assign the unary minus. The grammar rule for the unary minus added:

```
%prec UMINUS
```

to show that this rule has the precedence of UMINUS.

As another example, you might set up precedence rules for the right shift and left shift operations of C with:

In this way you give the shift operations the proper precedence and avoid confusing them with the comparison operations > and <. Of course, another way to resolve this problem is to make the lexical analyzer clever enough to recognize >> and << and to return the RS or LS tokens directly.

Although symbols like UMINUS, LS, and RS are treated as tokens, they do not have to correspond to actual input. They may just be placeholders for operator tokens that have two different meanings.

**Note:** The use of %prec is relatively rare in yacc. People do not usually think of %prec in their first draft of a grammar. %prec is added only in later drafts, when it is needed to resolve conflicts that appear when the rules are run through yacc.

If a grammar rule is not assigned a precedence using %prec, the precedence of the rule is determined by the last *token* in the rule. For example, if the rule is:

```
expr : expr '+' expr
```

the last token in the rule is "+" (since expr is a nonterminal symbol, not a token). Thus the precedence of the rule is the same as the precedence of +.

If the last token in a rule has no assigned precedence, the rule does not have a precedence. This can result in some surprises if you are not careful. For example, if you define:

```
expr : expr '+' expr ';'
```

the last token in the rule is ";"— so the rule probably does not have a precedence even if + does.

### Start symbol

The first nonterminal symbol defined in the rules section is called the *start symbol*. This symbol is taken to be the largest, most general structure described by the grammar rules. For example, if you are generating the parser for a compiler, the start symbol should describe what a complete program looks like in the language to be parsed.

If you do not want the first grammar rule to be taken as the start symbol, you can use the directive:

```
%start name
```

in your rules section. This indicates that the nonterminal symbol *name* is the start symbol. *name* must be defined somewhere in the rules section.

The start symbol must be all-encompassing: Every other rule in the grammar must be related to it. In a sense, the grammar rules form a *tree*: The root is the start symbol, the first set of branches are the symbols that make up the start symbol, the next set of branches are the symbols that make up the first set, and so on. Any symbol that is outside this tree is reported as a *useless variable* in yacc output. The parser ignores useless variables; it is looking for a complete start symbol, and nothing else.

#### **End marker**

The end of parser input is marked by a special token called the *end marker*. This token is often written as \$end; the value of the token is zero.

It is the job of the lexical analyzer yylex() to return a zero to indicate \$end when the end of input is reached (for example, at end of file, or at a keyword that indicates end of input).

yyparse() terminates when it has parsed a start symbol followed by the end marker.

# **Declarations in yyparse()**

You can specify C declarations that are local to yyparse() in much the same way that you specify external declarations in the Declarations Section. Enclose the declarations in  $%{and %}$  symbols, as in

```
%{
    /* External declarations */
%}
%%
/* Grammar Rules start here */
%{
    /* Declarations here are
        local to yyparse() */
%}
/* Rules */
%%
/* Function section */
```

You can also put declarations at the start of recognition action code, which is local to that action.

### **Function section**

The function section of yacc input may contain functions that should be linked in with the yyparse() routine. yacc itself does nothing with these functions; it simply adds the source code on the end of the source code produced from the grammar rules. In this way, the functions can be compiled at the same time that the yacc-produced code is compiled.

Of course, these additional functions can be compiled separately and linked with the yacc-produced code later on (after everything is in object code format). Separate compilation of modules is strongly recommended for large parsers; however, functions that are compiled separately need a special mechanism if they want to use any definitions that are defined in the yacc-produced code, and it is sometimes simpler to make the program part of the yacc input.

For example, consider the case of yylex(). Every time yylex() obtains a token from the input, it returns to yyparse() with a value that indicates the type of token found. Obviously, then, yylex() and yyparse() must agree on which return values indicate which kind of tokens. Since yyparse() already refers to tokens using compile-time constants (created in the declarations section with the %token directive), it makes sense for yylex() to use the same constants. The lexical analyzer can do this very easily if it is compiled along with yyparse().

Size might be the determining factor. With very simple parsers, it is easier to put yylex() in the function section. With larger parsers, the advantages of separate compilation are well worth the extra effort.

If you are going to compile yylex() or other routines separately from yyparse(), use the:

```
-D file.h
```

option on the yacc command line. yacc writes out the compiler constant definitions to the file of your choice. This file can then be included (with the #include directive) to obtain these definitions for yylex() or any other routine that needs them. The constants are already included in the generated parser code, so you need them only for separately compiled modules.

# Lexical analyzer

The lexical analyzer yylex() reads input and breaks it into tokens; in fact, it determines what constitutes a token. For example, some lexical analyzers may return numbers one digit at a time, whereas others collect numbers in their entirety before passing them to the parser.

Similarly, some lexical analyzers may recognize such keywords as if or while and tell the parser that an if token or while token has been found. Others may not be designed to recognize keywords, so it is up to the parser itself to distinguish between keywords and other things, such as variable names.

Each token named in the declarations section of the yacc input is set up as a defined C constant. The value of the first token named is 257, the value of the next is 258, and so on. You can also set your own values for tokens by placing a positive integer after the first appearance of any token in the declarations section. For example:

```
%token AA 56
```

assigns a value of 56 to the definition of the token symbol AA. This mechanism is very seldom needed, and you should avoid it whenever possible.

There is little else to say about requirements for yylex(). If the function is to return the value of a token as well as an indication of its type, the value is assigned to the external variable yylval. By default, yylval is defined as an int value, but it can also be used to hold other types of values. For more information, see the description of %union in "Types" on page 68.

## **Internal structures**

To use yacc effectively, it is helpful to understand some of the internal workings of the parser that yacc produces. This section looks at some of these workings.

As a point of reference, consider a parser with the following grammar:

### **States**

As the parser reads in token after token, it switches between various states. You can think of a state as a point where the parser says, "I have read this particular sequence of input tokens and now I am looking for one of these tokens."

For example, a parser for the C language might be in a state where it has finished reading a complete statement and is ready for the start of a new statement. It therefore expects some token that can legitimately start a statement (for example, a keyword such as if or while, or the name of a variable for an assignment). In this state, it reads a token. Say it finds the token corresponding to the keyword if. It then switches to a new state, where it says, "I have seen an if and now I want to see the (that begins the if condition." When it finds the (, it switches again to a state that says, "I have found if ( and now I want the start of a condition expression."

States break the parsing process into simple steps. At each step, the parser knows what it has seen and what it is looking for next.

yacc assigns numbers to every possible state the parser can enter. The 0th state is always the one that describes the parser's condition before it has read any input. Other states are numbered arbitrarily.

Sometimes a particular input is the start of only one construct. For example, the for keyword in C can be the start of only a for statement, and the for statement has only one form.

On the other hand, a grammar can have several nonterminal symbols that start the same way. In the sample grammar, all of:

```
expr '+' expr
expr '-' expr
expr '*' expr
expr '/' expr
```

start with expr. If the parser finds that the input begins with expr, the parser has no idea which rule matches the input until it has read the operator following the first expr.

The parser chooses which state it enters next by looking at the next input token. This token is called the *lookahead symbol* for that state.

# **Diagramming states**

yacc uses simple diagrams to describe the various states of the parser. These diagrams show what the parser has seen and what it is looking for next. The diagrams are given in the parser description report produced by yacc. See "yacc output" on page 64 for more information.

For example, consider the state where the parser has just read a complete expr at the beginning of a larger expression. It is now in a state where it expects to see one of the operators +, -, \*, or /, or perhaps the \$end marker (indicating the end of input). yacc diagrams this state as:

```
$accept: expr.$end
expr: expr.'+' expr
expr: expr.'-' expr
expr: expr.'*' expr
expr: expr.'/' expr
```

This lists the possible grammar constructs that the parser may be working on. (In the first line, \$accept stands for the start symbol.) The dot (.) indicates how much the parser has read so far.

If the lookahead symbol is \*, the parser switches to a state diagrammed by:

```
expr: expr '*'.expr
```

In this state, the parser knows that the next thing to come is another expr. This means that the only valid tokens that can be read next are "(" or NUM, since those are the only things that start a valid expr.

### **State actions**

There are several possible actions that the parser can take in a state:

- · Accept the input
- Shift to a new state
- Reduce one or more input tokens to a single nonterminal symbol, according to a grammar rule
- Go to a new state
- · Raise an error condition

To decide which action to take, the parser checks the lookahead symbol (except in states where the parser can take only one possible action, so that the lookahead symbol is irrelevant).

This means that a typical state has a series of possible actions based upon the possible values of the lookahead symbol. In yacc output, you might see:

```
'+' shift 8
'-' shift 7
'*' shift 6
'/' shift 5
')' shift 9
. error
```

This says that if the parser is in this state and the lookahead symbol is "+", the parser shifts to state 8. If the lookahead symbol is "-", the parser shifts to state 7, and so on.

The dot (.) in the final line stands for any other token not mentioned in the preceding list. If the parser finds any unexpected tokens in this particular state, it takes the **Error** action.

The sections that follow explain precisely what each state action means and what the parser does to handle these actions.

## Accept

The **Accept** action happens only when the parser is in a state that indicates it has seen a complete input and the lookahead symbol is the end marker \$end. When the parser takes the **Accept** action, yyparse() terminates and returns a zero to indicate that the input was correct.

### Shift

The **Shift** action happens when the parser is partway through a grammar construct and a new token is read in. As an example, state 4 in the sample parser is diagrammed with:

```
expr: expr.'+' expr
expr: expr.'-' expr
expr: expr.'*' expr
expr: expr.'/' expr
expr: '(' expr.')'

'+' shift 8
'-' shift 7
'*' shift 6
'/' shift 5
')' shift 9
. error
```

This shows that the parser shifts to various other states depending on the value of the lookahead symbol. For example, if the lookahead symbol is "\*"—the parser shifts to state 6, which has the diagram:

```
expr: expr '*'.expr

NUM shift 2
'(' shift 1
. error

expr goto 11
```

In this new state, the parser has further shifts it can make, depending on the next lookahead symbol.

When the parser shifts to a new state, it saves the previous state on a stack called the *state stack*. The stack provides a history of the states that the parser has passed through while it was reading input. It is also a control mechanism, as described in "yacc output" on page 64.

Paralleling the state stack is a *value* stack, which records the values of tokens and nonterminal symbols encountered while parsing. The value of a token is the yylval value returned by yylex() at the time the token was read. The value of a nonterminal symbol is the \$\$ value set by the recognition action associated with that symbol's definition. If the definition did not have an associate recognition action, the value of the symbol is the value of the first item in the symbol's definition.

At the same time that the **Shift** action pushes the current state onto the state stack, it also pushes the yylval value of the lookahead symbol (token) onto the value stack.

### Reduce

The **Reduce** action takes place in states where the parser has recognized all the items that make up a nonterminal symbol. For example, the diagram of state 9 in the sample grammar is:

```
expr: '(' expr ')'.
```

At this point, the parser has seen all three components that make up the nonterminal symbol expr. As the line:

```
. reduce (6)
```

shows, it does not matter what the lookahead symbol is at this point. The nonterminal symbol has been recognized, and the parser is ready for a **Reduce** action.

**Note:** The (6) just means that the parser has recognized the nonterminal symbol defined in rule (6) of the grammar. See "yacc output" on page 64 for more information.

The **Reduce** action performs a number of operations. First, it pops states off the state stack. If the recognized nonterminal symbol had *N* components, a reduction pops *N*-1 states off the 1 stack. In other words, the parser goes back to the state it was in when it first began to gather the recognized construct.

Next, the **Reduce** action pops values off the value stack. If the definition that is being reduced consisted of N items, the **Reduce** action conceptually pops N values off the stack. The topmost value on the stack is assigned to N, the next to N-1, and so on down to 1.

Once the **Reduce** action has gathered all the \$X values, the parser invokes the recognition action that was associated with the grammar rule being reduced. This recognition action uses the \$1-\$N values to come up with a \$\$ value for the nonterminal symbol. This value is pushed onto the value stack, thereby replacing the N values that were previously on the stack.

If the nonterminal symbol had no recognition action, or if the recognition action did not set \$\$, the parser puts the value of \$1 back on the stack. (In reality, the value is never popped off.)

Lastly, the **Reduce** action sets things up so that the lookahead symbol seems to be the nonterminal symbol that was just recognized. For example, it may say that the lookahead symbol is now an exprinstead of a token.

### Goto

The Goto action is a continuation of the Reduce process. Goto is almost the same as Shift; the only difference is that the Goto action takes place when the lookahead symbol is a nonterminal symbol while a Shift takes place when the lookahead symbol is a token.

For example, state 6 in the sample grammar reads:

```
expr: expr '*'.expr

NUM shift 2
'(' shift 1
. error

expr goto 12
```

The first time the parser enters this state, the lookahead symbol is a token and the parser shifts into some state where it begins to gather an expr. When it has a complete expr, it performs a **Reduce** action that returns to this state and set the lookahead symbol to expr. Now when the parser has to decide what to do next, it sees that it has an expr for the lookahead symbol and therefore takes the Goto action and moves to state 12.

The Shift action pushes the current state onto the state stack. The Goto does not have to do this: The state was on the stack already. Similarly, Shift pushes a value onto the value stack, but Goto does not, since the value corresponding to the nonterminal symbol was already put on the value stack by the Reduce action. Goto replaces the top of the state stack with the target stack.

When the parser reaches the new state, the lookahead symbol is restored to whatever it was at the time of the Reduce action.

Essentially then, a Goto is like a Shift, except that it takes place when you come back to a state with the Reduce action. Also, a Shift is based on the value of a single input token, whereas a Goto is based on a nonterminal symbol.

### **Error**

The parser takes the **Error** action when it encounters any input token that cannot legally appear in a particular input location. When this happens, the parser raises the error condition. Since error handling can be quite complicated, the whole of the next section is devoted to the subject.

# **Error handling**

If a piece of input is incorrect, the parser can do nothing with it. Except in extreme cases, however, it is inappropriate for the parser to stop all processing as soon as an error is found. Instead, the parser should skip over the incorrect input and resume parsing as soon after the error as possible. In this way, the parser can find many syntax errors in a single pass through the input, saving time and trouble for the user.

yacc therefore tries to generate a parser that can *restart* as soon as possible after an error occurs. yacc does this by letting you specify points at which the parser can pick up after errors. You can also dictate what special processing is to take place if an error is encountered at one of these points.

## The error symbol

yacc's error handling facilities use the identifier error to stand for erroneous input. Therefore, you should not use error as the name of a user-defined token or nonterminal symbol.

You should put error in your grammar rules where error recovery might take place. For example, you might write:

This tells yacc that errors may occur in statements, and that after an error, the parser is free to restart parsing at the end of a complete statement.

### The error condition

As noted in "Internal structures" on page 57, yacc takes the Error action if it finds an input that is not valid in a particular location. The Error action has the following steps:

- 1. See if the current state has a Shift action associated with the error symbol. If it does, shift on this action.
- 2. If the current state has no such action, pop the state off the stack and check the next state. Also pop off the top value on the value stack, so that the state stack and value stack stay in synch.
- 3. Repeat the second step until the parser finds a state that can shift on the error symbol.
- 4. Take the Shift action associated with the error symbol. This pushes the current state on the stack—that is, the state that can handle errors. No new value is pushed onto the value stack; the parser keeps whatever value was already associated with the state that can handle errors.

When the parser shifts out of the state that can handle errors, the lookahead symbol is whatever token caused the error condition in the first place. The parser then tries to proceed with normal processing.

Of course, it is quite possible that the original lookahead symbol is incorrect in the new context. If the lookahead symbol causes an error again, it is discarded and the error condition stays in effect. The parser continues to read new tokens and discard them until it finds a token that can validly follow the error. The parser then takes whatever action is associated with the valid token.

In a typical grammar, the state that has been handling errors is eventually popped off the stack in a Reduce operation.

Notice that the parser always shifts (through the Shift action) on the error token. It never reduces on error, even if the grammar has a state where error is associated with a Reduce action.

In some situations, an error condition is raised and the parser pops all the way to the bottom of the state stack without finding a state that can handle the error symbol. For example, the grammar may have no provisions for error recovery. In this case, yyparse() simply terminates and returns a 1 to its caller.

# **Examples**

As a simple example, consider a parser for a simple desk calculator. All statements end in a semicolon. Thus you might see the rule:

When an error occurs in input, the parser pops back through the state stack until it comes to a state where the error symbol is recognized. For example, the state might be diagrammed as:

```
$accept: .statement $end
error shift 2
NUM shift 4
. error

var goto 7
expr goto 3
statement goto 5
```

If an error occurs anywhere in an input statement, the parser pops back to this state, and then shifts to state 2. State 2 looks like this:

```
statement: error.';'
';' shift 6
. error
```

In other words, the next token must be a semicolon. If it is not, another error occurs. The parser pops back to the previous state and takes the error shift again. Input is discarded token by token until a semicolon is found. When the semicolon is found, the parser is able to shift from state 2 to state 6, which is:

```
statement: error ';'.
. reduce (3)
```

The erroneous line is reduced to a statement nonterminal symbol.

Now this example is simple, but it has its drawbacks. It gets you into trouble if the grammar has any concept of block structure or parenthesization. Why? Once an error occurs, the rule:

```
statement : error ';'
```

effectively tells the parser to discard absolutely everything until it finds a character. If you have a parser for C, for example, it would skip over important characters such as ) or } until it found a semicolon. Your parentheses and braces would be out of balance for the rest of the input, and the whole parsing process would be a waste of time. The same principle applies to any rule that shows the error token followed by some other nonnull symbol: It can lead to hopeless confusion in a lot of grammars.

It is safer to write the rule in a form like this:

In this case, the error token matches material only until the parser finds something else it recognizes (for example, the semicolon). After this happens, the error state is reduced to a statement symbol and popped off the stack. Parsing can then proceed as usual.

# **Error recognition actions**

The easiest way to generate an error message is to associate a recognition action with the grammar rule that recognizes the error. You can do something simple:

```
statement: error
{
    printf("You made an error!\n");
}
```

or you can be fancier:

```
line: error '\n' prompt line
   { $$ = $4; };
prompt: /* null token */
   { printf("Please reenter line.\n"); };
```

If an error occurs, the parser skips until it finds a newline character. After the newline, it always finds a null token matching prompt, and the recognition action for prompt displays the message:

```
Please reenter line.
```

The final symbol in the rule is another line, and the action after the error rule shows that the result of the rule (\$\$) should be the material associated with the second input line.

All this means that if the user makes a mistake entering an input line, the parser displays an error message and accepts a second input line in place of the first. This allows for an interactive user to correct an input line that was incorrectly typed the first time.

Of course, this setup works only if the user does not make an error the second time the line is typed too. If the next token he or she types is also incorrect, the parser discards the token and decides that it is still gobbling up the original error.

## The yyclearin macro

After an **Error** action, the parser restores the lookahead symbol to the value it had at the time the error was detected; however, this is sometimes undesirable.

For example, your grammar may have a recognition action associated with the error symbol, and this may read through the next lot of input until it finds the next sure-to-be-valid data. If this happens, you certainly do not want the parser to pick up the old lookahead symbol again once error recovery is finished.

If you want the parser to throw away the old lookahead symbol after an error, put:

```
yyclearin ;
```

in the recognition action associated with the error symbol. yyclearin is a macro that expands into code that discards the lookahead symbol.

# The yyerror function

The first thing the parser does when it performs the Error action is to call a function named yyerror(). This happens before the parser begins going down the state stack in search of a state that can handle the error symbol. yyerror() is a lex and yacc library function that simply displays a text string argument to stderr using fprintf, and returns the integer value received from fprintf. The user may choose to supply their own version. See "The lex library routines" on page 37 for information about creating a user-defined yyerror().

The simplest yyerror() functions either abort the parsing job or just return so that the parser can perform its standard error handling.

The yacc passes one argument to yyerror(): a character string describing the type of error that just took place. This string is almost always:

```
Syntax error
```

The only other argument strings that might be passed are:

```
Not enough space for parser stacks
Parser stack overflow
```

which are used when the parser runs out of memory for the state stack.

Once yyerror() returns to yyparse(), the parser proceeds popping down the stack in search of a state that can handle errors.

If another error is encountered soon after the first, yyerror() is not called again. The parser considers itself to be in a *potential error* situation until it finds three correct tokens in a row. This avoids the torrents of error messages that often occur as the parser wades through input in search of some recognizable sequence.

After the parser has found three correct tokens in a row, it leaves the potential error situation. If a new error is found later on, yyerror() is called again.

## The yyerrok macro

In some situations, you may want yyerror() to be called even if the parser has not seen three correct tokens since the last error.

For example, suppose you have a parser for a line-by-line desk calculator. A line of input contains errors, so yyerror() is called. yyerror() displays an error message to the user, throws away the rest of the line, and prompts for new input. If the next line contains an error in the first three tokens, the parser normally starts discarding input without calling yyerror() again. This means that yyerror() does not display an error message for the user, even though the input line is wrong.

To avoid this problem, you can explicitly tell the parser to leave its potential error state, even if it has not yet seen three correct tokens. Simply code:

```
yyerrok ;
```

as part of the error recognition action.

For example, you might have the rule:

```
expr : error {
          yyerrok;
          printf("Please re-enter line.\n");
          yyclearin;
}
```

yyerrok expands into code that takes the parser out of its potential error state and lets it start fresh.

# Other error support routines

### **YYABORT**

Halts yyparse() in midstream and immediately returns a 1. To the function that called yyparse(), this means that yyparse() failed for some reason.

#### **YYACCEPT**

Halts the parser in midstream and returns a 0. To the function that called yyparse(), this means that yyparse() ended successfully, even if the entire input has not yet been scanned.

#### YYRETURN (value)

Halts the parser in midstream and returns whatever *value* is. You should use this rather than simply coding return (*value*).

#### **YYERROR**

Is a macro that fakes an error. (Note that it is uppercase.) When YYERROR is encountered in the code, the parser reacts as if it just saw an error and goes about recovering from the error. "Advanced yacc topics" on page 73 gives an example of how YYERROR can be useful.

# yacc output

yacc can produce several output files. Options on the yacc command line dictate which files are actually generated.

The most important output file is the one containing source code that can be compiled into the actual parser. The name of this file is specified with the -o *file.c* command line option.

Another possible output file contains compile-time definitions. The name of this file is specified with -D *file.h* on the command line. This file is a distillation of the declarations section of the yacc input. For example, all the %token directives are restated in terms of constant definitions.

```
%token IF
```

appears as:

```
#define IF 257
```

in the definition file (assuming that IF is the first token in the declarations section). By including this file with:

```
#include "file.h"
```

separately compiled modules can make use of all the pertinent definitions in the yacc input.

The third output file that yacc can produce is called the parser description, where the file name is specified with the -v or -V option. *y.output* is the name of the file when -v is used. When you need to specify an alternate name, use -V. The parser description is split into three sections:

- · A summary of the grammar rules
- A list of state descriptions
- A list of statistics for the parser generated by yacc

The sections that follow show what the parser description looks like for the following grammar:

```
%token IF ELSE A
%%
stmt : IF stmt ELSE stmt
| IF stmt
| A
;
```

# **Rules summary**

The rules summary section of the parser description begins with the command line used to invoke yacc. This is intended to serve as a heading for the output material.

Next comes a summary of the grammar rules. The example has:

```
Rules:
(0) $accept: stmt $end
(1) stmt: IF stmt ELSE stmt
(2) stmt: IF stmt
(3) stmt: A
```

The 0th rule is always the definition for a symbol named \$accept. This describes what a complete input looks like: the **Start** symbol followed by the end marker. Other rules are those given in the grammar.

yacc puts a form-feed character (0x0C) on the line after the last grammar rule, so that the next part of the parser description starts on a new page.

# State descriptions

The parser description output contains complete descriptions of every possible state. For example, here is the description of one state from the sample grammar:

```
State 2
stmt: IF.stmt ELSE stmt
stmt: IF.stmt

IF shift 2
A shift 1
. error
```

```
stmt goto 4
```

By now, this sort of diagram should be familiar to you. The numbers after the word shift indicate the state to which the parser shifts if the lookahead symbol happens to be IF or A. If the lookahead symbol is anything else, the parser raises the error condition and starts error recovery.

If the parser pops back to state 2 by means of a Reduce action, the lookahead symbol is now stmt and the parser will go to state 4.

As another example of a state, here is state 1:

```
State 1
(3) stmt: A.
. reduce (3)
```

This is the state that is entered when an A token has been found. The (3) on the end of the first line is a *rule number*. It indicates that this particular line sums up the whole of the third grammar rule that was specified in the yacc input. The line:

```
. reduce (3)
```

indicates that no matter what token comes next, you can reduce this particular input using grammar rule (3) and say that you have successfully collected a valid stmt. The parser performs a reduction by popping the top state off the stack and setting the lookahead symbol to stmt.

It is important to distinguish between:

```
A shift 1
```

in state 2 and:

```
. reduce (3)
```

in state 1. In the Shift instruction, the number that follows is the number of a state. In the Reduce instruction, the number that follows is the number of a grammar rule (using the numbers given to the grammar rules in the first part of the parser description). The parser description always encloses rule numbers in parentheses, and leaves state numbers as they are.

Here is the complete list of state descriptions for the grammar:

```
State 0
         $accept: .stmt $end
   ΙF
         shift 2
         shift 1
         error
   stmt goto 3
State 1
    (3) stmt:
                  Α.
         reduce (3)
State 2
        stmt:
                  IF.stmt ELSE stmt
         stmt:
                  IF.stmt
   ΙF
         shift 2
   Α
         shift 1
         error
   stmt goto 4
State 3
        $accept: stmt.$end
   $end accept
        error
```

```
State 4
   stmt: IF stmt.ELSE stmt
(2) stmt: IF stmt. { $end ELSE }
    ELSE shift 5
         reduce (2)
State 5
         stmt:
                   IF stmt ELSE.stmt
   ΙF
          shift 2
          shift 1
    Α
          error
    stmt goto 6
State 6
    (1) stmt: IF stmt ELSE stmt.
          reduce (1)
```

The parser always begins in state 0, that is, in a state where no input has been read yet. An acceptable input is a stmt followed by the end marker. When a stmt has been collected, the parser goes to state 3. In state 3, the required end marker, \$end, indicates that the input is to be accepted. Anything else found is excess input and means an error.

In state 4, the rule labeled (2) has:

```
[ $end ELSE ]
```

on the end. This just means that the parser expects to see one of these two tokens next.

### **Parser statistics**

The last section of the parser description is a set of statistics summarizing yacc's work. Here are the statistics you see when you run the sample grammar through yacc:

```
4 rules, 5 tokens, 2 variables, 7 states
Memory: max = 9K
States: 3 wasted, 4 resets
Items: 18, 0 kernel, (2,0) per state, maxival=16 (1 w/s)
Lalr: 1 call, 2 recurs, (0 trans, 12 epred)
Actions: 0 entries, gotos: 0 entries
Exceptions: 1 states, 4 entries
Simple state elim: 0%, Error default elim: 33%
Optimizer: in 0, out 0
Size of tables: 24 bytes
1 seconds, final mem = 4K
```

Some of these values are machine-independent (for example, the number of rules), others are machine-dependent (for example, the amount of memory used), and some can be different every time you run the job (for example, time elapsed while yacc was running).

Many of these are of no interest to the normal user; yacc generates them only for the use of those maintaining the yacc software. A number of the statistics refer to shift-reduce or reduce-reduce conflicts; for a discussion of these, see "Ambiguities" on page 70. Here is a description of the statistic lines:

#### 4 rules, 5 tokens, 2 variables, 7 states

The four rules are the grammar rules given in the first part of the parser description. The five tokens are A, IF, ELSE, \$endf, and error (which is always defined, even if it is not used in this grammar). The two variables are the nonterminal symbols, stmt and the special \$accept. The seven states are states 0 to 6.

#### Memory: max = 9K

This gives the maximum amount of dynamic memory that yacc required while producing the parser. This line may also have a success rate, which tells how often yacc succeeded in having enough memory to handle a situation and how often it had to ask for more memory.

### States: 3 wasted, 4 resets

The algorithm that constructs states from the grammar rules makes a guess at the number of states it needs, very early in the yacc process. If this guess is too high, the excess states are said to be wasted.

When states from the various grammar rules are being created, a state from one rule sometimes duplicates the state from another (for example, there were two rules that started with IF in the previous example). In the final parsing tables, such duplicate states are merged into a single state. The number of resets is the number of duplicate states formed and then merged.

### Items: 18, 0 kernel, (2,0) per state, maxival=16 (1 w/s)

A state is made of items, and the kernel items are an important subset of these: The size of the resulting parsing tables and the running time for yacc are proportional to the number of items and kernel items. The rest of the statistics in this line are not of interest to normal users.

### Lalr: 1 call, 2 recurs, (0 trans, 12 epred)

This gives the number of calls and recursive calls to the conflict resolution routine. The parenthesized figures are related to the same process. In some ways, this is a measure of the complexity of the grammar being parsed. This line does not appear if there are no reduce-reduce or shift-reduce conflicts in your grammar.

### Actions: 0 entries, gotos: 0 entries

This gives the number of entries in the tables yyact and yygo. yyact keeps track of the possible shifts that a program may make and yygo keeps track of the gotos that take place at the end of states.

### Exceptions: 1 states, 4 entries

This gives the number of entries in the table yygdef, yet another table used in yacc. yygdef keeps track of the possible **Reduce**, **Accept**, and **Error** actions that a program may make.

### Simple state elim: 0%, Error default elim: 33%

The percentage figures indicate how much table space can be saved through various optimization processes. The better written your grammar, the greater the percentage of space that can be saved; therefore, high percentages here are an indication of a well-written grammar.

### Optimizer: in 0, out 0

These are optimization statistics, not of interest to typical yacc users.

#### Size of tables: 24 bytes

The size of the tables generated to represent the parsing rules. This size is given in bytes on the host machine, so it is inaccurate if a cross-compiler is being used on the eventual source code output. The size does not include stack space used by yyparse() or debug tables obtained by defining YYDEBUG.

### 1 second, final mem = 4K

The total real time that yacc used to produce the parser, and the final dynamic memory of the parser (in K bytes).

# **Types**

Earlier sections mentioned that yylval is int by default, as are \$\$, \$1, \$2, and so on. If you want these to have different types, you can redeclare them in the declarations section of the yacc input. This is done with a statement of the form:

```
%union {
    /*
    * possible types for yylval and
    * $$, $1, $2, and so on
    */
}
```

For example, suppose yylval can be either integer or floating point. You might write:

```
%union {
    int intval;
    float realval;
}
```

in the declarations section of the yacc input. yacc converts the %union statement into the following C source:

```
typedef union {
   int intval;
   float realval;
} YYSTYPE;
```

yylval is always declared to have type YYSTYPE. If no %union statement is given in the yacc input, it uses:

```
#define YYSTYPE int
```

Once YYSTYPE has been defined as a union, you may specify a particular interpretation of the union by including a statement of the form:

```
%type <interpretation> symbol
```

in the declarations section of the yacc input. The *interpretation* enclosed in the angle brackets is the name of the union member you want to use. The *symbol* is the name of a nonterminal symbol defined in the grammar rules. For example, you might write:

```
%type <intval> intexp
%type <realval> realexp
```

to indicate that an integer expression has an integer value and a real expression has a floating-point value.

Tokens can also be declared to have types. The %token statement follows the same form as %type. For example:

```
%token <realval> FLOATNUM
```

If you use types in your yacc input, yacc enforces compatibility of types in all expressions. For example, if you write:

```
$$ = $2
```

in an action, yacc demands that the two corresponding tokens have the same type; otherwise, the assignment is marked as invalid. The reason for this is that yacc must always know what interpretation of the union is being used to generate correct code.

### The default action

The default action associated with any rule can be written as:

```
$$ = $1
```

which means that the value of associated with \$1 on the value stack is assigned \$\$ on the value stack when the rule is reduced. If, for example, \$1 is an integer, then \$\$ is the same integer after the reduction occurs.

On the other hand, suppose that the recognition action associated with a rule explicitly states:

```
$$ = $1
```

This explicit assignment may not have the same effect as the implicit assignment. For example, suppose that you define:

```
%union {
   float floatval;
   int intval;
}
```

Also suppose that the type associated with \$\$ is floatval and the type associated with \$1 is intval. Then the explicit statement:

```
$$ = $1
```

performs an integer to floating-point conversion when the value of \$1 is assigned to \$\$, whereas the implicit statement did an integer to integer assignment and did not perform this conversion. You must therefore be careful and think about the effects of implicit versus explicit assignments.

# **Ambiguities**

Suppose you have a grammar with the rule:

```
expr : expr '-' expr ;
```

and the parser is reading an expression of the form:

```
expr - expr - expr
```

The parser reads this token by token, of course, so after three tokens it has:

```
expr - expr
```

The parser recognizes this form. In fact, the parser can reduce this right away into a single expraccording to the given grammar rule.

The parser, however, has a problem. At this point, the parser does not know what comes next, and perhaps the entire line is something like:

```
expr - expr * expr
```

If it is, the precedence rules specify that the multiplication is to be performed before the subtraction, so handling the subtraction first is incorrect. The parser must therefore read another token to see if it is really all right to deal with the subtraction now, or if the correct action is to skip the subtraction for the moment and deal with whatever follows the second expr.

In terms of parser states, this problem boils down to a choice between reducing the expression:

```
expr - expr
```

or shifting and acquiring more input before making a reduction. This is known as a shift-reduce conflict.

Sometimes a parser must also choose between two possible reductions. This kind of situation is called a *reduce-reduce conflict*.

In case you are curious, there is no such thing as a shift-shift conflict. To see why this is impossible, suppose that you have the following definitions:

If the parser is in the state where it has seen a, you have the diagram:

```
thing : a.b
thing : a.c
```

You might think that if the lookahead symbol was the token T, the parser would be confused, since T is the first token of both b and c; however, there is no confusion at all. The parser just shifts to a state diagrammed with:

```
thing : a T.rest_of_b
thing : a T.rest_of_c
```

# Resolving conflicts by precedence

The precedence directives (%left, %right, and %nonassoc) let yacc-produced parsers resolve shift-reduce conflicts in an obvious way:

- 1. The precedence of a **Shift** operation is defined to be the precedence of the token on which the **Shift** takes place.
- 2. The precedence of a **Reduce** operation is defined to be the precedence of the grammar rule that the **Reduce** operation uses.

If you have a shift-reduce conflict, and the **Shift** and **Reduce** operations both have a precedence, the parser chooses the operation with the high precedence.

# Rules to help remove ambiguities

Precedence cannot resolve conflicts if one or both conflicting operations have no precedence. For example, consider the following:

```
statmt: IF '(' cond ')' statmt | IF '(' cond ')' statmt ELSE statmt ;
```

Given this rule, how should the parser interpret the following input?

```
IF ( cond1 ) IF ( cond2 ) statmt1 ELSE statmt2
```

There are two equally valid interpretations of this input:

```
IF ( cond1 ) {
    IF ( cond2 ) statmt1
    ELSE statmt2
}
```

and:

```
IF ( cond1 ) {
     IF ( cond2 ) statmt1
}
ELSE statmt2
```

In a typical grammar, the IF and IF-ELSE statements would not have a precedence, so precedence could not resolve the conflict. Thus consider what happens at the point when the parser has read:

```
IF ( cond1 ) IF ( cond2 ) statmt1
```

and has just picked up ELSE as the look-ahead symbol.

1. It can immediately reduce the:

```
IF ( cond2 ) statmt1
```

using the first definition of statmt and obtain:

```
IF ( cond1 ) statmt ELSE ...
```

thereby associating the ELSE with the first IF.

2. It can shift, which means ignoring the first part (the IF with cond1) and going on to handle the second part, thereby associating the ELSE with the second IF.

In this case, most programming languages choose to associate the ELSE with the second IF; that is, they want the parser to shift instead of reduce. Because of this (and other similar situations), yacc-produced parsers are designed to use the following rule to resolve shift-reduce conflicts.

### Rule 1

If there is a shift-reduce conflict in situations where no precedence rules have been created to resolve the conflict, the default action is to shift.

The conflict is also reported in the yacc output so you can check that shifting is actually what you want. If it is not what you want, the grammar rules have to be rewritten.

The rule is used only in situations where precedence rules cannot resolve the conflict. If both the shift operation and the reduce operation have an assigned precedence, the parser can compare precedences and decide which operation to perform first. Even if the precedences are equal, the precedences must have originated from either %left, %right, or %nonassoc, so the parser knows how to handle the situation. The only time a rule is needed to remove ambiguity is when one or both of the shift or reduce operations does not have an assigned precedence.

In a similar vein, yacc-produced parsers use the following rule to resolve reduce-reduce conflicts.

### Rule 2

If there is a reduce-reduce conflict, the parser always reduces by the rule that was given first in the rules section of the vacc input.

Again, the conflict is reported in the yacc output so that users can ensure that the choice is correct.

Precedence is not consulted in reduce-reduce conflicts. yacc always reduces by the earliest grammar rule, regardless of precedence.

The rules are simple to state, but they can have complex repercussions if the grammar is nontrivial. If the grammar is sufficiently complicated, these simple rules for resolving conflicts may not be capable of handling all the necessary intricacies in the way you want. Users should pay close attention to all conflicts noted in the parsing table report produced by yacc and should ensure that the default actions taken by the parser are the desired ones.

## **Conflicts in yacc output**

If your grammar has shift-reduce or reduce-reduce conflicts, there is also a table of conflicts in the statistics section of the parser description. For example, if you change the rules section of the sample grammar to:

```
stmt : IF stmt ELSE stmt
| IF stmt
| stmt stmt
| A ;
```

you get the following conflict report:

```
Conflicts:

State Token Action
5 IF shift 2
5 IF reduce (3)
5 A shift 1
5 A reduce (3)
```

This shows that state 5 has two shift-reduce conflicts. If the parser is in state 5 and encounters an IF token, it can shift to state 2 or reduce using rule 3. If the parser encounters an A token, it can shift to state 1 or reduce using rule 3. This is summarized in the final statistics with the line:

```
2 shift-reduce conflicts
```

Reading the conflict report shows you what action the parser takes in case of a conflict: The parser always takes the first action shown in the report. This action is chosen in accordance with the two rules for removing ambiguities.

# **Advanced yacc topics**

The following topics are covered in this section:

- · Rules with multiple actions
- Selection preferences for rules
- Using nonpositive numbers in \$N constructs
- Using lists and handling null strings
- · Right recursion versus left recursion
- Using YYDEBUG to generate debugging information
- · Important symbols that are used for debugging
- Using the YYERROR macro
- Rules controlling the default action
- · Errors and shift-reduce conflicts
- Making yyparse() reentrant
- · Miscellaneous points

## Rules with multiple actions

A rule can have more than one action. For example, you might have:

```
a : A1 {action1} A2 {action2} A3 {action3};
```

The nonterminal symbol a consists of symbols A1, A2, and A3. When A1 is recognized, action1 is invoked; when A2 is recognized, action2 is invoked; and when A3 is recognized (and therefore the entire symbol A), action3 is invoked. In this case:

```
$1 — is the value of A1

$2 — is the value of $$ in action1

$3 — is the value of A2

$4 — is the value of $$ in action2

$5 — is the value of A3
```

If types are involved, multiple actions become more complicated. If action1 mentions \$\$, there is no way for yacc to guess what type \$\$ has, since it is not really associated with a token or nonterminal symbol. You must therefore state it explicitly by specifying the appropriate type name in angle brackets between the two dollar signs. If you had:

```
%union {
    int intval;
    float realval;
}
```

you might code:

```
$<realval>$
```

in place of \$\$ in the action, to show that the result had type float. In the same way, if action2 refers to \$2 (the result of action1), you might code:

```
$<realval>2
```

To deal with multiple actions, yacc changes the form of the given grammar rule and creates grammar rules for dummy symbols. The dummy symbols have names made up of a \$ followed by the rule number. For example:

```
a : A1 {action1} A2 {action2} A3 {action3};
```

might be changed to the rules:

```
$21 : /* null */ {action1} ;
$22 : /* null */ {action2} ;
a : A1 $21 A2 $22 A3 {action3};
```

These rules are shown in the rules summary of the parser description report.

This technique can introduce conflicts. For example, if you have:

```
a : A1 {action1} A2 X;
b : A1 A2 Y;
```

These are changed to:

```
$50 : /* null */ {action1};
a : A1 $50 A2 X;
b : A1 A2 Y;
```

The definitions of a and b give a shift-reduce conflict because the parser cannot tell whether A1 followed by A2 has the null string for \$50 in the middle. It has to decide whether to reduce \$50 or to shift to a state diagrammed by:

```
b : A1 A2.Y
```

As a general rule, you can resolve this conflict by moving intermediate actions to just before a disambiguating token.

## **Selection preference for rules**

A selection preference can be added to a grammar rule to help resolve conflicts. The following input shows a simple example of how a selection preference can resolve conflicts between two rules:

The selection preference is indicated by zero or more tokens inside brackets. If the token that follows the b is one of the tokens inside the brackets, the parser uses the grammar rule for a1. If it is not one of the given tokens, the parser uses the rule for a2. In this way, the conflict between the two rules is resolved; the preference tells which one to select, depending on the value of the lookahead token.

**Note:** A selection preference states that a rule is to be used when the next token is one of the ones that are listed in the brackets and is not to be used if it is not in the brackets.

The lookahead token is merely used to determine which rule to select. It is not part of the rule itself. For example, suppose you have:

```
a1 : a b ['+' '-'] ;
a2 : a b ;
xx : a1 op expr ;
```

and suppose you have an a, a b, and "+" as the lookahead token. The + indicates that the a and b is to be reduced to a1. The parser does this and finds that the a1 is part of the xx rule. The + lookahead token is associated with the op symbol in the xx rule. In other words, a selection preference does not use up an input token; it just looks at the token value to help resolve a conflict.

The brackets of a selection preference can contain no tokens, as in:

```
x : y z [];
```

This says that the parser will never use this rule unless it cannot be avoided.

Selection preferences can also be stated by using the construct:

```
[^ T1 T2 T3 ...]
```

where the first character is a caret (^) and T1, T2, and so on are tokens. When this is put on the end of a rule, it indicates that the rule is to be used if the lookahead token is not one of the listed tokens. For example:

```
a1 : a b
{ /* Action 1 */ } ;
a2 : a b [^ '+' '-']
{ /* Action 2 */ } ;
```

says that rule a2 is to be used if the token after the b is not a + or -. If the token is + or -, a2 is not to be used (so a1 is).

Selection preference constructs can be put in the middle of rules as well as on the end. For example, you can write:

This states that if the first expr is followed by a + or - you want to use the first rule; otherwise, you want to use the second. The preference does not use up the + or - token; you still need a symbol (op) to represent such tokens.

Selection preferences that appear in the middle of a rule are implemented in the same way as multiple actions, using dummy rules. The previous example results in something like the following:

(where the 23 in \$23 is just a number chosen at random). The dummy rule that is created is a null string with the selection preference on the end. The first token for op is the + or - that was the lookahead token in rule \$23.

If a selection preference in the middle of a rule is immediately followed by an action, only one dummy rule is created to handle both the action and the preference.

In most cases, a selection preference counts as a \$N symbol, but it has no associated value. For example, in:

```
expr : expr ['+' '-'] op expr
```

there is:

```
$1 - first expr
$2 - no value
$3 - op
$4 - second expr
```

If the preference is followed by an action, the preference and the action count as a single \$N symbol, the value of which is equal to the \$\$ value of the action. For example, in:

```
expr : expr ['+' '-'] {action} op expr
```

there is:

```
$1 - first expr
$2 - $$ of action
$3 - op
$4 - second expr
```

The %prec construct is incompatible with rules that contain selection preferences, because the preference is all that is needed to resolve conflicts. For this reason, yacc issues an error message if a rule contains both a preference and the %prec construct.

Selection preferences can be used to resolve most conflicts. Indeed, there might be cases where the most practical course of action is to write a number of conflicting rules that contain selection preferences to resolve the conflicts, as in:

**Note:** Selection preferences of the form:

```
[error]
[^ error]
```

are not useful. Selection preferences are implemented through (dummy) Reduce actions, but the parser's error-handling routines always look for Shift actions and ignore reductions.

## Using nonpositive numbers in \$N constructs

yacc lets you use constructs like \$0, \$-1, \$-2, and so on in recognition actions. These were once important, but the techniques for specifying multiple actions have made them obsolete. yacc supports the constructs only for compatibility with older grammars.

To understand what these constructs mean, it is important that you think in terms of the state stack. Each \$N construct is associated with a state on the stack; the value of \$N is the value of the token or nonterminal symbol associated with the state at the time of a Reduce operation. (Recall that recognition actions are performed when the appropriate Reduce action takes place.) \$1 is the value associated with the state that found the first component of the grammar rule, \$2 is the value associated with the second state, and so on. \$0 is the value associated with the state that was on top of the stack before the first component of the grammar rule was found. \$-1 is the value associated with the state before that, and so on. All of these states are still on the stack, and their value can be obtained in this way.

As an artificial example, suppose that a grammar has the rules:

The action associated with the condition can use the \$-1 construct to find out if the preceding token was IF or WHILE. (Of course, this assumes that the only items that can precede a condition are the IF and WHILE tokens.) There are occasionally times when this sort of information is needed.

# Using lists and handling null strings

Grammars often define lists of items. There are two common ways to do this:

The first definition means that every list has at least one item. The second allows zero-length lists.

Using the second definition is sometimes necessary or convenient, but it can lead to difficulties. To understand why, consider a grammar with:

```
list1 : /* null */
    | list1 item1 ;
list2 : /* null */
    | list2 item2 ;
```

```
list : list1 | list2 ;
```

When the parser is in a position to look for a list, it automatically finds a null string and then gets a conflict because it cannot decide if the null string is an instance of list1 or list2. This problem is less likely to happen if you define:

The parser can determine if it has a list1 or a list2 by seeing if the list starts with item1 or item2.

A yacc-produced parser avoids infinite recursions that result from matching the same null string over and over again. If the parser matches a null string in one state, goes through a few more states, and shifts once more into the state where the null string was matched, it does not match the null string again. Without this behavior, infinite recursions on null strings can occur; however, the behavior occasionally gets in the way if you want to match more than one null string in a row. For example, consider how you might write the grammar rules for types that may be used in a C cast operation, as in:

```
char_ptr = (char *) float_ptr;
```

The rules for the parenthesized cast expression might be written as:

Consider what happens with a cast such as:

```
(int *[ ])
```

This is interpreted as a "\*" followed by a null opt\_abstract followed by a null opt\_abstract followed by square brackets; however, the parser does not accept two null opt\_abstracts in a row, and takes some other course of action. To correct this problem, you must rewrite the grammar rules. Rather than using the opt\_abstract rules, have rules with and without an abstract:

# Right recursion versus left recursion

"Input to yacc" on page 48 mentioned left and right recursion. For example, if a program consists of a number of statements separated by semicolons, you might define it with right recursion as:

```
program : statement
| statement ';' program ;
```

or with left recursion as:

If you think about the way that the state stack works, you can see that the second way is much to be preferred. Consider, for example, the way something like:

```
S1 ; S2 ; S3 ; S4
```

is handled (where all the Sn's are statements).

With right recursion, the parser gathers S1; and then go looking for a program. To gather this program, it gathers S2. It then looks at the lookahead symbol ";" and sees that this program has the form:

```
statement ';' program
```

The parser then gathers the program after the semicolon. But after S3, it finds another semicolon, so it begins gathering yet another program. If you work the process through, you find that the state stack grows to seven entries (one for each Sn: and one for each ";") before the first **Reduce** takes place.

On the other hand, if you have the left recursion:

```
program : program ';' statement
```

and the same input, the parser performs a **Reduce** as soon as it sees:

```
S1 ; S2
```

This is reduced to a single state corresponding to the nonterminal symbol program. The parser reads; S3 and reduces:

```
program ; S3
```

to program again. The process repeats for the last statement. If you follow it through, the state stack never grows longer than three states, as compared with the seven that are required for the right recursive rule. With right recursion, no reduction takes place until the entire list of elements has been read; with left recursion, a reduction takes place as each new list element is encountered. Left recursion can therefore save a lot of stack space.

The choice of left or right recursion can also affect the order that recognition actions are performed in. Suppose T is a token. If you define:

```
x : /* null */
| y ',' x {a1} ;
y : T {a2} ;
```

then the input:

```
т,т,т
```

performs recognition actions in the order:

```
{a2} {a2} {a1} {a1} {a1}
```

The {a2} actions are performed each time a T is reduced to y. The {a1} actions do not happen until the entire list has been read, because right recursion reads the entire list before any **Reduce** actions take place.

On the other hand, if you define:

the recognition actions for the same input take place in the order:

```
{a2} {a1} {a2} {a1} {a2} {a1}
```

With left recursion, **Reduce** actions take place every time a new element is read in for the list.

This means that if you want the action order:

```
{a2} {a2} {a2} {a1} {a1} {a1}
```

you must use right recursion even though it takes more stack space.

## Using YYDEBUG to generate debugging information

If you define a symbol (with the #define directive) named in the declarations section and set the variable yydebug to a nonzero value, your parser displays a good deal of debugging information as it parses input. The -t command line option is a convenient shortcut to defining the symbol named . Your program may set yydebug to a nonzero value before calling yyparse() or while yyparse() is executing. The following information describes the output you may see.

Every time yylex() obtains a token, the parser displays:

```
read T (VALUE)
```

T is the name of the token and VALUE is the numeric value. Thus if yylex() has read an IF token, you might see:

```
read IF (257)
```

Every time the parser enters a state, it displays:

```
state N(X), char (C)
```

where N is the state number as given in the state description report, and X and C are other integers. X is another number for the state; yacc actually renumbers the states and grammar rules after it generates the state description report to improve the parser's efficiency, and X gives the state number after renumbering. C is the token type of the lookahead symbol if the symbol is a token. If the symbol is not a token, or if there is no lookahead symbol at the moment, C is -1. As an example:

```
state 6 (22), char (-1)
```

indicates that the parser has entered state 6 on the state description report (state 22 after renumbering) and that the current lookahead symbol is not a token.

Every time the parser performs a Shift action, it displays:

```
shift N(X)
```

where *N* is the number of the state that the parser is shifting to and *X* is the number of the same state after renumbering.

Every time the parser performs a Reduce action, it displays:

```
reduce N(X), pops M(Y)
```

This says the parser has reduced by grammar rule N (renumbered to X). After the reduction, the state on top of the state stack was state M (renumbered to Y).

# Important symbols used for debugging

Debugging a yacc-produced parser is difficult, since only part of the code is produced by user input. The remainder is standard code produced by yacc. This is aggravated by the fact that the state and rule numbers shown in the state description report are not the same as those used when the parser actually runs. For optimization purposes, the states are sorted into a more convenient order. Thus, the internal

state number used by the program is usually not the same as the external state number known to the user.

To help you when examining parser code using a symbolic debugger, the following are a few of the important variables that the parser uses:

### yyval

Holds the value \$\$ at the time of a reduction. This has the type YYSTYPE.

#### yychar

Holds the most recent token value returned by yylex().

#### vystate

Is the internal number of the current state.

#### yyps

Points to the current top of the state stack. Thus yyps [0] is the internal number of the current state, yyps [-1] is the internal number of the previous state, and so on.

### ууру

Points to the top of the current value stack. The entries in this stack have the type YYSTYPE. When a Reduce operation performs a recognition action, this pointer is moved down the stack to the point where:

```
yypv[1] = $1
yypv[2] = $2
```

and so on.

#### yyi

Is the internal number of the rule being reduced by a Reduce action.

#### yyrmap

is an array present only when is defined. It is used to convert internal rule numbers to external ones. For example, yyrmap[yyi] is the external number of the rule being reduced by a Reduce action.

### yysmap

Is an array present only when is defined. It is used to convert internal state numbers to external ones. For example, yysmap[yystate] is the external number of the current state.

# Using the YYERROR macro

The YYERROR macro creates an artificial error condition. To show how this can be useful, suppose you have a line-by-line desk calculator that allows parenthesizing expressions and suppose you have a variable *depth* that keeps track of how deeply parentheses are nested. Every time the parser finds an opening parenthesis, it adds 1 to *depth*. Every time it finds a closing parenthesis, it subtracts 1.

Consider how the following definitions work:

If no error occurs, the *depth* variable is incremented and decremented correctly. If an error does occur, however, what happens? Your yyerror() routine is called on to recover from the error in the middle of an expression. Often, it is more reasonable to postpone this recovery until you reach a point where you have a whole expression; therefore, you might use the following alternate definition:

Now, what happens when the grammar is asked to parse a line such as:

```
1 + (( a +
```

When the end of the line is encountered, the parser recognizes an error has occurred. Going up the stack, the first state ready to handle the error is:

```
expr : lp error ;
```

At this point, the parser reduces the input:

```
( a +
```

into an expr. The reduction performs the recognition action: it decrements the *depth* variable and then signals that an error has taken place. The **Error** action begins popping the stack again. It finds the previous opening parenthesis, recognizes another:

```
lp error
```

construct, and performs another reduction. The parenthesis count is again decremented, and another error condition is generated.

This time, the grammar rule that deals with the error is the definition of line. An error message is issued and a new line is requested. In this way, the parser has worked its way back to error-handling code that can deal with the situation. Along the way, the parser correctly decremented the *depth* variable to account for the missing parentheses.

This method of dealing with errors decrements *depth* for every unbalanced opening parenthesis on the line. This corrects the *depth* count properly. Our first definition (without the YYERROR call) would have decremented *depth* only once.

This example is somewhat contrived, of course; you can always just set *depth* to zero whenever you start a new line of input. The usefulness of the technique is more apparent in situations where you obtain memory with malloc, whenever you get an opening delimiter and free the memory with free, and whenever you get a closing delimiter. In this case, it is obvious that you need to do precisely as many free operations as malloc operations, so you must raise the error condition for each unbalanced opening delimiter.

You might think that the symbol 1p is unnecessary, and you can just define:

```
expr : '(' {depth++;} expr ')' {depth--;}
| '(' error {depth--;} ;
```

However, this does not work in general. There is no guarantee that the action:

```
{depth++;}
```

is performed in all cases, particularly if the token after the "(" is one that could not start an expression.

As an interesting example of another way to use YYERROR, consider the following (taken from a parser for the Pascal programming language):

```
program:
    declaration
| program declaration;
;
declaration:
    LABEL label_list
| CONST const_list
    VAR var_list
| PROC proc_header
| CTION func_header
;;
label_list :
    label_list ',' label
| label
| error
| error [LABEL CONST VAR PROC FUNC BEGIN]
```

```
{ YYERROR; /* other code */ }
;
```

This deals with errors in two different ways:

- 1. If an error is followed by one of the tokens LABEL, CONST, and so on (representing the beginning of new declaration sections in Pascal), the input is reduced to a complete label\_list and an appropriate action is taken. This action uses YYERROR to raise the error condition, but only after the reduction has taken place.
- 2. The other rule is used when the parser finds an error that is not followed by one of the listed tokens. This corresponds to an error in the middle of a label list and requires a different sort of handling. In this case, error handling is allowed to take place immediately, without reduction, because there may be another label list to come.

This kind of approach can be used to distinguish different kinds of errors that may take place in a particular situation.

## Rules controlling the default action

The default action is the one that is taken when the parser finds a token that has no specified effect in the current state. In a state diagram, the default action is marked with a dot (.). The default is always a **Reduce** or an **Error** action, chosen according to the following rules:

- 1. If the state has no **Shift** actions and only one **Reduce**, the default is the **Reduce** action.
- 2. Apart from rule 1, an empty rule never has **Reduce** as a default.
- 3. If a state has more than one **Reduce** action, the parser examines the *popularity* of each **Reduce**. For example, if reduction A is used with any of three different input tokens and reduction B is used with only one input token, reduction A is three times as *popular* as B. If one **Reduce** action is more than twice as popular as its closest contender (that is, if it is taken on more than twice as many input tokens), and if that **Reduce** action is associated with a rule that contains at least *five* tokens, the popular **Reduce** action is made the default.
- 4. In all other cases, the default action is an **Error** action. For example, **Error** is chosen when a rule has more than one **Reduce** action, and there is no **Reduce** that is more than twice as popular as all the other contenders.

**Note:** z/OS UNIX yacc's predecessor UNIX yacc always chooses the most popular **Reduce** action as a default (if there is one). It does not use the same requirements as 3. As a result of this difference, z/OS UNIX yacc's parser tables are about 20% larger than UNIX yacc's, but an z/OS UNIX yacc-generated parser usually detects errors much earlier than a parser generated by UNIX yacc.

### **Errors and shift-reduce conflicts**

A grammar may contain shift-reduce conflicts that occur when an error is encountered. In this case, the **Shift** action is always taken and no warning message is displayed.

# Making yyparse() reentrant

If you define YYALLOC in the declarations section (with the #define directive), the state and value stacks used by yyparse() are allocated dynamically through malloc and freed before yyparse() returns. In other words, yyparse() makes itself reentrant by saving a number of externals when it begins execution and restoring them upon completion. The externals involved are:

```
yylval yyval yypvt
yynerrs yychar yyerrflag
```

If you specify longjmp to get out of yyparse() (due to an action), the externals are not restored, and yyparse() is not reentrant.

# Miscellaneous points

It is incorrect to code either:

%token X 0

or:

%token X 256

The value 0 is reserved for the end marker and 256 is reserved for error.

If you define YYSTATIC, both the state and value stacks are static; otherwise, the state stack is *auto* (allocated on the program stack) and the value stack is static. Defining YYALLOC saves both stack space and static space; defining YYSTATIC saves stack space.

If you define YYSYNC, the parser always has a lookahead token when it performs a shift or reduce action. If the symbol is not defined, the parser obtains a lookahead token only if the value of the token is needed.

# Chapter 4. Tutorial on using make

make can be a key factor in the successful management of software development projects, as well as any other type of project where you must keep a collection of files in synchronization with one another. make is used in situations where a change in one file necessitates the *updating* of one or more other files that depend on the changed file.

For example, suppose a program is built from several separate object files, each of which depends on its own source file. If you change a source file and then run make, make can automatically determine which object files are out of date (older than their corresponding source files). make can then recompile the changed source files to get new object modules, and then link all the component object files to get an updated version of the program.

# **Basic concepts**

This section discusses the major concepts that underlie the make command and gives some simple examples of how to use make.

### The makefile

To use make, you usually require a makefile, a text file that describes the interdependencies of the files that you want make to supervise, as well as the recipes for remaking files whenever necessary.

An example makes this easier to understand. (You will find this example a lot more verbose than a typical makefile, but there is no need to confuse things by taking a lot of shortcuts right now.) The following example shows the contents of a sample makefile for a small program using the c89 compiler interface:

```
program : main.o func.o
c89 -o program main.o func.o
main.o : main.c
c89 -c main.c
func.o : func.c
c89 -c func.c
```

This makefile consists of three rules. The first rule is:

```
program : main.o func.o
c89 -o program main.o func.o
```

The first line in this rule states that the file program depends upon the two .o files that follow the colon (:). If any or all of the .o files have changed since the last time program was made, make attempts to remake program. It does this using the recipe on the next line. This recipe consists of a c89 command that links program from the two object files.

Before make remakes program, it checks to see if any of the .o files need remaking. To do this, it checks the other rules in the makefile to determine the dependencies of the .o files. If any of the .o files need remaking (because they've become out of date with their associated .c files), make remakes the .o files first, and then makes program. make updates each object file by executing the recipe that follows the appropriate file.

# Writing a rule

The previous example showed a collection of simple rules. All the rules follow a consistent format:

```
target target ... : prerequisite
prerequisite ... <tab> recipe
```

make accepts rules with more complicated formats, but this tutorial restricts itself to this simple form for the time being.

The term *target* usually refers to a file made from other files. For example, a target could consist of an object file built by compiling a source file. make also recognizes a number of *special targets*, which are not files.

A rule may have several targets:

```
func1.o func2.o : includes.h
  c89 -c func1.c
  c89 -c func2.c
```

This says that if you change includes.h, you must update both func1.o and func2.o.

The *prerequisite* part of a rule consists of a list of files. The targets depend directly or indirectly on these files: if any of the files change, the targets require remaking. The prerequisite list appears on the same line as the targets, separated from the targets by a colon (:).

The *recipe* part of a rule consists of one or more commands that remake the target when necessary. The recipe usually begins on the line following the target and prerequisite list. A recipe can consist of any number of lines, but each line in the recipe must begin with a tab character.

### Typing a tab character

If you are using the ed editor, you can type a tab character as a <Esc-i> sequence. After you press <Enter>, the tab character is displayed as the correct number of blanks.

If you are using the ISPF/PDF editor, you cannot type a tab character (ISPF handles only displayable characters). Instead, you can:

- 1. Select a character that you will not be using in the file—for example, the character @.
- 2. At the beginning of each line of the recipe, type an @ instead of a tab character.
- 3. When you have finished editing the file, on the command line type:

```
change @
X'05'
all 1
```

This converts the @ to the hex character 05, which is a tab.

In ISPF Edit, the X'05' now displays as a blank space, which you cannot type over. If you use ISPF to edit or browse an existing file that has tabs in it:

- In browse mode, the X'05' (tab) displays as a period (.) by default.
- In edit mode, the X'05' displays as a blank space. When you edit the file, ISPF displays a message that the file contains "nonprintables" (meaning the tab characters) and tells you how to use the FIND command to locate them. You can change the tabs back to @ by typing this on the command line:

```
change
X'05'
@ all 1
```

You can insert any number of blank lines between lines in a recipe, provided that each line begins with a tab character. A line that does not begin with a tab ends the recipe.

In the interests of efficiency, make executes most recipe lines itself. However, a recipe line may contain a character special to your command interpreter or shell(for example, the > and < redirection constructs). In these cases, make calls the command interpreter to execute the line, so that the special characters are handled properly.

## Filenames containing a colon

Occasionally, target names may contain a colon:

```
a:file
```

Usually, make interprets a colon as the mark separating the target names from the prerequisite list. To avoid confusion, use quotes to enclose any filename that contains a colon:

```
"a:program" : "a:main.o" func1.o ...
recipe
```

## White space

White space separates items in a target or prerequisite list. White space consists of one or more blanks or tab characters. You can also surround the colon between the target list and the prerequisite list with white space; however, you do not have to.

### **Continuation lines**

A backslash ( $\backslash$ ) as the last character of a line indicates that the line is not finished; it continues on to the next line of the file. For example:

```
target list : \
prerequisite list
```

is equivalent to:

```
target list : prerequisite list
```

You will find this useful if the length of a list makes it impossible to fit everything on one line. You can do this several times; a single line can be broken into any number of continuation lines.

# Targets with more than one recipe

A file may appear as the target in more than one rule. If several of these rules have associated recipes, use a double colon (::) to separate the target and prerequisites. As an example, consider the file **A** that depends on three other files: **B**, **C**, and **D**:

```
A :: B C
first recipe
A :: C D
second recipe
```

If **A** is up to date with **C** and **D**, but not **B**, make executes only the first recipe. If **A** is out of date with **C**, make executes both recipes.

When a target has different recipes for different prerequisites, you must use the double colon in each of the rules associated with the target. You can use a single colon in several rules for the same target, provided that only one of those rules contains a recipe. Metarules do not follow this general rule. For more information on metarules, see "Metarules" on page 96.

As a special case, if no prerequisites are specified, the target is always remade.

### **Comments**

A makefile may contain comments. A comment begins with a number sign character (#), and extends to the end of the line. Consider the following example:

```
# This is a comment line
target : prerequisite # This is another comment
  recipe # One more comment
```

make ignores the contents of all comments; they simply allow the creator of the makefile to explain its contents.

## **Running make**

To run make in its most basic form, type the following command:

make

When you use make in this way, it expects to find your makefile in the working directory with the name makefile. Once it finds your makefile, make checks to see if the first target has become out of date with its prerequisites. Part of this process requires checking that the prerequisites *themselves* do not require remaking, make remakes all the files it requires to properly remake the first target.

Because of this, many users often put an artificial rule at the beginning of a makefile, naming all the targets they remake most frequently. The following example could serve as the first rule of a makefile:

```
all: target1 target2 ...
```

The file named all does not exist, but when make tries to remake all, it automatically checks all's specified prerequisites to ensure they do not require remaking. make looks through the makefile for any rules that have all's prerequisites as targets. make remakes any that have become out of date with their own specific prerequisites. When make remakes the files, it displays the recipe lines as it runs them.

You can also specify targetnames on the command line:

```
make target1 target2
```

make attempts to remake only the given targets, plus any prerequisites of those targets that need remaking. For example, you could type the following command:

```
make func1.o func2.o
```

make then remakes the given . o files, if they require it.

If you give your makefile a name other than makefile, or place it in a separate directory, you have to specify the name of the file you want make to use. You do this with the -f option:

```
make -f filename
```

In this case, you indicate a makefile called *filename*. You can combine these two options; you can specify particular targets *and* a different name for the makefile:

```
make -f filename target1 target2 ...
```

One other interesting option is -n. When you specify this option (before any target names), make displays the commands it must execute to bring the targets up to date, but does not actually execute the commands. Consider the following example:

```
make -n program
```

make displays the commands needed to bring program up to date. You will find this option useful if you have just created a makefile and you want to check it to see if it behaves the way you expect. In effect, it gives you a dry run of the updating process.

There are a large number of other options for the make command. This tutorial discusses a few of these options. You can find the full list of options in the <u>make</u> command description in *z/OS UNIX System* Services Command Reference.

## **Macros**

Suppose you are using make to maintain a C program that you are compiling with the c89 command. The c89 command features a -L option that allows you to specify a directory to add to the search path when c89 searches for libraries.

All the modules that make up this C program should be compiled with libraries from the same directory. This means that you can set up your makefile as follows:

```
module1.o : module1.c
    c89 -L libdir -c module1.c
module2.o : module2.c
    c89 -L libdir -c module2.c
# And so on
```

These commands all use libraries from the directory **libdir**. (They also use the -c option, which compiles the source code but does not link it.)

Now suppose that you want to use the libraries stored in the directory **libdir2** instead of those stored in **libdir**. You need to go back to your makefile and change all the:

```
-L libdir
```

references into:

```
-L libdir2
```

This task is time consuming and error-prone. You may easily miss one of the recipes that have to be changed, or make a typing mistake while you are editing the file.

*Macros* simplify this kind of situation. The term *macro* refers to a symbol that stands for a string of text. The following example demonstrates the form used to create a macro:

```
macro_name = string
```

When make encounters the construction:

```
$(macro_name)
```

it expands it to the string associated with macro\_name.

For example, consider the following:

```
CC = c89
CFLAGS = -L libdir
module1.o : module1.c
    $(CC) -c $(CFLAGS) module1.c
module2.o : module2.c
    $(CC) -c $(CFLAGS) module2.c
# And so on
```

The first line creates a macro named CC. The makefile assigns the string c89 (the command that invokes your compiler) to the macro. The second line creates a macro named CFLAGS, which contains the options you want to specify to the compiler. Throughout the makefile, the example uses \$(CC) and \$(CFLAGS) in place of the compilation command and its options.

This makefile works exactly the same as the previous one; however, it is much easier to change. If you decide that you want to compile with libraries from the directory **libdir2** instead of **libdir**, you just have to change the CFLAGS definition to:

```
CFLAGS = -L libdir2
```

By changing the one line, you can change all the appropriate recipes in the file. In the same way, you can add more standard options to your definition of CFLAGS.

By changing the definition of CC, you can switch to an entirely different C compiler. The following example shows the same makefile in terms of a hypothetical C compiler invoked by ccomp.

```
CC = ccomp
CFLAGS = -L libdir
module1.o : module1.c
    $(CC) -c $(CFLAGS) module1.c
module2.o : module2.c
    $(CC) -c $(CFLAGS) module2.c
# And so on
```

You did not need to modify the rules and recipes, just the two macro definitions.

## **Naming macros**

Any sequence of uppercase or lowercase letters, digits, or underscores (\_) may form the name of a macro. The first character cannot be a digit. Traditionally, macros are given uppercase names to stand out more clearly in your makefile.

Because make assumes the \$ represents the beginning of a macro expansion when it appears in a makefile, you must type two \$ characters to represent an actual (literal) \$ character. The following example creates a macro named DOLLAR containing the single character \$.

```
DOLLAR = $$
```

## Macro examples

For example, if you are using c89, you might have a makefile with these definitions:

```
USER = /usr/jsmith
# directory where object modules are kept
DIROBJ = $(USER)/project/obj
# directory where src modules are kept
DIRSRC = $(USER)/project/src
$(DIROBJ)/module.o : $(DIRSRC)/module.c
# compile the file
$(CC) -c $(DIRSRC)/module.c
# and move the object file to the specified directory
mv $(DIRSRC)/module.o $(DIROBJ)/module.o
```

This makefile defines macros for the directories that contain source files and object modules. These macros can be changed easily. For example, if you want to store all the object files in a different directory, just change the definition of DIROBJ.

The next example comes from a difference between various C compilers. Some compilers put compiled object code into files ending with **.obj** and executable code into files ending with **.exe**, whereas others put the object code into files ending with **.o** and executable code into files with no suffix. If you plan to switch from one system to another, you might use the following macro definitions:

```
0 = .obj
E = .exe
program$(E) : module1$(0) module2$(0) ...
    recipe
module1$(0) : ...
```

If you change to a compiler that uses the .o suffix for object files, you can just change the definition of O to change all the suffixes in the file. Similarly, if you change to a system that does not use suffixes with executable programs, you can define:

```
E =
```

so that  $\$(\mathbf{E})$  expands to an empty (null) string.

When a macro name consists of a single character, make lets you omit the parentheses, so that, for example, you can write the macro \$(E) as \$E. You will find this useful if you use common suffix macros:

```
program$E : module1$0 module2$0 ...
    recipe
module1$0 : ...
```

## **Command-line macros**

The command line that you use to call make may contain macro definitions. You place these after any options and before any targets:

```
make -f makefile DIROBJ=/usr/rhood program
```

The macro definition:

```
DIROBJ=/usr/rhood
```

assigning DIROBJ the value of /usr/rhood follows the make -f option and precedes the target program.

A macro definition on the command line always overrides any macro definitions inside the makefile.

If a command-line macro definition contains white space, you must enclose it in quotation marks or apostrophes, as in the following example:

```
make 'FILES = a.c b.c' target target...
```

### **Variations**

You can contain a macro name within braces ({}) as well as parentheses. The following two forms are equivalent:

```
$(macro)
```

and:

```
${macro}
```

A \$(name) construct can contain other \$(name) constructs. For example, suppose you have a program suitable with either the c89 compiler interface and the hypothetical ccomp compiler. You might write the following in your makefile:

You can then call make with the following command line:

```
make "COMP=C89"
```

Inside the construct \$(CC\_\$(COMP)) the \$(COMP) is replaced with C89. The original construct becomes:

```
$(CC_C89)
```

which then expands to c89. Similarly, the following transformations occur, in order:

```
$(CFLAGS_$(COMP)) expands to $(CFLAGS_C89)
$(CFLAGS_C89) expands to -L libdir
```

On the other hand, if you call make with:

```
make "COMP=CCOMP"
```

the macro expansions produce CC\_CCOMP and CFLAGS\_CCOMP. These, in turn, produce ccomp and -1 libdir.

## **Special runtime macros**

In addition to the macros already discussed, make lets you use a number of special runtime macros that make expands as it carries out a recipe. These macros yield meaningful results only when they appear in the recipe part of a rule, except for the dynamic prerequisite macros (which are useful outside recipe lines).

The most straightforward of the special macros is \$@. When this appears in a recipe, it expands to the name of the target currently being updated. For example, suppose we have the rule:

```
file1.o file2.o : includes.h

cp $@ /backup

rm $@

# commands to remake file
```

This rule has two targets. When either target needs remaking, the recipe uses the cp command to copy the current target file to the /backup directory and then uses the rm command to delete the current file. make then goes on to remake the file. In this instance, the \$@ conveniently stands for whichever file is being remade. You do not want to delete one of the targets if it was not being remade.

The special macro \$\* stands for the name of the target, with its suffix omitted. For example, if the target is:

```
/dir1/dir2/file.o
```

then \$\* is:

```
/dir1/dir2/file
```

Consider this example of using \$\* in a makefile:

```
file1.o file2.o : include.h
    $(CC) -c $(CFLAGS) $*.c
```

If include.h changes, make updates file1.o by compiling file1.c, and updates file2.o by compiling file2.c. Remember that this form can appear only in the recipe part of a rule, not in the prerequisite list.

The special construct \$& stands for all the prerequisites of a target in all the rules that apply to that target. \$^ stands for all the prerequisites of a target in the single rule the recipe of which is being used to remake the target. For example, consider:

```
A : B C recipe ...
A : D
```

Inside the recipe,  $^{\circ}$  stands for B C, whereas % stands for B C D.

**Note:** The \$^ symbol is an extension not found in traditional implementations of make.

The \$< macro is similar to \$, but it only gives the names of the prerequisites that prompt the execution of the associated rule (for normal rules, those newer than the target). In the previous example, if B is newer than A, but C is older, \$< stands for B inside the recipe.

Several other macros of this kind exist. For more detail on runtime macros, see <u>"Runtime macros" on page 125.</u>

# **Dynamic prerequisites**

The special macros discussed in the previous section become useful only when used in the recipe part of a rule. Similar constructs exist that you can use in the prerequisite part of a rule, written as \$\$@, and \$\$\*. You can use these constructs to create dynamic prerequisites.

When \$\$@ appears in the prerequisite list, it stands for the target name. If you are building a library, it stands for the name of the archive library. For example, the two following rules are equivalent:

```
file1: $$@.c
file1: file1.c
```

Similarly, the following rule uses the dynamic prerequisite symbol as well as one of the special runtime macros discussed in the previous section:

```
file1 file2 file3 : $$@.c
$(CC) -c $(CFLAGS) $@.c
```

When \$\$\* appears in the prerequisite list, it stands for the name of the target, but without the suffix.

See "Modified expansions" on page 93 for examples that make use of the \$\$@ dynamic prerequisite. There are other dynamic prerequisite macros. For more information, see "Dynamic prerequisites" on page 126 and make in z/OS UNIX System Services Command Reference.

# **Modified expansions**

You can modify the way in which make expands macros. This section describes extensions not found in traditional implementations of make.

The following example shows you how macro modification works. If the macro **FILE** represents the full pathname of a file, then\$(FILE:d) expands to the name of the directory that contains the file.

For example, if you define:

```
FILE = /usr/george/program.c
```

then \$(FILE:d) expands to /usr/george. The macro modifier d. stands for directories only. To modify a macro, put a colon followed by one or more modifiers after the macro name.

If a filename has no explicit directory, the : d modifier produces dot (.), standing for the working directory.

Consider these two other macro modifiers:

```
b (base) - file portion of name, not including suffix
f (file) - file portion of name, with suffix
```

Using the previous definition of **\$(FILE)**, the two other macro modifiers produce these results:

```
$(FILE:b) expands to program
$(FILE:f) expands to program.c
```

You can combine modifiers. For example:

```
$(FILE:db) expands to /usr/george/program
```

If a macro consists of several pathnames, modifiers apply to each appropriate pathname in the expansion. For example, suppose you define:

```
LIST = /d1/d2/d3/file.ext x.ext d4/y.ext
```

Then you have the following sample macro expansions:

```
(LIST:d) \rightarrow /d1/d2/d3. d4

\{LIST:b\} \rightarrow file x y

\{LIST:f\} \rightarrow file.ext x.ext y.ext

(LIST:db) \rightarrow /d1/d2/d3/file x d4/y
```

You can apply modifiers to special runtime macros and to the dynamic prerequisite symbol. For example, consider:

```
all: file1.o file2.o
file1.o file2.o: $$(@:b).c
$(CC) -c $(CFLAGS) $(@:b).c
```

make evaluates these statements as:

```
all: file1.o file2.o

file1.o : file1.c
    $(CC) -c $(CFLAGS) file1.c

file2.o : file2.c
    $(CC) -c $(CFLAGS) file2.c
```

## **Substitution modifiers**

The substitution modifier is another extension not found in traditional implementations of make. It is similar to the modifiers discussed in the previous section but somewhat more complicated.

The substitution modifier has the following form:

```
s/original/replacement/
```

The *original* string normally appears in the macro expansion, and the substitution modifier will replace *original* with the *replacement* string.

As an example, using the previous definition for \$(LIST):

```
$(LIST:s/ext/abc/) expands to /d1/d2/d3/file.abc x.abc d4/y.abc
```

Every occurrence of ext is replaced with abc. As another example:

```
FILE = /usr/jsmith/file.c
$(FILE) : $(FILE:s/jsmith/mjones/)
   cp $(FILE:s/jsmith/mjones/) $(FILE)
```

is equivalent to:

```
/usr/jsmith/file.c : /usr/mjones/file.c cp /usr/mjones/file.c /usr/jsmith/file.c
```

You can combine the substitution modifier with other modifiers, and make applies the modifiers in order from left to right. For example:

```
$(LIST:s/ext/abc/:f) expands to file.abc x.abc y.abc
```

# **Tokenization**

The tokenization modifier is another extension not found in traditional implementations of make. For make's purposes, a *token* represents a sequence of characters lacking any blanks or tab characters. make interprets a string enclosed in quote characters as a single token, even if the quoted string includes blanks or tabs.

The construct:

```
$(macro:t"string")
```

expands the given macro and puts the given *string* between each token in the expanded macro. This process is called *tokenization*. For example, if you define:

```
LIST = a b c
```

the tokenization construct

```
$(LIST:t"+")
```

produces:

```
a+b+c
```

make places the + between each pair of tokens; however, it does not add it after the last token. This more useful example puts a + and a newline character (\en) between pairs of tokens:

"Recipes" on page 102 tells how to use this kind of expansion with linkers.

# **Prefix and suffix operations**

The prefix and suffix modifiers:

```
:^"prefix"
:+"suffix"
```

add a prefix or suffix to each space-separated token in the expanded macro. Consider the following macro definition:

```
test = main func1 func2
```

This definition of **test** produces the following expansions:

```
$(test:^"/src/")
```

expands to:

```
/src/main /src/func1 /src/func
```

and:

```
$(test:+".c")
```

expands to:

```
main.c func1.c func2.c
```

You can combine these modifiers:

```
$(test:^"/src/":+".c")
```

expands to:

```
/src/main.c /src/func1.c /src/func2.c
```

If the prefix and suffix strings themselves consist of a blank-separated list of tokens, the expansion produces the cross-product of both lists. For example, given the following macro assignment:

```
test = a b c
```

the following expansions occur:

```
$(test:^"1 2 3") expands to 1a 1b 1c 2a 2b 2c 3a 3b 3c
$(test:+"1 2 3") expands to a1 b1 c1 a2 b2 c2 a3 b3 c3
```

In combination, make produces this expansion:

# Inference rules

So far, you have had to create explicit recipes for remaking every target. You would find it useful, however, if make offered a way to state general guidelines, like this: "If you want to remake an object file, compile the source file with the same basename."

Metarules create such guidelines. Metarules employ a form similar to normal rules; however, they describe general guidelines, not specific recipes for specific rules. This section examines the ways you create and use metarules.

**Note:** The new metarule format, discussed in this topic, may not be recognized by older versions of make. Older versions of make need the less general *suffix rules*. For compatibility, make also supports suffix rules; see "Suffix rules" on page 97 for more information.

## **Metarules**

Consider this simple example of a metarule:

```
%.o: %.c
$(CC) -c $(CFLAGS) $<
```

The first line says "If the name of a target ends with the suffix .o and you do not have an explicit rule, the prerequisite of the target has the same base name but with the suffix .c." After that comes the recipe line, which uses the special \$<macro to refer to the single prerequisite in this rule (that is, the .c file).

As an example of a makefile that uses metarules, consider the following:

```
CC = c89
CFLAGS = -0
FILES=main func
program : $(FILES:+".o")
    $(CC) $(CFLAGS) $& -o program
%.o : %.c
    $(CC) -c $(CFLAGS) $*.c
```

When make tries to remake program, it checks the two specified object files to see if either needs remaking. make notes that these files end in the .o suffix. Since there is no explicit rule for these files, make uses the metarule for targets ending in .o:

```
%.o: %.c
$(CC) -c $(CFLAGS) $*.c
```

make therefore checks on the .c files that correspond to the .o files. If any of the .o files are out of date with respect to their corresponding .c files, make uses the metarule recipe to remake the .o files from the .c source.

**Note:** There is no need for specific rules for any of the .o files; the general metarule covers them all.

If a rule is given without a recipe, and a metarule applies, the metarule and the prerequisites in the explicit rule are combined. For example:

```
file.o : includes.h
%.o : %.c
$(CC) -c $(CFLAGS) $*.c
```

states that file.o depends on includes.h as well as file.c. The metarule is used to remake file.o if it is out of date with respect to either includes.h or file.c.

## **Suffix rules**

Suffix rules are an older form of inference rule. They have the form:

```
.suf1.suf2:
recipe…
```

make matches the suffixes against the suffixes of targets with no explicit rules. Unfortunately, they don't work quite the way you would expect. The rule

```
.c.o : recipe...
```

says that .o files depend on .c files. Compare this with the usual rules

```
file.o : file.c # compile file.c to get file.o
```

and you will see that suffix rule syntax seems backward! This, by itself, serves as good reason to avoid suffix rules.

You can also specify single-suffix rules such as:

```
.c:
recipe...
```

which match files ending in .c.

For a suffix rule to work, the component suffixes must appear in the prerequisite list of the .SUFFIXES special target. You turn off suffix rules by placing:

```
.SUFFIXES:
```

in your makefile. This clears the prerequisites of the .SUFFIXES target, which prevents the enactment of any suffix rules. The order in which the suffixes appear in the .SUFFIXES rule determines the order in which make checks the suffix rules.

The following steps describe the search algorithm for suffix rules:

- 1. Extract the suffix from the target.
- 2. Is it in the .SUFFIXES list? If not, quit the search.
- 3. If it is in the .SUFFIXES list, look for a double suffix rule that matches the target suffix.
- 4. If you find one, extract the basename of the file, add on the second suffix, and see if the resulting file exists. If it doesn't, keep searching the double suffix rules. If it does exist, use the recipe for this rule.
- 5. If no successful match is made, the inference has failed.
- 6. If the target did not have a suffix, check the single suffix rules in the order that the suffixes are specified in the .SUFFIXES target.
- 7. For each single suffix rule, add the suffix to the target name and see if the resulting filename exists.
- 8. If the file exists, execute the recipe associated with that suffix rule. If the file doesn't exist, continue trying the rest of the single suffix rules. If no successful match is made, the inference has failed.

Try some experiments with the -v option specified to see how this works.

make also provides a special feature in the suffix rule mechanism for archive library handling. If you specify a suffix rule of the form:

```
.suf.a:
recipe
```

the rule matches any target having the LIBRARYM attribute set, regardless of what the actual suffix was. For example, if your makefile contains the rules:

```
SUFFIXES: .a .o
.o.a:
echo adding $< to library $@
```

then if mem.o exists,

```
make "mylib(mem.o)"
```

causes:

```
adding mem.o to library mylib
```

to be printed.

See "Libraries" on page 105 for more information about libraries and the .LIBRARY and .LIBRARYM attributes.

## The default rules file

When you run make, it usually begins by examining the startup file that contains the default rules. ("Command-line options" on page 109 explains how to use the -r option to prevent make from using the default rules in the startup file.)

The startup file is created at the time that you install make on your system. The name of the file is /etc/startup.mk.

The startup file contains a number of macro definitions and option settings, as well as various metarules. make processes the information in the startup file before your makefile, so you can think of the default information as *predefined*.

Consider the metarules in the startup file. For example, this file contains:

```
0 = .0
%$0 : %.c
     $(CC) -c $(CFLAGS) $<</pre>
```

The definition of the 0 macro gives the standard suffix for object files. The metarule that follows the definition tells how object files can be obtained from .c files.

The metarule makes several assumptions:

- The macro CC gives the name of the command to invoke the compiler. When you install make, you tell the installation procedure which C compiler you are using. The installation procedure then sets things up so that the CC macro refers to your choice of C compiler.
- The CFLAGS macro specifies any compiler arguments that appear before the name of the source file. You can redefine your own CFLAGS macro to specify any standard flags. Again, the installation procedure sets up a default value for CFLAGS based on the compiler you use.
- A -c option is specified. This option indicates that the source file is only to be compiled, not linked.
- The rule ends with \$<. Recall that, in normal rules, this special runtime macro stands for the list of prerequisites in the rule that prompt the rule's execution; in this metarule, it stands for the .c file associated with the object file being remade.

If some of these assumptions are not useful to you, you may consider changing the startup file. For example, you might change the default definition of CFLAGS to a set of compilation options that you intend to use frequently. You can edit the startup file with any text editor.

# Controlling the behavior of make

There are several methods for controlling the way that make does its work. This discussion of make touches on attributes, special targets, and control macros.

# Some important attributes

Attributes are qualities which you may attach to targets. When make finds it necessary to update a target that has one or more attributes, the attributes cause make to take special actions. This section covers only a few of the attributes available; see "Using attributes to control updates" on page 119 for a complete list.

The first attribute is .IGNORE.If make encounters an error when trying to remake a target with this attribute, it ignores the error, and goes on trying to remake other targets. (Normally, if make encounters an error, it just issues an error message and stops all processing.)

You can assign attributes to targets in two different ways. First, your makefile can contain a separate line of the following form:

```
attribute attribute ... : target target...
```

For example:

```
.IGNORE : file.o
```

indicates that file. o has the .IGNORE attribute. Errors that occur while making file. o are ignored.

You can also specify attributes inside a rule. The rule would then have the following form:

```
targets attribute attribute ... :
prerequisites
recipe
```

This assigns attributes to the given targets as well as stating the prerequisites and recipes for the targets. Consider the following example:

```
file.o .IGNORE : file.c
    $(CC) -c $(CFLAGS) file.c
```

indicates that make may ignore errors when remaking file.o.

When make remakes a target, it normally displays the recipe lines that are being used in the operation; however, if a target has the .SILENT attribute, make does not display these lines. In addition, make does not issue any warnings that might normally result.

The .PRECIOUS attribute may be used in a rule. .PRECIOUS tells make that it must not remove the associated target. For example, you can use the following rule to protect object files employed in making a program:

```
.PRECIOUS : main.o func1.o func2.o
```

You will find .PRECIOUS useful because make normally removes intermediate targets that did not exist before make started execution. For example, if you have a target with dependencies on main.o, func1.o, and func2.o, make compiles main.c, func1.c, and func2.c to produce them. These .o files are intermediate targets. If they did not exist before make is invoked, they are deleted after the target is created. Marking these object files as .PRECIOUS avoids this deletion.

# Some important special targets

The special targets of make are not really targets at all; they are keywords that control the behavior of make. These keywords are called *targets* because they appear as targets in lines that have the same format as normal rules.

A rule with a special target may not have any other targets (normal or special); however, some special targets may be given attributes.

The sections that follow discuss some useful special targets. <u>"Special target directives" on page 121</u> provides complete details on all the recognized special targets.

# The .ERROR target

A rule of the form

```
.ERROR : prerequisites recipe
```

tells make to execute the given recipe if it encounters an error in other processing.

For example, you might code:

```
.ERROR :
echo "We had an error! Removing tempfile."
rm tempfile
```

to issue an error message. Normally, this is not necessary, since make displays error messages of its own; however, you can use the .ERROR rule to perform extra *cleanup* actions after errors.

If a special .ERROR rule has prerequisites, all the prerequisites are brought up to date if an error occurs.

# **Including other makefiles**

You use the .INCLUDE special target in a rule of the form:

```
.INCLUDE : file1 file2 ...
```

When make encounters a rule like this in a makefile, it reads in the contents of the given files (in order from left to right) and uses their contents as if they had appeared in the current makefile. For example, suppose the file macrodef contains a set of macro definitions. Then:

```
.INCLUDE : macrodef
```

obtains those macro definitions and processes them as if they actually appeared at this point in the makefile.

It is possible to store includable files under other directories. To do this, you use another special target:

```
.INCLUDEDIRS : dir1 dir2 ...
```

specifies a list of directories to be searched if make cannot find a relative name in an .INCLUDE rule in the working directory. For example, with:

```
.INCLUDEDIRS : /usr/dir1
.INCLUDE : file1
```

make searches for file1 in the working directory first, and then in /usr/dir1.

If you enclose the file names in an .INCLUDE rule in angle brackets:

```
.INCLUDE : <file1> <dir/file2>
```

make does not look for these files in the working directory. It goes straight to the directories named in any preceding .INCLUDEDIRS rule. This lets you obtain input for make from other directories without worrying about conflicts with files in the working directory.

If a filename given in an .INCLUDE rule is an absolute name (for example, /usr/jsmith/file), make uses the name as is. In the case of a relative name, make looks for the file in the include directories as described earlier.

An included file may contain .INCLUDE rules of its own. This process is called *nesting* include files.

If make cannot find a file you want to .INCLUDE, make normally issues an error message and quits. However, you can give the .IGNOREattribute to the .INCLUDE target:

```
.INCLUDE .IGNORE : file
```

If make cannot find the given file, it simply continues processing the current makefile. .IGNORE is the only attribute that can be given to .INCLUDE.

## **Environment variables**

The .IMPORT special target imports environment variables and defines them as macros. For example:

```
.IMPORT : SHELL
```

obtains the value of the **SHELL** environment variable. It creates a macro named SHELL containing the current value of the **SHELL** environment variable.

If you try to import a currently undefined environment variable, make issues an error message and quits. However, you can use the .IGNORE attribute to tell make to ignore this error:

```
.IMPORT .IGNORE: HOME
```

The special rule:

```
.IMPORT : .EVERYTHING
```

imports all the currently defined environment variables, and sets up appropriate macros.

You use the .EXPORT special target to export variables to the environment of subsequently run commands. The following line exports environment variables that have the same names as the given macros:

```
.EXPORT : macro1 macro2 ...
```

make assigns the current values of the macros to the environment variables. make ignores any attributes attached to this special target. Environment changes do not affect the environment of the process that called make (usually your command interpreter).

# Some important control macros

Control macros are special macros that give information to make and obtain information in return. For example, the PWD control macro contains the name of the working directory. Thus you can use \$(PWD) to refer to the working directory in a makefile.

Some control macros let you control how make behaves. For example, you can use the SHELL macro to indicate the command interpreter that make uses to execute certain recipecommand lines.

The sections that follow describe some useful control macros. <u>"Control macros" on page 123</u> provides complete descriptions of all the recognized control macros.

### **Information macros**

You can obtain certain types of information with information macros while using make.

### **DIRSEPSTR**

Gives the characters that you can use to separate parts of a file name. This is usually just the slash (f) character.

### **MAKEDIR**

Gives the full pathname of the working directory from which make was called.

### NULL

Contains the null string (that is, a string with no characters). This section describes one use of this, later on.

### 05

Contains the name of the operating system you are using.

### **PWD**

Gives the full pathname of the working directory.

make automatically sets all these information macros.

## **Attribute macros**

You can set attributes for make using *attribute macros*. These macros all follow the same pattern. If the macro has a NULL value, make turns off the associated attribute. If the macro has a non-NULL value, make turns on the associated attribute for all subsequent targets.

As an example, the . IGNORE attribute macro lets you assign the .IGNORE attribute to all the targets named in the makefile.

```
.IGNORE = yes
```

turns on the option. make gives the .IGNORE attribute to every target and ignores all errors. The following macro assignment assigns the null string to the .IGNORE control macro.

```
.IGNORE = $(NULL)
```

After this, make only ignores errors in targets that explicitly have the .IGNORE attribute. Note the use of the NULL macro in turning off the option.

Similarly, the macros . PRECIOUS and . SILENT give all targets the associated attributes.

### Other control macros

Consider this list of some other useful control macros.

### **MAKESTARTUP**

Contains the full pathname of the startup file. A built-in rule sets this to /etc/startup.mk, but you can change it on the command line or in the environment.

### **SHELL**

Names a file that contains a shell. Normally, make tries to execute recipe lines without calling a shell; however, some recipe lines require execution by a shell to work properly. For example, lines that employ the redirection constructs > or < require execution by a shell. The SHELL macro tells make where to find the appropriate shell. The startup file specifies this macro's value.

### **SHELLFLAGS**

Gives a collection of flags to pass to the shell if and when make invokes it to execute a recipe command line. The startup file specifies the default value for SHELLFLAGS, based on the value of SHELL.

### **SHELLMETAS**

Contains a string of characters for which make keeps watch when examining recipe command lines. If a command line contains any of the characters in the string line, make passes the command line to the shell specified by the SHELL macro. If a command line does not contain any of these characters, make executes it directly.

As an example, you want the SHELLMETAS macro to contain the redirection symbols < and > as part of its value. Command recipes commonly employ redirection, but make must perform redirection through a shell; make cannot directly perform redirection. The startup file specifies a default value for SHELLMETAS, based on the value of SHELL.

# **Recipes**

# **Recipe lines**

Until now, examples have placed all recipe lines after the first line of a rule, starting every recipe line with a tab. In fact, you can put a recipe on the same line as the prerequisite list if you put a semicolon (;) after the list. For example, you can write:

```
%.o : %.c ; $(CC) -c $(CFLAGS) $<
```

The recipe comes immediately after the semicolon.

As another feature, make lets you designate special processing for particular recipe lines. If the tab at the beginning of a recipe line is immediately followed by an at character (@), make does not echo the line when it is executed. Using the @ this way affects make like .SILENT, but for one line only:

```
file1.o : file1.c
   @cp file1.o /backup
$(CC) -c $(CFLAGS) file1.c
```

make does not show the cp command when executing it, but does display the compilation command.

A minus sign (\-) immediately following the initial tab of a recipe line, affects make like .IGNORE,but for one line only:

```
file1.o : file1.c
-cp file1.o /backup
$(CC) -c $(CFLAGS) file1.c
```

make does not stop if the cp command gets an error (for example, because the device with the directory / backup is full). More technically, when minus sign precedes a command line, make ignores any nonzero return value the command produces.

A plus sign (+) immediately following the initial tab of a recipe line, forces make to execute the recipe line even when you specify the -n, \-q, or \-t options. You will find this particularly useful when doing a recursive make. For example, suppose you have the following rule in your recipe:

```
dir:
+make -c subdir
```

and you invoke make in the following way:

```
make -n
```

make simply prints most commands. However, make executes this recipe line allowing you to see what make will build in subdir. Because make will place -n in the MAKEFLAGS inherited by the child process, it also will print rather than execute. This allows you to see all of the commands that would be executed, not just the ones in the working directory.

You can combine these markers in any order:

```
file1.o : file1.c
   -@+cp file1.o /backup
   $(CC) -c $(CFLAGS) file1.c
```

# **Executing regular recipes**

To update a target, make expands and executes a recipe. The expansion process replaces all macros and text diversions within the recipe. Then make either executes the commands directly, or passes them to a shell.

When make calls a regular recipe, it executes each line of the recipe separately (using a new shell for each, if a shell is required). This means that the effect of some commands does not persist across recipe lines. For example, a change directory (cd) request in a recipe line changes only the current working directory for that recipe line. The next recipe line reverts to the previous working directory.

The value of the macro SHELLMETAS determines whether make uses a shell to execute a command. If make finds any character in the value of SHELLMETAS in the expanded recipe line, it passes the command to a shell for execution; otherwise, it executes the command directly. Also, if the makefile contains the .POSIX target, make always uses the shell to execute recipe lines.

To force make to use a shell, you can add characters from SHELLMETAS to the recipe line.

The value of the macro SHELL determines the shell that make uses for execution. The value of the macro SHELLFLAGS provides the options that make passes to the shell. Therefore, the command that make uses to run the expanded recipe line is:

```
$(SHELL) -$(SHELLFLAGS) expanded_recipe_line
```

When make is about to invoke a recipe line, it normally writes the line to the standard output. If the .SILENT attribute is set for the target or the recipe line (using @), make does not echo the line.

# **Group recipes**

make supports *group recipes*, but traditional implementations of make do not. A group recipe signifies a collection of command lines fed as a unit to the command interpreter. By contrast, make executes commands in normal recipe one by one.

You enclose a group recipe's command lines in square brackets. The opening square bracket ([) must appear as the first non-white space character in a line. The closing square bracket (]) must also appear as the first non-white space character in a line. The square brackets can enclose as many command lines as you want. Recipe lines must begin on the line following the opening square bracket.

A typical group recipe might involve special command constructs, such as the looping constructs of the z/OS Shell. Consider the following example:

This creates a shell for loop that uses the fmt command to format each file under the dir directory and append the formatted material to the book file. A normal rule cannot be written in this way, because the recipe command lines in a normal rule are executed one by one.

**Note:** make expands the group recipe; therefore, you must write the \$i shell variable as \$\$i; otherwise, make attempts to expand the \$i make variable.

The command lines inside a group recipe do not require an initial tab character. Also, an @ character, a + character, or a - character immediately after the opening ([) has the same effect as in a normal recipe, for the entire group recipe:

- 1. @ silences the group recipe execution
- 2. + causes the recipe always to be executed regardless of the option flags set
- 3. ignores error returns

# **Special group recipe constructs**

You can set the GROUPSHELL control macro to indicate which command interpreter will receive your group recipes. For example, you might set:

```
SHELL = rsh
GROUPSHELL = sh
```

so that you pass normal recipes to the restricted shell and group recipes to the full z/OS Shell. The default rules specify the same value for the GROUPSHELL as for SHELL.

When make encounters group recipes, it creates a temporary file to hold the command lines and then submits this temporary file to the shell.

The GROUPFLAGS control macro lets you specify any option flags make uses when invoking a group recipe. This is similar to the SHELLFLAGS control macro used for normal recipe lines.

# **Executing group recipes**

Group recipe processing is similar to that of regular recipes, except that make always invokes a shell. make writes the entire group recipe to a temporary file, with a suffix provided by the GROUPSUFFIX macro. make then submits this temporary file to a command interpreter for execution. The value of GROUPSHELL provides the appropriate command interpreter, and make provides the flags from the value of GROUPFLAGS.

If you have set the .PROLOG attribute for the target being made, make adds the recipe associated with the special target .GROUPPROLOG at the beginning of the group recipe. If you have also set the .EPILOG attribute, make adds the recipe associated with the special target .GROUPEPILOG onto the end of the group recipe. You can use this facility to append a common header or trailer to group recipes.

make echoes group recipes to standard output just like standard recipes.

# **Libraries**

Good programming practice includes saving compiled object code in an *object library*, a collection of object modules stored in a single file. When a library is linked with your code, only the object modules referred to in the library are actually linked into the final program.

If object code is stored in a library, your makefile must have access to the code from that library. This means you have to tell make when a target is a library, since make requires special handling to check whether library members are up to date.

To make a library, specify the library as a target with the .LIBRARY attribute, and give as prerequisites the object files that you want to make members. If you specify the prerequisites in the form:

```
name (member)
```

then make automatically sets the .LIBRARY attribute for the target, and interprets the *member* inside the parentheses as a prerequisite of the library target.

make employs the .LIBRARY attribute to determine whether a particular target is a library:

```
LIBOBJS = mod1 mod2 mod3
userlib$(LIBSUFFIX) .LIBRARY : $(LIBOBJS:+"$0")
```

This example tells make that userlib\$(LIBSUFFIX) has the .LIBRARY attribute and is therefore a library. The prerequisites for this target are the object files

```
mod1$0 mod2$0 mod3$0
```

This example makes use of the LIBSUFFIX macro that is defined in the startup file.LIBSUFFIX specifies the usual suffix for libraries, just as 0 specifies the usual suffix for object files. (For brevity, the default rules also define the A macroequal in value to LIBSUFFIX.)

make gives the prerequisites of a .LIBRARY target the .LIBRARYM attribute. The library name is also internally associated with the prerequisites. This lets the file binding mechanism look for the member in an appropriate library if an object file cannot be found.

Using these features, you can write:

```
mylib$A : mylib$A(mem1$0) mylib$A(mem2$0)
    recipe for making library
```

Note that make gives the A macro the same value as the LIBSUFFIX macro in the startup file.

In any rule, you can use a construct of the form:

```
libname$(LIBSUFFIX)(member)
```

to refer to an object file contained in a library. This kind of construct can appear as a target or prerequisite. For example, you might have:

make infers the following information from this:

- The file mylib\$(LIBSUFFIX) is a library.
- Therefore, the module is a member of that library; and ,module\$0 it is a prerequisite for the library.
- The module\$0 module inside the library is a prerequisite of prog\$E (that is, the program links in that module).

The recipe in this rule should tell make how to link the object file with the library module. The library metarules in the standard startup file specify themeans for updating libraries.

If a target or prerequisite has the form:

```
name ((entry))
```

make gives the *entry* the .SYMBOL attribute, and gives the target *name* the .LIBRARY attribute. make then searches the library for the entry point, and returns not only the modification time of the member which defines the entry, but also the name of the member file. This name then replaces *entry*, and make uses it for making the member file. Once bound to a library member, make removes the .SYMBOL attribute from the target.

# **Metarules for library support**

The startup file defines several macros and metarules that are useful in manipulating libraries.LIBSUFFIX and A both give the standard suffix for a library, and 0 gives the standard suffix for an object file. The AR macro specifies the librarian program. By default, the macro contains the ar program provided with make. By default, ARFLAGS contains the string -ruv. These flags cause ar to update the library with all the specified members that have changed since the library was last updated. ar updates libraries stored in the standard library format. You can assign the ARFLAGS macro any option flags used in the library updating process; the default rules set the flags to update an existing library, or create a new library as appropriate.

For more information about the ax command, see <u>ar - Create or maintain library archives</u> in *z/OS UNIX System Services Command Reference*.

The startup file contains the following metarule:

```
%$(LIBSUFFIX) .LIBRARY .precious :
  $(AR) $(ARFLAGS) $@ $?
```

With this metarule, you need not directly use the ar command in your makefile. make automatically rebuilds a library with the appropriate suffix when any of the prerequisite object modules are out of date.

You can accomplish your library handling simply by specifying the names of the object members of the library:

```
LIBOBJS= mod1 mod2 mod3 userlib$(LIBSUFFIX) .LIBRARY: $(LIBOBJS:+"$0")
```

As an example of the effect of this metarule, suppose that a makefile contains:

```
lib$A .LIBRARY : mod1$0 mod2$0 mod3$0
```

make gives the .LIBRARY attribute to the lib\$A target, so the metarule applies:

```
make lib.a
```

The startup file contains a metarule for making executable files from object files. This metarule adds the value of the macro LDLIBS as a list of libraries to be linked with the object files. If you have several programs, all of which depend on the same library, you can add the name of your library to the definition of LDLIBS, and automatically get it linked when using the metarule. For example, assume this metarule for your compiler:

```
%$E : %$0
$(LD) $(LDFLAGS) -o $@ $< $(LDLIBS)
```

You can add the following lines to your makefile:

```
LDLIBS += mylib$A
program1$E : mylib$A
program2$E : mylib$A
```

The first line adds mylib\$A to the current definition of LDLIBS. Subsequent lines describe the programs you want to build using this library; because a recipe is not given, make uses the metarule from the startup file to relink the programs. Thus, the command:

```
make program1
```

remakes the library mylib. if required, and then relinks program1 from program1. o using the libraries specified in LDLIBS.

# **Chapter 5. More information about make**

The following example describes the general form of the make command line:

```
make [options][macro definitions][target ...]
```

You can omit items shown between [ and ] brackets. The brackets are part of the standard documentation style; they enclose optional items and are not used on make's actual command line.

The targets specified on the command line are usually file names. make attempts to update these targets, if necessary, using the rules defined in a startup file and rules taken from a user makefile.

If you do not specify any target names on the command line, make attempts to find a makefile. It also updates the first nonspecial target specified in the makefile. ("Special target directives" on page 121 describes special targets.)

The macro definitions specified on the command line have the same form as macro definitions in a makefile. Command-line macro definitions take effect after any definitions in the startup file and the user makefile. For more information, see "Macros" on page 115.

# **Command-line options**

You can specify a number of options on the make command line. Most take the form of a minus sign (-) followed by a single letter. The case of the letter is significant; for example, -e and -E are different options and have different effects.

If a command line has several such *options*, they can be bundled together. For example, the following two command lines are equivalent:

```
make -i -e
make -ie
```

The following list explains all the command line options of make. Many of these match options in other versions of make.

### -c dir

Attempts to change into the specified directory when make starts up. If make can't change the directory, an error message is printed. This is useful for recursive makefiles when building in a different directory.

-E

Suppresses reading of the environment. Normally when make starts up, it reads all strings defined in the environment into the corresponding macros. For example, if you have an environment variable named PATH defined, make creates a macro with the same name and value. If you specify neither \-E nor \-e, make reads the environment before reading the makefile.

-е

Reads the environment after reading the makefile. If you specify neither -e nor -E, make reads the environment before reading the makefile.

### -£ file

Tells make to use *file* as the makefile. If you specify a minus sign (-) in place of *file*, make reads the standard input. (In other words, make expects you to enter the makefile from the terminal or redirect it from a file.)

-i

Tells make to ignore all errors and continue making targets. This is equivalent to the .IGNORE attribute or macro.

-k

Makes all independent targets, even if an error occurs. Ordinarily, make stops after a command returns a nonzero status. Specifying -k tells make to ignore the error and continue to make other

targets, as long as they are unrelated to the target that received the error. make does not attempt to update anything that depends on the target that was being made when the error occurred.

-n

Displays the commands that need to be run to update the chosen targets, but does not actually run the commands. This feature works with group recipes, but in this case, make will run the commands. If make finds the string \$(MAKE) in a recipe line, that line is run with \$(MAKE) replaced by:

make -n \$(MAKEFLAGS)

(MAKEFLAGS is described in <u>"Special macros" on page 123</u>). This lets you see what recursive calls to make do. ("Makefile input" on page 111 explains group recipes.)

-p

Prints the digested makefile. This display is in a human-readable form useful for debugging, but you cannot use it as input to make.

-a

Checks whether the target is up to date. If it is up to date, make exits with a status of 0; otherwise, it exits with a status of 1 (typically interpreted as an error by other software). No commands are run when -q is specified.

-r

Tells make not to read the startup file. See "Finding the makefile" on page 110

-S

Terminates make if an error occurs during operations to bring a target up to date (opposite of -k). This is the default.

-s

Tells make to do all its work silently. make does not display the commands it is running or any warning messages. This is equivalent to setting the .SILENT attribute, or assigning a nonnull value to the .SILENT macro.

-t

Touches the targets to mark them as up to date, without actually running any commands to change the targets. Use the -t option with caution: careless use may cause make to consider files as recently changed (because they have been touched), even though you have not changed them. This can result in a target that isn't brought up to date when required.

-u

Forces an unconditional update: make behaves as if all the prerequisites of the given target are out of date.

-V

Prints the version number of make. It also prints the built-in rules of this version of make. For more about built-in rules, see "Finding the makefile" on page 110.

-v

Causes make to display a detailed account of its progress. This includes:

- · What files it reads
- The definition and redefinition of each macro
- Metarule and suffix rule searches
- Other information

- x

Exports all macro definitions to the environment. This happens just before making any targets, but after the entire makefile has been read.

# Finding the makefile

**make** works with information from several different sources:

#### **Built-in rules**

The **make** program itself contains built-in rules. They might change from one release to the next, but you cannot change them yourself. The command make -V displays the built-in rules for your version of make.

### **Default rules**

The standard startup file contains a group of default rules that are used by **make**. You can specify the name of this startup file by setting the value of the MAKESTARTUP environment variable. If MAKESTARTUP contains a null value (the default), then **make** uses /etc/startup.mk. You can use a different file by assigning a file name to MAKESTARTUP on the **make** command line as if it were a macro. You can edit the contents of the startup file with a normal text editor. When **make** is installed, the startup file is set up according to your specifications. You should not customize this file until you are familiar with **make** and have decided how you want to control its behavior. This file defines various control macros and default rules; if you lose this file or put incorrect material into it, **make** will not work as documented here. The standard startup file specifies default values for all required control macros and default metarules.

### A local default rules file

As distributed, the last line of the startup file prompts **make** to read the local startup.mk file, if such a file exists.

### The makefile

A makefile is just a normal text file that you create with any text editor. It provides specific rules for remaking your targets. (If you use a word processor or editor that inserts embedded control characters, you have to save the file as a normal text file, without those control characters.)

When you invoke **make**, it first tries to find a startup file and then tries to find a user makefile. **make** follows these steps to find the startup file:

- If the command line contains a macro definition for MAKESTARTUP, **make** uses that value as the name of a different startup file. If the file can be read, **make** uses it as the startup file.
- If the command line does not have a MAKESTARTUP macro, or if **make** cannot read the file, it names, **make** checks the environment for a variable named MAKESTARTUP. If this variable exists, **make** attempts to read its value as the startup file.
- If neither of these is successful, **make** looks for the file named startup.mk as defined in the built-in rules.

You can therefore use a MAKESTARTUP macro definition on the command line or in the environment to obtain a different startup file.

The special target .MAKEFILES determines the location of your makefile. This is discussed in <u>"Special target directives"</u> on page 121. The built-in rules version of .MAKEFILES tells **make** to look for makefile or Makefile in the working directory. makefile is tried first; Makefile is used only if makefile cannot be found. You can also use the -f *file* option to give the name of the user makefile explicitly.

If you specify the -r option on the command line, **make** does not attempt to read a startup file. Instead, it uses the built-in rules and attempts to find a user makefile directly.

# Makefile input

A makefile can contain any or all of the following:

- Macro definition lines
- Target definition lines
- · Recipe lines
- Comments

The ordering of these within a makefile is very flexible. There are only two restrictions:

- The recipe lines for a target must immediately follow the target definition line.
- The recipe describing how to make a target cannot span more than one makefile.

For a discussion of how to use more than one makefile, see the explanation of .INCLUDE in <u>"Special target</u> directives" on page 121.

If a makefile line cannot fit on a single text line, you can break it over several text lines by putting a backslash ( $\setminus$ ) at the end of each partial line. For example:

```
macro = abc\
def
```

is the same as:

```
macro = abcdef
```

If you are using the -n option to display what make would execute, make puts backslash and line-feed characters at the end of each partial line so that the output resembles the makefile input.

### Comments

Comments begin with the # character and extend to the end of line, as in:

```
# This is a comment
```

make itself ignores all comment text. If you need to put a # in your makefile without creating a comment, put a backslash ( $\$ ) in front of it, or enclose it in double quotes.

## Rules

A makefile contains a series of rules that specify targets, dependencies, and recipes. For example, a rule might state that an object file depends on a source file; if you change the source file, you want make to remake the object file using the changed source.

Files that depend on other files are called *targets*. The files that a target depends on are called *prerequisites*.

This is the general format of a rule:

```
targets [attributes]
ruleop [prerequisites] [; recipe ]
{<tab> recipe}
```

You need to include items enclosed by []; items within {} can appear zero or more times. In a rule:

### targets

Represents a list of one or more dependent files.

### attributes

Represents a list, possibly empty, of attributes to apply to the list of targets. See <u>"Using attributes to control updates"</u> on page 119 for more details.

### ruleop

Represents an operator that separates the target names from the prerequisite names, and optionally affects the processing of the specified targets. All rule operators begin with a colon (:). For more information about rule operators, see "Rule operators" on page 113.

### prerequisites

Represents a list of file names on which the specified targets depend.

### recipe

May follow on the same line as the prerequisites, separated from them by a semicolon. If such a recipe exists, make uses it as the first in a list of recipe lines defining a method for remaking the named targets. Additional recipe lines may follow the first line of the rule. Each such recipe line must begin with a tab character. For more about recipes, see "Recipes" on page 114.

As an example of a simple rule, consider the following:

```
main.o : include.h
```

This rule contains a single target, **main.o**, and a single prerequisite, **include.h**. The rule states that if **include.h** changes, **main.o** will require remaking. A typical makefile does not specify a recipe for making **main.o** from **main.c**; instead, the default rules provide the recipe using a metarule or suffix rule. These rules are discussed in "Using inference rules" on page 128.

When make parses rules, it treats the targets and prerequisites as tokens separated by white space (one or more blank or tab characters). In addition, make treats the rule operator (*ruleop*) as a token, but does not require white space around it.

Makefiles can contain special rules that control the behavior of make instead of stating a dependency between targets and prerequisites. For more information about such rules, see "Special target directives" on page 121.

# **Rule operators**

The rule operator in a rule separates the targets from the prerequisites. Rule operators also let you modify how make handles the making of the associated targets. make recognizes the following rule operators:

- Separates targets and prerequisites. The same target might have many: rules stating different prerequisites for the target, but only one such rule can specify a recipe for making the target, except with metarules. Within metarules, you can specify more than one recipe for making the target. If the target has more than one associated metarule, make uses the first metarule that matches.
- If no prerequisites are specified, the target is always remade. Otherwise, this indicates that this rule might not be the only rule with a recipe for the target. There might be other: rules that specify a different set of prerequisites, with different recipes for updating the target. make builds any such target if any of the rules find the target out of date with any related prerequisites. make then uses the corresponding recipe to perform the update. You can find an example later in this section.
- Tells make to execute the recipe for the associated targets once in turn for each recently changed prerequisite. Ordinarily, make executes the recipe only once for all recently changed prerequisites at the same time.
- Tells make to insert the specified prerequisites before any other prerequisites already associated with the specified targets.
- Forces make to clear the previous list of prerequisites before adding the new prerequisites. Thus, you can replace:

```
.SOURCE: dir1 dir2
```

with the following:

```
.SOURCE :- dir1 dir2
```

However, the old form still works as expected. See "Special target directives" on page 121.

Used only in metarules, tells make to treat each metadependency as an independent metarule; for example:

```
%.o :| archive/%.c rcs/%.c /srcarc/RCS/%.c
recipe...
```

is equivalent to:

: |

```
%.o : archive/%.c
recipe...
%.o : rcs/%.c
recipe...
```

```
%.o : /srcarc/rcs/%.c recipe...
```

You will find this operator useful for searching for RCS file archives. If the RCSPATH variable used by RCS contains the following value:

```
archive/%f;rcs/%f;/srcarc/rcs/%f
```

then the metarule:

```
% :| $(RCSPATH:s/%f/%/:s/;/ /)
co -l $<
```

searches the path looking for an RCS file and checks it. See <u>"Pattern substitution" on page 116</u> for an explanation of macro expansion.

It is meaningless to specify:!,:- or: ^ with an empty list of prerequisites (although this is not considered an error).

The following example shows how :: works. Suppose a makefile contains:

```
a.o :: a.c b.h
# first recipe for making a.o
a.o :: a.y b.h
# second recipe for making a.o
```

If make finds a.o out of date with respect to a.c, it uses the first recipe to make a.o. If a.o is found out of date with respect to a.y, make uses the second recipe. If make finds a.o out of date with respect to b.h, it calls both recipes to make a.o. In the last case, the order of invocation matches the order of the rule definitions in the makefile.

Remember that you should use the :: operator if a target has more than one associated recipe, unless you form metarules. For more information about metarules, see "Metarules" on page 128.

The following example is an error:

```
joe : fred ... ; recipe joe : more ... ; recipe #error
```

# **Recipes**

The recipe consists of a list (possibly empty) of lines defining the actions make carries out to update a target. make defines recipe lines as arbitrary strings that may contain macro expansions. These follow a target-prerequisite line, and you can space them apart by comment or blank lines. You terminate a recipe by a new target description, a macro definition, or end of file.

Each recipe line *must* begin with a tab character. Optionally, you can place -, @, + (or any combination) directly after the tab.

- - instructs make to ignore nonzero exit values when it executes this recipe line; otherwise, make stops processing after an error.
- @ instructs make not to echo the recipe line to the standard output prior to its execution; otherwise, make prints each line as it executes the line.
- + instructs make to always execute the recipe line, even when you have specified the -n, -q, or -t options.

See "Special target directives" on page 121 for other ways to obtain this behavior.

make also accepts *group recipes*. A group recipe begins with an opening bracket ([) in the first non-white-space position of a line, and ends with a closing bracket (]) in the first non-white-space position of a line. In this format, recipe lines do not require a leading tab character.

make passes group recipes, as a single unit, to a command interpreter for execution whenever the corresponding target requires updating. If the [ that starts the group immediately precedes one or more of -, +, or @, they apply to the entire group in the same way that -, +, and @ apply to single recipe lines.

As noted earlier, rules can have ;recipe on the same line as the target definition line. If additional lines with a leading tab character follow the rule definition, ;recipe is used as the first recipe line, and the additional lines follow it. Otherwise, the text after the ; is used as the entire recipe. If the semicolon is present but the rest of the recipe line is empty, make interprets this as an empty recipe.

# Missing recipes

If make cannot find a recipe for a particular target, it normally displays a message on the standard error stream, in the form:

```
Don't know how to make target
```

make does not generate this message if a rule has an explicitly empty recipe.

## **Macros**

A macro fulfills a function similar to a programming language's variable: You can assign a value to a macro, and then use this value in subsequent operations by referring to the macro. You can define make macros within the makefile or on the command line, or by importing them from the environment. For instructions on importing environment variables as macros, see "Special target directives" on page 121.

On the command line and inside a makefile, you have three ways to create a macro. make recognizes the first form (most other versions of make do as well):

```
macro = string
```

This example gives the value of string to macro.

The other two forms are not found in traditional implementations of make:

```
macro := string
```

expands string (including any macros it contains) and then assigns the expanded string to macro.

```
macro += string
```

changes the current value of *macro* by adding a single space and then the value of *string*. In this case, make does not expand *string*.

When make defines a macro other than definitions read from the environment, it strips any leading and trailing white space from the macro value. White space consists of any combination of blanks or tabs.

After you have defined a macro, you can use it in any makefile line. Whenever make finds one of the following constructs in a makefile:

```
$(macro)
${macro}
```

it replaces *macro* with its associated, predefined string. Thus, \$(TEST) causes an expansion of the macro variable named **TEST**. If you have defined **TEST**, make expands any reference to \$(TEST) to your associated string. If you haven't defined **TEST** at that time, \$(TEST) expands to the **NULL** string (a string containing no characters). This is equivalent to the following macro definition:

```
TEST=
```

If the name of a macro consists of a single character, you can omit the parentheses or braces. Thus, X is equivalent to X

make processes macro definitions on the command line last; they will override definitions for macros of the same name found within the makefile. Therefore, definitions found inside the makefile cannot redefine macros defined on the command line.

# **Modified macro expansions**

make supports several new macro expansion expressions, of the form:

```
$(macro_name:modifier_list:modifier_list:...)
```

Each *modifier\_list* consists of one or more characters that tell make to extract only part of the string associated with the given macro. A list of characters and their meanings follows:

```
b or B — File portion of all pathnames, without suffix
d or D — Directory portion of all pathnames
f or F — File portion of all pathnames, including suffix
s or S — Simple pattern substitution (see "Pattern substitution" on page 116)
t or T — Tokenization (see "Tokenization" on page 116)
u or U — All characters in the expansion are mapped into uppercase
l or L — All characters in the expansion are mapped into lowercase
— token prefixing (see "Prefix and suffix operations" on page 117)
+ token suffixing (see "Prefix and suffix operations" on page 117)
```

You can use either uppercase or lowercase for modifier letters. Suppose, for example, you define a macro with:

```
test = D1/D2/d3/a.out f.out d1/k.out
```

Then the following macro expansions take on the values shown.

```
$(test:d) → D1/D2/d3 . d1

$(test:b) → a f k

$(test:F) → a.out f.out k.out

${test:DB} → D1/D2/d3/a f d1/k

${test:s/out/in/} → D1/D2/D3/a.in f.in d1/k.in

$(test:t"+") → D1/D2/D3/a.out+f.out+d1/k.out

$(test:u) → D1/D2/D3/A.OUT F.OUT D1/K.OUT

$(test:1) → d1/d2/d3/a.out f.out d1/k.out

$(test:^"/rd/") → /rd/D1/D2/d3/a.out /rd/f.out /rd/d1/k.out

$(test:+".Z") → D1/D2/d3/a.out.Z f.out.Z d1/k.out.Z
```

The : d modifier gives a . for names that do not have explicit directories.

### **Pattern substitution**

You use the substitution modifier to substitute strings in a macro definition:

```
:s/pattern/replace/
```

You can use any printing character in place of the / character to delimit the pattern and replacement text, as long as you use it consistently within the command.

For compatibility with UNIX System V, make also supports the suffix replacement modifier:

```
necold suffix = new suffix
```

This expands \$(name) normally, and then replaces any occurrences of the suffix oldsuffix with newsuffix. make replaces the o string only when it appears in the position of a suffix:

```
LIST = apple.o orange.o object.o
$(LIST:o=c) → apple.c orange.c object.c
```

### **Tokenization**

The tokenization modifier:

```
:t"string"
```

expands the macro value into tokens (strings of characters separated by white space) separated by the quoted *string* that follows the t modifier. make does not append the separator string to the last token. The following list shows the special escape sequences that may appear in the separator string and their meanings:

```
\" → "
\\ → \
\a → alert (bel)
\b → backspace
\f → formfeed
\n → newline
\r → carriage return
\t → horizontal tab
\v → vertical tab
\ooo → EBCDIC character octalooo>
```

Thus, using the previous definition of \$test, the following expansion occurs:

# Prefix and suffix operations

You use prefix and suffix modifiers:

```
:^"prefix"
:+"suffix"
```

to add a prefix or suffix to each space separated token in the expanded macro.

For example, suppose you specify the following macro definition:

```
test = main func1 func2
```

Then the following expansions occur:

```
$(test:^"/src/")expands to /src/main /src/func1 /src/func2
$(test:+".c") expands to main.c func1.c func2.c
```

You can combine these two macro references:

```
$(test:^"/src/":+".c")
```

expands to:

```
/src/main.c /src/func1.c/src/func2.c
```

If the prefix and suffix strings themselves consist of a list of tokens separated by blanks, the resulting expansion is the cross-product of both lists.

For example, if you specify the following definition of test:

```
test = a b c
```

Then the following expansions occur:

You can combine these two references:

```
1a2 1b2 1c2 2a2 2b2 2c2 3a2 3b2 3c2
1a3 1b3 1c3 2a3 2b3 2c3 3a3 3b3 3c3
```

### **Nested macros**

make also allows the values of macros to control the expansion of other macros. You can include such nested macros in the following ways:

```
$(string)

Or

${string}
```

where string contains additional **\$(...)** or **\${...}** macro expansions. Consider the following example:

```
$(CFLAGS$(_HOST)$(_COMPILER))
```

make first expands \$(\_HOST) and \$(\_COMPILER) to get results and then uses those results as the name of the macro to expand. This is useful when you write a makefile for more than one target environment. Suppose you import \$(\_HOST) and \$(\_COMPILER) from the environment and they represent the host machine type and the host compiler, respectively. If the makefile contains the following macro definition, CFLAGS takes on a value that corresponds to the environment in which make is being called:

```
CFLAGS_VAX_CC = -c -0
  # for _HOST == "_VAX", _COMPILER == "_CC"
CFLAGS_PC_MSC = -c -ML
  # for _HOST == "_PC", _COMPILER == "_MSC"
CFLAGS := $(CFLAGS$(_HOST)$(_COMPILER))
```

## **Text diversion**

With text diversion you can directly create files from within a recipe. This feature is an extension to traditional make systems and probably absent from other implementations.

In a recipe, you can use a construct of the form:

```
<+ text +>
```

where the given *text* can stand for anything; several lines long if desired, each beginning with a tab, as must all recipes. When make encounters this construct, it creates a temporary file with a unique name, and copies the given *text* to that file. Then make executes the recipe with the name of the temporary file inserted in place of the diversion. When make finishes processing, it removes all the temporary files. (You can use the -v option to have make show the names of these temporary files, and leave them around to be examined.)

make places temporary files in the /tmp directory unless the TMPDIR environment variable is set.

make expands macro references inside the text in the normal way, so that the file contains the text with all macro references replaced by the associated strings. Newline characters are copied as they appear in the diversion.

Normally, make does not copy white space at the beginning of each line of the *text* into the temporary file, unless you put a backslash at the front of a white space character, in which case the white space from that point on is copied into the temporary file:

```
<+
   This line does not begin with white space.
\ This one does.
+>
```

As a simple example of text diversion, suppose that the CC macro currently contains c89 (the c89 compiler interface). If make encounters the recipe line:

```
copy <+ Using $(CC) as compiler
    +> hifile
```

it creates a temporary file containing:

```
Using c89 as compiler
```

Since make strips white space from the beginning of the second line, the contents of the temporary file end at the newline character at the end of the first line.

The temporary file that the text diversion process creates has a unique name. Suppose that the name is temp. make changes the original recipe line to:

```
copy temp hifile
```

with the result that the line:

```
Using c89 as compiler
```

is copied into hifile.

Consider a more realistic example of how you can use this feature:

The tokenizing expression:

```
$(OBJECTS:t"+\n")
```

adds a + and a newline after each token in the OBJECTS macro. The runtime macro \$@ stands for the name of the target being made (as explained in <u>"Special macros" on page 123</u>). As a result, the temporary file created by the text diversion contains:

```
program.o+
module1.o+
module2.o
program/noignorecase
```

which is the sort of input file that the link command can handle. The recipe therefore consists of the following command:

```
link @tempfile
```

tempfile stands for the name of the temporary file holding the text diversion.

Creating a text diversion in this way is complicated, but it might be the only way to handle some situations.

# Using attributes to control updates

make defines several target attributes. You can assign attributes to a single target, a group of targets, or to all targets in the makefile. Attributes affect what make does when it needs to update a target. make recognizes the following attributes:

### .EPILOG

Inserts shell epilog code when executing a group recipe associated with any target having this attribute set. (See also .PROLOG ).

#### .IGNORE

Ignores any errors encountered when trying to make a target with this attribute set.

### .LIBRARY

Indicates that *target* is a library. If make finds a target of the form *lib(member)* or *lib((entry))*, make automatically gives the .LIBRARY attribute to the target named *lib*. For further information, see "Libraries" on page 105.

### .PRECIOUS

Tells make not to remove this target under any circumstances. Any automatically inferred prerequisite inherits this attribute. For an explanation of why this is provided, see the discussion of .REMOVE in "Special target directives" on page 121.

### .PROLOG

Inserts shell prolog code when executing a group recipe associated with any target having this attribute set.

### .SETDIR

Changes the working directory to a specified directory when making associated targets. The syntax of this attribute is:

```
.SETDIR=path
```

where path represents the pathname of the desired working directory.

### .SILENT

Does not echo the recipe lines when making any target with this attribute set, and does not issue any warnings.

You can set any of the previous attributes. make recognizes two more attributes which you cannot set: the .LIBRARYM and .SYMBOL attributes.

### .LIBRARYM

Indicates that *target* is a library member. You cannot explicitly set this attribute; make automatically gives it to targets or prerequisites of the form *lib(entry)*; that is, *lib* sets the .LIBRARY attribute, and *entry* gets the .LIBRARYM attribute.

### .SYMBOL

Indicates that *target* is the library member with a given entry point. You cannot explicitly set this attribute; make automatically gives it to targets or prerequisites of the form *lib((entry))*.

You can use attributes in several ways:

```
targets attribute_list :
prerequisites attribute_list : targets
```

Both of these examples assign the attributes specified by attribute\_list to each of the targets.

A line of the form:

```
attribute_list :
```

(with no *targets*) applies the list of attributes to all targets in the makefile. Traditional versions of make may let you do this with the .IGNORE attribute, but not with any others attributes.

You can use any attribute with any target (including special targets). Some combinations are useless (for example, .INCLUDE .PRECIOUS: ...). Other combinations are quite useful:

```
.INCLUDE .IGNORE : "startup.mk"
```

This example tells make not to complain if it cannot find **startup.mk** using the include file search rules. If you do not use a specified attribute with the special target, make issues a warning and ignores the attribute.

# **Special target directives**

Special targets are called *targets* because they appear in the target position of rules. However, they really function as keywords, not targets; and the rules in which they appear to serve as *directives*, which control the behavior of make.

The special target must be the only target in a special target rule; you cannot list other normal or special targets.

Some attributes do not affect special targets. You can give any attribute to any special target, but often the combination is meaningless and the attribute has no effect.

### .BRACEEXPAND

Cannot have prerequisites or recipes that are associated with it. If set, the .BRACEEXPAND special target allows use of the brace expansion feature from previous versions of make. If you have old makefiles that use the now-outdated brace expansion feature, you can use this special target to continue using them without modification. For more information about brace expansion, see <u>make</u> in *z/OS UNIX System Services Command Reference*.

### .DEFAULT

Takes no prerequisites, but does have a recipe that is associated with it. If make cannot find a mechanism to build a target, it uses the recipe from the .DEFAULT rule. If your makefile contains:

```
.DEFAULT:
   echo no other rule found
   echo so doing default rule for $<
```

and no other rule for file.c, then:

```
make file.c
```

displays:

```
no other rule found so doing default rule for file.c
```

### .ERROR

If defined, prompts the execution of the recipe associated with this target whenever make detects an error condition. You can use any attribute with this target. make brings any prerequisites of this target up to date during its processing.

make ignores any errors while making this target.

### .EXPORT

Prompts make to determine which prerequisites associated with this target correspond to macro names. make exports these to the environment, with the values they hold, at the point in the makefile at which make reads this rule. make ignores any attributes that are specified with this target. Although make exports the value specified to the environment at the point at which it reads the rule, no actual execution of commands takes place until the entire makefile is read. Only the final exported value of a given variable affects executed commands.

### .GROUPEPILOG

Prompts make to add the recipe associated with this target after any group recipe for a target that has the .EPILOG attribute. See <u>"Executing regular recipes" on page 103</u> for further information.

### .GROUPPROLOG

Puts the recipe associated with this target in before any group recipe for a target that has the .PROLOG attribute. See "Executing regular recipes" on page 103 for further information.

### .IMPORT

Prompts make to search for the associated prerequisite names in the environment. make defines the names that it finds as macros with the value of the macro taken from the environment. If it cannot find a name, it issues an error message; however, if you specify the .IGNORE attribute, make does not generate an error message and does not change the macro value.

If you give the prerequisite .EVERYTHING to .IMPORT, make reads in the entire environment. (Requiring this special prerequisite instead of an empty string helps to avoid accidentally importing the entire environment by expanding a null macro as the prerequisite of .IMPORT.)

Note: Normally make imports the entire environment unless suppressed by the -E option.

#### .INCLUDE

Tells make to process one or more additional makefiles, as if their contents had been inserted at the line where make found the .INCLUDE in the current makefile. You specify the makefiles to be read as the prerequisites for .INCLUDE. If the list contains more than one makefile, make reads them in order from left to right.

make uses the following search rules when trying to find the makefile:

- If a relative filename is enclosed in quotes (") or is not enclosed, make begins its search in the working directory. If the file is not found, make then searches for it in each directory specified by the .INCLUDEDIRS special target.
- If a relative filename is enclosed with < and >, (as in <file>), make searches only in the directories specified by the .INCLUDEDIRS special target.
- If an absolute (fully qualified) filename is given, make looks for that file, and ignores the .INCLUDEDIRS list.

If make cannot find a file, it normally issues an error message and ends; however, if the .IGNORE attribute is specified, make just ignores missing files. The .IGNORE attribute is the only attribute that can be specified with .INCLUDE.

For compatibility with make on UNIX System V:

```
include file
```

at the beginning of a line has the same meaning as:

```
.INCLUDE: file
```

### .INCLUDEDIRS

Contains a list of specified prerequisites that define the set of directories to search when trying to include a makefile.

### .MAKEFILES

Contains a list of prerequisites that name a set of files to try to read as the user makefile. make processes these files in the order specified (from left to right) until it finds one up to date. The built-in rules specify:

```
.MAKEFILES : makefile Makefile
```

## .POSIX

Causes make to process the makefile as specified in the POSIX.2 standard. This special target must appear before the first noncomment line in the makefile. This target may have no prerequisites and no recipes associated with it. The .POSIX target does the following:

- It causes make to use the shell when running all recipe lines (one per shell).
- It disables any brace expansion (set with the . BRACEEXPAND special target).
- It disables metarule inferencing.
- It disables conditionals.
- It disables make's use of dynamic prerequisites.
- It disables make's use of group recipes.
- make will not check for the string \$(MAKE) when run with the -n option specified.

#### .REMOVE

Causes make to remove intermediate targets. In the course of making some targets, make may create new files as intermediate targets. For example, if make creates an executable file, it may have to create some object files if they don't currently exist. make tries to remove any such intermediate targets that did not exist initially. It does this by using the recipe associated with the .REMOVE special target. The startup file set up an appropriate rm command to serve as a default for .REMOVE. If you want to avoid this automatic removal for certain targets, give those targets the .PRECIOUS attribute. (.PRECIOUS is especially useful for marking libraries, since you usually want them to remain.)

### .SOURCE

Contains a prerequisite list that defines a set of directories to check when trying to locate a target filename. For more information, see "Binding targets" on page 127.

### .SOURCE.ext

Is similar to .SOURCE, except that make searches the .SOURCE.ext list first when trying to locate a file with a name ending in the suffix .ext .

### .SUFFIXES

Contains a prerequisite list of this target, which defines a set of suffixes to use when trying to infer a prerequisite for making a target. There is no need to declare suffixes. If the .SUFFIXES rule has no prerequisites, the list of suffixes is cleared, and make does not use suffix rules when inferring targets.

# **Special macros**

make defines two classes of special macros: control macros and runtime macros.

The *control macros* control make's behavior. If you have several ways of doing the same thing, using the control macros is preferable. A control macro having the same function as a special target or attribute also has the same name.

make defines the *runtime macros* when making targets, and they are usually useful only within recipes. The exceptions to this are the dynamic prerequisite macros, discussed later in this topic.

## **Control macros**

There are two groups of control macros:

- String-valued macros
- · Attribute macros

make automatically creates internally defined macros. You can use these macros with the usual (name) construct. For example, you can use (PWD) to obtain the working directory name.

# **String-valued macros**

### **DIRSEPSTR**

Is defined internally. It gives the characters that you can use to separate components in a pathname. This is usually just /. If make finds it necessary to make a pathname, it uses the first character of DIRSEPSTR to separate pathname components.

### **GROUPFLAGS**

Is set by the startup file and can be changed by you. This macro contains the set of flags to pass to the command interpreter when make calls it to execute a group recipe. See the discussion of MFLAGS for more about switch characters.

### **GROUPSHELL**

Is set by the startup file and can be changed by you. It defines the full path to the executable image used as the shell (command interpreter) when processing group recipes. This macro must be defined if you use group recipes. It is assigned the default value in the standard startup file.

#### **GROUPSUFFIX**

Is set by the startup file and can be changed by you. If defined, this macro gives the string used as a suffix when make creates group recipe files to be handed to the command interpreter. For example, if it is defined as **.sh**, all group recipe files created by make end in the suffix **.sh**.

### **INCDEPTH**

Is defined internally. It gives the current depth of makefile inclusion. This macro contains a string of digits. In your original makefile, this value is 0. If you include another makefile, the value of INCDEPTH is 1 while make processes the included makefile, and goes back to 0 when make returns to the original makefile.

#### MAKE

Is set by the startup file and can be changed by you. The standard startup file defines it as:

```
$(MAKECMD) $(MFLAGS)
```

make itself does not use the MAKE macro, but it recognizes the string \$(MAKE) when using the -n option for single-line recipes.

#### **MAKECMD**

Is defined internally. It gives the name you used to call make.

### **MAKEDIR**

Is defined internally. It contains the full path to the directory from which you called make.

### **MAKEFLAGS**

Contains all the flags specified in the **MAKEFLAGS** environment variable plus all the flags specified on the command line, with the following exceptions. It is an error to specify \-c, -f, or \-p in the environment variable, and any specified on the command line do not appear in the MAKEFLAGS macro. Flags in the **MAKEFLAGS** environment variable can optionally have leading dashes and spaces separating the flags. make strips these out when the MAKEFLAGS macro is constructed.

### **MAKESTARTUP**

May be set by you, but only on the command line or in the environment. This macro defines the full path to the startup file. The built-in rules assign a default value to this macro.

### **MFLAGS**

Is defined internally. It gives the list of flags given to make including a leading dash. That is, \$ (MFLAGS) is the same as -\$(MAKEFLAGS).

### NULL

Is defined internally. It is permanently defined to be the NULL string. This is useful when comparing a conditional expression to a NULL value and in constructing metarules without ambiguity. See "Metarules" on page 96 for more information.

### 05

Is defined internally. It contains the name of the operating system you are running.

### **PWD**

Is defined internally. It represents the full path to the working directory in which make runs.

## **SHELL**

Is set by the default rules and can be changed by you. It defines the full path to the executable image used as the shell (command interpreter) when processing single-line recipes. This macro must be defined if you use recipes that require execution by a shell. The default rules assign a default value to this macro by inspecting the value of the **SHELL** environment variable.

**Note:** The startup file must explicitly import the **SHELL** environment variable. The default importation of the environment does not apply to **SHELL**.

### **SHELLFLAGS**

Is set by the startup file and can be changed by you. This macro specifies the list of options (flags) to pass to the shell when calling it to execute a single-line recipe. The flags listed in the macro do not possess a leading dash.

#### **SHELLMETAS**

Is set by the startup file and can be changed by you. This macro defines a list of characters that you want make to search for in a single recipe line. If make finds any of these characters in the recipe line, make uses the shell to call the recipe; otherwise, make calls the recipe without using the shell.

## **Attribute macros**

The attribute macros let you turn global attributes on or off. You use the macros by assigning them a value. If the value does not contain a NULL string, make sets the attribute *on* and gives all targets the associated attribute. If the macro *does* contain a NULL string, make sets the attribute *off*.

The following macros correspond to attributes of the same name:

```
.EPILOG
.IGNORE
.PRECIOUS
.PROLOG
.SILENT
```

See "Using attributes to control updates" on page 119 for more information.

## **Runtime macros**

Runtime macros receive values as make is making targets. They take on different values for each target. These are the recognized runtime macros:

\$@

Evaluates to the full name of the target, when building a normal target. When building a library, it expands to the name of the archive library. For example, if the target is **mylib(member)**, \$@ expands to **mylib**.

\$%

Also evaluates to the full name of the target, when building a normal target. When building a library, it expands to the name of the archive member. In the previous example, \$% expands to **member**.

\$&

Evaluates to the list of all prerequisites, in all rules that apply to the target.

\$?

Evaluates to the list of all prerequisites that are newer than the target. In inference rules, however, this macro evaluates to the same value as the \$^ macro.

\$>

Evaluates to the name of the library if the current target is a library member. For example, if the target is **mylib(member)**, \$> expands to **mylib**.

\$^

Evaluates to the list of prerequisites given in the rule that contains the recipe make is executing.

\$<

In normal rules, it evaluates the same as \$?. In inference rules it evaluates to the single prerequisite that causes the execution of the rule.

\$\*

Is equivalent to \$(%:db). This expands to the target name with no suffix.

\$\$

Expands to \$.

The following example illustrates the difference between these:

```
a.o : a.c
a.o : b.h c.h
recipe for making a.o
```

Assume **a.c** and **c.h** are newer than **a.o**, whereas **b.h** is not. When make executes the recipe for **a.o**, the macros expand to the following values:

```
$0 → a.o

$* → a

$$ → a.c b.h c.h

$? → a.c c.h

$^ → b.h c.h

$< → b.h c.h
```

Consider this example of a library target:

```
mylib(mem1.o):
    recipe...
```

For this target, the internal macros then expand to:

```
$@ → mylib
$* → mem1
$> → mylib
```

# **Dynamic prerequisites**

You can use the symbols \$\$@, \$\$%, \$\$\*, and \$\$> to create dynamic prerequisites (that is, prerequisites calculated at the time that make tries to update a target). Only these runtime macros yield meaningful results outside of recipe lines.

When make finds \$\$@ in the prerequisite list, the macro expands to the target name. If you are building a library, it expands to the name of the archive library. With the line:

```
fred : $$@.c
```

make expands \$\$@ when it makes fred, so the target name fred replaces the macro.

You can modify the value of \$\$@ with any of the macro modifiers. For example, in:

```
a.c : $$(@:b).c
```

the \$\$(@:b) expands to a.

You can apply modifiers to special runtime macros and to the dynamic prerequisite symbol. For example, consider:

```
all: file1 file2
file1 file2: $$@.c
$(CC) $(CFLAGS) -o $@ $@.c
```

make evaluates these statements as:

```
all: file1 file2
file1: $$@.c
    $(CC) $(CFLAGS) -o file1 file1.c
file2: $$@.c
    $(CC) $(CFLAGS) -o file2 file2.c
```

When make finds \$\$% in the prerequisite list, it also stands for the name of the target, but when building a library, it stands for the name of the archive member.

When make finds \$\$\* in the prerequisite list, it stands for the name of the target, but without the suffix.

You can use the \$\$> macro in the prerequisite list only if you are building a library. In this case, it stands for the name of the archive library. Otherwise, its use is invalid.

For more information about dynamic prerequisites and their use, see the make description in  $\underline{\text{make}}$  in z/OS UNIX System Services Command Reference.

# **Binding targets**

Makefiles often specify target names in the shortest manner possible, relative to the directory that contains the target files. make possesses relatively sophisticated techniques of searching for the file that corresponds to a target name in a makefile.

Assume that you try to bind a target with a name of the form **pathname.ext**, where **.ext** is the suffix and **pathname** is the stem portion (that is, that part which contains the directory and the basename). make performs all search operations relative to the working directory except when the given name is a full pathname starting at the root of a file system.

- 1. Look for **pathname.ext** relative to the working directory, and use it if it is found.
- 2. Otherwise; if the .SOURCE.ext special target is defined, search each directory given in its list of prerequisites for **pathname.ext**. If **.ext** is a NULL suffix (that is, **pathname.ext** is really just **pathname**) use .SOURCE.NULL instead. If it is found, use that file. If it is still not found, try this step again using the directories specified by .SOURCE.
- 3. If it is still not found, and the target has the library member attribute (.LIBRARYM) set, try to find the target in the library of which the target is a member (see "Libraries" on page 105).

**Note:** This same set of rules is used to bind a file to the library target at an earlier stage of the makefile processing.

4. If still not found, the search fails. make returns the original name pathname.ext.

If at any point the search succeeds, make replaces the name **X.a** of the target with the new bound name and then refers to it by that name internally.

There is potential here for a lot of search operations. The trick is to define .SOURCE.x special targets with short search lists and leave .SOURCE undefined, or as short as possible. Initially, make simply defines .SOURCE as:

```
.SOURCE : .NULL
```

In this context, .NULL tells make to search the working directory by default.

The search algorithm has the following useful side effect. When make searches for a target that has the .LIBRARYM (library member) attribute, make first searches for the target as an ordinary file. When a number of library members require updating, it is desirable to compile all of them first and to update the library at the end in a single operation. If one of the members does not compile and make stops, you can fix the error and run make again. make does not remake any of the targets with object files that have already been generated as long as none of their prerequisite files have been modified.

If a target has the .SYMBOL attribute set (see "Libraries" on page 105), make begins its search for the target in the library. If make finds the target, it searches for the member using the search rules. Thus, make first binds library entry point specifications to a member file, and then checks that member file to see if it is out of date.

When defining .SOURCE or .SOURCE.x targets, the construct:

```
.SOURCE : fred gerry
```

is equivalent to:

```
.SOURCE :- fred gerry
```

More generally, the processing of the .SOURCE special targets is identical to the processing of the .SUFFIXES special targets.

# **Using inference rules**

Specifying recipes for each and every target becomes tedious and error-prone. For this reason, make provides a number of mechanisms allowing you to specify generic rules for a particular type of target. These mechanisms are called *inference rules*. There are two major types: suffix rules and metarules.

Suffix rules are a historical mechanism that matches the suffix of a target against a list of special suffixes and rules to find a recipe to use. For more information, see "Suffix rules" on page 97.

The second mechanism is called *metarules*. These *pattern rules* are a more recent invention provided by a number of modern versions of make. They are much more flexible and general than the older suffix rules. You should use the metarules rather than the suffix rules. make provides the suffix rules primarily for compatibility reasons. A final way to specify a recipe to a target that doesn't have any other rule is through the .DEFAULT special target. See "Special target directives" on page 121.

Here is the search order for the various mechanisms:

- 1. Search explicit rules in the makefile.
- 2. Check to see if an appropriate metarule exists.
- 3. Check to see if an appropriate suffix rule exists.
- 4. Check to see if the .DEFAULT target was defined; otherwise, display an error and stop.

## **Metarules**

A metarule states, in general, that targets with names of a particular form depend on prerequisites with names of a related form. The most common example is that targets with a name ending in .o depend on prerequisites with the same basename, but with the suffix .c. The process of deriving a specific rule from a metarule is called making an inference.

Consider this example, which explains the general metarule format:

```
%.o: %.c
$(CC) -c $(CFLAGS) $<
```

This rule states that any target file that has the suffix .o, and doesn't have an explicit rule, depends on a prerequisite with the suffix .c and the same basename. For example, file.o depends on file.c. The recipe that follows the command tells how to compile the .c file to get a corresponding .o file.

As another example, consider the following metarule:

```
%.c .PRECIOUS : RCS/%.c,v
   -co -q $<</pre>
```

Anyone who uses the public-domain application rcs to manage C source files will find this useful. The metarule says that any target with the suffix .c depends on a prerequisite that has the same filename, but is found in the subdirectory RCS under the same directory that contains the target. For example, dir/file.c is checked out of dir/RCS/file.c, v. The recipe line uses the special < macro to stand for the prerequisite (in the RCS directory).

The general metarule format is:

```
pre%suf :
prerequisite prerequisite... recipes
```

where *pre* and *suf* are arbitrary (possibly empty) strings. If the % character appears in the prerequisite list, it stands for whatever the % matched in the target.

Here is an inference rule that omits both the *suf* and *pre* strings:

```
% .PRECIOUS: RCS/%,v
-co -q $<
```

This rule matches any target and tries to check it out from the rcs archive.

A number of technical considerations dictate the order in which make tries to make inferences. If several metarules can apply to the same target, there is no way to control the one that make actually uses. You can use the -v and -n options to find out what make chooses. A well-designed set of metarules yields only one rule for a particular target.

A metarule may specify attributes for a target. If make attempts to make a target that has a particular attribute, it first checks for a metarule that applies to the target and specifies the given attribute. If no such metarule exists, make looks for a metarule that does not specify the attribute. This lets you specify different metarules for targets with different attributes. make performs this test for all attributes except .SILENT, .IGNORE, and .SYMBOL.

### **Suffix rules**

Suffix rules are an older form of inference rule. They have the form:

```
.suf1.suf2:
recipe...
```

make matches the suffixes against the suffixes of targets with no explicit rules. Unfortunately, they don't work quite the way you would expect.

The rule:

```
.c.o : recipe...
```

says that .o files depend on .c files. Compare this with the usual rules:

```
file.o : file.c compile file.c to get file.o
```

and you will see that suffix rule syntax is backward! This, by itself, gives good reason to avoid suffix rules.

You can also specify single-suffix rules similar to the following, which match files ending in .c:

```
.c:
тесіре…
```

For a suffix rule to work, the component suffixes must appear in the prerequisite list of the .SUFFIXES special target. The way to turn off suffix rules is simply to place:

```
.SUFFIXES:
```

in your makefile with no prerequisites. This clears the prerequisites of the .SUFFIXES targets and prevents any suffix rules from firing. The order in which suffixes appear in the .SUFFIXES rule determines the order in which make checks the suffix rules.

Here is the search algorithm for suffix rules:

- 1. Extract the suffix from the target.
- 2. If it does not appear in the .SUFFIXES list, quit the search.
- 3. If it is in the .SUFFIXES list, look for a double suffix rule that matches the target suffix.
- 4. If you find one; extract the basename of the file, add on the second suffix, and see if the resulting file exists. If it doesn't, keep searching the double suffix rules. If it does exist, use the recipe for this rule.
- 5. If no successful match is made, the inference has failed.
- 6. If the target did not have a suffix, check the single suffix rules in the order that the suffixes are specified in the .SUFFIXES target.
- 7. For each single suffix rule, add the suffix to the target name and see if the resulting filename exists.
- 8. If the file exists, execute the recipe associated with that suffix rule. If the file doesn't exist, continue trying the rest of the single suffix rules. If no successful match is made, the inference has failed.

Try some experiments with the -v option specified to see how this works.

There is a "special" feature in the suffix rule mechanism that wasn't described earlier. It is for archive library handling. If you specify a suffix rule of the form:

```
.suf.a: recipe
```

the rule matches any target having the LIBRARYM attribute set, regardless of the target's actual suffix.

For example, suppose your makefile contains the rules, and mem. o exists:

```
.SUFFIXES: .a .o
.o.a:
echo adding $< to library $@
```

Then, the following command:

```
make "mylib(mem.o)"
```

causes make to print the following line:

```
adding mem.o to library mylib
```

Refer to "Libraries" on page 105 for more information about libraries and the .LIBRARY and .LIBRARYM attributes.

# **Compatibility considerations**

make attempts to remain compatible with versions of make found on UNIX and POSIX-conforming systems, while meeting the needs of differing environments. This section examines ways in which make may differ from traditional versions.

### **Conditionals**

*Conditionals* let you selectively include or exclude parts of a makefile. You can write rules that have different formats for different systems.

**Note:** Traditional implementations of make do not recognize conditionals. They are extensions to the POSIX standard.

A conditional has the following format:

```
.IF expression
input1
.ELSIF expression
input2
.ELSE
input3
.END
```

The expression has one of the following forms:

```
text
text == text
text != text
```

The value of the first form is *true* if the given text is not null; otherwise, it is *false*. The value of the second form is *true* if the two pieces of text are equal, and the value of the last form is *true* if the two pieces of text are not equal.

When make encounters a conditional construct, it begins by evaluating the *expression* after the .IF. If the value of the expression is *true*, make processes the first piece of input (*input1*) and ignores the second; if the value is *false*, make processes the second (*input2*) and ignores the first. Otherwise, it processes the third input.

The .IF , .ELSE , .ELSIF, and .END keywords must begin in the first column of an input line (no preceding white space).

You may be used to indenting material inside if-else constructs. However, you should not use tabs to indent text inside conditionals (except, of course, for recipe lines, which are always indented with tabs). The text inside the conditional should have the same form that you would use outside the conditional.

You can omit the .ELSE part of a conditional.

### **BSD UNIX make**

The following is a list of the notable differences between z/OS UNIX make and the 4.2 or 4.3 BSD UNIX version of make.

• BSD UNIX make supports wildcard filename expansion for prerequisite names. Thus, if a directory contains **a.h**, **b.h**, and **c.h**, BSD UNIX make performs the following expansion:

```
target: *.h expands to target: a.h b.h c.h
```

z/OS UNIX make does not support this type of filename expansion.

- Unlike BSD UNIX make, *touching* library members causes make to search the library for the member name and to update the time stamp if the member is found.
- z/OS UNIX make does not support the BSD **VPATH** variable. A similar and more powerful facility is provided through the .SOURCE special target.

# **System V AUGMAKE**

The following special features have been implemented to make make more compatible with System V AUGMAKE:

- You can use the word include at the start of a line instead of the .INCLUDE: construct that is normally understood by make.
- make supports the macro modifier expression \$(macro:str=sub) for suffix changes.
- When defining special targets for the suffix rules, the special target .X is equivalent to .X.NULL.

# Chapter 6. Debugging XL C/C++ programs

z/OS UNIX services are available for debugging XL C/C++ application programs. You can do the following tasks:

- Control and interrupt application processes.
- Use the formal debugging services that are available for XL C/C++ applications, including the z/OS UNIX dbx utility.
- Set up socket shell mode for GUI debugging.
- Debug from the z/OS UNIX shells with dbx.

# Introduction to the z/OS debugger

To use dbx, the z/OS source level UNIX debugger, you need to create an XL C/C++ application program that will both compile and link-edit. After your program has been developed, you can use dbx to debug it from within the shell environment of a z/OS system.

Using dbx, you can debug your program at both the source and machine levels. Source-level debugging allows you to:

- Set breakpoints at selected statements with conditions for activation.
- · Hold and release thread execution.
- Step through a program one line or instruction at a time.
- Access variables symbolically and display them in the correct format.
- Examine the application source code using simple search functions or a text editor.
- Debug processes that contain fork() and exec() functions.
- Interrupt and examine a program that is already in progress.
- Trace execution of a program by line, routine, or variable.
- Display expressions using a wide range of operators.
- Print a list of the active routines and their parameters (stack traceback).
- Print declarations of variables, along with their fully qualified names.
- Modify the directory list from which to search for source files.
- Determine the application programs loaded into a process.
- Debug applications involving threads.
- Display information about threads, condition variables, and mutex objects.
- Debug applications involving DLLs.
- View z/OS dumps of XL C/C++ programs for postmortem analysis.

Machine-level debugging allows you to:

- Set breakpoints at selected machine instructions with conditions for activation.
- · Hold and release thread execution.
- Run a program one instruction at a time.
- Display or modify the contents of machine registers and memory.
- Debug processes that contain fork() and exec() functions.
- Interrupt and examine a program that is already in progress.
- Trace execution of a program by instruction.
- Display expressions using a wide range of operators.

- Determine the application programs loaded into a process.
- Debug applications involving threads.
- Display information about thread, condition variable, and mutex objects.
- View MVS<sup>™</sup> dumps.

You can tailor the dbx utility to:

- Customize your interface to the dbx utility with command aliases.
- Customize your debugging environment with an initialization file.
- Invoke your choice of an editor (the default editor is ed) and use shell commands during the debugging session.
- Enter commands from either standard input or a named file.
- Reroute standard output and standard error to z/OS UNIX files.
- Set or change predefined variables.
- · Change the command prompt.

so that dbx fits your work preferences.

Your application program may or may not strictly conform to the z/OS UNIX-supported POSIX standards. You can debug POSIX-conforming XL C/C++ applications in three environments available to most z/OS UNIX application programmers:

- · A POSIX-conforming workstation environment.
- · A shell environment.
- A shell environment started through MVS batch. From an MVS batch environment, use the BPXBATCH program to enter the dbx command, passing to it the appropriate subcommands in a command file. dbx is run from the shell through MVS batch, and subcommands are entered from a command file to do the appropriate debugging. You need to specify the value of the process ID (PID) for the running application with the dbx -a option. The results of the debugging session can be directed to an z/OS UNIX file. See "Running the dbx utility" on page 139 for more information on use of the -a option. For more information about using the BPXBATCH program to run applications from the shell through MVS batch, see The BPXBATCH utility in z/OS XL C/C++ User's Guide.

If an XL C/C++ application program being developed is POSIX-conforming, it can be compiled and link-edited at a workstation that conforms to the same POSIX standards supported by the system where it will eventually run. A UNIX-related source-level debugging facility can then be used at the workstation to do some debugging of the application.

Prepare your XL C/C++ application program source for debugging using the z/OS UNIX c89 utility. For a discussion of how to set the necessary compiler and linkage editor options for debugging, see Preparing your routine for debugging in z/OS Language Environment Debugging Guide.

A z/OS UNIX POSIX-conforming C application can be debugged to some extent at a POSIX-conforming workstation. However, final debugging and verification of the application's correctness should be performed from the MVS system. The z/OS UNIX dbx utility is the XL C/C++ source-level debugging solution supported by z/OS UNIX for application programs.

The application source most likely will be created and coded on one or more workstations connected to an MVS system. Assuming that the application is POSIX-conforming and the workstations used to develop it run POSIX-conforming operating systems, you can do more than just edit your application source at a workstation.

From a workstation operating system that conforms to z/OS UNIX-supported standards, you can:

- Create and code application source files.
- Create and store the correct POSIX and user-defined include file libraries.
- Store user or application data.

**Note:** To create and test a XL C/C++ application program on such a workstation using user or application data, you must first understand all the ASCII-EBCDIC data conversion considerations and plan for them.

- · Use a compiler.
- · Test the application modules.
- Use a UNIX-style source-level debugger (for example, the dbx debugger).

You can then move the application source to an MVS system to be compiled, link-edited, and tested before putting it into a production environment.

## Using the z/OS UNIX debugger to debug your application

You debug your XL C/C++ application on an MVS system using the dbx utility running in the shell environment.

1. Run the z/OS UNIX debugger's dbx utility, specifying the name of the executable file to be debugged and any of the options desired.

For example, to start source-level debugging for a file named payroll which is in your working directory, and search the /u/user/src directory for the source files, specify:

```
dbx -I /u/user/src payroll
```

2. When prompted by dbx, supply the subcommands you plan to use to debug the program source.

You can use dbx to debug a XL C/C++ application program that you are running under the MVS batch environment through use of the BPXBATCH program.

For more information about using the dbx utility from the shell, see "Debugging from the shell with the dbx utility" on page 138.

For more information about the dbx command and its subcommands, see the dbx - Use the debugger command description in z/OS UNIX System Services Command Reference.

# Using the z/OS UNIX debugger with multithreaded applications

The dbx debugger allows you to debug multithreaded applications at the source level or at the machine level. dbx supports three objects related to multithreaded applications: threads, mutexes, and condition variables.

In a multithreaded process, dbx will give control to the user in the context of a single thread called the *current thread*. Many commands operate in the context of the current thread—for example, commands that display information about variables within threads. To use dbx commands on a given thread, you must first make it the current thread.

When dbx gives control to the user, all threads must be stopped. All other threads in the process are stopped while the debugger is working on a particular thread. The debugger assigns a thread variable—for example, \$t1—to each thread in the process. This variable is like a temporary name, and is easier to use when referring to the thread than the hexadecimal thread ID. When tracing program execution, the debugger displays this variable for the thread that causes each breakpoint.

**Note:** The debugger must obtain information about threads, mutexes, and condition variables from Language Environment<sup>®</sup>. If you do not want the debugger to obtain this information, use the nodebug option when you compile your application program. The nodebug option tells Language Environment not to inform dbx about condition variables and mutex objects. It nonetheless maintains almost all information about multiple threads.

# z/OS UNIX debugger restrictions and debugging limitations

Although the z/OS UNIX debugger is provided for your application development use in a POSIX-conforming environment, it cannot differentiate between POSIX-conforming code and non-POSIX-conforming code. As long as your application program meets the requirements for using the z/OS UNIX debugger and is not dependent on any listed restrictions, you may be able to debug it using the debugger.

The feature is limited, however, in its ability to step through application programs that use application program interfaces (APIs) not provided through a POSIX-conforming C programming language.

Application programs containing CICS® statements cannot be debugged with the z/OS UNIX debugger.

IBM provides the debugger to debug XL C/C++ application programs. Other MVS debuggers, such as INSPECT, cannot be used.

### The debugger has the following restrictions

- dbx can be run only from one of the z/OS UNIX shells. It cannot be used from the TSO/E environment.
- Debugging of CEEDUMP files is not supported.
- SETA, SETB and SETC symbols are not supported by the as utility and no debug information is generated. Therefore, dbx cannot support debugging in this case.
- Since as does not generate functions with overlapping ranges, DC's and DS's will only be available to their corresponding local ranges and not in the overlapping range. For example, in the following code snippet, VAR is only seen as a local variable to PRO2:

```
PR01 CSECT
...

L 1,VAR

A ENTRY PR02
PR02
VAR DC F'8'
```

- DC's and DS's are treated by as as data and therefore cannot be debugged by dbx as executable code.
- Procedures with the SCOPE(SECTION) attribute cannot be marked as static. as does not support this function, therefore dbx cannot support either.
- If an ALIAS statement was specified, the target name of the ALIAS statement is used for the name of the procedure. The primary name of the procedure remains as a label type which cannot be specified as a *procedure name* in commands such as "stop in *procedure name*".
- dbx can only set line stop/trace events at the first line of a multiple line statement.
- A dbx event cannot be defined in any application code running in 24-bit mode.

The debugger provides fully supported source-level debugging of XL C/C++ application programs if you ensure that:

- The application program was compiled using either the -g or -Wc, debug option for the c89 compiler.
- The executable file resides in the z/OS UNIX file system, or resides in an MVS partitioned data set linked to by a file in the z/OS UNIX file system that has the sticky bit on.
- The source files reside in the z/OS UNIX or as MVS partitioned data sets (PDS) members. If the source is in a PDS, the PDS must have organization VB. dbx does not support source in FB PDS's.
- The application program was compiled as reentrant but link-edited as a nonreentrant z/OS UNIX application executable file.
- The application program is loaded into the user read/write storage.
- The application program does not load additional executable files into its address space. The dbx utility cannot support fetch() function calls.

**Note:** To avoid dynamic loading by an application program, link-edit all parts of the application program. Doing so makes it easier to get full debugging support. dbx supports source level debugging of programs that contain DLLs. Source symbolic information for a DLL is processed by dbx after a DLL is loaded, before code is executed in the DLL.

- The application program to be debugged runs in a z/OS UNIX POSIX process space. A *process space* is an MVS address space that was created either through a fork() function or through a request for z/OS UNIX services from within a non-POSIX application program.
- In a multiprocessing environment, specified with the dbx multproc on subcommand setting, you must enter dbx A once for each new child process to be debugged. This requires a separate shell

session for each process to be debugged. For more information on how to debug a multiprocess application program, see "Debugging programs involving multiple processes" on page 150.

- You must code the application to report information about condition variables, mutex objects, and thread object events from Language Environment. If your application is not coded in one of the following ways, the following will not be available:
  - Condition variables
  - Mutex information
  - Thread stack size information
  - Thread trace output (\$tv events)
  - Mutex trace output (\$mv\_events)
  - Condition variable trace output(\$cv\_events)

However, other thread information will be available. To enable your program for thread debugging, you must either:

- Add the following line at the top of the C program:

```
#pragma runopts(TEST(ALL))
```

Or:

- Code an assembler program, CEEUOPT, to invoke the CEEXOPT macro, which specifies TEST(ALL).

If not all the conditions described are met, you may still be able to use the dbx utility at a reduced level of effectiveness.

### Debugging limitations of z/OS UNIX dbx

- If the source that contains the main() function is compiled without the XL C/C++ compiler TEST(ALL) and GONUM options (by specifying c89 -s or not specifying c89 -g), or without specifying -Wc, debug, dbx cannot:
  - Set breakpoints at source statements or function entry points
  - Use symbolic names to display or alter data, storage, and program instructions
  - Support source-level debugging
- If the application program is running without the POSIX(ON) runtime option, dbx cannot:
  - Use POSIX synchronous signaling
  - Support process check intercepts
- If the source files reside somewhere outside z/OS UNIX, dbx can debug them if you compiled and link-edited them into z/OS UNIX using c89 and identified the files as MVS PDS members with the **use** // subcommand.

**Rule:** The MVS data sets must be variable block (VB) data sets. Fixed block (FB) data sets are not supported by dbx.

- If the executable file is loaded into a read-only subpool, dbx cannot:
  - Set breakpoints
  - Support instruction stepping
- If the application program dynamically loads other program modules, dbx cannot:
  - Access the modules loaded by the application program
  - Determine entry points
  - Support source-level debugging with symbolic access to storage for such modules
  - Set breakpoints

# Setting up socket shell mode for GUI debugging

dbx supports two shells: the command-line shell and the socket shell (GUI). Since the command-line shell is the default setting, the following will show you how to set up and use the socket shell.

**Restriction:** Once in the socket shell, the dbx command-line mode is no longer available. However, output for the program, such as stdout, will operate the same as in dbx command-line mode. In other words, the program dbx is debugging can still write to the terminal.

**Requirement:** Before you can set up socket shell mode, the GUI that dbx connects to needs to be running and listening on a port. This must be done prior to starting dbx. Also, the port number set in the GUI must be the same as the port number set by the -p option on the dbx command, which initiates a GUI session.

To set up the socket shell, enter the following at the shell prompt: dbx -p hostName[:port] or dbx -p ipdaddress[:port], where :port is an optional operand. This will put dbx into socket shell mode. Once in this mode, dbx will connect to the specified port on the given machine. After connecting, all communications and operations with the dbx engine will be driven by the remote GUI debugger.

See the following example:

```
dbx -p mymachine.example.com myprogram
dbx -p 192.168.0.1:8001 myprogram
```

Note: The default port that dbx uses to communicate with the remote GUI debugger is 8001.

You can also debug a program by attaching to it. To do this, start dbx with the following arguments:

```
dbx -p mymachine.example.com -a 1234567
```

where 1234567 is the process ID of the program to be debugged.

You can debug dumps using the remote GUI debugger. To do this, start dbx with the following arguments:

```
dbx -p mymachine.example.com -C abend.dmp
```

Once the GUI debugger has finished debugging, the dbx session is ended, and control returns to the z/OS UNIX shell. To initiate a new debugging session, the dbx command must be executed again.

# Debugging from the shell with the dbx utility

This section provides information about these tasks:

- Running the dbx utility
  - Using the dbx utility (examples)
  - List of dbx command line arguments
  - Running shell commands from dbx
- Using the command line editor in dbx
- Controlling program execution
  - Setting and deleting breakpoints to step through a program
  - Running a program
  - Consulting a stopped program
  - Tracing execution
- · Displaying and manipulating the source file
  - Changing the source directory path
  - Displaying the current file
  - Changing the current file or procedure

- Editing source files while debugging a program
- Debugging application programs involving multiple processes
- Examining program data
  - Handling signals
  - Displaying a stack traceback
  - Displaying and modifying variables
  - Scoping of names
  - Understanding operators and modifiers allowed in expressions
  - Understanding type checking in expressions
  - Converting variables to lowercase and uppercase
  - Changing print output with special debugging variables
- Debugging application programs involving threads
  - Examining multithread program status
  - Controlling multithread program execution
- Debugging at the machine level
  - Using machine registers
  - Examining memory addresses
  - Running a program at the machine level
- Source level debug of DLLs
- · Customizing the dbx debugging environment
  - Defining a new dbx prompt
  - Creating subcommand aliases
  - Using the .dbxsetup file
  - Using the .dbxinit file
  - Reading dbx subcommands from a file

# Running the dbx utility

There are several common ways to start a debug session by using dbx options. By default, dbx prepares the named program for execution by forking a new process and loading the program into that child process. dbx then prompts you to enter debugger subcommands. You can then set breakpoints, step through instructions, display program variables, and perform other debugging actions. dbx prompts for an executable program name if none is specified on the command line. If no file name is specified at the prompt, dbx looks for a . out, the default executable file name.

dbx has three different methods of debugging a program. It can either spawn a program directly, attach to an already running program, or open a core file for postmortem analysis. These modes and their command line flags are mutually exclusive. The syntax for each is as follows:

### Spawn a process to be debugged:

dbx [options] [executable-file [program-arguments ...]]

### Attach to an existing process:

dbx [options] [attach-type] process-id

### Examine a core file:

dbx [options] - C core-file

The attach-type options are as follows:

#### -a process-id

Use the -a option if you want to debug a process that is already in progress. To use this option, you must have permission to kill the process that has the specified process ID.

dbx connects to the process if access is allowed, determines the full path name of the executable file, reads in the symbolic information, and then prompts for commands. Interaction at that point is no different than if you had invoked dbx to begin execution of the process.

#### Note:

- 1. You can specify the dbx -a option and supply the process ID for an application executable file being run from the shell through the MVS batch environment using the BPXBATCH program.
- 2. The dbx utility will know about a condition variable or mutex object only if dbx is active when Language Environment creates the object for the application program. Therefore, any mutex or condition variable activity will be lost up to the point where dbx starts debugging your program. Also, dbx cannot display information about the state of mutexes or condition variables that were created before you entered dbx with the -a option.

#### -A process-id

Use the -A option if you want to debug a process created by a program being debugged when the multproc subcommand is set to on. Under these circumstances, dbx enters a message telling you to enter dbx -A processid to begin debugging the new process. To use this option, you must have permission to kill the process that has the specified process ID.

dbx interrupts the process if access is allowed, determines the full path name of the executable file, reads the symbolic information, and then prompts for commands. Interaction at that point is no different than if you had invoked dbx to begin execution of the process. Use the shell command ps to determine the process ID of the program to be debugged.

The coredump option is as follows:

### -C core-file

Use the -C option to put dbx in dump-processing mode. In this mode, dbx can operate on an MVS dump as if it were a running program. The exception is that any operations that involve modifying or executing the program are not supported.

The rest of the dbx options are as follows:

-b

Use the -b option if you want to suppress the processing of the .dbxinit and .dbxsetup files.

### -c script-file

Use the -c option to run a list of dbx commands in a specified file before accepting commands from standard input.

#### Note:

- 1. You can insert comments into the file by preceding them with a pound (#) character.
- 2. You can use the source subcommand for this purpose after dbx is invoked.

-F

Use the -F option to run the debug target in a different address space than the one dbx is in.
Using this option has performance implications, which are described in <u>"Performance considerations</u> (symbolics reading)" on page 176.

-h

Use the -h option to display dbx usage information.

### -I (uppercase i) directory-list

Use the -I (uppercase i) option to append a specified directory or directory list to the search path used when dbx looks for a source file. This list can be viewed via the use subcommand. dbx normally looks for source files in both the working directory and in the directory where the executable file is located. For example, if your source is in /u/user/src and /u/group/src, and the executable file is in /u/user/bin, you should specify the -I (uppercase i) option so that dbx can find the source automatically.

For example, to add two directories to the search list when looking for the source file of an executable file objfile, enter:

```
dbx -I /u/user/src -I /u/group/src objfile
```

or:

```
dbx -I /u/user/src:/u/group/src objfile
```

You can specify the use subcommand to do directory searches for the source file after you have invoked dbx. The use subcommand differs from the dbx -I (uppercase i) option in that it resets the list of directories to be searched, whereas -I (uppercase i) appends a directory, or list of directories, to the list.

If your XL C/C++ source files are MVS data sets, you can specify the dbx use subcommand to search for an MVS data set for source-level debugging. You indicate that the source is in an MVS data set with a double-slash (//) prefix. For example, to search for the source file of an executable file objfile, enter:

```
dbx objfile
dbx for z/OS with 64-bit support

(dbx) use //
```

#### -m dbx-mode

Use the -m option to force the use of the 31-bit (-m4) or 64-bit (-m8) dbx for debugging purposes.

While the 64-bit dbx can debug both amode64 and amode31 programs, the 31-bit dbx can only debug amode31 programs.

### -p ipaddress/hostname[:port]

Tells dbx to open a socket and connect to the machine *hostname:port* or *ipaddress:port* which is assumed to be a GUI that supports remote debugging. In this mode, the command line prompt will not be displayed nor will the user be able to enter dbx commands through the command line interface.

-r

Use the -r option if you want to enter the dbx utility only when your program ends abnormally or is interrupted by a signal. If the executable program ends successfully, dbx exits. Otherwise, the reason for termination or interruption is reported and you enter the dbx utility.

**Note:** The dbx utility will know about a condition variable or mutex object only if dbx is active when Language Environment creates the object for the application program. Therefore, any mutex or condition variable activity will be lost up to the point where dbx starts debugging your program. Also, dbx cannot display information about the state of mutexes or condition variables that were created before the you entered the debugger.

dbx supports specification of program arguments on the dbx command line and use of the cont subcommand when the dbx command prompt is first displayed. This eliminates the need for the kill, fork, or exec overhead that is required for the first run.

As an example, if you specified the following:

```
$ dbx myprogram (dbx) run a b c
```

You can specify:

```
$ dbx myprogram a b c
(dbx) cont
```

For a complete discussion of the syntax, options, and subcommand of the dbx command, see the <u>dbx</u>-Use the debugger description in *z/OS UNIX System Services Command Reference*.

## **Examples of using the dbx utility**

To examine the state of the process in memory for a sample program /mylog/appl/execut/samp:

```
int main(void) {
   int *p1 = 0;
   *p1 = 42;
   return 0;
}
```

that is the object from a compile using the c89 - g option, enter:

```
c89 -g -o samp samp.c
dbx -r samp
```

dbx runs the program until it reaches an abnormal termination condition and then prompts you for a debugging subcommand:

As another example, consider that the following program, **looper.c**, can never end because the value of i is never incremented:

```
#include <stdio.h>
int main(void)
{
    int i, x[64];
    for (i = 0; i < 10;) {
        printf("%d\n", x[i]);
        sleep(1);
    }
    return 0;
}</pre>
```

Compile the program with the c89 - g option to produce an executable program with symbolic debugging capability:

```
c89 -g -o looper looper.c
```

Then run the program from the command line:

```
looper &
```

Seeing that your program does not end as expected, you want to debug it while it continues to run. To attach dbx to a process that was just started in the background, type the following:

```
dbx -a $!
```

or perform the following steps:

1. Determine the ID number associated with the process that is running to attach to **looper**. You must open another shell session if you did not run **looper** as a background process. From the second shell session you just established, enter the following shell command:

```
ps -u userid -o pid,tty,time,comm
```

where *userid* is your TSO/E user ID that is running **looper**. All active processes that belong to that user ID are displayed:

```
PID TT TIME COMMAND
655362 ? 00:00:10
458755 ttyp0000 00:00:00 /bin/sh
524292 ttyp0000 00:00:02 looper
6 ttyp0000 00:00:00 /bin/ps
```

The process ID associated with looper is 524292.

2. To attach dbx to looper, enter:

```
dbx -a 524292
```

dbx attaches to the process running the program, displays the last instruction processed, and prompts you for a debugging subcommand:

You can now query and debug the process as if it had been originally started with dbx. When you are finished debugging the process and have ended dbx, enter the shell exit command to end the second shell session and return to your initial session.

# Running shell commands from dbx

You can run shell commands without exiting from the dbx utility by using the sh subcommand.

If sh is entered without any commands specified, the shell is entered for use until it is exited, at which time control returns to dbx. The **SHELL** environment variable determines which shell is used. For example:

```
(dbx) sh echo $SHELL
/bin/sh
(dbx) sh
$ echo 'This is the shell.' #You will remain in the shell until you exit.
This is the shell.
$ exit
(dbx)
```

# Using the command line editor in dbx

The dbx command provides a command line editing feature similar to those found in other UNIX shells.

You can turn on the command line edit feature by using the dbx subcommand set \$commandedit. Once entered, the following keys can be used to manipulate the current command line:

#### Up

Moves up one item in the command history, and displays it on the command line. The terminal bell is rung if the history is empty or the top has been reached.

#### Down

Moves down one item in the command history and displays it on the command line. The terminal bell is rung if the bottom of the history has been reached.

#### Left

Moves the cursor one space to the left. The terminal bell is rung if the cursor has reached the left edge of the command line.

### Right

Moves the cursor one space to the right. The terminal bell is rung if the cursor has reached the right edge of the command line.

#### Home

Moves the cursor to the start of the command line.

#### End

Moves the cursor to the end of the command line.

#### Page Up

Moves up \$historypage items in the command history. If there are not enough items in the history to do this, then the first item in the history is used. If the history is empty or the top of the history has previously been reached, the terminal bell is rung.

### **Page Down**

Moves down \$historypage items in the command history. If there are not enough items in the history to do this, the command line is cleared. If the bottom of the history has already been reached, terminal the bell is rung.

#### Insert

Toggles the current cursor state between insert and overtype modes.

#### **Backspace**

Removes the character to the left of the cursor. If the cursor is against the left edge of the command line, the terminal bell is rung.

#### **Delete**

Removes the character under the cursor. If the cursor is against the right edge of the command line, the terminal bell is rung.

The command history is saved to the \$HOME/.dbxhistory file when dbx exits or if the \$commandedit debugger variable is unset. The history is loaded from the same file when \$commandedit is enabled. The history subcommand can be used to see the current contents of the command history.

**Restriction:** There is a limit of 1024 characters for any given dbx subcommand.

# **Controlling program execution**

The dbx utility allows you to set breakpoints to aid in debugging a program. After entering dbx, you can specify which source lines and addresses in your program are to be breakpoints. Once you begin execution of the debug target program, it will halt when a breakpoint is reached. You can then use dbx subcommands to examine the state of your program.

# Setting and deleting breakpoints to step through a program

An alternative to setting breakpoints is to run your program one line or instruction at a time, a procedure known as single-stepping. This section discusses how to set and delete breakpoints, begin program execution, and control program execution.

Use the stop subcommand to set breakpoints in dbx. There are four variations of the stop subcommand for programs compiled with the debug flag (the c89 - g option):

### stop at linenumber [if Condition]

Stops the program at a specified source line number. The *linenumber* parameter consists of an optional filename and a: (colon), followed by a line number. For example, "hello.c": 23 and 23 are valid *linenumber* parameters. The optional if *condition* flag specifies that execution should be halted at the specified line number if the condition is true when the line number is reached. Line numbers are relative to the beginning of the source file. A condition is an expression that evaluates to true or false. For example:

```
(dbx) stop at "zinfo.c":57
```

### stop in procedure [if condition]

Stops the program at the first executable statement in a procedure or function. For example:

```
(dbx) stop in main
```

### stop variable [in procedure at linenumber] [if condition]

Stops the program when the value of variable changes.

For example:

```
(dbx) stop x
```

### stop if condition

Stops the program whenever condition evaluates to true.

For example:

```
(dbx) stop if (x > y) and (x < 20000)
```

After any of the preceding subcommands, dbx responds with a message reporting the event it has built as a result of your command. The message includes the event ID associated with your breakpoint along with an interpretation of your command. The syntax of the interpretation might not be exactly the same as your command. The following are examples:

```
(dbx) stop in main
[1] stop in main
(dbx) stop at 19 if x == 3
[2] if x = 3 { stop } at "hello.c":19
```

The numbers in the brackets are the event identifiers associated with the breakpoints. When the program is halted as a result of one of the events, the event identifier is displayed along with the current line to show what event caused the program to stop. The events you create coexist with internal events created by dbx, so event identifiers might not always be sequential.

Use the status command to display all current events. You can redirect output from status to a z/OS UNIX file. Each event is displayed in the same form as it was when stored.

The clear and delete commands remove breakpoints. The clear command deletes breakpoints by line number. The delete command eliminates events by event identifier. Use delete all to remove all breakpoints and trace events.

The following examples show how to display the active events and remove them:

```
(dbx) status
[1] stop in main
[2] if x = 3 { stop } at "hello.c":19
(dbx) delete 1
(dbx) status
[2] if x = 3 { stop } at "hello.c":19
(dbx) clear 19
(dbx) status
(dbx)
```

### Running a program

The dbx **run** subcommand starts your program. The subcommand tells dbx to begin running an executable file and passes arguments just as if they were typed on the shell command line. Input can be redirected from a file and output redirected to a file.

The **rerun** subcommand has the same form as **run**; the difference between them is that for **rerun** if no arguments are passed, the argument list from the previous execution is used.

For more information about the run subcommand and its format, see  $\underline{\text{run subcommand for dbx}}$  in z/OS UNIX System Services Command Reference.

After your program begins, it continues until one of the following occurs:

- · The program reaches a breakpoint.
- A signal occurs that is not ignored, such as INTERRUPT or QUIT.
- A multiprocess event occurs while multiprocess debugging is enabled.
- · The program completes.
- A DLL has been loaded.

In each case, the **dbx** utility receives control and displays a message explaining why the program stopped.

### **Continuing a stopped program**

There are several ways, using dbx subcommands, to continue the program after it is stopped:

• cont {signalname | signalnumber} continues the program from the current stopping point until either the program finishes, another breakpoint is reached, or a signal is received which is trapped by dbx. If a signal is specified, the process continues as though it received the signal. If a signal is not specified and the dbx debugging program variable \$sigblock is not set and a signal caused the program being debugged to stop, using cont causes the program to continue as if it had received the original signal. If a signal is not specified and the \$sigblock variable is set and a signal caused the program being debugged to stop, the program resumes running.

Signals can be specified by name, number, or name without the **SIG** prefix. Signal names can be either lowercase or uppercase. The following cont subcommands are equivalent:

```
cont SIGQUIT
cont 24
cont quit
```

• step [number] runs one or a specified number of source lines.

next [number] runs up to the next source line, or runs a specified number of source lines.

A common method of debugging is to step through your program one line at a time. The step and next subcommands serve that purpose. The distinction between these two commands is apparent only when the next source line to be run involves a call to a subprogram. In this case, the step subcommand stops in the subprogram; in contrast, the next subcommand runs until the subprogram has finished and then stops at the next instruction after the call.

With the step subcommand, the dbx utility stops after each machine instruction to see if the program has reached any line numbers. With the next subcommand, the dbx utility sets an internal breakpoint at the address associated with the next line number and runs until that breakpoint is reached. For that reason, next runs much more quickly than step, and the difference is most noticeable when step is run from a line that calls a subroutine that has not been compiled with the debug flag. Also, next is faster than step if a line calls a subroutine loaded into processor read-only storage, such as a link pack area (LPA). The dbx utility cannot store breakpoints in read-only storage, so dbx sets a breakpoint at every line in the current function. Those subroutines do not have line numbers, and the dbx utility may have to run and stop at thousands of machine instructions until it reaches a point that corresponds to a

line number. You should use next on any line that contains any subroutine and especially on those that have not been compiled with the c89 -g option or have been loaded into read-only storage.

There is no event number associated with these stops, because there is no permanent event associated with stopping a program.

• return [procedure] continues execution until a return to procedure is encountered, or until the current procedure returns if procedure is not specified.

If you accidentally step into a subroutine that you do not want to step through, you can use the return subcommand to run through the current procedure or to a specified procedure.

• skip [number] continues execution until the end of the program or until number+1 breakpoints are executed.

### **Tracing execution**

The trace subcommand tells dbx to print information about the state of the program while the program is running. trace can slow your program considerably, depending on how much work dbx has to do.

For applications with one or more threads, each thread in the process has a number assigned by dbx. The trace subcommand displays information about the thread that causes a breakpoint to occur, or the current thread. The current thread number is displayed in parentheses and to the right of the dbx breakpoint response as shown in the example in this section. All threads in the process are stopped when dbx encounters a breakpoint in the current thread.

trace does not work unless you first enter a stop in main subcommand to stop at the program's main() function. You can then continue to step through the program and enter trace subcommands. The following example shows what happens when you try to run trace without stopping at the main() function:

Here's how to run trace correctly:

There are six forms of program tracing:

#### trace

Single-steps the program, printing out each source line that is run. This can be very slow for the same reasons that step can be slow.

### trace in procedure [if condition]

Restricts the printing of source lines to when the specified *procedure* is active. You can specify an optional *condition* to control when trace information should be produced. For example:

```
(dbx) trace in sub2
[1] trace in sub2
(dbx) run

trace in hellosub.c: 8 printf("%s",s);
trace in hellosub.c: 9 i = '5';
trace in hellosub.c: 10 }
```

### trace procedure [in procedure] [if condition]

Displays a message each time *procedure* is called or returned from. When *procedure* is called, the information includes passed parameters and the name of the calling routine. On a return, the information includes the return value from *procedure*. The following is an example:

```
(dbx) trace sub
[1] trace sub
(dbx) run

calling sub(s = "hello", a = -1, k = delete) from
function main
returning "hello" from sub
```

### trace linenumber [if condition]

Prints the specified source line when the program reaches that line.

### trace expression at linenumber [if condition]

Prints the value of *expression* when the program reaches the specified source line. The line number and file are printed, but the source line is not. For example:

```
(dbx) trace x*17 at "hellosub.c":8 if (x > 0)
[1] if x > 0 { trace x*17 } at "hellosub.c":8
(dbx) run
at line 8 in file "hellosub.c": x*17 = 51
```

#### trace variable [in procedure] [if condition]

Prints the location in the program and the value of *variable* each time the memory location associated with *variable* is modified. This is the slowest form of trace. The following is an example:

```
(dbx) trace x
[1] trace x
initially (at line 4 in "hello.c"): x = 0
after line 17 in "hello.c": x = 3
```

Deleting trace events is the same as deleting stop events. When the trace subcommand is run, the event ID associated is displayed along with the internal representation of the event.

# Displaying and manipulating the source file

You can use the dbx utility to search through and display portions of the source files for a program. For z/OS UNIX application program debugging with dbx, program source files can exist as z/OS UNIX files or as MVS data sets. For dbx to be able to search and display program source in MVS data sets, you must enter the dbx use subcommand to specify a search path of double-slash (//). This indicates that the source for the executable file is to be searched for as an MVS data set.

The dbx utility keeps track of the current file, current procedure, and current line. The current line and current file are set initially to the line and file containing the source statement where the process ended.

**Note:** This is true only if the process stopped in a location compiled for debugging.

### Changing the source directory path

The dbx utility normally searches the working directory and the directory where the program is located for source files for the program. If the source file cannot be found, the debugger runs without displaying source statements.

You can change this with the -I option on the dbx command line, or with the use command within dbx.

### Displaying the current file

The list subcommand allows you to list source lines.

Some special symbols representing *SourcelineExpression* are useful with the list command, and with the stop and trace subcommands. These symbols are the dollar sign (\$) and the at sign (@):

\$

Represents the next line to be run.

@

Represents the next line to be listed.

You can use simple integer expressions involving addition and subtraction in *SourcelineExpression* expressions.

For example:

```
(dbx) list $
4 {
  (dbx) list 5
5 char i = '4';
  (dbx) list sub

23 char *sub(s,a,k)
24 int a;
25 enum status k; ...
```

The move subcommand changes the next line number to be listed. When used with no arguments, move will display the value of @.

```
(dbx) move 25
(dbx) list @ -2

23 char *sub(s,a,k)
(dbx) move
FDBX0311: Current line is 24
```

You can change the number of lines that are listed from the list subcommand by changing the value of the *\$listwindow* variable.

# Changing the current file or procedure

You can use the func and file subcommands to change the current file, current procedure, and current line within dbx without having to run any part of your program.

**Note:** If your XL C/C++ application program source is in MVS data sets and you compiled the application program with the c89 -g option for debugging, you can specify the dbx use subcommand to identify the XL C/C++ source MVS data set for source-level debugging.

You can search through the current file for text matching regular expressions; dbx supports the basic regular expressions. Regular expressions are described in <u>Regular expressions</u> in *z/OS UNIX System Services User's Guide*. If a match is found, the current line is set to the line containing the matching text. The syntax of the search subcommand is:

#### /RegularExpression [/]

It searches forward in the current source file for the given expression.

### ? RegularExpression [?]

It searches backward in the current source file for the given expression.

If you repeat the search without arguments, the search wraps around the end of a file.

For example:

```
(dbx) func
sub2
(dbx) file
hellosub.c
(dbx) func sub

(dbx) func
sub
(dbx) file
hello.c
(dbx) / i

5 static int x;
(dbx) /
6 int i = 0xffffffff;
(dbx) ? static

5 static int x;
```

### Editing source files while debugging a program

You can also invoke an external text editor for your source using the edit subcommand. The default editor invoked is ed. You can override this default by setting the environment variable **EDITOR** to your desired editor before invoking dbx.

Control returns to dbx after the editing session exits.

# Debugging programs involving multiple processes

Application programs involving multiple processes are those that call the fork() and exec() functions. When a program forks, the operating system creates another process that has the same image as the original; the original is called the *parent process*, and the created process is called the *child process*.

When a process calls an exec() function, a new program takes over or overlays the original program. Under default circumstances, the dbx utility can debug only the original or parent program; however, dbx can follow the execution and debug the program.

You must enter the multproc on subcommand to enable dbx to debug application programs that call an exec() function or to debug child processes created through use of the fork() function.

When multiprocess debugging is enabled and a fork occurs, both the parent and the child process are halted in the fork. A separate shell session needs to be opened for a new version of dbx to be started to control the running of the child process. When the fork occurs, execution is stopped in the parent, and dbx displays the state of the program:

```
(dbx) multproc on
(dbx) multproc

multi-process debugging is enabled
(dbx) run

application forked, child pid=65544, process stopped, awaiting input
use 'dbx -A 65544' on another terminal to establish a debug session
for the child pid

stopped due to fork with multiprocessing enabled in fork at 0x2a89074
0x2a89074 bfffd084   icm   $r15,X'F',X'84'($sp)
(dbx)
```

Another shell session must now be opened to debug the child process. On this second shell session, enter the dbx -A option with the process ID for the child:

```
dbx -A 65544
Waiting to attach process 65544 ...
attached in fork at 0x2a89074
0x2a89074 bfffd084   icm   $r15,X'F',X'84'($sp)
(dbx)
```

At this point there are two distinct debugging sessions. The debugging session for the child process retains all the breakpoints from the parent process, but only the parent process can be rerun.

When the program calls an exec() function while in multiprocess debugging mode, the program overwrites itself and the original symbol information becomes obsolete. All breakpoints are deleted when the exec() occurs, and the new program is stopped and identified in order for the debugging to be meaningful. dbx attaches itself to the new program image, reports the name, and then prompts for input:

```
(dbx31) multproc
Multi-process debugging is enabled
(dbx31) run
FDBX6421: Loaded debug data from "./execprog.dbg"
FDBX0150: Debug target is 31-bit
FDBX0279: Attaching to process from exec...
FDBX6421: Loaded debug data from "./samp.dbg"
(dbx31)
```

Enter the map subcommand to determine the name of the new program being debugged.

When you are finished debugging the new program and end the dbx debugging session, enter the exit shell command to end the shell session and return to your first shell session.

## Using \_BPX\_PTRACE\_ATTACH to load programs into user modifiable storage

When the environment variable \_BPX\_PTRACE\_ATTACH is set to YES, programs invoked via the spawn, exec and attach\_exec callable services or via the C language spawn() and exec() family of functions are loaded into user modifiable storage. These target programs can then be debugged using dbx. The programs that are loaded into storage during the execution of the target program, except for modules loaded from LPA, are also loaded.

# **Examining program data**

This section discusses the following topics:

- · Handling signals
- Displaying a stack traceback
- Displaying and modifying variables
- Scoping of names
- Understanding operators and modifiers allowed in expressions
- Understanding type checking in expressions
- Converting variables to lowercase and uppercase
- Changing print output with special debugging variables

# Handling signals

The dbx utility can either trap or ignore signals before they are sent to your program. Each time your application program is to receive a signal, dbx is notified. If the signal is to be ignored, it is passed to your program; otherwise, dbx stops the program and notifies you that a signal has been trapped. All signals are

caught by default except the **SIGHUP**, **SIGCHILD**, **SIGALRM**, and **SIGKILL** signals. Change the default handling with the catch and ignore subcommands.

**Note:** The dbx utility cannot ignore the **SIGTRAP**, **SIGILL**, **SIGCONT**, **SIGDUMP**, or **SIGKILL** signal. The **SIGKILL** signal terminates the process without giving dbx a chance to trap it.

In the following example, a program uses **SIGINT** to catch <Ctrl-c> from the keyboard. In order not to stop dbx each time one of these signals is received, enter:

```
(dbx) ignore SIGINT (dbx) ignore

HUP INT KILL ALRM CHLD
```

To make dbx stop again when **SIGINT** is received, enter:

```
catch SIGINT
```

The behavior of the *cont* subcommand changes depending on whether a signal is specified by the user. If *cont* is specified without a signal, then the program will continue as if it had received the original signal. However, if the debugger variable \$sigblock is set, the signal will be prevented from reaching the target program. If *cont* is specified with a signal, then that signal will be delivered to the target program, and any other pending signals will be discarded.

### Displaying a stack traceback

To get a listing of the procedure calls preceding a program halt, use the where subcommand.

In the following example, the executable file **hello** consists of two source files and three procedures, including the standard procedure main. The program stopped at a breakpoint in procedure sub2.

```
(dbx) run
[1] stopped in sub2 at line 4 in file "hellosub.c"
(dbx) where
sub2(s = "hello", n = 52), line 4 in "hellosub.c"
sub(s = "hello", a = -1, k = delete), line 31 in "hello.c"
main(), line 19 in "hello.c"
```

The stack traceback shows the call in reverse order. Starting at the bottom, the following events occurred:

- 1. The shell called main().
- 2. The main() called procedure sub at line 19 with values:

```
s = "hello"
a =-1
k = delete.
```

3. sub called procedure sub2 at line 31 with values:

```
s = "hello"
n = 52
```

4. The program stopped in procedure sub2 at line 4.

**Note:** Set the dbx utility variable \$noargs to turn off the display of arguments passed to procedures.

You can also display portions of the stack with the up and down subcommands. For example:

```
(dbx) up 0
sub2(s = "hello", n = 54), line 4 in "hellosub.c"
```

```
(dbx) up 2
main(), line 19 in "hello.c"
(dbx) down
sub(s = "hello", a = -1, k = delete), line 31 in "hello.c"
```

### Displaying and modifying variables

To display an expression, use the print subcommand. To print the names and values of variables, use the dump subcommand. If the given procedure name is . (a period), all active variables are printed. To modify the value of a variable, use the assign subcommand. If you use print *expression*, the expression cannot invoke a function or procedure call.

**Note:** You cannot assign the value of a literal string to a character pointer. For example, the following is not supported:

```
assign char_ptr="hello world"
```

For example, in a XL C/C++ program, you have an automatic integer variable x with value 7, and you are in the sub2 procedure with parameters s and n:

```
(dbx) print x, n
7 52
(dbx) assign x = 3*x
(dbx) print x
21
(dbx) dump
sub2(s = "hello", n = 52)
x = 21
```

### Scoping of names

Names resolve first, using the static scope of the current function. The dynamic scope is used if the name is not defined in the first scope. If static and dynamic searches do not yield a result, an arbitrary symbol is chosen and the message using <code>QualifiedName</code> is printed. You can override the name-resolution procedure by qualifying an identifier with a block name (such as <code>Module.Variable</code>). Source files are specified in quotes using the full file name. For example, the <code>x</code> variable, which is declared in the sub procedure inside the <code>hello.c</code> file, has the fully qualified name "<code>hello.c</code>". <code>sub.x</code>. The program itself has the name. (a period).

Two dbx subcommands are helpful in determining which symbol is found when multiple symbols with the same name exist: the which subcommand and the whereis subcommand.

The following is an example after stopping in the sub2 procedure:

```
"hellosub.c".sub2.s
(dbx) whereis s
"hellosub.c".sub2.s
"hello.c".sub2.s
"hello.c".sub.s
"hello.c".main.s
```

The example shows there are three procedures in the program that have a symbol named s.

# Understanding operators and modifiers allowed in expressions

The dbx program can display a wide range of expressions.

#### \* (asterisk) or ^ (circumflex)

Denotes indirection or pointer dereferencing.

### [ ] (brackets) or () (parentheses)

Denotes subscript array expressions.

#### . (period)

Use this field reference operator with pointers and structures. This makes the C programming language operator  $\rightarrow$  (arrow) unnecessary, although it is allowed.

### & (ampersand)

Gets the address of a variable.

### .. (two periods)

Separates the upper and lower bounds when specifying a subsection of an array. For example: n[1..4].

The following types of operations are valid in expressions:

### **Algebraic**

- + (addition)
- · (subtraction)
- \* (multiplication)
- / (floating point division)
- div (integral division)
- mod (modulo division)
- exp (exponentiation)

#### **Bitwise**

- - (unary minus)
- | (bitwise or)
- · & (bitwise and)
- ^ (bitwise xor)
- ~ (one's complement)
- << (bitwise left shift)</li>
- >> (bitwise right shift)
- bitand (bitwise and)
- xor (bitwise xor)

### Logical

- | | (logical or)
- && (logical and)
- ! (logical not)
- or
- and
- not

### Comparison

- < (less than)</li>
- > (greater than)
- <= (less than or equal to)
- >= (greater than or equal to)
- <> (not equal to)
- != (not equal to)
- = (equal to)

== (equal to)

#### Other

• sizeof

Functions cannot be used in dbx expressions.

Logical and comparison expressions are allowed as conditions in stop and trace subcommands.

### **Understanding type checking in expressions**

Expression types are checked. You can override the type of an expression by using a renaming or casting operator. There are two forms of type renaming:

```
typename (expression) expression\ typename
```

The following is an example where the x variable is an integer with value 129:

```
(dbx) print x

129
(dbx) print char (x), x \ char, x

'a' 'a' 129
```

The whatis subcommand prints the declaration of an identifier in ANSI format, which can then be qualified with block names as in the previous example.

whatis name

The following is an example:

```
(dbx) whatis sub2
int sub2(char *s, int n)
(dbx) whatis "hello.c".sub.k
enum status k;
```

You can also print the declaration of an enumeration, structure, or union tag. The construct \$\$tagname\$ is used for that purpose:

```
(dbx) whatis $$status
enum $$status { run, create, delete, suspend };
```

The type of the assign subcommand expression must match the variable type it is being assigned. If the types do not match, an error message is displayed. Change the expression type using a type renaming. You can disable type checking by setting a special dbx utility \$unsafeassign variable.

For example, using n and status as in the previous example:

```
(dbx) assign n = delete
incompatible types
(dbx) assign n = int (delete)
(dbx) print n, $$status (n)

2 delete
(dbx) set $unsafeassign
(dbx) assign n = suspend; print n
3
```

### **Converting symbols to lowercase and uppercase**

By default, dbx converts symbols based on the current language. If the current language is XL C/C++ or undefined, the symbols are not converted and they are interpreted as they actually appear. The current language is undefined if the program is in a section of code that has not been compiled with the debug flag. You can override default handling with the case command.

Using case without arguments tells you how case is currently being handled.

### Changing print output with special debugging variables

You can use the set subcommand to set the following special dbx utility variables to get different results from the print subcommand:

### **\$asciichars**

Prints characters interpreting the binary data of the characters as ascii.

### **\$asciistrings**

Prints strings interpreting the binary data of the strings as ascii.

#### **\$hexints**

Prints integer expressions in hexadecimal.

#### **\$hexchars**

Prints character expressions in hexadecimal.

### \$hexstrings

Prints the address of the character string, not the string itself.

#### **Soctints**

Prints integer expressions in octal.

### **\$expandunions**

Prints fields within a union.

#### **\$maxstring**

Sets the maximum number of characters to display when printing a string. String printing will halt when the specified number of characters has been printed. Set to zero (the default) to print strings completely.

Use the unset subcommand to reset special dbx utility variables. Set and reset these variables to get the desired results. For example:

```
(dbx) whatis x; whatis i; whatis s
int x;
char i;
char *s;
(dbx) print x, i, s

375 'c' "hello"
(dbx) set $hexints; set $hexchars
(dbx) print x, i, s

0x177 0x83 "hello"
(dbx) unset $hexchars; set $octints
(dbx) print x, i
```

The variable \$catchbp is available for use with the next subcommand. Normally, execution of next does not honor breakpoints. In order to honor breakpoints with next, set the special dbx utility variable \$catchbp.

### Displaying strings in different character sets

dbx can display character strings that are in a variety of code pages. This functionality is accessed via the \$charset debugger variable. Strings that are displayed through the print subcommand can be converted from any supported code page to IBM-1047 (EBCDIC).

```
set $charset="destinationCodePage,sourceCodePage"
```

**Requirement:** The destination code page must be IBM-1047.

The following examples show how to display a string that contains characters from the ISO8859-1 code page (ASCII):

```
(dbx31) p istr
"....."
(dbx31) set $charset="IBM-1047,IS08859-1"
(dbx31) p istr
"0123456789"
```

For a comprehensive list of supported codepages, enter iconv -1 at the shell prompt.

## Debugging application programs that involve threads

The z/OS UNIX shell command dbx allows you to debug multithreaded applications at the source level or the machine level. It maintains state information about the following three types of multithread application objects:

#### **Threads**

Portable facilities that support concurrent programming allowing an application to perform many actions simultaneously.

#### **Mutexes**

Mutual exclusion locks (mutexes) that allow shared variables to be seen by other threads in a consistent state.

#### **Condition variables**

A synchronization object, used with a mutex, allows a thread to block until some event occurs, and allows for communication among multiple threads.

The dbx command updates information about these objects as your program runs. The following dbx subcommands are provided so that you can view and modify these multithread objects:

- The thread subcommand displays a list of active threads for the application program. You can list all active threads as the default, or you can list specific threads using the number parameter. You can also select threads by their states—for example, active or asynchronous. You can control thread execution with the hold and release options.
- The mutex subcommand displays a list of active mutex objects for the application program. You can list all active mutexes as the default, or you can list a specific mutex object using the number parameter. You can also select locked or unlocked, and wait or no-wait, mutexes with a series of parameters supplied with the subcommand.
- The condition subcommand displays a list of active condition variables for the application program. You can list all active condition variables as the default, or you can list a specific condition variable using the number parameter. You can also select wait or no-wait condition variables with parameters that are supplied with the subcommand.
- The readwritelock subcommand displays a list of active read/write lock objects for the application program. You can list all active read/write locks as the default, or you can list a specific read/write lock object using the number parameter. You can also select locked or unlocked, and wait or no-wait, read/write locks with a series of parameters supplied with the subcommand.

For a complete discussion of the syntax, options, and subcommand of the dbx command, see the <u>dbx</u> - <u>Use the debugger</u> description in z/OS UNIX System Services Command Reference

### **Examining multithread program status**

The dbx command provides four subcommands—condition, mutex, readwritelock, and thread—for examining thread-related objects. To check on the status of all threads in your application, enter the thread subcommand with no operands. The following example shows a sample output of the thread subcommand:

```
(dbx) thread
thread thread id
                            state substate held exit status
       0x03567d9000000001
                                                    0x00000000
>$t1
                            activ
                                               no
$t2
       0x03568310000000002
                            activ
                                    cv wait
                                                    0x00000000
                                               no
$t3
       0x035688a000000003
                                                    0x00000000
                            activ
                                    mu_wait
                                               no
                                    cv_wait
$t4
       0x03568e2000000004
                                                    0x00000000
                            activ
                                               no
$±5
       0x035693b0000000005
                                    jn_wait
                                                    0x00000000
                            activ
                                               no
       0x0356993800000006
                                                    0x00000000
$t6
                            activ
                                    cv_wait
(dbx)
```

The > (greater than) sign in the left margin marks the *current thread*, which is the thread last notified of an event. A dbx internal name such as \$t1 is assigned to each thread for easy reference. Also, a data structure type is associated with the thread object for referring to individual elements of the thread object. For an example that uses the dbx whatis subcommand to display the data structure for an individual thread, see "Examining the status of individual threads" on page 159.

**Note:** Thread internal names change as the program executes and the debugger automatically updates thread names. For example, if you have three threads—\$t1, \$t2, and \$t3—and \$t2 finishes running, the remaining two threads are renumbered to \$t1 and \$t2. You should keep this in mind when using the dbx subcommands that refer to thread names. Break and trace points that refer to thread names are automatically updated to their new names when necessary.

The thread\_id column lists a constant hexadecimal value that is assigned to the thread when it is created.

The state column indicates the execution status of a thread. Possible states include:

### activ

The thread is currently executing, or it is executing in a wait state. The substate field indicates if the thread is waiting: cv\_wait for a thread waiting for a condition variable, mu\_wait for a thread waiting for a mutex, and jn\_wait for a thread waiting for a pthread\_join call to return.

### async

The thread is not currently executing on a task. For example, if the BPXPRMxx PARMLIB member MAXTHREADS is set to 1000, but MAXTHREADTASKS is set to 50, there can be only 50 threads in the **activ** state. If a program creates more than 50 threads, the ones greater than 50 will have a state of **async**.

#### dead

The thread has finished processing. The exit\_status field contains data about the exit status of the thread when it finished processing.

#### pcanc

The thread is pending cancellation by either explicitly disabling cancellation or waiting for controlled cancellation at a specified cancellation point.

The held field indicates whether a thread is being held by dbx. The thread will not execute until it is released, allowing you to focus attention on other threads. For example, if a variable changes, you can be certain that it was not changed by the held thread.

### Displaying full information about a thread

The thread subcommand can be used with the info parameter to return more detailed information about a particular thread. For example, to display the full information about thread number 2, \$t2, enter:

```
(dbx) thread info 2
thread thread_id state substate held exit_status
>$t2 0x0356831000000002 activ no 0x00000000
pending signals:
None
```

```
general:
    detached = no
    asynch = no
    pthread = no
    weight = heavy
    stack size = 5200
(dbx)
```

The weight of the thread is either medium or heavy. The default process thread is always heavy.

### Displaying and switching the current thread

All dbx subcommands return values based on the context of the current thread (indicated by >). To display the current thread, enter:

```
(dbx) thread current
thread thread_id state substate held exit_status
>$t1 0x0356e28800000001 activ no 0x000000000
```

Thread number 1, \$t1, is the current thread, as indicated by the > symbol. To display or modify variables local to another thread, you must first make it the current thread by entering:

```
(dbx) thread current 2
```

Then enter the thread current command to display information about the current thread:

In these examples, thread number 2, \$t2, replaces thread number 1, \$t1, as the current thread.

### Examining the status of individual threads

After you know the names of the individual threads in your application program, you can access information about each thread using other dbx subcommands. Thread information can include the thread ID, the execution state of the thread, and its exit status, as shown in the preceding example. For example, you can use the set subcommand to display hexadecimal information about a particular thread:

```
(dbx) set $hexchars

(dbx) set $hexints

(dbx) print $t2

(thread_id = (0x3, 0x56, 0x9d, 0x90, 0x0, 0x0, 0x0, 0x1), state = 0x80,

kernel_attrs = 0x0, exit_status = (nil), signal_mask = (0x0, 0x0, 0x0, 0x0,

0x0, 0x0, 0x0, 0x0, 0x0))

(dbx)
```

You can also use the whatis subcommand to display the data structure associated with a thread. For example:

```
(dbx) whatis $t1
struct {
    unsigned char thread_id[8];
    unsigned char state;
    unsigned short kernel_attrs;
    unsigned long exit_status;
    unsigned char signal_mask[8];
} $t1;
(dbx)
```

Other dbx subcommands return information as usual in the context of the current thread.

### Displaying information about mutex objects

To check on the status of all mutex objects in your application, enter the mutex subcommand with no operands. The example below shows a sample output of the mutex subcommand:

```
Ouj_addr type shr lock
0x213a6668 no yes
0x213a6670 no
(dbx) mutex
                                            owner
                                                     # wait # recur
                                                                         waiters
                                            $t2
                                                                 0
                                            $t1
$m2
                                                           0
                                                                      0
         0x21500f38 recu no
0x213a6690 no
$m3
                                     yes
                                            $t1
                                                           0
                                                                      3
$m4
                                                                      0
(dbx)
```

A dbx internal name such as \$m1 is assigned to each mutex object for easy reference. Also, a data structure type is associated with the mutex for referring to individual elements of the mutex object. For an example that uses the dbx whatis subcommand to display the data structure for an individual thread, see "Examining the status of individual mutex objects" on page 160.

**Note:** Mutex internal names change as the program executes and the debugger automatically updates mutex names. For example, if you have three mutexes—\$m1, \$m2, and \$m3—and \$m2 is destroyed, the remaining two mutexes are renumbered to \$m1 and \$m2. You should keep this in mind when using the dbx subcommands that refer to mutex names. Break and trace points that refer to mutex names are automatically updated to their new names when necessary.

The obj\_addr column contains the address of the object as allocated by the application program.

The type column indicates whether the mutex is recursive, and the lock column indicates whether the mutex is locked. If the mutex is locked, the owner column lists the name of the owning thread. If the mutex is locked, and there are threads waiting for the mutex, the # wait column shows how many threads are waiting for the mutex, and the waiters column lists the names of the waiting threads.

If the mutex is recursive and it is locked more than once by the same thread, the # recur column shows how many times that thread has locked the mutex after the first lock.

### Examining the status of individual mutex objects

After you know the names of the individual mutex objects in your application, you can access information about each mutex object using other dbx subcommands. Mutex information can include the mutex ID, and its lock, wait, and recursion status, as shown in the preceding example. For example, you can use the set subcommand to display hexadecimal information about a particular mutex object:

```
(dbx) set $hexchars
(dbx) set $hexints
(dbx) print $m1
(type = "recu", lock = 0x1, num_wait=0x10, num_recur = 0x0)
(dbx)
```

You can also use the whatis subcommand to display the data structure associated with a mutex object. For example:

```
(dbx) whatis $m1
struct {
    enum { , recu } type;
    unsigned char lock;
    unsigned long num_wait;
    unsigned long num_recur;
    unsigned char share;
} $m1;
(dbx)
```

### Displaying information about condition variables

To check on the status of all condition variables in your application program, enter the condition subcommand with no operands. The following example shows a sample output of the condition subcommand:

```
(dbx) condition
cv obj_addr mutex # wait waiters
$c1 0x3340562 $m1 4 $t1 $t2 $t3 $t4
$c2 0x34030f0 0
(dbx)
```

A dbx internal name such as \$c1\$ is assigned to each condition variable for easy reference. Also, a data structure type is associated with the condition variable for referring to individual elements of the condition variable. For an example that uses the dbx whatis subcommand to display the data structure for an individual thread, see "Examining the status of individual condition variables" on page 161.

**Note:** Condition variable internal names change as the program executes and the debugger automatically updates condition variable names. For example, if you have three condition variables—\$c1, \$c2, and \$c3—and \$c2 is destroyed, the remaining two condition variables are renumbered to \$c1 and \$c2. You should keep this in mind when using the dbx subcommands that refer to condition variable names. Break and trace points that refer to condition variable names are automatically updated to their new names when necessary.

The obj\_addr column contains the address of the object as allocated by the application program.

The mutex column shows the mutex object associated with the condition variable. If there are any threads waiting for the condition variable, the # wait column shows how many threads are waiting, and the waiters column lists the names of the waiting threads.

### Examining the status of individual condition variables

After you know the names of the individual condition variables in your application program, you can access information about each condition variable using other dbx subcommands. Information can include the condition variable ID and wait status, as just shown. For example, you can use the set subcommand to display hexadecimal information about a particular condition variable:

```
(dbx) set $hexchars
(dbx) set $hexints
(dbx) print $c1
(mutex = 0x340e410, num_wait = 0)
(dbx)
```

You can also use the whatis subcommand to display the data structure associated with a condition variable. For example:

```
(dbx) whatis $c1
struct {
    unsigned long mutex;
    unsigned long num_wait;
} $c1;
(dbx)
```

### Displaying information about read/write lock objects

To check on the status of all read/write lock objects in your application, enter the mutex subcommand with no operands. The example shows a sample output of the readwritelock subcommand:

```
(dbx) readwritelock
                     type shr lock # wait # recur holders waiters
rw1
        obj_addr
                                           0 0
$11
        0x21500f48
                    recu no
                                 yes
                                                    0
                                                        $t1.w
                                                                  $t2.w $t3.r
        0x21577124 recu no
0x21577124 recu no
$12
                                                    0
                                                         $t1.r1
$13
                                 no
(dbx)
```

A dbx internal name such as \$11 is assigned to each mutex object for easy reference. Also, a data structure type is associated with the mutex for referring to individual elements of the mutex object. For an example that uses the dbx whatis subcommand to display the data structure for an individual thread, see "Examining the status of individual mutex objects" on page 160.

**Note:** Read/Write lock internal names change as the program executes and the debugger automatically updates read/write lock names. For example, if you have three read/write locks \$11, \$12, and \$13 and \$12 is destroyed, the remaining two mutexes are renumbered to \$11 and \$12. You should keep this in mind when using the dbx subcommands that refer to mutex names. Break and trace points that refer to read/write lock names are automatically updated to their new names when necessary.

The obj\_addr column contains the address of the object as allocated by the application program.

The type column indicates whether the read/write lock is recursive, and the lock column indicates whether the read/write lock is locked. If the read/write lock is locked, the holder column lists the name of the owning thread. If the read/write lock is locked, and there are threads waiting for the read/write lock, the # wait column shows how many threads are waiting for the read/write lock, and the waiters column lists the names of the waiting threads.

If the read/write lock is recursive and it is locked more than once by the same thread, the # recur column shows how many times that thread has locked the read/write lock after the first lock.

### Examining the status of individual read/write lock objects

After you know the names of the individual read/write lock objects in your application, you can access information about each read/write lock object using other dbx subcommands. Read/write lock information can include the read/write lock ID, and its lock, wait, and recursion status, as shown in the preceeding example. For example, you can use the set subcommand to display hexadecimal information about a particular read/write lock object:

```
(dbx) set $hexchars
(dbx) set $hexints
(dbx) print $11
(type = "recu", lock = 0x1, num_wait=0x10, num_recur = 0x0, share = 0x0)
(dbx)
```

You can also use the whatis subcommand to display the data structure associated with a read/write lock object. For example:

```
(dbx) whatis $11
struct {
    enum { , recu } type;
    unsigned char lock;
    unsigned long num_wait;
    unsigned long num_recur;
    unsigned char share;
} $I1;
(dbx)
```

# Controlling multithread program execution

z/OS UNIX threads are process-oriented threads that are maintained by the kernel. They depend on one another in order to run successfully. If you stop execution of any one thread, the entire process and all other threads in the process also stop.

dbx events such as breakpoints are not specific to any single thread but apply to all threads within a process. If one thread reaches a breakpoint, the process and its threads also stop.

### Using breakpoint subcommands

You can use the next(i) and step(i) subcommands to set a breakpoint within the program and continue execution until the breakpoint is reached. Since breakpoints are not specific to any one thread, the step or next subcommands can be interrupted by another thread or threads reaching the breakpoint intended for the next or step command.

To prevent other threads from reaching the specified breakpoint, you can prevent them from running. For example, you can run the thread hold subcommand to hold all threads, and then the thread unhold number subcommand to release the current thread. You can make this process automatic by setting the variable  $$hold_next$$ ; dbx then holds all threads except the current one before reaching the specified breakpoint, and releases all threads afterward.

**Note:** The execution of one thread may be dependent on the action of another thread—for example, waiting for the release of a mutex held by another thread. In this case, holding a thread may cause the program to deadlock.

### Holding and releasing threads

You can control the running of your program by holding and releasing individual threads. When a thread is held, it is not allowed to run until it is released. For example, to hold thread number 4, enter:

```
(dbx) thread hold 4
```

**Note:** A program deadlocks if all its threads are held. In addition, the execution of one thread may depend on the action of another thread—for example, waiting for the release of a mutex held by another thread. In this case, holding even one thread may cause the program to deadlock.

### Setting per-thread breakpoints with a conditional breakpoint

Normal breakpoints are not specific to any one thread. If a thread reaches a breakpoint, all threads and the process stop. However, you can use conditional breakpoints to specify breakpoints for any one particular thread by checking the execution state of the thread. For example, if you need a breakpoint for thread number 3 at line 42, enter:

```
(dbx) stop at 42 if $t3==$current
```

**Note:** Be careful when determining where and how a conditional breakpoint is placed. This operation may be very slow if the breakpoint is placed at a high traffic area. Also, the subcommand stop at 42 if \$t3==\$current is much faster than the subcommand stop in func if \$t3==\$current, because a conditional breakpoint with the stop in subcommand forces dbx to check the condition at every line within the function. Only one check is needed when you enter an unconditional stop at subcommand.

### Modifying thread-related objects

You can use the dbx subcommand assign with thread objects. For example, you can set the exit status for a particular thread:

**Note:** Currently, the exit\_status field in the thread object is the only modifiable field in a thread object, condition variable, or mutex object.

### Preventing unexpected debugging behavior

You can set the \$hold\_next parameter to prevent the unexpected debugging behavior that results when multiple threads are executing the same code where a breakpoint is set. When more than one thread reaches a breakpoint at the same time, dbx processes all event information for the first thread that reached the breakpoint before processing the subsequent threads. As part of the event processing for the first thread, the breakpoint can be deleted. All subsequent threads appear as though they received a **SIGTRAP** signal instead of reaching the breakpoint.

The \$hold\_next parameter affects dbx operation whenever it does machine-level instruction stepping, as well as during a next, nexti, step, or stepi. There are cases where dbx must do machine-level instruction stepping to properly stop or to provide trace information for a particular event. For example, the stop var subcommand causes dbx to evaluate the value of var after every machine instruction.

## Debugging at the machine level

You can use the dbx utility to examine the program at the machine language level. You can display and modify memory addresses, display machine instructions, single-step instructions, set breakpoints and trace events at memory addresses, and display the registers.

In the commands and examples that follow, an address is an expression that evaluates to a memory address. The most common forms of addresses are integers and expressions that involve taking the address of an identifier with the & (ampersand) operator. You can also specify an address as an expression enclosed in parenthesis in machine-level commands. Addresses can be composed of other addresses and the operators + (plus), - (minus), and indirection (unary \*).

### Using machine registers

Use the registers subcommand to see the value of the machine registers.

Registers are divided into the following groups:

- General-purpose registers are denoted by \$number, where number represents the number of the register. Supported register numbers are in the range 0–15.
- The HFP representation of the floating-point registers are denoted by \$frnumber, where number represents the number of the register. Supported register numbers are 0-15.
  - The HFP floating-point register representations are not displayed by default. Use the unset subcommand to reset the \$noflregs dbx utility variable to enable the HFP representation floating-point registers display (unset \$noflregs).
- The BFP representation of the floating-point registers are denoted by \$frbnumber, where number represents the number of the register. Supported register numbers are 0-15.
  - The BFP floating-point register representations are not displayed by default. Use the unset subcommand to reset the \$noflbregs dbx utility variable to enable the BFP representation floating-point registers display (unset \$noflbregs).
- The DFP representation of the floating-point registers are denoted by \$frdnumber, where number represents the number of the register. Supported register numbers are 0-15.

The DFP floating-point register representations are not displayed by default. Use the unset subcommand to reset the \$nofldregs dbx utility variable to enable the DFP representation floating-point registers display (unset \$nofldregs).

Supported system-control registers are:

### \$iar \$pc

The instruction-address register

### \$sp \$fp \$stkp

The stack or frame pointer

### \$psw \$psw0 \$psw1

The program status words

#### \$rtrn

The return address register

### \$dest

The destination address register

**Note:** When the target program is compiled XPLINK, the \$sp variable is equivalent to \$r4. Otherwise, \$sp is equivalent to \$r13.

# **Examining memory addresses**

Use the following to print the contents of memory starting at the first address and continuing up to the second address, or until *Count* items are displayed. The mode specifies how memory is to be printed.

```
address, address /[mode][> file]
address / [count][mode] [> file]
```

If *mode* is omitted, the previous mode specified is reused. The initial mode is X. The following modes are supported:

b Prints a byte in octal Bg Prints a double-precision binary real number Bf Prints a single-precision binary real number Bq Prints a long double-precision binary real number С Prints a byte as a character C Prints a wchar\_t character d Prints a short word in decimal D Prints a long word in decimal f Prints a single-precision floating-point number g Prints a double-precision floating-point number h Prints a byte in hexadecimal ha Prints a hex and corresponding ASCII table he Prints a hex and corresponding EBCDIC table i Prints the machine instruction Ι Prints a wint\_t character ld Prints a long long in decimal lo Prints a long long in octal lu Prints a long long as an unsigned decimal lx Prints a long long in hexidecimal

0

Prints a short word in octal

```
Prints a long word in octal

Prints a long double-precision floating-point number

Prints a string of characters terminated by a null byte

Prints a wchar_t string

Prints a wint_t string

Prints a short word in hexadecimal

Prints a long word in hexadecimal
```

Note the following example:

```
(dbx) print &x

0x3fffe460
(dbx) &x/X;

3fffe460: 31323300
(dbx) &x,&x+12/x

3fffe460: 3132 3300 7879 7a5a 5958 5756 003d 0032
(dbx) ($pc)/2i

100002cc (sub) 7c0802a6 mflr r0
100002d0 (sub + 0x4) bfc1fff8 stm r30,-8(r1)
```

Expressions in parentheses can be used as an address.

# Running a program at the machine level

The commands for debugging your program at the machine level are similar to those at the symbolic level. The stopi subcommand stops the machine when the address is reached, or the condition is true, or the variable is changed. The tracei subcommands are similar to the symbolic trace subcommands. The stepi subcommand executes one or *number* machine instructions.

The nexti subcommand executes up to the next *number* machine instructions. The nexti subcommand does not follow branch-and-link instructions; it continues until execution returns to the next instruction. The gotoi subcommand changes the program counter address.

The listi subcommand displays the disassembly of machine instructions. If listi is called with no arguments, it begins disassembly at the program counter. Calling listi with an argument will cause it to begin disassembly with the address specified by the argument. The following is an example of the listi subcommand:

```
(dbx31) st in main
[1] stop in 'int main(int argc, unsigned char **argv)'
(dbx31) c
[1] stopped in main at line 1 in file "listi.c" ($t1)
1 int main(int argc, char *argv[])
(dbx31) listi
0x20aa5930 (main+0x50) 4400c1b0
                                              0,432(,R12)
                                       LA
ST
0x20aa5934 (main+0x54)
                         4100d0a0
                                              R0,160(,R13)
0x20aa5938 (main+0x58) 5000d0fc
                                              R0,252(,R13)
0x20aa593c (main+0x5c)
                                              0,428(,R12)
                         4400c1ac
                                       EX
                                       LA
ST
0x20aa5940 (main+0x60) 4100d0d8
                                              R0,216(,R13)
0x20aa5944 (main+0x64) 5000d0e8
                                              R0,232(,R13)
0x20aa5948 (main+0x68)
                         5800d0e8
                                              R0,232(,R13)
0x20aa594c (main+0x6c) 5000d0f0
                                       ST
                                              R0,240(,R13)
0x20aa5950 (main+0x70) 4400c1ac
0x20aa5954 (main+0x74) 4100d0e8
                                       EX
                                              0,428(,R12)
                                              R0,232(,R13)
```

Other subcommands such as assign and return work at the machine level. In fact, if there are no symbolic addresses applicable; stop, trace, step, and next can be used equivalently with the machine-level counterparts.

When your program stops in a procedure that has not been compiled for debugging, the next instruction to be executed is displayed along with the current machine address. This is analogous to the current line at the symbolic level. For example:

```
(dbx) stopi at &sub

[1] stopi at 0x0010015e (sub)
(dbx) run

[1] stopped in sub at 0x10015e
0x0010015e (sub) 90bfd034 stm $r11,$r15,X'34'($sp)
(dbx) step 9

stopped in sub at 0x10017a
0x0010017a (sub+0x1c) 0def basr $r14,$r15 (sub2)
```

If you performed another stepi at this point, you would stop at address 0x220226f4, the entry point of procedure printf. Issuing the nexti subcommand at this point continues execution to 0x00100180 automatically.

# **Debugging considerations for vector programming**

The dbx debugger supports machine-level debugging of vector-enabled programs. This support includes the ability to disassemble the new vector instructions, and to display and set vector registers.

To view vector registers, the subcommand **unset \$novregs** must be used, because vector registers are not displayed by default. Also, if the processor does not support the vector extension, then the vector register state is not displayed. Otherwise, the **registers** subcommand prints all of the vector registers and their contents in raw hexadecimal format.

You can also display the vector registers individually, formatted according to a fundamental type. For instance, print \$vr0 displays the contents of register VRO as an array of four integers. print \$vr0c displays the contents of register VRO as an array of 16 characters. print \$vr0s displays the contents of register VRO as an array of 8 shorts.

You can assign entire vector registers, for example, assign vr0 = vr1, or assign individual vector elements of the vector register as if you were assigning an element of an array. For example, assign vr0[3] = 0x11223344 sets only the fourth integer member of VR0.

Because the compilers represent vector data types as arrays of their fundamental types, the dbx debugger will display a vector data type formatted as an array, and support implicit type assignment. For example:

# **Customizing the dbx debugging environment**

You can customize your shell debugging environment by:

- Defining a prompt
- · Creating subcommand aliases
- Using the .dbxinit and .dbxsetup files
- Sourcing subcommands from a z/OS UNIX file

# Defining a new dbx prompt

The dbx prompt normally corresponds the version of the dbx utility you invoke. If you specified dbx a.out on the command line, and your system is 64-bit capable, your prompt would be:

```
(dbx64)
```

If you specified dbx -m4 a.out on the command line, your prompt would be:

```
(dbx31)
```

You can change the prompt to suit your preference with the prompt subcommand. For example, to change the dbx prompt, enter the following at the dbx prompt:

```
(/bin/dbx) prompt "debug subcommand:"
debug subcommand:
```

You can also insert the prompt subcommand in your .dbxinit file to specify a different prompt. This causes your prompt to be used instead of the default each time you initialize dbx.

For example, to have dbx startup with the prompt debug subcommand:, insert the following subcommand in your .dbxinit file:

```
prompt "debug subcommand:"
```

See "Using the .dbxinit file and .dbxsetup files" on page 169 for more information about using the .dbxinit file.

# **Creating dbx subcommand aliases**

You can build your own commands from the dbx primitive subcommand set. The following commands allow you to build a user alias from the arguments specified. All commands in the replacement string for the alias must be dbx primitive subcommands. You can then use your aliases in place of the dbx primitives:

#### alias

[aliasname [commandname]]

#### alias

aliasname "CommandString"

#### alias

aliasname (parameter1, parameter2,...) "CommandString"

The alias subcommand with no arguments displays the current aliases in effect; with one argument the command displays the replacement string associated with that alias.

The first two forms of alias are used simply to substitute the replacement string for the alias each time it is used. For example:

```
(dbx) alias rr rerun
(dbx) alias printandstep "print n; step"
(dbx)
```

Each time rr is typed at the subcommand prompt, dbx performs a rerun subcommand. Similarly, printandstep results in two subcommands being executed: print n and then step.

The third form of aliasing is a limited macro facility. Each parameter specified in the alias subcommand is substituted for in the replacement string. This can be useful in eliminating excessive typing:

```
(dbx) alias px(n) "set $hexints; print n; unset $hexints"
(dbx) alias a(x,y)"print symname[x] -> symvalue._n_n.name.Id[y]"
(dbx) px(126)
0xfe
```

The alias px in the previous example prints a value in hexadecimal without permanently affecting the debugging environment. The following aliases and associated subcommand names are supplied by dbx by default:

```
С
   cont
cv
   condition
d
   delete
е
   edit
h
   help
j
   status
1
   list
m
   map
mu
   mutex
n
   next
p
   print
q
   quit
\mathbf{r}
   run
   step
st
   stop
t
   where
th
   thread
Х
   registers
```

You can remove a user-defined alias with the unalias subcommand.

# Using the .dbxinit file and .dbxsetup files

Each time you begin a debugging session, dbx searches for a special initialization file named .dbxinit and .dbxsetup. dbx firsts looks in the working directory and then in \$HOME. The .dbxsetup file should contain a list of dbx subcommands that are run before the debug target program is loaded, allowing the user to tailor the operational behavior of dbx during this phase of the dbx startup process. The .dbxinit file should contain a list of dbx subcommands to run each time you begin a debugging session. These subcommands are run before dbx begins to read subcommands from standard input.

Subcommands from \$HOME/.dbxinit are processed before the subcommands from the .dbxinit file in the working directory. Normally, .dbxinit contains alias subcommands, but it can contain any valid dbx subcommands. For example:

You can insert comments into the .dbxinit file by placing an octothorpe character (#) before the comment text. For example:

```
# This line is a comment.
alias si "stop in" # alias for stop subcommand
```

# Reading dbx subcommands from a file

The -c invocation option and **.dbxinit** provide mechanisms for executing dbx subcommands before reading from standard input. There is also a way to read dbx subcommands from a file after the debugging session has begun, using the source subcommand:

```
source filename
```

This reads dbx subcommands from the given file. For example, to read and run the list of subcommands in the dbx command file **cmdfile**, enter:

```
(dbx) source cmdfile
```

After running the list of commands in the **cmdfile** file, dbx displays a prompt and again waits for input.

You can also use the -c option to specify a list of subcommands to be run when initially invoking dbx.

```
dbx -cCommandFile [options][executable]
```

This runs the dbx subcommands in *CommandFile* before accepting subcommands from standard input. The source subcommand can be used for this purpose after dbx is invoked.

**Note:** Specifying the -c option will cause dbx to run the specified source file instead of the **.dbxinit** file. Processing of the **.dbxsetup** file is unaffected by this option.

# dbx environment variables

# **EDITOR**

The editor to use during processing of the dbx edit subcommand. Set to "vi" by default.

### **HOME**

Your home directory.

### **PAGER**

The pager to use during processing of the dbx help subcommand. Set to "pg" by default.

#### **PATH**

Your program search path.

#### **SHELL**

The shell to use during processing of the dbx sh subcommand. Set to "sh" by default.

# \_DBX\_EPDC\_DUMP\_FILENAME

This is a diagnostic log of communications between the dbx engine and the GUI. This may be useful for diagnosis of dbx engine problems by service representatives.

# \_DBX\_GCORECLISTDSN

Alternate name for the SYS1.SBLSCLIO MVS sequential partitioned data set that contains the IPCS CLISTs, in particular BLSCDDIR is used to allocate a dump directory by the BPXGCORE kernel service. Unset by default

## DBX GCOREDDIRSTR

Used to tailor the use of the IPCS dump directory. This string is used on the invocation of the BLSCDDIR command and may contain any of the parameters that are accepted by BSLCDDIR. The string may be used to tailor the creation of a temporary VSAM dump directory, or may be specified to request the use of an existing dump directory. Unset by default

### DBX GCOREEXECDSN

Alternate name for the SYS1. SBPXEXECMVS PDS data set that contains the REXX exec BPXTIPCS, used to create a dump directory and establish the IPCS environment for dump reading by the BPXGCORE kernel service. Unset by default

### \_DBX\_GCORELOGDSN

MVS data set name to contain the log created by the BPXGCORE kernel service. Unset by default

# \_DBX\_HISTORYNAME

Determines the name of the file containing the dbx session command history. This is only used when \$commandedit is enabled. If this is not specified, the default filename is \$HOME/.dbxhistory.

**Restriction:** The history file must be in the z/OS UNIX file system. Using a PDS member is not supported.

# \_DBX\_PT\_MULTI\_SLEEP

Specifies the wait time (in microseconds) for dbx to use in a loop as it waits for the target to freeze. The default value is 200000, which makes the default maximum wait time 20 seconds. You can specify up to 999999.

If dbx encounters message FDBX0391, consider increasing this value. The value assigned to it must be less than 1000000 or it will be truncated to 1000000-1.

# dbx external program usage

dbx uses the external programs that are listed below to perform various functions. Including a program in your PATH that has the same name as one of the programs dbx uses, and which does not behave as the system installed version, may cause dbx to behave unpredictably. This includes any modified behavior that may result from creating shell aliases, environment variables, or a "login script" (\$ENV).

#### echo

dbx uses echo to parse command line options passed to your program from the dbx command line and on the run/rerun/sh dbx subcommands.

### ed or vi (EDITOR)

dbx uses the program specified in the EDITOR environment variable during processing of the edit subcommand.

#### pg (PAGER)

dbx uses the program specified in the PAGER environment variable during processing of the help subcommand.

# sh (SHELL)

dbx uses the program specified in the SHELL environment variable during processing of the sh subcommand.

# **Debugging MVS dumps**

You can use the dbx utility to view MVS dumps to determine the cause of program failure. Full source—level debug is available for XL C/C++ programs that have been compiled with the -g option. Machine level debug is also always available.

Commands that attempt to execute or modify the program are not available in dump processing mode. The following subcommands are available:

- alias
- args
- asid
- case
- down
- edit
- · examine storage
- file
- func
- help
- · history
- list
- · listfiles
- listfuncs
- listi
- map
- move
- · object
- pid
- print
- prompt
- quit
- record
- · registers
- set
- sh
- source
- thread
- unalias
- up
- use
- · whatis
- · where
- · whereis
- which

For example:

```
# dbx -I /u/user01/coredump -C tsimple.dmp
FDBX1111: dbx args: dbx64 -I /u/user01/coredump -C tsimple.dmp
FDBX1112: Current Directory: /u/user01
FDBX0089: dbx for z/OS with 64-bit support.
FDBX0399: Compiled: Aug 4 2015 at 05:40:40 (v1.13) (PROD) FDBX0400: OS level: 13.00 01; LE level: 4.1.13; (Coredump)
FDBX6499: CDA levels: ELF=D1451.20141216, DWARF=D1451.20141216,
DDPI=D1451.20141216
FDBX0100: Type 'help' for help.
FDBX0750: Initializing dump tsimple.dmp. This may take a
while..
FDBX0751: BPXGMCD4 token=0x25d758d8, release=1, level=0
FDBX0752: BPXGMCD4 Starting the TSO environment FDBX0755: BPXGMCD4 BPXTIPCS allocating dump directory via
BLSCDDIR
FDBX0757: BPXGMCD4 BPXTIPCS invoking IPCS
FDBX0739: BPXGMCD4 return buffer:
BPXTIPCS Dump dataset, /u/user01/tsimple.dmp, allocated, rc=0
FDBX0762: Using ASID=0x002c
FDBX6432: Processing load module "./a.out"
FDBX9997: The loaded module does not contain module map which
may lead to bad performance. Suggest to use dbgld to create
module map to the executable before debugging. FDBX6421: Loaded debug data from "/u/user01/coredump/a.dbg"
FDBX0732: interrupt code=0x4, abend code=0x0C4000, abend reason
code=0x4, instruction length=0x4
FDBX0665: segmentation violation (SIGSEGV)
stopped in foo at line 7 in file "a.c"
           return 0;
(dbx64) 1 6,7
           *ptr = abc;
         return 0;
(dbx64) p ptr
```

The FDBX0762 message shows that dbx has found the ASID in the dump that caused the problem and will use that ASID for further processing. The FDBX0763 message shows that dbx has found the PID in the dump that casued the problem and will use that PID for further processing. The FDBX0732 message shows various information about the abend.

Finally dbx shows where the problem that occurred, in this case a segmentation violation and the source line after the problem occurred. Listing the previous line or lines will show the source line that was being processed when the error occured. Commands such as where and print will allow viewing the final state of the program and help to determine what went wrong. In our example, we see that the value of fptr is zero, and storing into location zero caused the segmentation violation.

An example of how to invoke dbx against a dump in an MVS data set:

```
dbx -I /u/fred/src -C "//'sys1.dump00'"
```

# Analyzing dump initialization problems

dbx calls the BPXGMCDE kernel service which in turn calls IPCS to initialize the dump processing environment. Various problems can arise during this processing. dbx provides information to help the system programmer diagnosis those problems.

- 1. Following the dbx message FDBX0379, dbx lists any additional error messages that were produced by the BPXGMCDE call. This output can be used by a system programmer to fix the dump initialization problem.
- 2. The BPXGMCDE service stores log information into a data set by allocating an MVS data set and exporting the DBX\_GCORELOGDSN environment variable before running dbx against a dump. The system programmer can access that information when diagnosing the problem.

# Maximizing source level debug of in production XL C/C++ program dumps

Due to limitations on the XL C/C++ symbolics generated by the compiler, dbx cannot perform source-level debug of optimized compiled programs. Therefore, to allow some source-level debug, but still retain the speed of an optimized program, some program restructure must be done. The key is to organize the

program so that types/classes/structs and other definitions are kept in one XL C/C++ part along with global data that is compiled -g. The rest of the application references/modifies the data in this part. When the application abends and takes a dump, the state/important information is contained in the -g part, so dbx can now display/format the data in the dump in source level mode. By casting the types/structs/classes from this part to an address, dbx can display the data item symbolically.

# **Debugging considerations and setup on MVS**

# Attach (-a) considerations

When a program is run outside of dbx, some of the setup that is normally done by dbx must be done by using environment variables, so that dbx can be attached to the program later. Four environment variables must be exported before the program is run:

# export \_BPX\_PTRACE\_ATTACH=yes

Tells the kernel to always load programs into an R/W subpool

## export \_CEE\_RUNOPTS="test(all)"

Tells Language Environment to load the CEEEVDBG debugger exit and send it debug events.

## export \_CEE\_DEBUG\_FILENAME31=/bin/dbx31vdbg

The path to the Language Environment debugger exit for 31-bit programs.

# export \_CEE\_DEBUG\_FILENAME64=/bin/dbx64vdbg

The path to the Language Environment debugger exit for 64-bit programs.

By default, **dbx** will attach to a program and run in the same address space as the program being debugged. However, due to multiprocess address space restrictions, certain authorized functions such as setuid() and setgrp() will cause DLL load problems in this environment. To get around these restrictions, add the -F command line option to the dbx invocation to force dbx to run in a separate address from the program being debugged.

**Tip:** When you are attaching dbx to an existing process, you can use the \_DBX\_PT\_MULTI\_SLEEP environment variable to set the wait time (in microseconds) for dbx to use in a loop as it waits for the target to freeze.

# **Dump (-C) considerations**

Before MVS dump files can be generated, these environment variables must be exported:

## export \_BPX\_SHAREAS=YES

Tells child processes to run in the same address space as the parent process.

## export BPX TERMPATH="OMVS"

Enables shell scripts to determine whether the user is logged on from TSO, rather than from rlogin or telnet.

# export \_ DBX\_GCORECLISTDSN=" "

Sets the *dbx* variable of the alternative name for the SYS1.SBLSCLIO MVS PDS data set that contains the IPCS CLISTs.

# export \_DBX\_GCOREDDIRSTR="DSN('USERID.DUMPDIR')"

Sets the dbx variable to tailor the use of the IPCS dump directory. USERID is the user who will use dbx to debug the dump file.

# export \_DBX\_GCOREDDIRSTR="DSN('USERID.DUMPDIR')"

Sets the *dbx* variable of the alternative name for the 'SYS1.SBPXEXEC' MVS PDS data set that contains the REXX exec BPXTIPCS.

# **Programs with DLLs**

When building DLLs it is important not to link the DLL with the -g compiler option. When linked with -g, a DLL becomes non-reentrant. Therefore, when the DLL is loaded by Language Environment, a new copy at a new address gets loaded. dbx will produce a warning when this condition occurs. The flow of the

program from this point on is questionable since there is more than one copy of the DLL in storage and also more than one copy of writable static data in storage.

dbx does not load DLLs for the program; however, Language Environment does. When Language Environment notifies dbx that a DLL has been loaded, dbx will read the symbolic information for the DLL. Prior to this time, this information is not available to dbx. The dbx default behavior for dbx is to stop on the first reference of a DLL so that if debugging of the DLL is desired, breakpoints can then be set or static DLL data can be displayed or modified.

The default behavior of dbx when DLLs are loaded can be modified by the two dbx variables \$dll\_loadstop and \$dll\_loads. Both of these are set by default. Unsetting the \$dll\_loads variable tells dbx to ignore any DLL loads and to not process any symbols for the DLLs. This is useful if an application contains DLLs, but no debugging of them is desired. This can result in improved debugging performance since dbx does not have to spend time reading symbolics for the newly loaded DLLs.

If debugging of the DLLs is still desired, (for example, displaying static DLL data), but the only important stop/trace locations are in the main part of the program, then the following command can be used to tell dbx not to stop at DLL references:

```
unset $dll loadstop
```

When this variable is unset, dbx will still read symbolics for DLLs as they are loaded, but it will not halt after the DLL is loaded.

If you only wish to stop in a specific function within a DLL, the onload dbx subcommand can be used in conjunction with \$dll\_loadstop. The following dbx subcommand is placed in a .dbxsetup file:

```
unset $dll_loadstop
```

This tells dbx to not stop at the first reference of a DLL after DLL symbolics reading has completed. The following dbx subcommand tells dbx to activate the stop event when the function becomes defined in a DLL that was loaded:

```
onload stop in myfunc
```

This allows a deferred event to be setup at any time, in any DLL, but only activated when the particular file/symbol/line is known to dbx.

# Programs that run fine only under dbx

When dbx is in control, the kernel loads programs into R/W storage so that dbx can set breakpoints. If a program runs fine in this situation, but does not run successfully outside of dbx, it may be that the program is attempting to write over the program code or some other write protected area of the program.

This can be verified by running the program in R/W storage outside of dbx control. To force the program to get loaded into R/W storage, before running the program export the following environment variable:

```
export _BPX_PTRACE_ATTACH=yes
```

Now any program that is loaded will load into R/W storage, including any DLLs.

# **Multiprocess debugging**

The default for multiprocess debugging is off. When dbx receives a fork event from your application, dbx detaches itself from the child process of the fork, allowing the child to execute without any dbx intervention. The parent remains under dbx control and can be debugged as usual.

To debug both the parent and the child of the fork, you must first enter the dbx subcommand *multproc on*. When your application forks, both the parent and the child processes will stop, and dbx will prompt you to attach another dbx to the child process. When you have done this successfully, you will have one dbx debugging the parent process and another dbx debugging the child process.

To debug only the child of the fork, you must first enter the dbx subcommand *multproc child*. When your application forks, dbx will detach itself from the parent process of the fork, allowing the parent to execute with any dbx intervention. The child will remain under dbx control and can be debugged as usual.

# **Programs started by JCL or daemons**

dbx can only debug or attach to processes. The following C program lines will cause even a non-POSIX MVS program to become a process and wait for dbx to attach to it:

```
printf("My PID is: %d\n",getpid());
sleep(30);
```

If the program was not yet a process, the getpid() will automatically turn the program into a process. The resulting PID that is printed is the one that dbx can attach to; for example, dbx - a 42.

There are other authorization considerations for debugging daemons that call such set functions as setuid() and setgrp(). This is beyond the scope of this dbx topic. Special authorization in the security facility, for example RACF®, may need to be set up by a system programmer to allow the authorized programs to run successfully when using dbx to debug.

# **Programs that exist in MVS data sets**

dbx can debug programs that have source or load modules in MVS data sets.

dbx can only locate source in MVS data sets when:

- 1. The application program was compiled with the source in an MVS data set or partioned data set. This is required because the compiler puts the source file name inside the symbolics of the load module.
- 2. The source is in a variable block/record data set or partioned data set. dbx does not support source code in fixed block/record data sets or partioned data sets.
- 3. The user places the special path // into the dbx source path directory list, IE, use //. This tells dbx to specifically search for MVS data sets.

dbx does not get proper events for DLLs or load modules that exist in MVS data sets or MVS partitioned data sets, therefore dbx cannot support these programs directly. However, dbx does support load modules in MVS data sets when they are loaded via external links in the hierarchical file system. This program arrangement is usually required for authorized programs such as daemons to run on MVS. In addition, for performance reasons, dbx by default does not process symbolic information for load modules in MVS data sets. If you want dbx to obtain this symbolic information, you must add set \$sticky\_debug to .dbxsetup.

# Performance considerations (symbolics reading)

By default, dbx will attempt to run in the same address space as the program to be debugged. This way, dbx to directly read information in the program being debugged, reducing the need for additional storage, and minimizing the impact of symbolics reading on performance. If dbx is in a different address space than the program to be debugged, either because the -F option was specified, or because spawn startup failed, dbx can still achieve comparable performance, via ALET memcpy. If for some reason ALET memcpy cannot be used, perhaps due to authorization considerations, dbx will still be able to access the debuggee program, but performance may be significantly degraded.

If dbx is in a different address than the debuggee because of a -F or the spawn startup failed, then dbx will use ALET memcpy to map areas of the debuggee into its own address space. This is practically as fast as being in the same address space.

If for some reason those two do not work, then dbx must resort to calling ptrace() for every block of information it needs to process in the debuggee. This is the slowest access method to the debuggee.

# **Performance considerations (program execution)**

Performance considerations for program execution are the same as those for symbolics processing, because dbx must exchange information with the program being debugged in order to perform operations such as setting or removing breakpoints and determining the value of a given variable. Optimum performance is achieved when dbx is in the same address space as the program being debugged. Comparable performance can be achieved when dbx and the debuggee are in different address spaces and ALET memcpy is possible. Once again, if ALET memcpy is not possible due to authorization considerations or other problems, performance may be significantly degraded.

There are some dbx subcommands, such as trace, that will cause dbx to source-level step through the program being debugged, resulting in a noticeable loss of performance. Furthermore, any subcommands or events that require dbx to query the value of a specific storage address or a specific variable will cause dbx to instruction step through the debuggee, resulting in an even greater impact on performance. Examples include the following:

```
stop if a>2
trace x
trace if b==3
stop in myfunc if x<55</pre>
```

In the preceding example, the impact on performance is mitigated by limiting the scope of the breakpoint to the function myfunc. Instruction stepping will only occur within the function myfunc, and not throughout the debuggee program. Specifying a line number when stopping or tracing will yield the best performance, since instruction stepping will only occur within that individual line. Some examples:

```
st at "myfile.c":52 if x>2
trace x at 99
```

# **Debugging considerations for NOLOAD debug support**

**dbx** supports the debugging of applications whose debug information is merged into the NOLOAD section of the executable file. If an application is compiled with options -Wc, DEBUG(NOFILE) or -qdebug=nofile. **dbx** will utilize NOLOAD debug support.

# **Controlling processes**

This section discusses how to obtain information about processes associated with XL C/C++ application programs so they can be terminated if the application program develops problems.

# Obtaining the status of z/OS UNIX application program processes

When the XL C/C++ application program you are developing runs, you can check the processes that are assigned to it to determine where it is running and how much processor time it is using.

In order for you to be able to check the status of your application program processes, the program must run in a shell or create processes by requesting XL C/C++ services. You can check the status of processes for executable files that are running in the following environments:

- · Shell foreground
- · Shell background
- TSO/E foreground, when processes are started
- · MVS batch, when processes are started

If the BPXBATCH program is used to submit the application program for MVS batch processing, a JCL job stream is used to invoke a batch program, which executes a shell environment from which the application program executable file is run. You must also enter a shell ps or jobs command to determine the process IDs for the application if you do not already have them recorded.

To check the status of your XL C/C++ application program processes, follow these steps:

- 1. Record the process IDs when the application is started.
- 2. Issue the process status or job status command when you want to check on the shell-initiated application:

ps

The preceding command displays the status of only those processes that are associated with the default user ID. The following command, when entered by a user with superuser authority, displays the status of all active processes. Otherwise, it displays the status of all processes that are associated with the default user ID.

ps -A

The following command displays the status of all active jobs in the shell, including process ID and user ID information:

jobs -1

If the application was started from TSO/E for MVS batch submission and you go into the shell (by using the TSO/E OMVS command to create a shell environment or the PA1 key from the TSO escape prompt to return to an existing shell environment), you can use the ps command to determine the status of the processes associated with your user ID. If you stay in the TSO/E environment, you can use TSO/E commands to check the MVS batch job queues.

- 3. From the resulting status display, check the status of the process and any of its child processes.
- 4. Record the necessary process IDs for the application program's job.

If you are running the application program executable file from a shell and it appears to be hung, and you cannot enter shell commands, you can query the process status and IDs. To query the status, either use the open subcommand or create another shell session. When the second shell session is started, enter:

ps -ef

and record the process ID for the application. You can then kill the XL C/C++ application program process. For more information about killing processes, see "Killing a runaway process" on page 178. To return to the first shell session, enter: exit.

The output from the ps command is displayed to stdout, which is normally the terminal. You can redirect output from the command by using the > character and a specified z/OS UNIX file name.

# Killing a runaway process

When the XL C/C++ application program you are developing and testing runs unchecked, the processes assigned to it can be out of the normal control of the application user. These processes need to be ended to free address spaces and associated storage. You may need to kill an application program's active processes to do this.

Before you can kill an application program's processes, you must know the process IDs to send a kill signal to. For more information, see "Obtaining the status of z/OS UNIX application program processes" on page 177.

You can add signal-handling code to your XL C/C++ application program to enable it to monitor the status of its processes. If the application program detects and intercepts a program signal indicating that one of these processes is not behaving as anticipated, it can take appropriate action based on the specific signal received. The application program can then kill the flagged process and take the appropriate processing action. You need to use the XL C/C++ signal functions to do this. See <a href="signal()">signal()</a> — Handle interrupts in <a href="mailto:z/OS">z/OS</a> XL C/C++ Runtime Library Reference for the list of signal-handling functions.

• For information about XL C/C++ considerations for signal delivery, see <u>Handling error conditions</u>, exceptions, and signals in z/OS XL C/C++ Programming Guide.

• For more information about POSIX signal handling, see *The POSIX.1 Standard: A Programmer's Guide* by Fred Zlotnick (Redwood City, CA: The Benjamin/Cummings Publishing Company, Inc., 1991). This book contains a thorough discussion of POSIX.1-defined signal handling.

Follow these procedures to kill a process:

- Interactively, you can do one of four things to end a runaway process:
  - Enter the "break" keystroke sequence (<Ctrl-C>) from the terminal.
  - Issue the kill command specifying the kill signal and the process IDs to end the processes and free memory. The following example shows two ways to kill the same z/OS shell process:
    - kill -s KILL 2819 15163
    - kill -9 2819 15163
  - If the kill command with the kill signal does not end the process, specify the command again using the -K option, which will send a superkill signal. For example:
    - kill -K 2819 15163
  - If the shell prompt is not available, invoke the shell again. Then enter the kill command for the correct process ID from a user ID that has the appropriate privilege to kill the process.
- From within an application program, you can do the following:
  - 1. Intercept a signal indicating that something has gone wrong with a process.
  - 2. Call the z/OS UNIX callable services getpid() or getppid() to get the process ID in question.
  - 3. Call the kill (pid,sig) function to pass the signal on to the process identified. The process responds to the signal according to how the process has been coded to handle signals.
  - 4. Call the sigaction() function if the action indicated by the kill command is to be changed.

**Note:** There is no special method for killing a process under the TSO/E environment if the z/OS UNIX application program is started from that environment.

After you kill a process, control is returned to the parent process or the application continues on with conditional processing.

# **Developing for the dbx Plugin Framework**

- "File Format" on page 180
- "Naming" on page 180
- "Location" on page 180
- · "Loading" on page 180
- "Unloading" on page 180
- "Version control" on page 181
- "Header file" on page 181
- "Interface" on page 181
- "dbx services" on page 183
- "Example" on page 193

dbx provides a plugin framework for developers who want to add new dbx subcommands and event handlers. Any dbx user can create a plugin that enhances dbx with application or library–specific commands to aid in debugging.

These restrictions apply to the dbx plugin framework:

- When building a 31-bit plugin for use with dbx31, the plugin must be compiled XPLINK.
- When dbx is invoked in socket shell mode, only event callback plugins can be used. Also, the event callback plugins must be loaded before the GUI debugging session starts, because in socket shell mode, the dbx command line is made unavailable.

The following section details the framework for the dbx plugin.

- "File Format" on page 180
- "Naming" on page 180
- "Location" on page 180
- "Loading" on page 180
- "Unloading" on page 180
- "Version control" on page 181
- "Header file" on page 181
- "Interface" on page 181
- "dbx services" on page 183
- "Example" on page 193

# File Format

Each plugin must be a DLL, compiled xplink. The amode of the plugin must match the amode of dbx due to Language Environment restrictions on loading dlls.

# **Naming**

Each plugin must have a unique name. This is required for dbx to correctly redirect subcommand input to the appropriate plugin.

The file name of the plugin communicates this unique name to dbx. Upon initialization, dbx searches a set of predefined and user-specified directories for files whose base name matches the following regular expression:

```
^libdbx_.+\.dll$
```

## Location

dbx searches for plugins upon initialization. To facilitate the search, dbx allows the user to specify a set of directories to search via the \_DBX\_PLUGIN\_PATH environment variable. The user provides a colondelimited list of directories to search. The following example shows a two directory search list:

```
export _DBX_PLUGIN_PATH=$HOME/dbx_plugins:/tmp/myplugins
```

dbx also searches the directory for the executable file (if known). This directory is searched after the user-defined directories.

# Loading

A plugin can be loaded in one of the following ways:

- 1. A plugin can be automatically loaded and initialized by placing it in a directory that is searched by dbx. This occurs at dbx initialization time.
- 2. A plugin can be manually loaded and initialized by specifying its location to the pluginload subcommand. This may occur anytime during the dbx session.

# **Unloading**

Any plugin, regardless of how it was loaded, can be manually unloaded by specifying its name to the pluginunload subcommand. After a plugin is successfully unloaded, a message similar to the following is displayed:

```
(dbx) pluginunload sample
FDBX1104: plug-in "/u/user/plugin/libdbx_sample.dll" unloaded.
```

# **Version control**

If changes are made to the plugin framework that would otherwise break backward compatibility with existing plugins, a new version identifier will be created. This includes any significant changes or additions to the plugin interface or plugin dbx services.

## Header file

dbx plugin developers can find function prototypes, <u>"Structure definitions" on page 193</u> and macro definitions in the following header file:

/usr/include/sys/dbx\_plugin.h

# **Interface**

Refer to the dbx\_plugin.h header for prototypes and definitions for the plugin interface routines.

Each plugin must implement and export the following routines:

- "Plugin version" on page 181
- "Plugin session init" on page 181
- "Plugin session command" on page 181
- "Plugin session event" on page 182
- "Plugin session destroy" on page 182

# Plugin version

dbx\_plugin\_version(void)

This routine should return the dbx plugin version identifier corresponding to the version to which the plugin-in conforms. Currently, the only version identifier is DBX\_PLUGIN\_VERSION\_1.

# Plugin session init

```
int dbx_plugin_session_init(dbx_plugin_session_t session, const
dbx_plugin_services_t *servicesp)
```

This routine should perform any initialization needed for the plugin to function properly before returning control back to dbx . This includes setting up any aliases for plugin subcommands, if desired.

This routine should create a plugin session that associates the given session identifier with the application program or core file. To identify the process or core file, the session identifier is used by dbx in plugin interface calls and by the plugin for dbx service requests. This routine also accepts the service structure that contains pointers to the "dbx services".

This routine should return zero for successful initialization. If initialization is not successful, dbx unloads and discards the plugin.

# Plugin session command

void dbx\_plugin\_session\_command(dbx\_plugin\_session\_t session, int argc, char \*const argv[])

This routine should accept input from the dbx user in the form of arguments provided to the plugin subcommand. The syntax of the plugin subcommand is as follows:

```
plugin Name [arg0 arg1 arg2 ... argn]
```

This allows the dbx user to provide any input to any single plugin. The plugin has full control over what it accepts as input.

The plugin subcommand passes the command specified by the *arg\** parameters to the plugin specified by the *Name* parameter. (For example, the plugin name could be libdbx\_*Name*.dll). Using this routine, dbx passes *arg0* through *argn* to the plugin. *argv[0]* corresponds to *arg0*, *argv[1]* to *arg1*, and so on.

In most circumstances, *arg0* would represent the name of a subcommand defined by the plugin and *arg1* through *argn* would represent additional flags or arguments. However, this is not a requirement.

Developers are encouraged to implement a help subcommand which displays usage information for the plugin.

# Plugin session event

void dbx\_plugin\_session\_event(dbx\_plugin\_session\_t session, int event,
dbx\_plugin\_event\_info\_t \*event\_infop)

In response to application program events, this routine should perform any internal processing required by the plugin. The routine is invoked once by dbx upon the occurrence of each event. The following table describes the event types for which a plugin is notified:

| ID (event)                | Associated Data (event_infop)                     | Cause                                                                                                    |
|---------------------------|---------------------------------------------------|----------------------------------------------------------------------------------------------------|
| DBX_PLUGIN_ EVENT_RESTART | None                                              | The dbx user executed the run subcommand.                                                                           |
| DBX_PLUGIN_ EVENT_EXIT    | Exit code                                         | The application program ended through the exit routine.                                                             |
| DBX_PLUGIN_ EVENT_TERM    | Terminating signal number                         | The application program terminated because of an unhandled signal.                                                  |
| DBX_PLUGIN_ EVENT_LOAD    | dbx_plugin_modinfo_t structure of loaded module   | A module was loaded into the application program.                                                                   |
| DBX_PLUGIN_ EVENT_UNLOAD  | dbx_plugin_modinfo_t structure of unloaded module | A module was unloaded from the application program.                                                                 |
| DBX_PLUGIN_ EVENT_BP      | None                                              | The application program has stopped because of a user or internal dbx breakpoint or data watchpoint.                |
| DBX_PLUGIN_ EVENT_SIGNAL  | Signal number                                     | The application program stopped because of a signal delivery.                                                       |
| DBX_PLUGIN_ EVENT_SWTHRD  | Handle of current pthread                         | The dbx user executed the thread current <handle> subcommand resulting in a change in the current pthread.</handle> |

The DBX\_PLUGIN\_EVENT\_BP and DBX\_PLUGIN\_EVENT\_SIGNAL events imply that the application program that was started is now stopped. These events are meant to signify that any cached data that the plugin possesses might no longer be valid. Upon notification of these events, it is more efficient for plugins to simply invalidate any cached data rather than refreshing the data. A complete refresh of cached data should only occur when the data is needed. This is especially relevant because some signals might be ignored by dbx and some breakpoints might be internal breakpoints. If the user has no opportunity to run subcommands before the application program starts again, repeatedly refreshing data wastes resources.

# Plugin session destroy

void dbx\_plugin\_session\_destroy(dbx\_plugin\_session\_t session)

This routine should perform any final cleanup and memory management tasks required by the plugin.

# dbx services

The following are the dbx services provided for each plugin through the dbx\_plugin\_session\_init routine:

- "session" on page 183
- "process" on page 184
- "modules" on page 184
- "threads" on page 185
- "pthreads" on page 186
- "get\_thread\_context" on page 186
- <u>"set\_thread\_context"</u> on page 187
- "get\_pthread\_context" on page 188
- "set\_pthread\_context" on page 188
- "read\_memory" on page 189
- "write\_memory" on page 189
- "locate\_symbol" on page 190
- "what\_function" on page 190
- "print" on page 191
- "alias" on page 191
- "unalias" on page 192

## session

The dbx session service allows you to get characteristics of the dbx session. dbx fills in the *flagsp* parameter.

The following table displays the dbx session service parameters:

| Parameter | Description                                                                                                    |
|-----------|----------------------------------------------------------------------------------------------------|
| session   | Session identifier.                                                                                                    |
| flagsp    | Session characteristics in any combination of:                                                                               |
|           | DBX_PLUGIN_SESSION_64BIT                                                                                                    |
|           | If set, the session represents a 64-bit application program. Otherwise, the session represents a 31-bit application program. |
|           | DBX_PLUGIN_SESSION_CORE                                                                                                    |
|           | If set, the session represents a core file. Otherwise, the session represents a live process.                                |

The following list contains the dbx session service return codes:

- DBX\_PLUGIN\_SUCCESS
- DBX\_PLUGIN\_BAD\_SESSION session is not valid
- DBX\_PLUGIN\_BAD\_POINTER flagsp is NULL

### process

The dbx process service allows you to get information on the process being debugged. dbx populates the *infop* parameter.

The following table displays the dbx process service parameters:

| Parameter     | Description                               |
|---------------|-------------------------------------------|
| session       | Session identifier                        |
| infop         | Allocated dbx_plugin_procinfo_t structure |
| procinfo_size | Size of dbx_plugin_procinfo_t structure   |

The following list contains the dbx process service return codes:

- DBX\_PLUGIN\_SUCCESS
- DBX\_PLUGIN\_BAD\_SESSION session is not valid
- DBX\_PLUGIN\_BAD\_POINTER infop is NULL
- DBX\_PLUGIN\_BAD\_ARG procinfo\_size is not valid
- DBX\_PLUGIN\_UNAVAILABLE process not active or information not in core

## modules

Use the dbx modules service to obtain information about loaded modules for the process.

You can do either of the following:

- Call iteratively to get information separately on each module.
- Call once to get the total number of modules and call once again to get information on all modules simultaneously.

If the plug-in passes a non-NULL *infop* buffer, dbx populates the buffer with the number of entries requested in \*countp, starting with the module referenced by \*indexp.

If the plug-in passes a \*countp that is greater than the number of remaining entries, dbx retrieves all remaining entries. dbx updates countp to reflect the next module index. If the last module was retrieved, indexp is set to -1. If the plug-in passes a NULL infop buffer, indexp and countp are still updated — just as if infop were non-NULL.

If the first thread is requested and *countp* is updated to zero, the process is not threaded.

**Note:** This routine allocates memory to hold the file name and member character strings. The caller must free this memory when it is no longer needed.

The following table displays the dbx module service parameters:

| Parameter | Description                                                |
|-----------|------------------------------------------------------------|
| session   | Session identifier                                         |
|           | Allocated array of dbx_plugin_modinfo_t structures or NULL |

| Parameter    | Description                                                       |
|--------------|-------------------------------------------------------------------|
| modinfo_size | Size of a single dbx_plugin_modinfo_t structure                   |
| indexp       | Starting/next module (where zero corresponds to the first module) |
| countp       | Number of modules                                                 |

The following list contains the dbx module service return codes:

- DBX\_PLUGIN\_SUCCESS
- DBX\_PLUGIN\_BAD\_SESSION session is not valid
- DBX\_PLUGIN\_BAD\_POINTER *indexp* is NULL or *countp* is NULL
- DBX\_PLUGIN\_BAD\_ARG modinfo\_size is not valid or \*countp == 0

# threads

Use the dbx threads service to obtain information about the kernel threads in the process. You can call iteratively to get information separately on one thread. You can also call once to get the total number of threads and call once again to get information on all threads simultaneously.

If the plug-in passes a non-NULL *infop* buffer, dbx populates the buffer with the number of entries that are requested in \*countp, starting with the thread referenced by \*indexp.

If the plug-in passes a \*countp that is greater than the number of remaining entries, dbx retrieves all remaining entries. dbx updates countp to reflect the actual number of entries that are retrieved and indexp to reflect the thread handle for the next request.

If the last entry was retrieved, *indexp* is set to -1. If the plug-in passes a NULL *infop* buffer, *indexp* and *countp* are still updated — just as if *infop* were non-NULL.

If the first thread is requested and *countp* is updated to zero, the process is not threaded.

The following table displays the dbx threads service parameters:

| Parameter     | Description                                                                     |
|---------------|---------------------------------------------------------------------------------|
| session       | Session identifier                                                              |
| infop         | Allocated array of dbx_plugin_thrdinfo_t structures or NULL                     |
| thrdinfo_size | Size of a single dbx_plugin_thrdinfo_t structure                                |
| indexp        | Starting/next thread ID (where, on input, zero corresponds to the first thread) |
| countp        | Number of threads                                                               |

The following list contains the dbx pthreads service return codes:

- DBX\_PLUGIN\_SUCCESS
- DBX\_PLUGIN\_BAD\_SESSION session is not valid
- DBX\_PLUGIN\_BAD\_POINTER *indexp* is NULL or *countp* is NULL
- DBX PLUGIN BAD ID \*indexp is not a valid id
- DBX\_PLUGIN\_BAD\_ARG thrdinfo\_size is not valid or \*countp == 0

• DBX\_PLUGIN\_UNAVAILABLE — process not active or entries not in core

# pthreads

Use the dbx pthreads service to obtain information about pthreads in the process, including any kernel thread associations.

You can do either of the following:

- Call iteratively to get information separately on one pthread.
- Call once to get the total number of pthreads and call once again to get information on all pthreads simultaneously.

If the plug-in passes a non-NULL *infop* buffer, dbx populates the buffer with the number of entries requested in \*countp, starting with the pthread referenced by \*indexp.

If the plug-in passes a \*countp that is greater than the number of remaining entries, dbx retrieves all remaining entries. dbx updates countp to reflect the actual number of entries retrieved and indexp to reflect the pthread handle for the next request.

If the last entry was retrieved, *indexp* is set to -1. If the plug-in passes a NULL *infop* buffer, *indexp* and *countp* are still updated — just as if *infop* were non-NULL.

If the first pthread is requested and countp is updated to zero, the process is not pthreaded.

The following table displays the dbx pthreads service parameters:

| Parameter      | Description                                                                                                    |
|----------------|----------------------------------------------------------------------------------------------------|
| session        | Session identifier                                                                                                    |
| infop          | Allocated array of dbx_plugin_pthinfo_t structures or NULL                                                                                                    |
| pthrdinfo_size | Size of a single dbx_plugin_pthrdinfo_t structure                                                                                                    |
| indexp         | Starting/next pthread handle (where, on input, zero corresponds to the first pthread and DBX_PLUGIN_PTHREAD_CURRENT corresponds to the current pthread in dbx) |
| countp         | Number of pthreads                                                                                                    |

The following list contains the dbx pthreads service return codes:

- DBX\_PLUGIN\_SUCCESS
- DBX\_PLUGIN\_BAD\_SESSION session is not valid
- DBX\_PLUGIN\_BAD\_POINTER indexp is NULL or countp is NULL
- DBX\_PLUGIN\_BAD\_ARG pthrdinfo\_size is not valid or \*countp == 0

### get thread context

The dbx get\_thread\_context service allows you to read a kernel thread's general purpose, special purpose, and floating point registers. dbx populates the *contextp* parameter.

```
typedef int (*dbx_plugin_reg_service_t)(dbx_plugin_session_t session,
uint64_t reg_flags,
uint64_t id,
```

| <pre>dbx_plugin_context_t *contextp,     size_t context_size)</pre> |
|---------------------------------------------------------------------|
|---------------------------------------------------------------------|

The following table displays the dbx get\_thread\_context service parameters:

| Parameter    | Description                                                                                 |
|--------------|---------------------------------------------------------------------------------------------|
| session      | Session identifier                                                                          |
| reg_flags    | Logical OR of at least one of DBX_PLUGIN_REG_GPRS, DBX_PLUGIN_REG_SPRS, DBX_PLUGIN_REG_FPRS |
| id           | Kernel thread tid (tid64_t)                                                                 |
| contextp     | Allocated dbx_plugin_context_t structure                                                    |
| context_size | Size of dbx_plugin_context_t structure                                                      |

The following list contains the dbx set\_thread\_context service return codes:

- DBX\_PLUGIN\_SUCCESS
- DBX\_PLUGIN\_BAD\_SESSION session is not valid
- DBX\_PLUGIN\_BAD\_ID ID is not valid
- DBX\_PLUGIN\_BAD\_ARG reg\_flags is not valid or context\_size is not valid
- DBX\_PLUGIN\_BAD\_POINTER contextp is NULL
- DBX\_PLUGIN\_UNAVAILABLE process is not active or thread is in kernel mode and registers are not
  accessible

# set\_thread\_context

The dbx set\_thread\_context service allows you to write to a kernel thread's general purpose, special purpose and floating point registers.

**Restriction:** The upper half of the PSW (program flags) cannot be modified. Any attempts to do so will be silently ignored. The lower half (instruction pointer) can be modified normally.

The following table displays the dbx set\_thread\_context service parameters:

| Parameter    | Description                                                                                 |
|--------------|---------------------------------------------------------------------------------------------|
| session      | Session identifier                                                                          |
| reg_flags    | Logical OR of at least one of DBX_PLUGIN_REG_GPRS, DBX_PLUGIN_REG_SPRS, DBX_PLUGIN_REG_FPRS |
| id           | Kernel thread tid (tid64_t)                                                                 |
| contextp     | Allocated dbx_plugin_context_t structure                                                    |
| context_size | Size of dbx_plugin_context_t structure                                                      |

The following list contains the dbx set\_thread\_context service return codes:

• DBX\_PLUGIN\_SUCCESS

- DBX\_PLUGIN\_BAD\_SESSION session is not valid
- DBX\_PLUGIN\_BAD\_ID ID is not valid
- DBX\_PLUGIN\_BAD\_ARG reg\_flags is not valid or context\_size is not valid
- DBX\_PLUGIN\_BAD\_POINTER contextp is NULL
- DBX\_PLUGIN\_UNAVAILABLE process is not active or thread is in kernel mode and registers are not
  accessible

# get\_pthread\_context

The dbx get\_pthread\_context service allows you to read a pthread's general purpose, special purpose and floating point registers. dbx populates the *contextp* parameter.

The following table displays the dbx get\_pthread\_context service parameters:

| Parameter    | Description                                                                                 |
|--------------|---------------------------------------------------------------------------------------------|
| session      | Session identifier                                                                          |
| reg_flags    | Logical OR of at least one of DBX_PLUGIN_REG_GPRS, DBX_PLUGIN_REG_SPRS, DBX_PLUGIN_REG_FPRS |
| id           | Kernel thread tid (tid64_t)                                                                 |
| contextp     | Allocated dbx_plugin_context_t structure                                                    |
| context_size | Size of dbx_plugin_context_t structure                                                      |

The following list contains the dbx get\_pthread\_context service return codes:

- DBX\_PLUGIN\_SUCCESS
- DBX\_PLUGIN\_BAD\_SESSION session is not valid
- DBX\_PLUGIN\_BAD\_ID ID is not valid
- DBX\_PLUGIN\_BAD\_ARG reg\_flags is not valid or context\_size is not valid
- DBX\_PLUGIN\_BAD\_POINTER contextp is NULL
- DBX\_PLUGIN\_UNAVAILABLE process is not active or kernel thread associated with pthread is in kernel mode and registers are not accessible

# set\_pthread\_context

The dbx set\_pthread\_context service allows you to write to a pthread's general purpose, special purpose and floating point registers.

The following table displays the dbx set\_pthread\_context service parameters:

| Parameter | Description        |
|-----------|--------------------|
| session   | Session identifier |

| Parameter    | Description                                                                                 |
|--------------|---------------------------------------------------------------------------------------------|
| reg_flags    | Logical OR of at least one of DBX_PLUGIN_REG_GPRS, DBX_PLUGIN_REG_SPRS, DBX_PLUGIN_REG_FPRS |
| id           | Pthread handle (pthdb_pthread_t)                                                            |
| contextp     | Allocated dbx_plugin_context_t structure                                                    |
| context_size | Size of dbx_plugin_context_t structure                                                      |

The following list contains the dbx set\_pthread\_context service return codes:

- DBX\_PLUGIN\_SUCCESS
- DBX\_PLUGIN\_BAD\_SESSION session is not valid
- DBX\_PLUGIN\_BAD\_ID ID is not valid
- DBX\_PLUGIN\_BAD\_ARG reg\_flags is not valid or context\_size is not valid
- DBX\_PLUGIN\_BAD\_POINTER contextp is NULL
- DBX\_PLUGIN\_UNAVAILABLE process is not active or kernel thread associated with pthread is in kernel mode and registers are not accessible

# read\_memory

The dbx read\_memory service lets you read from the address space of the process. dbx populates the buffer parameter.

The following table displays the dbx read\_memory service parameters:

| Parameter | Description                              |
|-----------|------------------------------------------|
| session   | Session identifier                       |
| addr      | Address to read from                     |
| buffer    | Allocated buffer to hold memory contents |
| len       | Number of bytes to read                  |

The following list contains the dbx read\_memory service return codes:

- DBX\_PLUGIN\_SUCCESS
- DBX\_PLUGIN\_BAD\_SESSION session is not valid
- DBX\_PLUGIN\_BAD\_POINTER buffer is NULL
- DBX\_PLUGIN\_UNAVAILABLE unable to read from αddr

# write\_memory

The dbx write memory service allows you to write to the process's address space.

```
typedef int (*dbx_plugin_mem_service_t)(dbx_plugin_session_t session,
uint64_t addr,
void *buffer,
size_t len)
```

The following table displays the dbx write\_memory service parameters:

| Parameter | Description                      |
|-----------|----------------------------------|
| session   | Session identifier               |
| addr      | Address to write to              |
| buffer    | Allocated and initialized buffer |
| len       | Number of bytes to write         |

The following list contains the dbx write\_memory service return codes:

- DBX\_PLUGIN\_SUCCESS
- DBX\_PLUGIN\_BAD\_SESSION session is not valid
- DBX\_PLUGIN\_BAD\_POINTER buffer is NULL
- DBX\_PLUGIN\_UNAVAILABLE unable to write to addr

# locate\_symbol

The dbx locate\_symbol service allows you to convert symbol names to addresses.

The plug-in must initialize the *name* and *mod* fields of each entry in the symbols parameter array. The *name* field specifies the name of the symbol to be located. The mod field specifies the module index of the module in which the lookup should occur. A mod field initialized to -1 denotes that all modules should be searched.

dbx populates the *addr* field. Any unknown symbols have an address of zero. If the symbol is located and all modules searched, dbx updates the *mod* field with the actual module index of the symbol.

Restriction: This service cannot be used to find the addresses of class or structure members.

The following table displays the dbx locate\_symbol service parameters:

| Parameter    | Description                                                                                           |
|--------------|----------------------------------------------------------------------------------------------------|
| session      | Session identifier                                                                                    |
| symbols      | Allocated array of dbx_plugin_sym_t structures with the <i>name</i> and <i>mod</i> fields initialized |
| syminfo_size | Size of dbx_plugin_sym_t structure                                                                    |
| count        | Number of symbols to locate                                                                           |

The following list contains the dbx locate\_symbol service return codes:

- DBX\_PLUGIN\_SUCCESS
- DBX\_PLUGIN\_BAD\_SESSION session is not valid
- DBX\_PLUGIN\_BAD\_ARG syminfo\_size is not valid
- DBX\_PLUGIN\_BAD\_POINTER symbols is NULL

# what\_function

The dbx what\_function service allows you to convert text addresses to symbols.

The plug-in must initialize the *addr* field of each entry in the symbols parameter array. The *addr* field specifies an instruction address within the function to be identified.

dbx populates the *name* field. Any unknown text address has a name of NULL. dbx populates the *mod* field with the actual module index of the text address.

**Note:** This routine allocates memory to hold the name character string in the symbols structure. The caller is responsible for freeing this memory when it is no longer needed.

The following table displays the dbx what\_function service parameters:

| Parameter    | Description                                                                                             |
|--------------|----------------------------------------------------------------------------------------------------|
| session      | Session identifier                                                                                      |
| symbols      | Allocated array of dbx_plugin_sym_t structures with the addr field(s) initialized with text address(es) |
| syminfo_size | Size of dbx_plugin_sym_t structure                                                                      |
| count        | Number of addresses to convert                                                                          |

The following list contains the dbx what\_function service return codes:

- DBX\_PLUGIN\_SUCCESS
- DBX\_PLUGIN\_BAD\_SESSION session is not valid
- DBX\_PLUGIN\_BAD\_ARG syminfo\_size is not valid
- DBX\_PLUGIN\_BAD\_POINTER symbols is NULL

# print

The dbx print service allows you to display information to the standard output or standard error streams.

The following table displays the dbx print service parameters:

| Parameter  | Description                                                   |
|------------|---------------------------------------------------------------|
| session    | session identifier                                            |
| print_mode | Either DBX_PLUGIN_PRINT_MODE_OUT or DBX_PLUGIN_PRINT_MODE_ERR |
| message    | Character string for dbx to display                           |

The following list contains the dbx print service return codes:

- DBX\_PLUGIN\_SUCCESS
- DBX\_PLUGIN\_BAD\_SESSION session is not valid
- DBX\_PLUGIN\_BAD\_ARG print\_mode is not valid
- DBX\_PLUGIN\_BAD\_POINTER message is NULL

### alias

The dbx alias service allows you to create an alias for a plug-in subcommand.

The syntax of the plug-in dbx subcommand requires the dbx user to type a prefix of plugin Name for each plug-in subcommand invocation. To provide a way to shorten such invocations, dbx allows plug-ins to create new aliases.

The *alias* and *expansion* parameters should provide a description of the new alias. The syntax is the same as the syntax defined for the alias dbx subcommand.

The following are example invocations of the dbx alias service:

```
alias("intprt", "plugin xyz interpret");
alias("intprt2(addr, count, format)", "addr / count format; plugin xyz interpret
addr");
```

If you try to create an alias that has the same name as an existing alias, the request is denied and a warning message is displayed. Plug-in developers are encouraged to carry out alias creation in a way that allows users to correct alias conflicts. One way to accomplish this is by reading alias definitions from a configuration file that is packaged with the plug-in.

The following table displays the dbx alias service parameters:

| Parameter | Description                                                         |
|-----------|---------------------------------------------------------------------|
| session   | Session identifier                                                  |
| alias     | Character string representing the alias name and optional parameter |
| expansion | Character string representing the alias expansion                   |

The following list contains the dbx alias service return codes:

- DBX\_PLUGIN\_SUCCESS
- DBX\_PLUGIN\_BAD\_SESSION session is not valid
- DBX\_PLUGIN\_BAD\_ARG alias is not valid
- DBX\_PLUGIN\_BAD\_POINTER alias is NULL or expansion is NULL
- DBX\_PLUGIN\_UNAVAILABLE an alias with an identical name already exists

### unalias

The dbx unalias service allows you to delete an alias for a plugin subcommand.

The following table displays the dbx unalias service parameters:

| Parameter | Description                                            |
|-----------|--------------------------------------------------------|
| session   | Session identifier                                     |
| alias     | Character string representing the alias name to remove |

The following list contains the dbx unalias service return codes:

- DBX\_PLUGIN\_SUCCESS
- DBX\_PLUGIN\_BAD\_SESSION session is not valid
- DBX\_PLUGIN\_BAD\_ARG unable to delete alias

• DBX\_PLUGIN\_BAD\_POINTER — alias is NULL

# **Structure definitions**

The following structure definitions are used for the plugin:

```
typedef struct dbx_plugin_pthinfo
         pthdb_pthread_t handle;
         tid64 t tid;
                                   /* Not implemented */
         pthdb_addr_t addr;
dbx_plugin_pthinfo_t;
typedef struct procentry64
     /* identification/authentication */
                                 /* process ID */
                 pi_pid;
    pid32_t
    pid32_t
pid32_t
                      pi_ppid;
pi_sid;
                                         /* parent process ID */
                                      /* session identifier */
                    pi_uid; /* real user ID */
pi_suid; /* saved ***
                                        /* process group */
    pid32_t
    uid_t
uid_t
                        uint
} dbx_plugin_procinfo_t;
typedef struct thrdentry64 {
    /* identification */
                                     /* thread identifier */
    tid64_t
                           ti_tid;
                          ti_pid; /* process identifier */
ti_cursig; /* current/last signal taken */
ti_state; /* thread state -- from thread.h */
ti_wtype; /* type of thread wait */
    pid32_t
    short
    uint
    uint
} dbx_plugin_thrdinfo_t;
typedef struct dbx_plugin_context
                            gpr[_NGPRS]; /* general purpose registers */
fpr[_NFPRS]; /* floating point registers */
    unsigned long long
    double
    unsigned long long
                            psw[2];
                                            /* program status word */
} dbx_plugin_context_t;
typedef struct dbx_plugin_modinfo
    char *filename;
    char *member;
                                  /* Unused */
    uint64_t text_start;
uint64_t text_size;
uint64_t data_start;
                                  /* Unused */
    uint64_t data_size;
                                  /* Unused */
    int fd;
                                  /* Unused */
} dbx_plugin_modinfo_t;
typedef struct dbx_plugin_syminfo
       char *name;
       uint64_t addr;
       unsigned int mod;
} dbx_plugin_sym_t;
```

# **Example**

The following is an example plugin:

```
#include <string.h>
#include <sys/dbx_plugin.h> /* Required plugin header file */

/* Required plugin exports */
#pragma export(dbx_plugin_version)
#pragma export(dbx_plugin_session_init)
#pragma export(dbx_plugin_session_command)
#pragma export(dbx_plugin_session_event)
#pragma export(dbx_plugin_session_destroy)
static dbx_plugin_session_t sid; /* Plugin session identifier */
```

```
static dbx_plugin_services_t dbx; /* List of dbx plugin services */
/* Local function prototypes */
static void usage(void);
static void hello_cmd(void);
int dbx_plugin_version(void)
    return DBX_PLUGIN_VERSION_1;
3
int dbx plugin session init(dbx plugin session t session,
                              const dbx_plugin_services_t *servicesp)
    /* Record session identifier */
    sid = session;
    /* Record DBX services */
    memcpy(&dbx, servicesp, sizeof(dbx_plugin_services_t));
    /* Setup plugin aliases */
    (void) (*(dbx.alias))(sid, "hello", "plugin example hello"); (void) (*(dbx.alias))(sid, "pid", "plugin example pid");
    return 0;
void dbx_plugin_session_command(dbx_plugin_session_t session,
                                  int argc, char *const argv[])
    /* Process plugin subcommand */
    if (0 == argc) {
        usage();
        return;
    } else if (1 >= argc) {
   if (0 == strcmp(argv[0], "help")) {
             /* Display plugin usage information */
             usage();
        } else if (0 == strcmp(argv[0], "hello")) {
             /* Print a friendly greeting */
             hello_cmd();
        } else if (0 == strcmp(argv[0], "pid")) {
   /* Display the process ID of the debug target */
             dbx_plugin_procinfo_t infop;
             char out[256];
             int rc = (*(dbx.process))(sid, &infop, sizeof infop);
             if (DBX_PLUGIN_SUCCESS == rc) {
                 sprintf(out, "Debug target PID = %d\n", infop.pi_pid);
             } else {
                 sprintf(out, "Could not determine PID of debug target\n");
             (*(dbx.print))(sid, DBX_PLUGIN_PRINT_MODE_OUT, out);
        } else {
             (*(dbx.print))(sid, DBX_PLUGIN_PRINT_MODE_ERR,
                              "Unrecognized command\n");
    } else {
        /* Bad argument count */
    3
3
void dbx plugin session event(dbx plugin session t session,
                                int event.
                                dbx_plugin_event_info_t *event_infop)
£
    /* Ignore event notifications */
void dbx_plugin_session_destroy(dbx_plugin_session_t session)
    /\star Remove aliases that were defined \star/
    (void) (*(dbx.unalias))(sid, "hello");
(void) (*(dbx.unalias))(sid, "pid");
static void usage(void)
    /* Display list of plugin subcommands */
```

To compile the example plugin, type the following:

```
c89 -Wc,lp64,dll,xplink,"lang(extended)" -Wl,lp64,dll,xplink -o libdbx_example.dll example.c
```

# **Usage considerations**

# Using signals

There are some special considerations when using signals within a dbx plugin. If a plugin raises any of the following signals, dbx will handle them in its own signal catcher routine:

- SIGSEGV
- SIGFPE
- SIGILL
- SIGABND
- SIGINT

This routine will notify the user of the exception via a message to the standard error stream.

If a plugin needs to perform its own signal handling, it should restrict itself to the two signals SIGUSR1 and SIGUSR2. This will prevent dbx and the plugin from interfering with each other's signals. Installing handlers for other signals can cause undefined behavior in dbx.

If more than one plugin installs a handler for the same signal, the last plugin loaded will receive the signal when it is raised. To avoid this situation, ensure that the plugins that are loaded do not install overlapping signal handlers.

# Making calls to fork(), spawn(), exec(), or any pthread functions

**Restriction:** There are restrictions when debugging a multithreaded program that performs a fork() operation. If the debug target is multithreaded, any calls to fork() must be immediately followed by an exec(). Failure to do so might cause undefined behavior or unexpected errors. Debugging the new child process between the fork() and exec() calls is unsupported. In addition, in this case dbx must be invoked with the -F command line argument

# List of dbx subcommands

The dbx utility provides subcommands for the following task categories:

- Debugging environment control
- Displaying the source file
- · Ending program execution
- · Machine-level debugging
- · Multiprocess debugging
- · Multithread debugging
- Printing and modifying variables, expressions, and types

- · Procedure calling
- · Running your program
- · Setting and deleting breakpoints
- Signal handling
- · Tracing program execution

The complete alphabetized list of dbx subcommands is:

/

Searches forward in the current source file for a pattern.

?

Searches backward in the current source file for a pattern.

### address /

Specifying an address with a trailing slash displays the contents of memory.

#### alias

Displays and assigns aliases for dbx subcommands.

### args

Displays arguments passed to program being debugged.

### assign

Assigns a value to a variable or changes the exit status of a thread.

#### case

Changes the way that dbx interprets symbols. Symbols are normally interpreted as they appear.

#### catch

Starts trapping a signal before that signal is sent to the application program.

#### clear

Removes all stops at a given source line.

### cleari

Removes all breakpoints at an address.

## condition

Displays a list of active condition variables for a multithread program.

#### cont

Continues program execution from the current breakpoint until the program finishes, another breakpoint is encountered, or a signal that cannot be ignored is received.

#### delete

Removes the traces and stops corresponding to the specified event numbers.

# display memory

See address.

## down

Moves the current function down the stack.

#### dump

Displays the names and values of variables in the specified procedure.

### edit

Invokes an editor on the specified file.

# file

Changes the current source file to the specified file.

#### func

Changes the current function to the specified function or procedure.

### goto

Causes the specified source line to be the next line executed.

# gotoi

Changes program counter addresses.

#### help

Displays a list of commonly used dbx commands.

### ignore

Stops trapping a signal before that signal is sent to the application program.

#### list

Displays lines of the current source file.

#### listi

Lists instructions from the application program.

#### map

Displays address maps and loader information for the application program.

#### move

Changes or displays the next source line to be displayed with the list subcommand.

## multproc

Enables or disables multiprocess debugging.

#### mutex

Displays a list of active mutex objects for the application program.

#### next

Runs the application program up to the next source line. When you use next with **\$hold\_next**, the current thread executes and all others are held.

#### nexti

Runs the application program up to the next machine instruction. When you use nexti with **\$hold\_next**, the current thread executes and all others are held.

## object filename

Loads the specified executable file, without the overhead of reloading dbx.

#### print

Prints the value of expressions.

# prompt

Changes the dbx prompt to the specified string.

## quit

Quits the dbx utility.

### readwritelock

Displays a list of active read write lock objects for the application program.

### record

Writes subsequent dbx commands to a file until "record off" is specified.

### registers

Displays the values of all general-purpose registers, system-control registers, floating-point registers, and the current instruction register.

#### rerun

Restarts execution of an application program using the parameters from a previous run or rerun command.

## return

Continues execution of the application program until a return to the specified procedure is reached.

#### run

Begins execution of an application program. Can pass parameters to the application program.

## set

Defines a value for a nonprogram, condition, mutex, or thread variable.

# sh

Passes a command to the shell for execution.

#### skip

Continues execution from the current stopping point and skips some number of breakpoints.

#### source

Reads dbx commands from a file.

#### status

Displays the currently active trace and stop subcommands.

### step

Runs a single source line. When you use step with **\$hold\_next**, the current thread executes and all others are held.

## stepi

Runs a single machine instruction. When you use stepi with **\$hold\_next**, the current thread executes and all others are held.

### stop

Stops execution of the application program.

### stopi

Sets a stop at a specified location.

#### thread

Displays a list of active threads for the application program and can be used to hold, release, and switch the current thread.

#### trace

Prints tracing information.

#### tracei

Turns on tracing using a machine instruction address.

#### unalias

Removes an alias.

#### unset

Deletes a nonprogram variable.

### up

Moves the current function up the stack.

### use

Sets the list of directories to be searched when looking for a source file (z/OS UNIX file or MVS data set).

#### whatis

Displays the declaration of application program components.

#### where

Displays a list of all active procedures and functions.

#### whereis

Displays the full qualifications of symbols in the current compile unit and global lists, whose names match the specified identifier.

#### which

Displays the full qualification of the specified identifier.

dbx uses the following subcommand syntax for defining complex constants:

```
real_part [+|-] imaginary_part *__I
```

where *real\_part* and *imaginary\_part* are floating point constants. For example:

```
1.2+3.4*__I
3.14159-1.0*__I
17+42*__I
```

See dbx - Use the debugger in z/OS UNIX System Services Command Reference for a complete discussion of the format and use of these dbx subcommands.

# **Debugging environment control**

The dbx subcommands for debugging environment control are:

### alias

Displays and assigns aliases for dbx subcommands.

### help

Displays a list of commonly used dbx commands.

### prompt

Changes the dbx prompt to the specified string.

#### sh

Passes a command to the shell for execution.

#### source

Reads dbx commands from a file.

### unalias

Removes an alias.

# Debugging threads

### condition

Displays a list of active condition variables for a multithread program.

#### mutex

Displays a list of active mutex objects for the application program.

#### thread

Displays a list of active threads for the application program and can be used to hold, release, and switch the current thread.

# Displaying the source file

The dbx subcommands for displaying the source file are:

/

Searches forward in the current source file for a pattern.

?

Searches backward in the current source file for a pattern.

#### edit

Invokes an editor on the specified file.

#### file

Changes the current source file to the specified file.

### func

Changes the current function to the specified function or procedure.

#### list

Displays lines of the current source file.

#### listi

Lists instructions from the application program.

#### nove

Changes the next line to be displayed.

#### use

Sets the list of directories to be searched when looking for a source file (z/OS UNIX file or MVS data set).

# **Ending program execution**

The dbx subcommands for ending program execution are:

#### quit

Quits the dbx utility.

# Machine-level debugging

The dbx subcommands for machine-level debugging are:

### address /

Just specifying an address displays the contents of memory.

## display memory

Displays the contents of memory.

## gotoi

Changes program counter addresses.

#### map

Displays address maps and loader information for the application program.

## nexti

Runs the application program up to the next machine instruction.

# registers

Displays the values of all general-purpose registers, system-control registers, floating-point registers, and the current instruction register.

## stepi

Runs one source instruction.

### stopi

Sets a stop at a specified location.

## tracei

Turns on tracing using a machine instruction address.

# Multiprocess debugging

The dbx subcommand for multiprocess debugging is:

## multproc

Enables or disables multiprocess debugging.

# Printing and modifying variables, expressions, and types

The dbx subcommands for printing and modifying variables, expressions, and types are:

### assign

Assigns a value to a program variable.

#### case

Changes the way in that dbx interprets symbols. Symbols are normally interpreted as they appear.

# condition

Displays a list of active condition variables for a multithread program.

### dump

Displays the names and values of variables in the specified procedure.

#### mutex

Displays a list of active mutex objects for the application program.

#### print

Prints the value of expressions.

### readwritelock

Displays a list of active read write lock objects for the application program.

#### set

Assigns a value for a nonprogram variable.

#### thread

Displays a list of active threads for the application program and can be used to hold, release, and switch the current thread.

#### unset

Deletes a nonprogram variable.

#### whatis

Displays the declaration of application program components.

#### whereis

Displays the full qualifications of symbols in the current compile unit and global lists, whose names match the specified identifier.

#### which

Displays the full qualification of the specified identifier.

## Procedure calling

dbx does not support a print procedure or print function.

## Running your program

The dbx subcommands for running your program are:

#### cont

Continues program execution from the current breakpoint until the program finishes, another breakpoint is encountered, or a signal that cannot be ignored is received.

#### down

Changes the current scoping content to the next stack frame.

#### goto

Causes the specified source line to be the next line executed.

#### gotoi

Changes program counter addresses.

#### mutex

Displays a list of active mutex objects for the application program.

#### next

Runs the application program up to the next source line. When used with **\$hold\_next**, the current thread executes and all others are held.

## nexti

Runs the application program up to the next machine instruction. When used with **\$hold\_next**, the current thread executes and all others are held.

## object

Loads the specified executable file, without the overhead of reloading dbx.

#### rerur

Restarts execution of an application program using the parameters from a previous run or rerun command.

#### return

Continues execution of the application program until a return to the specified procedure is reached.

#### run

Begins execution of an application program.

#### skip

Continues execution from the current stopping point and skips some number of breakpoints.

#### step

Runs a single source line.

#### stepi

Runs a single source instruction.

#### thread

Displays a list of active threads for the application program and can be used to hold, release, and switch the current thread.

#### up

Changes the current scoping content to the previous stack frame.

## Setting and deleting breakpoints

The dbx subcommands for setting and deleting breakpoints are:

## clear

Removes all stops at a given source line.

#### cleari

Removes all breakpoints at an address.

## delete

Removes the traces and stops corresponding to the specified numbers.

#### status

Displays the currently active trace and stop subcommands.

#### stop

Stops execution of the application program.

## Signal handling

The dbx subcommands for signal handling are:

#### catch

Starts trapping a signal before that signal is sent to the application program.

## ignore

Stops trapping a signal before that signal is sent to the application program.

## Tracing program execution

The dbx subcommands for tracing program execution are:

## trace

Prints tracing information.

## tracei

Turns on tracing using a machine instruction address.

## where

Displays a list of all active procedures and functions.

# Appendix A. TSO/3270 passthrough mode

## **Overview**

TSO/3270 passthrough mode allows full-screen 3270 interactive applications to be invoked from and run in a shell environment. A full-screen 3270 interactive application can exercise significant control over the 3270 terminal device by sending and receiving 3270 data, and can thus take full advantage of the display and input/output capabilities of 3270 devices, as opposed to a line-mode only application.

TSO/3270 passthrough mode allows a POSIX application program that is invoked from a shell command prompt to change its mode of terminal interaction from line mode to TSO/3270 passthrough mode. In line-mode interaction between the terminal (in this case a 3270 device) and an application program, the application can read and write lines of text data delimited by newline characters. While in TSO/3270 passthrough mode the application can read and write 3270 data, allowing it the same degree of control over the 3270 device as an application that uses the TSO TPUT and TGET APIs.

**Note:** z/OS UNIX does no validation of the data stream prepared by the application; therefore, sending data that is inappropriate for the device (for example, that exceeds the device's capabilities) may cause unpredictable results.

TSO/3270 passthrough mode is an extension to that subset of the POSIX General Terminal Interface (GTI) supported by z/OS UNIX for 3270 devices. The interface provides the following functions:

- The application program can detect whether a file descriptor represents a 3270 terminal that can be put into TSO/3270 passthrough mode.
- The application program can change from line mode to TSO/3270 passthrough mode and back again.
- An application can determine the current mode (line mode or TSO/3270 transparent mode).
- An application can indirectly issue certain TSO APIs (such as TPUT, TGET, and TPG) to send or receive 3270 data to the terminal.
- An application can indirectly issue the IKJEFTSR API to invoke most TSO commands.
- A program can return from 3270 transparent to line mode at appropriate times, such as upon normal or abnormal termination of a child process that had been operating in TSO/3270 passthrough mode.

TSO/3270 passthrough mode provides basic functions to read and write 3270 data from a program that is invoked exclusively in the shell environment provided by the combination of the z/OS UNIX shells and utilities, the OMVS command processor, and related kernel pseudoterminal and line discipline functions. The programming interfaces (using commands that are embedded in the data read and written) are direct mappings of TSO TGET and TPUT.

# **Supported TSO functions**

TSO/3270 passthrough mode supports only the following APIs:

- GTDEVSIZ
- GTSIZE
- GTTERM

ATTRIB=, PRMSIZE=, and ALTSIZE= are always specified (that is, all 3 fields are always passed back to the TSO/3270 passthrough mode application).

- IKJEFTSR
- STCOM
- STFSMODE (RSHWKEY=n is not supported)
- STLINENO

- STSIZE
- STTMPMD
- TCLEARQ
- TGET
- TPG
- TPUT

HIGHP, ASID=, USERIDL=, TOKNIN= options are not supported, because OMVS is not an authorized program. This prevents TSO/3270 passthrough mode applications from sending messages to other users.

TSO Extensions Version 2 Programming Guide and TSO Extensions Version 2 Programming Services fully describe the services that can be invoked with the TSO/3270 passthrough mode facility.

# Using the TSO/3270 passthrough data stream

To use the TSO/3270 Passthrough facility, a typical application program would:

- 1. Include the **fomth32p.h** header file, which contains the layout of the TSO/3270 passthrough data stream.
- 2. Use tcgetattr() against STDIN\_FILENO or the controlling terminal to verify that the terminal supports TSO/3270 passthrough mode. If the PKT3270 bit in termios is set, the terminal supports TSO/3270 passthrough mode.
- 3. Use tcsetattr() to set the PTU3270 bit in termios. This sets the terminal into TSO/3270 passthrough mode.
- 4. Indirectly issue TSO APIs using the TSO/3270 passthrough data stream:
  - The application uses write() and read() to exchange data with the passthrough-mode terminal. When the terminal is in TSO/3270 passthrough mode, only the special TSO/3270 passthrough data stream can be sent. Ordinary character data must not be sent to the terminal while it is in passthrough mode.
  - The TSO/3270 passthrough data stream consists of requests written to TSO and responses from OMVS or TSO. Each request or response consists of a 12-byte header optionally followed by variable length binary data.
  - Requests can be sent in a single write() to the TTY, or a single passthrough request can be split
    across many separate write() calls to the TTY. More than one request can be combined in a single
    write().
  - When reading responses, it is possible to get back part of a response when doing read() to the TTY. Also, data from a single TTY read() can contain more than one TSO/3270 passthrough response.
    - After TSO/3270 passthrough mode is entered, the first byte read() will be the first byte of the first response header. The program can determine how long this response is from the data length field in the response header. It can then determine where the data for this response ends in the incoming data stream. The next response header will immediately follow the end of the previous response in the data stream. The TSO/3270 passthrough mode application must accumulate or split up the incoming data stream into individual responses.
  - The application can use STFSMODE and STTMPMD to put the TSO session into TSO fullscreen mode. It then can use TGET, TPUT, and TPG to send 3270 fullscreen data to the terminal.
    - A typical TPUT request would contain the 12-byte header followed by data to be passed to TPUT. The various options on the TPUT macro are indicated in the request header by coded values. TPUT responses are 12 bytes long, and may contain error return codes from OMVS or from TSO.
    - TGET requests are 12 bytes long (they contain no optional data). The request header contains coded values for the requested TGET options. TGET responses contain a 12-byte header followed by any data returned from TGET. The response header contains return code information from OMVS and TSO, along with the length of the data from TGET.

- Typically, a program issues a request to TSO and then waits for the response. It checks the return code in the response and handles any received data. The response header can contain error return codes from TSO or the OMVS command itself:
  - If the TSO/E OMVS command detects an error in the passthrough request (unknown TSO API requested, for example), it rejects the request without passing it through to TSO. The \_\_error field in the response header is set to one of the codes described in the next section.
  - If the TSO/E OMVS command does not find errors, the request is passed through to TSO with the macro options in the request header and any optional data. The results from TSO, along with any data from TSO, are packaged into a response and sent back to the application through the TTY. The application issues one or more read()s to get the results and data. The fomth32p.h header file example shown later in this appendix ("TSO/3270 passthrough mode data stream" on page 211) describes how results and errors from each TSO command are passed back in the response.
- Applications can indirectly invoke TSO commands using the IKJEFTSR request and response.
  - The IKJEFTSR response contains only return code information from TSO and the invoked command. Actual output from the invoked TSO command is not returned as data following the response header.
- 5. Return the terminal to normal mode, using tcsetattr() to reset the PTU3270 bit in termios. This will end TSO/3270 passthrough mode. The application should read in any expected responses before issuing tcsetattr().

# Preliminary processing of TSO/3270 passthrough mode requests

Preliminary error checks are performed on all TSO/3270 passthrough mode requests received while the TTY is in TSO/3270 passthrough mode. If the preliminary check fails, the request is not passed to TSO, and the error is reported in the response.

The following severe errors can be reported:

## \_\_error

#### **Error description**

## 0xC1

First byte of TSO/3270 passthrough mode request is not 0xFF.

When the TSO/E OMVS command reads a TSO/3270 passthrough mode request from the manager TTY, it expects the first byte of data to be 0xFF, the TSO/3270 passthrough mode request introductory byte. If the first byte is not 0xFF, this error occurs.

This error can occur if non-TSO/3270 data is written to the subsidiary TTY, or if the length field in the previous TSO/3270 passthrough mode request was shorter than the amount of 3270 data following it. 3270 application errors can also cause this problem.

Non-3270 data can be written to the TTY from background processes, from the job-control shell, or by inter-user message programs. This non-3270 data can get intermixed with the 3270 data stream, causing the end of the 3270 data to be treated as the start of the next (bad) TSO3270 request.

### 0xC2

Length field is too long.

This error occurs when the \_\_l field in the TSO/3270 passthrough mode request is longer than 32767 bytes, which is not allowed for any request.

**Note:** In addition to passing back the \_\_error field listed in the TSO/3270 passthrough mode response, the \_\_rc field is set to -1. OMVS also ends TSO/3270 passthrough mode when one of these severe errors occurs. OMVS passes back a TSO/3270 passthrough mode response with \_\_error set to the error code. OMVS then waits a few seconds, in case the 3270 application has not already issued read() to get the TSO/3270 passthrough mode response. OMVS then ends TSO/3270 passthrough mode. The TTY is set back to normal (non-TSO/3270 passthrough) mode. The TSO/E OMVS command then sends SIGWINCH to all processes in the foreground process group. The 3270 application may end when this error is detected (either SIGWINCH is received or the \_\_error field is seen). It should catch SIGWINCH or else do frequent tcgetattr() to detect when OMVS ends TSO/3270 passthrough mode on the TTY.

The following error conditions are also detected in the preliminary error check. When one of these errors occurs, the requested TSO function is not invoked. The \_\_error field in the TSO/3270 passthrough mode response is set to the value indicated, and the \_\_rc field is set to -1.

#### \_\_error

## **Error description**

#### 0x81

The fcn field contains an unknown TSO function code.

This error occurs when the \_\_fcn field is not one of the known coded values.

## 0x82

This TSO function required no data, but data was provided.

This error occurs when the TSO function accepts no 3270 data, but the \_\_l field in the TSO/3270 passthrough mode request was non-zero. The \_\_l field must be zero in this case, and no data can be passed in the TSO/3270 passthrough mode request. When processing the failing request, OMVS steps past \_\_l bytes of data in the \_\_d field and then looks for the start of the next TSO/3270 passthrough mode request.

#### 0x91

The \_\_p1 field contains an unknown coded value for this TSO/E function.

This error occurs when the requested TSO function uses the \_\_p1 field as an input parameter. The \_\_p1 field does not contain one of the allowed values for this TSO function.

## 0x92

The \_\_p2 field contains an unknown coded value for this TSO/E function.

This error occurs when the requested TSO function uses the \_\_p2 field as an input parameter. The \_\_p2 field does not contain one of the allowed values for this TSO function.

## 0x93

The \_\_p3 field contains an unknown coded value for this TSO/E function.

This error occurs when the requested TSO function uses the \_\_p3 field as an input parameter. The \_\_p3 field does not contain one of the allowed values for this TSO function.

#### 0xA1

Not enough storage was available to invoke the requested TSO/E function.

This error occurs when the TSO/E OMVS command cannot get enough storage (usually only a few hundred bytes) to call the requested TSO/E function. The lack of storage may be of short or long duration. If this TSO/3270 passthrough mode request is reissued, it may succeed, or it could fail again.

In addition, the following warning conditions can be detected. If one of these errors is detected, the \_\_error field in the response is set as indicated, and the requested TSO/E service is invoked. The \_\_rc field, and the \_\_l and \_\_d fields are set based on the TSO/E return code and any returned data. (See the discussion of TSO return code processing that follows.) These warning conditions can be reported:

#### erroi

## **Error description**

## 0x41

Reserved \_\_p1 field should be 0, but was non-zero.

This error occurs when the \_\_p1 field in the TSO/3270 passthrough mode request is not used for the requested TSO/E function. This unused field is reserved, and should be set to zero in the TSO/3270 passthrough mode request.

## 0x42

Reserved \_\_p2 field should be 0, but was non-zero.

This error occurs when the \_\_p2 field in the TSO/3270 passthrough mode request is not used for the requested TSO/E function. This unused field is reserved, and should be set to zero in the TSO/3270 passthrough mode request.

#### 0x43

Reserved \_\_p3 field should be 0, but was non-zero.

This error occurs when the \_\_p3 field in the TSO/3270 passthrough mode request is not used for the requested TSO/E function. This unused field is reserved, and should be set to zero in the TSO/3270 passthrough mode request.

#### 0x49

One or more reserved bits in the \_\_p1 field were on. This error occurs when at least one of the reserved bits in the \_\_p1 field is not used for the requested TSO/E function. All unused bits are reserved, and should be set to zero in the TSO/3270 passthrough mode request.

#### 0x4A

One or more reserved bits in the \_\_p2 field were on.

This error occurs when at least one of the reserved bits in the \_\_p2 field is not used for the requested TSO/E function. All unused bits are reserved, and should be set to zero in the TSO/3270 passthrough mode request.

Only one of these warning conditions is reported. The user 3270 application can choose to ignore these warnings, but the application may fail in the future if a reserved bit or field becomes meaningful. The 3270 application should treat these warnings as unexpected errors. The 3270 application may be designed to fail whenever the \_\_error field is non-zero.

If none of these errors or warnings is detected, the \_\_error field in the response will be set to 0, and the requested TSO/E service is invoked. The \_\_rc field, and the \_\_l and \_\_d fields will be set based on the TSO/E return code and any returned data.

## **Processing of return codes from invoked TSO services**

If all preliminary checks are correct, OMVS passes the request to TSO. The TSO return code and any data are packaged into a response, depending on the TSO return code.

This section describes how OMVS handles return codes from the invoked TSO functions. See *TSO Extensions Version 2 Programming Guide* and *TSO Extensions Version 2 Programming Services* for more information about each return code from the TSO/E function.

**Note:** When the OMVS error action says that OMVS ends (because the terminal has logged off), the manager TTY is closed. This eventually causes read () from the subsidiary TTY to fail.

• GTDEVSIZ

## **OMVS** processing

0(0)

Pass back: \_\_rc=0, \_\_l=8, \_\_d = data from registers 0 and 1

4(4)

Pass back: \_\_rc=4, \_\_l=0 -- (Parameter specified)

other

Pass back: \_\_rc=other, \_\_l=0 --

GTSIZE

r/c

## **OMVS** processing

0(0)

Pass back: \_\_rc=0, \_\_l=8, \_\_d = data from registers 0 and 1

4(4)

Pass back: \_\_rc=4, \_\_l=0 -- (Parameter specified)

other

Pass back: \_\_rc=other, \_\_l=0 --

GTTERM

```
r/c
     OMVS processing
 0(0)
     Pass back: __rc=0, __l=8, __d = 8 bytes of data, as described in fomth32p.h (see below)
 8(8)
     Pass back: __rc=8, __l=0 -- (Not a 3270 terminal)
 12(C)
     Pass back: __rc=12, __l=0 -- (Missing PRMSIZE parameter)
 other
     Pass back: __rc=other, __l=0 --
• IKJEFTSR
 r/c
     OMVS processing
 0(0)
     Pass back: __rc=0, __l=12, __d = 12 bytes of data, as described in fomth32p.h (Normal
     completion)
 4(4)
     Pass back: __rc=0, __l=12, __d = 12 bytes of data, as described in fomth32p.h (Non-zero return
     code from command. This return code is reported in the response data.)
 8(8)
     Pass back: __rc=0, __l=12, __d = 12 bytes of data, as described in fomth32p.h (Attention ended
     the command)
 12(C)
     Pass back: __rc=0, __l=12, __d = 12 bytes of data, as described in fomth32p.h (Command
     abended. The abend code and reason code are in the response data.)
     Pass back: __rc=0, __l=12, __d = 12 bytes of data, as described in fomth32p.h

    STCOM

 r/c
     OMVS processing
 0(0)
     Pass back: __rc=0, __l=0
 4(4)
     Pass back: __rc=4, __l=0 -- (Invalid parameter specified)
 other
     Pass back: __rc=other, __l=0 --
• STFSMODE
 r/c
     OMVS processing
 0(0)
     Pass back: __rc=0, __l=0
 4(4)
     Pass back: __rc=4, __l=0 -- (Invalid parameter specified)
 8(8)
     Pass back: __rc=8, __l=0 -- (Not a 3270 terminal)
 other
     Pass back: __rc=other, __l=0 --

    STLINENO
```

```
r/c
     OMVS processing
 0(0)
     Pass back: __rc=0, __l=0
 4(4)
     Pass back: __rc=4, __l=0 -- (Invalid parameter specified)
 8(8)
     Pass back: __rc=8, __l=0 -- (Not a 3270 terminal)
 12(C)
     Pass back: rc=12, l=0 -- (Line number was 0 or too high. This could be a bad parameter from
     the TSO/3270 passthrough mode application.)
     Pass back: __rc=other, __l=0 --

    STSIZE

 r/c
     OMVS processing
 0(0)
     Pass back: __rc=0, __l=0
 4(4)
     Pass back: __rc=4, __l=0 -- (Invalid parameter specified)
 8(8)
     Pass back: __rc=8, __l=0 -- (SIZE= or LINE= was invalid. This could be a bad parameter from the
     TSO/3270 passthrough mode application.)
     Pass back: __rc=12, __l=0 -- (Screen size unknown. This could be a bad parameter from the TSO/
     3270 passthrough mode application.)
     Pass back: __rc=other, __l=0 --

    STTMPMD

 r/c
     OMVS processing
 0
     Pass back: __rc=0, __l=0
 4(4)
     Pass back: __rc=4, __l=0 -- (Invalid parameter specified)
 8(8)
     Pass back: __rc=8, __l=0 -- (Not a display terminal)
 other
     Pass back: __rc=other, __l=0 --

    TCLEARQ

 r/c
     OMVS processing
 0(0)
     Pass back: __rc=0, __l=0
 4(4)
     Pass back: __rc=4, __l=0 -- (Invalid parameter specified)
     Pass back: __rc=other, __l=0 --

    TGET
```

r/c

## **OMVS** processing

0(0)

Pass back: \_\_rc=0, \_\_l=register 1, d = \_\_l bytes of data

**Note:** If register 1 exceeds 32767, \_\_error = 0xB1, \_\_rc = -1, \_\_l = 0, and no data will be passed back.

4(4)

Pass back: \_\_rc=4, \_\_l=0 -- (NOWAIT, and no data available; not an error.)

8(8)

Pass back: \_\_rc=8, \_\_l=0 -- (Attention occurred.) If ENDPASSTHROUGH(ATTN) was specified on the TSO/E OMVS command, TSO/3270 passthrough mode will end (see "The ENDPASSTHROUGH key" later in this appendix).

12(C)

Pass back: \_\_rc=12, \_\_l=register 1, d = \_\_l bytes of data

This TSO/E return code occurs when not all the available data fits in the buffers passed to TGET. This is not an error. The next TGET will obtain more of the available data.

**Note:** When TGET returns, if register 1 exceeds 32767, \_\_error = 0xB1, \_\_rc = -1, \_\_l = 0, and no data will be passed back.

16(10)

Pass back: \_\_rc=16, \_\_l=0 -- (Invalid parameters)

20(14)

Pass back: \_\_rc=20, \_\_l=0 -- (Terminal logged off. OMVS ends after TSO/3270 passthrough mode ends.)

24(18)

Pass back: \_\_rc=24, \_\_l=register 1, d = \_\_l bytes of data

Data was received in NOEDIT mode. This is the same as return code=0, but in NOEDIT mode.

When TGET returns, if register 1 exceeds 32767, \_\_error = 0xB1, \_\_rc = -1, \_\_l = 0, and no data is passed back.

28(1C)

Pass back: \_\_rc=28, \_\_l=register 1, d = \_\_l bytes of data

This TSO/E return code occurs when not all the available data fits in the buffers passed to TGET. This is not an error. The next TGET will obtain more of the available data.

When TGET returns, if register 1 exceeds 32767, \_\_error = 0xB1, \_\_rc = -1, \_\_l = 0, and no data is passed back.

other

Pass back: \_\_rc=other, \_\_l=0 --

TPG

r/c

## **OMVS** processing

0(0)

Pass back: \_\_rc=0, \_\_l=0

4(4)

Pass back: \_\_rc=4, \_\_l=0 -- (No TSO buffers)

8(8)

Pass back: \_\_rc=8, \_\_l=0 -- (Attention occurred)

**Note:** if ENDPASSTHROUGH(ATTN) was specified on the TSO/E OMVS command, TSO/3270 passthrough mode will end (see "the ENDPASSTHROUGH key" later in this appendix).

```
12(C)
     Pass back: __rc=12, __l=0 -- (Invalid parameters)
 20(14)
     Pass back: __rc=20, __l=0 -- (Terminal logged off. OMVS ends after TSO/3270 passthrough mode
     ends.)
 other
     Pass back: __rc=other, __l=0 --
• TPUT
 r/c
     OMVS processing
 0(0)
     Pass back: __rc=0, __l=0
 4(4)
     Pass back: rc=4, l=0 -- (No TSO buffers)
 8(8)
     Pass back: __rc=8, __l=0 -- (Attention occurred)
     Note: if ENDPASSTHROUGH(ATTN) was specified on the TSO/E OMVS command, TSO/3270
     passthrough mode will end (see "The ENDPASSTHROUGH key" later in this appendix).
 12(C)
     Pass back: __rc=12, __l=0 -- (ASID not receiving)
 16(10)
     Pass back: __rc=16, __l=0 -- (Invalid parameters)
 20(14)
     Pass back: __rc=20, __l=0 -- (Terminal logged off. OMVS will end after TSO/3270 passthrough
     mode ends.)
 24(18)
     Pass back: __rc=24, __l=0 -- (Send not permitted)
     Pass back: __rc=28, __l=0 -- (Receiver insecure)
 32(20)
     Pass back: rc=32, l=0 -- (Not enough TSO storage)
 other
     Pass back: __rc=other, __l=0 --
```

# TSO/3270 passthrough mode data stream

User applications can optionally include the **fomth32p.h** header file to map the TSO/3270 passthrough mode data stream.

```
/* STATUS= H0T1130
 .
/***END_OF_PROPRIETARY_STATEMENT************************/
*01* EXTERNAL CLASSIFICATION: GUPI
*01* END OF EXTERNAL CLASSIFICATION:
*01* FUNCTION:
    This header file defines structures and manifest constants used
    to map the TSO/3270 passthrough mode data stream.
*01* METHOD OF ACCESS:
*02*
     C/370:
      - #include <fomth32p> -or-
- #include "fomth32p"

    When sending data, establish a pointer of type
_tso3270_request_t* to the start of the data area.

        Fill in the various request parameters using the fields in
         __tso3270_request_s.
       - After receiving data from the TTY, determine where
         in the data the next response starts. If there is no
        leftover (unread) data from a prior response, the new response will begin at the start of the read-in data.
        Establish a pointer of type __tso3270_response_t* to the start of the response, and use the fields in the
         __tso3270_response_s structure to look at the received data.
General layout for TSO/3270 passthrough mode requests
typedef struct __tso3270_request_s
   unsigned char
                                       /*(+00) introductory byte --
                  __ff;
                                         must be 0xFF
                                      /*(+01) Function code -- for
   unsigned char
                   fcn;
                                          values, see below
   unsigned char
                                      /*(+02) First parameter byte --
                  __p1;
                                          contents depend on which
                                          function is being
                                         requested
   unsigned char
                                      /*(+03) Second parameter byte --
                   __p2;
                                          contents depend on which
                                          function is being requested
                   __p3;
   int
                                       /*(+04) Third parameter
                                          contents depend on which
                                          function is being requested
   unsigned int
                   __1;
                                       /*(+08) number of bytes of data
                                          that follow -- can be 0,
                                          meaning no data
   char
                   __d[1]
                                        /*(+0C) variable number
                                         of data bytes -- can be 0 */
} __tso3270_request_t;
#define _TS03270_REQH_L
                                       /* Length of request when there
                                          is no data
/*****************************
   General Layout for TSO/3270 passthrough mode responses
*
```

```
typedef struct __tso3270_response_s
                                  /*(+00) introductory byte --
  unsigned char __fe;
                                     will be 0xFE
  unsigned char __fcn;
                                  /*(+01) Function code --
                                     normally echoed back from
                                     the original request -- if
                                      _error = 0xC1, __fcn will
                                     be 0x00
  unsigned char __error;
                                  /*(+02) error code from the
                                     TSO/E OMVS command itself --
                                     0 means no error from OMVS
                                     and that the requested TSO/E
                                     service was invoked. That service completed (or failed)
                                     with the return code in the
                                     __rc field, below
  char
                __r0;
                                  /*(+03) (reserved)
                                                             */
  int
                                  /*(+04) Return code (usually
                __rc;
                                     from register 15) from the
                                     TSO/E service invoked -- if
                                     OMVS itself detected an
                                     error, __rc will be set to
  unsigned int
                                  /*(+08) number of bytes of data
                __1;
                                     that follow -- can be 0,
                                     meaning no data
                                   /*(+0C) variable number
  char
                 __[1]
                                     of data bytes -- can be 0 	*/
} __tso3270_response_t;
                       12U
#define _TS03270_RSPH_L
                                  /* Length of response when
                                     there is no data
/*****************************
    General constants in TSO/3270 passthrough mode requests/responses
    ______
/* 0xFF value used as the
#define _TS03270_FF
                    0xFFU
                                     introductory byte of each
                                     request
#define _TS03270_FE
                                  /* 0xFE value used as the
                    0xFEU
                                     introductory byte of each
                                     response
                                  /* __l = 0, in a request or
  response means the there is
#define TS03270 L0
                                     no data following the length
                                     field
#define _TS03270_LMAX 32767U
                                  /* __1 = 32767, which is the
                                     maximum allowed data length
#define _TS03270_RCBAD (-1)
                                      _{\rm rc} = -1 -- indicates that
                                     OMVS found an error and that the requested TSO/E function
                                     was not invoked
        -----
    TSO/3270 passthrough mode function codes for requests and responses
```

```
*-----*/
#define _TS03270_TPUT
                           0x11U
                                       /* function code for TPUT
                                          request and response
                                                                      */
#define _TS03270_TGET
                           0x12U
                                       /* function code for TGET
                                          request and response
#define _TS03270_TPG
                           0x13U
                                        /* function code for TPG
                                          request and response
                                                                      */
#define TS03270 GTDEVSIZ 0x21U
                                       /* function code for GTDEVSIZ
                                          request and response
#define _TS03270_GTSIZE
                           0x22U
                                        /* function code for GTSIZE
                                          request and response
                                        /* function code for GTTERM
#define _TS03270_GTTERM
                           0x23U
                                           request and response
#define TS03270 STFSMODE
                           0x31U
                                        /* function code for STFSMODE
                                          request and response
#define _TS03270_STLINENO
                           0x32U
                                        /* function code for STLINENO
                                           request and response
                                        /* function code for STTMPMD
#define _TS03270_STTMPMD
                           0x33U
                                          request and response
#define _TS03270_STCOM
                           0x34U
                                        /* function code for STCOM
                                          request and response
                                                                      */
#define _TS03270_STSIZE
                           0x35U
                                        /* function code for STSIZE
                                           request and response
#define _TS03270_TCLEARQ
                           0x41U
                                        /* function code for TCLEARQ
                                          request and response
#define _TS03270_IKJEFTSR 0x51U
                                        /* function code for IKJEFTSR
                                          request and response @D1A*/
     __error field in TSO/3270 passthrough mode responses
      note: When an error or severe error code is set in the __error
            field, __rc is set to -1. If a warning code is set in the _error field, the __rc field is set to the /return code from the invoked TSO/E service.
     note: if more than one error exists for a given TSO/3270 request,
            the TSO/E OMVS command will generally report the first error found. This will usually be the first applicable
            error in the following list:
       /* error = 0: no error found by
#define _TS03270_ERROR_OK
                               0x00U
                                           TSO/E OMVS command before
                                           the TSO/E service was invoked
                                           -- means the service was
                                           invoked, but errors may have
                                          been reported by the invoked TSO/E service -- also, no
                                           OMVS-detected warning
                                          condition were found
    Severe errors -- TSO/3270 connection is ended
   The TSO/3270 request is not processed. The response is written
    back on the TTY. TSO/3270 passthrough mode is ended, and the TTY
   is placed back in normal operational mode. The rest of the
   request data is then treated as normal session data and is written
   into the output area of the shell session.
```

```
/* __ff field was not 0xFF,
#define _TS03270_ERROR_NOTFF
                               0xC1U
                                           probably indicating that the
                                           __l field in the prior request was incorrect, or
                                           that too little or too much
                                           data was present in the
                                           prior request.
#define _TS03270_ERROR_T00LONG 0xC2U
                                             _l field is too long. The
                                           data length must be always
                                           be 32767 or less for any
                                           request
   Errors -- TSO/3270 request is not passed to TSO/E
* The complete request and __l bytes of data in the __d field are
   read and flushed. The TSO/E OMVS command then looks for the 0xFF
   byte at the start of the next request.
*/
                                        /* __fcn field contains an
#define _TS03270_ERROR_UNKFCN 0x81U
                                           unknown Function code
#define _TS03270_ERROR_LNOT0
                                0x82U
                                        /* __l field was not zero, as
                                           required for this TSO/3270
                                           request
#define _TS03270_ERROR_P1BAD
                                0x91U
                                             _p1 field contains an
                                           incorrect value for this
                                           TSO/3270 passthrough mode
                                           request
#define _TS03270_ERROR_P2BAD
                                0x92U
                                             _p2 field contains an
                                           incorrect value for this
                                           TS0/3270 passthrough mode
                                           request
#define TS03270 ERROR P3BAD
                                0x93U
                                            __p3 field contains an
                                           incorrect value for this
                                           TSO/3270 passthrough mode
                                           request
#define _TS03270_ERROR_NOSTG
                                0xA1U
                                        /* There is not enough storage
                                           to invoke the requested TSO/E
                                           service -- this error
                                           can also cause the TSO/E OMVS
                                           command to end suddenly
    Errors -- TSO/3270 request was passed to TSO/E, data passback is
              suppressed
   The TSO/E service was invoked, but a proper TSO/3270 response
    cannot be passed back.
*/
#define _TS03270_ERROR_R1LONG 0xB1U
                                        /* After TGET, data length in
                                           register 1 was more than
                                           32767 bytes, or was longer than the OMVS TGET buffer
                                           size. (Note: the OMVS TGET
                                           buffer can be longer than
                                           the __p3 (length) field of
                                           the current TGET request) */
    Warnings - TSO/3270 passthrough mode request is passed to TSO/E
    note: The warning code is placed in the response along with the
          /return code and any other passed back data from the invoked TSO/E
```

```
service. The warning condition should not affect the
          results from the invoked TSO/E service.
#define _TS03270_ERROR_P1NOT0 0x41U
                                       /* __p1 field should be 0 for
                                          this TSO/3270 request, but
                                          was not
                                          \_\_p2 field should be 0 for this TSO/3270 request, but
#define _TS03270_ERROR_P2NOT0 0x42U
                                           was not
                                       /* __p3 field should be 0 for this TSO/3270 request, but
#define _TS03270_ERROR_P3N0T0 0x43U
                                           was not
                                       /* one or more reserved bits
  in the __p1 field are not
#define _TS03270_ERROR_P1RES1 0x49U
                                           zero, as they should be
#define TS03270 ERROR P2RES1 0x4AU
                                       /★ one or more reserved bits
                                          in the __p2 field are not zero, as they should be
/*********************************
    TSO/3270 Passthrough requests and responses
    ______
* GTDEVSIZ request layout
\star __ff = 0xFF
   _{\rm fcn} = _{\rm TS03270\_GTDEVSIZ}
  _{-}p1 = 0
  _{p2} = 0
  _{-}p3 = 0
* __1
       = 0 (no data is passed to GTDEVSIZ)
        = must not be present in the data stream. The FF byte of the
           next TSO/3270 request must immediately follow the __l field
          from this request
* GTDEVSIZ response layout
* __fe = 0xFE
  _{\rm fcn} = _{\rm TS03270\_GTDEVSIZ}
  __error = 0, or one of the errors listed earlier
  __r0
          = 0
          = Return code from GTDEVSIZ in register 15
  (-1 is set if error prevented the call to GTDEVSIZ)
  __rc
* __1
          = 0 -- if error prevented GTDEVSIZ from being invoked
             8 -- if GTDEVSIZ was invoked
           = not present, if GTDEVSIZ was not invoked (_1 = 0)
             Otherwise, 8 bytes of data from GTDEVSIZ:
```

```
Bytes 0-3 are register 0 (lines on screen, or 0)
              Bytes 4-7 are register 1 (characters per line)
   Layout of returned terminal size from GTDEVSIZ
 typedef struct __tso3270_gtdevsiz_data_s
   unsigned int __reg0;
                                             /* value returned in register
                                                0 from GTDEVSIZ
   unsigned int __reg1;
                                              /* value returned in register
                                                1 from GTDEVSIZ */
 } __tso3270_gtdevsiz_data_t;
    GTDEVSIZ return codes in __rc field
#define _TS03270_GTDEVSIZ_RC_OK 0 /* GTDEVSIZ successful #define _TS03270_GTDEVSIZ_RC_PARM 4 /* Unwanted parm present
 * macros to extract information from GTDEVSIZ reponse
 * _TS03270_GTDEVSIZ_LENGTH(p)
                                    -- extract logical screen length from
                                        GTDEVSIZ response (register 0)
                                        returned type = unsigned int
 * _TS03270_GTDEVSIZ_LINESIZE(p) -- extract logical line size from
                                        GTDEVSIZ response (register 1)
                                        returned type = unsigned int
 \star notes: "p" is the address of the start of a TSO/3270 passthrough \star response from a successful invocation of GTSIZE. "p" must
          point to the 12-byte response header, not the data (__d)
          field. The entire 20-byte response from GTSIZE is assumed to be present in a contiguous area starting at "p".
          "p" must be castable to type (void *)
 * Example:
 * ======
 * char read_buf[...]
 * size_t screen_area ...
 * ... issue GTDEVSIZ request using write()
 * ... do read() to get response from GTDEVSIZ into read_buf ...
 * screen_area = (size_t)_TS03270_GTDEVSIZ_LENGTH(read_buf) *
                  (size_t)_TS03270_GTDEVSIZ_LINESIZE(read_buf);
   /* @D1A*/\
#define _TS03270_GTDEVSIZ_LENGTH(p)
                                                                   /* @D1A*/\
                                                                   /* @D1A*/\
  (__tso3270_gtdevsiz_data_t *)(void *)
(((__tso3270_response_t *)(void *)(p))->__d)
                                                                   /* @D1A*/\
                                                                   /* @D1A*/\
                                                                   /* @D1A*/\
 ->__reg0
                                                                   /* @D1A*/\
                                                                  /* @D1A*/
```

```
#define _TS03270_GTDEVSIZ_LINESIZE(p)
                                                               /* @D1A*/\
                                                               /* @D1A*/\
                                                               /* @D1A*/\
    _tso3270_gtdevsiz_data_t *)(void *)
                                                               /* @D1A*/\
 (((\_tso3270\_response\_t *)(void *)(p)) \rightarrow \__d)
                                                               /* @D1A*/\
                                                               /* @D1A*/\
                                                               /* @D1A*/\
 ->__reg1
                                                               /* @D1A*/
* GTSIZE request layout
\star __ff = 0xFF
* __fcn = _TS03270_GTSIZE
* _{-}p1 = 0
  _{-}p2 = 0
  _{p3} = 0
  __1 = 0 (no data is passed to GTSIZE)
  __d = must not be present in the data stream. The FF byte of the
          next TSO/3270 request must immediately follow the __1 field
          from this request
*-----*/
* GTSIZE response layout
\star __fe = 0xFE
\star __fcn = _TS03270_GTSIZE
\star __error = 0, or one of the errors listed earlier
        = 0
* __r0
   __rc = Return code from GTSIZE in register 15
            (-1 is set if error prevented the call to GTSIZE)
  __1
          = 0 -- if error prevented GTSIZE from being invoked
            8 -- if GTSIZE was invoked
          = not present, if GTSIZE was not invoked (_1 = 0) Otherwise, 8 bytes of data from GTSIZE:
* __d
             Bytes 0-3 are register 0 (lines on screen, or 0)
Bytes 4-7 are register 1 (characters per line)
* Layout of returned terminal size data from GTSIZE
typedef struct __tso3270_gtsize_data_s
  unsigned int __reg0;
                                           /* value returned in register
                                             0 from GTSIZE
  unsigned int __reg1;
                                           /* value returned in register
                                            1 from GTSIZE
} __tso3270_gtsize_data_t;
* GTSIZE return codes in __rc field
*/
```

```
#define _TS03270_GTSIZE_RC_OK 0
#define _TS03270_GTSIZE_RC_PARM 4
                                               /* GTSIZE successful
                                             /* Unwanted parm present
 * macros to extract information from GTSIZE response
 * _TS03270_GTSIZE_LENGTH(p)
                                         -- extract screen length from
                                             GTSIZE response (register 0)
                                             returned type = unsigned int
   _TS03270_GTSIZE_LINESIZE(p)
                                         -- extract line size from GTSIZE
                                            response (register 1)
                                             returned type = unsigned int
* notes: "p" is the address of the start of a TSO/3270 passthrough
* response from a successful invocation of GTSIZE. "p" must
* point to the 12-byte response header, not the data (__d)
* field. The entire 20-byte response from GTSIZE is assumed
           to be present in a contiguous area starting at "p".
           "p" must be castable to type (void *)
 * Example:
 * ======
 * char read_buf[...] ...
 * size_t screen_area ...
 * ... issue GTSIZE request using write() ..
 * ... do read() to get response from GTSIZE into read_buf ...
 * screen_area = (size_t)_TS03270_GTSIZE_LENGTH(read_buf) *
* (size_t)_TS03270_GTSIZE_LINESIZE(read_buf);
#define _TS03270_GTSIZE_LENGTH(p)
                                                                           /* @D1A*/\
                                                                           /* @D1A*/\
                                                                           /* @D1A*/\
     _tso3270_gtsize_data_t *)(void *)
                                                                           /* @D1A*/\
  (((__tso3270_response_t *)(void *)(p))->__d)
                                                                           /* @D1A*/\
                                                                           /* @D1A*/\
 ->__reg0
                                                                           /* @D1A*/\
                                                                           /* @D1A*/
#define _TS03270_GTSIZE_LINESIZE(p)
                                                                           /* @D1A*/\
                                                                           /* @D1A*/\
                                                                           /* @D1A*/\
  (__tso3270_gtsize_data_t *)(void *)
(((__tso3270_response_t *)(void *)(p))->__d)
                                                                           /* @D1A*/\
                                                                           /* @D1A*/\
                                                                           /* @D1A*/\
 ->__reg1
                                                                           /* @D1A*/\
                                                                           /* @D1A*/
 * GTTERM request layout
   Note: The ALTSIZE= and ATTRIB= parameters are always set, so that
           GTTERM always returns the primary and alternate screen
            sizes and the terminal attributes.
```

```
* __ff = 0xFF
  * __fcn = _TS03270_GTTERM
    -p1 = 0
-p2 = 0
    _{-}p3 = 0
  * __1
         = 0 (no data is passed to GTTERM)
         = must not be present in the data stream. The FF byte of the
            next TSO/3270 request must immediately follow the __1 field
            from this request
  *-----*/
  * GTTERM response layout
  \star __fe = 0xFE
  \star __fcn = _TS03270_GTTERM
  * __error = 0, or one of the errors listed earlier
   __r0
          = 0
  * __rc = Return code from GTTERM in register 15
             (-1 is set if error prevented the call to GTTERM)
    __1
            = 0 -- if error prevented GTTERM from being invoked
              8 -- if GTTERM was invoked
             = not present, if GTTERM was not invoked (_1 = 0)
    __d
               Otherwise, 8 bytes of data from GTTERM:
                         -- first byte of PRMSIZE (primary screen rows)
-- second byte of PRMSIZE (primary screen cols)
               Byte 0
               Byte 1
               Byte 2 -- first byte of ALTSIZE (alternate screen rows)
Byte 3 -- second byte of ALTSIZE (alternate screen col)
Bytes 4-7 -- 4 bytes of ATTRIB field (terminal attributes)
  * Layout of 2-byte screen size field from PRMSIZE or ALTSIZE
 typedef struct __tso3270_gtterm_size_s /* returned PRMSIZE/ALTSIZE */
  unsigned char __rows;
unsigned char __columns;
                                           /* number of rows
                                           /* number of columns
 } __tso3270_gtterm_size_t;
                                           /* defined type
  * Layout of 4-byte terminal attributes (returned ATTRIB field)
  */
 typedef struct __tso3270_gtterm_attr_s /* returned ATTRIB field
  unsigned
                                   :8;
                                           /* ATTRIB byte 0 (unused)
                                                                            */
                    __dbcs
   unsigned
                                   :1;
                                             /* on if DBCS supported
                    __language :7;
   unsigned
                                            /* 7-bit language field
                                            /* ATTRIB byte 2 (unused)
/* ASCII-7 or ASCII-8 ID
/* (unused)
   unsigned
                                   :4;
   unsigned
                     __ascii_type :2;
   unsigned
                                   :2;
                                            /* ATTRIB byte 3 (unused)
/* on if ASCII device
  unsigned
                    __ascii
__query
   unsigned
                                   :1;
                                            /* on if Query supported
   unsigned
                                   :1;
                                                                             */
} __tso3270_gtterm_attr_t; /* defined type
                                                                             */
```

```
#define _TS03270_GTTERM_DEFAULT 0U
#define _TS03270_GTTERM_ENU 1U
                                     /* American English (default)*/
/* American English */
                                 10
#define _TS03270_GTTERM_KATAKANA 17U
                                       /* Katakana
                                                                      */
#define _TS03270_GTTERM_ASCII_7 OU
                                        /* ASCII-7 device
                                        /★ ASCII-8 device
#define _TS03270_GTTERM_ASCII_8 1U
 * Layout of 8-byte combined data from GTTERM in the TS03270 response
typedef struct __tso3270_gtterm_data_s
                                         /* combined GTTERM output */
  __tso3270_gtterm_size_t __pri; /* primary screen size (PRMSZE) from GTTERM
                                        /* alternate screen size
  __tso3270_gtterm_size_t __alt;
                                             (ALTSZE) from GTTERM
                                                                      */
  __tso3270_gtterm_attr_t __attr; /* terminal attributes
                                              (ATTRIB) from GTTERM
                                          /* defined type
} __tso3270_gtterm_data_t;
 * GTTERM return codes in __rc field
*/
* macros to extract information from GTTERM response
 * _TS03270_GTTERM_PRI_ROWS(p)
                                  -- extract number of rows when
                                     primary screen size is active
                                     returned type = unsigned char
 * _TS03270_GTTERM_PRI_COLUMNS(p) -- extract number of columns when
                                     alternate screen size is active
                                     returned type = unsigned char
  _TS03270_GTTERM_ALT_ROWS(p)
                                  -- extract number of rows when
                                     alternate screen size is active
                                     returned type = unsigned char
  _TS03270_GTTERM_ALT_COLUMNS(p) -- extract number of columns when
                                     alternate screen size is active
                                     returned type = unsigned char
   _TS03270_GTTERM_ATTR(p)
                                  -- extract terminal attributes
                                     returned type =
                                               __tso3270_gtterm_attr_t
 \star notes: "p" is the address of the start of a TSO/3270 passthrough
          response from a successful invocation of GTTERM. "p" must
          point to the 12-byte response header, not the data (\_d) field. The entire 20-byte response from GTTERM is assumed
          to be present in a contiguous area starting at "p".
          "p" must be castable to type (void *)
```

```
* Example:
* char read_buf[...] ...
* size_t size_1ry ...
* int query_supported ...
* int dbcs_supported ...
 * ... issue GTTERM request using write() ..
* ... do read() to get response from GTTERM into read_buf ...
* query_supported = (int)(_TS03270_GTTERM_ATTR(read_buf).__query);
 * dbcs_supported = (int)(_TS03270_GTTERM_ATTR(read_buf).__dbcs);
#define _TS03270_GTTERM_PRI_ROWS(p)
                                                                /* @D1A*/\
                                                                /* @D1A*/\
                                                                /* @D1A*/\
    _tso3270_gtterm_data_t *)(void *)
                                                                /* @D1A*/\
  ((((__tso3270_response_t *)(void *)(p))->__d)
                                                                /* @D1A*/\
                                                                /* @D1A*/\
                                                                /* @D1A*/\
 ->__pri.__rows
                                                                /* @D1A*/
                                                                /* @D1A*/\
#define _TS03270_GTTERM_ALT_ROWS(p)
                                                                /* @D1A*/\
                                                                /* @D1A*/\
  (__tso3270_gtterm_data_t *)(void *)
(((__tso3270_response_t *)(void *)(p))->__d)
                                                                /* @D1A*/\
                                                                /* @D1A*/\
                                                                /* @D1A*/\
 ->__alt.__rows
                                                                /* @D1A*/\
                                                                /* @D1A*/
#define _TS03270_GTTERM_PRI_COLUMNS(p)
                                                                /* @D1A*/\
                                                                /* @D1A*/\
                                                                /* @D1A*/\
  (__tso3270_gtterm_data_t *)(void *)
(((__tso3270_response_t *)(void *)(p))->__d)
                                                                /* @D1A*/\
                                                                /* @D1A*/\
                                                                /* @D1A*/\
                                                                /* @D1A*/\
 ->__pri.__columns
                                                                /* @D1A*/
#define _TS03270_GTTERM_ALT_COLUMNS(p)
                                                                /* @D1A*/\
                                                                /* @D1A*/\
                                                                /* @D1A*/\
    _tso3270_gtterm_data_t *)(void *)
                                                                /* @D1A*/\
  ((((__tso3270_response_t *)(void *)(p))->__d)
                                                                /* @D1A*/\
                                                                /* @D1A*/\
                                                                /* @D1A*/\
 ->__alt.__columns
                                                                /* @D1A*/
#define _TS03270_GTTERM_ATTR(p)
                                                                /* @D1A*/\
                                                                /* @D1A*/\
                                                                /* @D1A*/\
    _tso3270_gtterm_data_t *)(void *)
                                                                /* @D1A*/\
  (\overline{((\_tso3270\_response\_t *)(void *)(p))} ->\__d)
                                                                /* @D1A*/\
                                                                /* @D1A*/\
 ->__attr
                                                                /* @D1A*/\
                                                                /* @D1A*/
 * IKJEFTSR request layout
* note: IKJEFTSR optional parameters 7, 8, and 9 are not used.
```

```
* __ff = 0xFF
 * __fcn = _TS03270_IKJEFTSR
   _{-}p1 = 0
 * _{p2} = 0
 * __p3 = IKJEFTSR parameter 1. This field is passed through to
           IKJEFTSR with no checking.
         = number of bytes of data to be passed to IKJEFTSR. This must
           be less than 32768. This length is passed to IKJEFTSR as
           parameter 3.
   __d = data to be passed to IKJEFTSR in parameter 2. This is the
           TSO command text string.
/* Values for IKJEFTSR parameter 1 (in __p3 field)
/*-----
 * IKJEFTSR response layout
 \star __fe = 0xFE
   _{\rm fcn} = _TS03270_IKJEFTSR
   __error = 0, or one of the errors listed earlier
 * __r0
           = Return code from IKJEFTSR in register 15
 * __rc
             (-1 is set if error prevented the call to IKJEFTSR)
   __1
           = 0 -- If error prevented IKJEFTSR from being invoked 12 -- IF IKJEFTSR was invoked
           = not present, if IKJEFTSR was not invoked (_{-}1 = 0) Otherwise 12 bytes of data from IKJEFTSR
   __d
             Bytes 0-3 -- Function return code from IKJEFTSR parameter 4
Bytes 4-7 -- Reason code from IKJEFTSR parameter 5
Bytes 8-12 -- abend code code from IKJEFTSR parameter 6
/* Layout of returned parameters 4, 5, and 6 from IKJEFTSR
                                                                  @D1A*/
typedef struct __tso3270_abend_s
                                        /* combined abend code
                                                                  @D1A*/
                                       /*
                       __flags :8;
                                        /* abend flags from TCB
                                                                  @D1A*/
                       __system :12;
                                        /* system abend code
                                                                  @D1A*/
   unsigned
   unsigned
                       __user :12;
                                        /* user abend code
                                                                  @D1A*/
} __tso3270_abend_t;
                                                                  @D1A*/
typedef struct __tso3270_ikjeftsr_data_s /* IKJEFTSR results
                                                                  @D1A*/
                                                                  @D1A*/
                                       /* Return code (parm 4)
/* Reason code (parm 5)
/* abend code (parm 6)
                       __frc;
  int
                                                                  @D1A*/
                       __reason;
                                                                  @D1A*/
  __tso3270_abend_t
                       __abend;
                                                                  @D1A*/
} __tso3270_ikjeftsr_data_t;
                                        /*
                                                                  @D1A*/
```

```
/* IKJEFTSR return codes (reg 15) in __rc field
 #define _TS03270_IKJEFTSR_RC_OK
                                                                                  0 /* Command Ran OK
                                                                                                                                                 @D1A*/
#define _TS03270_IKJEFTSR_RC_CMDRC
                                                                               4 /* Non-zero command return code
                                                                                                                                                                    @D1A*/
                   _TS03270_IKJEFTSR_RC_ATTN
                                                                                   8 /* ATTN ended the command @D1A*/
#define _TS03270_IKJEFTSR_RC_abend 12 /* Command abended #define _TS03270_IKJEFTSR_RC_BADADR 16 /* Bad address in parm #define _TS03270_IKJEFTSR_RC_PARM 20 /* Parameter list error
                                                                                                                                                  @D1A*/
                                                                                                                                                  @D1A*/
                                                                                                                                                  @D1A*/
#define _TS03270_IKJEFTSR_RC_ERROR
                                                                              24 /* Unexpected error
                                                                                                                                                  @D1A*/
#define _TS03270_IKJEFTSR_RC_31BIT
                                                                                28 /* Unexpected 31-bit addr @D1A*/
 /* Function return codes (parm 4) in __frc field
#define _TS03270_IKJEFTSR_FR_NONE (-1) /* Fcn return code not filled in
                                                                                                                                                                    @D1A*/
 #define _TS03270_IKJEFTSR_FR_OK
                                                                                  0 /* Normal return code
 /* IKJEFTSR reason codes (parm 5) in reason field
#define _TS03270_IKJEFTSR_R_NONE (-1) /* Reason not filled in
                                                                                                                                                  @D1A*
#define _TS03270_IKJEFTSR_R_PLENGTH 4 /* Invalid Plist length
                                                                                                                                                  @D1A*/
#define _TS03270_IKJEFTSR_R_BADFLG1 8 /* 1st flag byte non-zero @D1A*/
#define _TS03270_IKJEFTSR_R_BADFLG4 12 /* 4th flag byte invalid @D1A*/
#define _TS03270_IKJEFTSR_R_PARM7 16 /* Unwanted 7th parameter @D1A*/
#define _TS03270_IKJEFTSR_R_BADFLG3 20 /* 3rd flag byte invalid @D1A*/
#define _TS03270_IKJEFTSR_R_NOTSO 24 /* NOT TSO/E environment @D1A*/
#define _TS03270_IKJEFTSR_R_DOTSO 24 /* NOT TSO/E environment @D1A*/
#define TS03270_IKJEFTSR_R_TOOLONG 28 /* Text >32763 bytes long @D1A*/
#define TS03270_IKJEFTSR_R_BADADR7 32 /* Bad address in parm 7 @D1A*/
#define _TS03270_IKJEFTSR_R_BADPRM7 36 /* Parm 7 is invalid
                                                                                                                                                  @D1A*/
#define _TS03270_IKJEFTSR_R_NOFOUND 40 /* Command not found
#define _TS03270_IKJEFTSR_R_SYNTAX 44 /* Command syntax error
                                                                                                                                                  @D1A*/
                                                                                                                                                  @D1A*/
#define _TS03270_IKJEFTSR_R_PERCENT 48 /* CMD started with % #define _TS03270_IKJEFTSR_R_BACKG 52 /* Unsupported backgd
                                                                                                                                                  @D1A*/
                                                                                 52 /* Unsupported backgd cmd @D1A*/
#define _TS03270_IKJEFTSR_R_AUTHLIB 56 /* Not in auth library
                                                                                                                                                  @D1A*/
#define _TS03270_IKJEFTSR_R_AUTH
#define _TS03270_IKJEFTSR_R_TOKEN
                                                                                 60 /* Authorized command
                                                                                                                                                  @D1A*/
                                                                                 64 /* Invalid token
                                                                                                                                                  @D1A*/
#define _TS03270_IKJEFTSR_R_ESTAE
                                                                              204 /* ESTAE error
                                                                                                                                                  @D1A*/
 #define _TS03270_IKJEFTSR_R_STAX
                                                                               208 /* STAX error
                                                                                                                                                  @D1A*/
#define _TS03270_IKJEFTSR_R_PUTGET 212 /* PUTGET error #define _TS03270_IKJEFTSR_R_SCAN 216 /* IKJSCAN error
                                                                                                                                                  @D1A*/
                                                                               216 /* IKJSCAN error
                                                                                                                                                  @D1A*/
#define _TS03270_IKJEFTSR_R_BLDL 220 /* BLDL error #define _TS03270_IKJEFTSR_R_TBLS 224 /* IKJTBLS error #define _TS03270_IKJEFTSR_R_ATTACH 228 /* ATTACH error #define _TS03270_IKJEFTSR_R_ATTACH 228 /* ATTACH error
                                                                                                                                                  @D1A*/
                                                                               224 /* IKJTBLS error
                                                                                                                                                  @D1A*/
                                                                                                                                                  @D1A*/
#define _TS03270_IKJEFTSR_R_LOAD
#define _TS03270_IKJEFTSR_R_LINK
                                                                               236 /* LOAD error
                                                                                                                                                  @D1A*/
                                                                               240 /* LINK error
                                                                                                                                                  @D1A*/
#define _TS03270_IKJEFTSR_R_LINK 240 /* LINK ellol (D1A*/#define _TS03270_IKJEFTSR_R_DMSRVA 248 /* IRXTVARS IKJCT441 err @D1A*/#define _TS03270_IKJEFTSR_R_CLENUP 252 /* IRXTVARS cleanup error @D1A*/#define _TS03270_IKJEFTSR_R_CLENUP 252 /* IRXTVARS cleanup error @D1A*/#define _TS03270_IKJEFTSR_R_CLENUP 252 /* IRXTVARS cleanup 252 /* IRXTVARS cleanup 252 /* I
 #define
                     TS03270_IKJEFTSR_R_STACK
                                                                              256 /* STACK error
                                                                                                                                                  @D1A*/
 #define TS03270_IKJEFTSR R TERM
                                                                              260 /* TMP termination
                                                                                                                                                  @D1A*/
 /* abend codes (parm 6) in __abend field
 #define _TS03270_IKJEFTSR_A_NONE (-1) /* abend not filled in
   * STCOM request layout
         Note: The TSO/E OMVS command does not save the STCOM setting when
                       TSO/3270 passthrough mode is entered, nor does is restore or
                       reset it when TSO/\bar{3}270 passthrough mode ends. Changes to the
                      STCOM setting may persist after the TSO/3270 passthrough mode
                      application has ended.
   * __ff = 0xFF
       _{\rm fcn} = _{\rm TS03270\_STC0M}
```

```
* __p1 = 0, or one of the following:
            _{p2} = 0
    _{p3} = 0
   __l = 0 (no data is passed to STCOM)
         = must not be present in the data stream. The FF byte of the
next TSO/3270 request must immediately follow the __l field
 * __d
            from this request
/*-----
  * STCOM response layout
 \star __fe = 0xFE
  \star __fcn = _TS03270_STC0M
 * __error = 0, or one of the errors listed earlier
  * __r0 = 0
  * __rc = Return code from STCOM in register 15
           (-1 is set if error prevented the call to STCOM)
   __1
          = 0
 * __d
          = not present
 * STCOM return codes in __rc field
#define _TS03270_STCOM_RC_OK 0 /* STCOM successful
#define _TS03270_STCOM_RC_PARM 4 /* Bad parameter
 * STFSMODE request layout
 \star note: The STFSMODE RSHWKEY=n option is not supported. The default
         reshow key, PA2, will be used.
 \star __ff = 0xFF
    _{\rm fcn} = _{\rm TS03270\_STFSMODE}
    __p1 = 0 or any valid combination (added or logically ORed
together) of the following 4 sets of options:
            at most one of the following:
            _TS03270_STFSMODE_ON
_TS03270_STFSMODE_OFF
                                        - STFSMODE ON (default)
                                       - STFSMODE OFF
            combined with at most one of the following:
            _TS03270_STFSMODE_NOINITIAL - STFSMODE INITIAL=NO (default) 
_TS03270_STFSMODE_INITIAL - STFSMODE INITIAL=YES
```

```
note: _TS03270_STFSMODE_INITIAL is ignored (by the
                         STFSMODE macro) if _TS03270_STFSMODE_OFF is
                         specified.
              combined with at most one of the following:
              _TS03270_STFSMODE_EDIT _TS03270_STFSMODE_NOEDIT
                                                 - STFSMODE NOEDIT=NO (default)
                                              - STFSMODE NOEDIT=YES
                  note: _TS03270_STFSMODE_NOEDIT is not allowed in
                         combination with TS03270 STSFMODE OFF. (The
                         STFSMODE macro does not allow this combination.)
             combined with at most one of the following:
              _TSO3270_STFSMODE_NOPARTION - STFSMODE PARTION=NO (default) 
_TSO3270_STFSMODE_PARTION - STFSMODE PARTION=YES
   -p2 = 0
-p3 = 0
 \star __1 = 0 (no data is passed to STFSMODE)
         = must not be present in the data stream. The FF byte of the
next TSO/3270 request must immediately follow the __1 field
 * __d
             from this request
#define _TS03270_STFSMODE_ON
                                             0x00 /* STFSMODE ON 0x01 /* STFSMODE OFF
#define _TS03270_STFSMODE_OFF
#define _TS03270_STFSMODE_NOINITIAL 0x00 /* STFSMODE INITIAL=NO
#define _TS03270_STFSMODE_INITIAL 0x04 /* STFSMODE INITIAL=YES
#define _TS03270_STFSMODE_EDIT
#define _TS03270_STFSMODE_NOEDIT
                                             0x00 /* STFSMODE NOEDIT=NO
0x02 /* STFSMODE NOEDIT=YES
#define _TS03270_STFSMODE_NOPARTION 0x00 /* STFSMODE PARTION=NO
#define _TS03270_STFSMODE_PARTION 0x08 /* STFSMODE PARTION=YES
      Map of bit subfields in __p1 for STFSMODE request
typedef struct __tso3270_stfsmode_p1_s
  unsigned
                                                    /* reserved
                                                    /* STFSMODE PARTION=YES
/* STFSMODE INITIAL=YES
/* STFSMODE NOEDIT=YES
                 __partion
                                  :1;
  unsigned
                __initial
  unsigned
                                  :1;
  unsigned
                                  :1;
                 __off
                                                     /* STFSMODE OFF
  unsigned
} __tso3270_stfsmode_p1_t;
 * STFSMODE response layout
 \star __fe = 0xFE
 \star __fcn = _TS03270_STFSMODE
 \star __error = 0, or one of the errors listed earlier
           = 0
 * __r0
             = Return code from STFSMODE in register 15
              (-1 is set if error prevented the call to STFSMODE)
             = 0
 * __l
 * __d = not present
```

```
* STFSMODE return codes in __rc field
#define _TS03270_STFSMODE_RC_OK 0 /* STFSMODE successful
#define _TS03270_STFSMODE_RC_PARM 4 /* Bad parameter
#define _TS03270_STFSMODE_RC_N03270 8 /* Not VTAM 3270 terminal
 * STLINENO request layout
 \star __ff = 0xFF
 * __fcn = _TS03270_STLINENO
 * __p1 = 0, or one of the following:
          \star __p2 = 0
 * __p3 = line number to pass to STLINENO in the LINE=nn option
  __1 = 0 (no data is passed to STLINENO)
  __d = must not be present in the data stream. The FF byte of the next TSO/3270 request must immediately follow the __l field
          from this request
* STLINENO response layout
 \star __fe = 0xFE
  __fcn = _TS03270_STLINEN0
 * __error = 0, or one of the errors listed earlier
 * __r0
        = Return code from STLINENO in register 15
 * __rc
            (-1 is set if error prevented the call to STLINENO)
          = 0
 * __1
         = not present
 * __d
* STLINENO return codes in __rc field
```

```
/*----
 * STSIZE request layout
 \star __ff = 0xFF
 * __fcn = _TS03270_STSIZE
 * __p1 = 0
   __p2 = logical line size to pass to STSIZE in the SIZE=nn operand
          Note: This number is limited to 255 both by STSIZE
                and the 1-byte length of this field in the TSO/3270
                data stream.
 \star __p3 = number of lines to pass to STSIZE in the LINE=nn operand
  __1
        = 0 (no data is passed to STSIZE)
        = must not be present in the data stream. The FF byte of the
   __d
          next TSO/3270 request must immediately follow the __l field
          from this request
 * STSIZE response layout
 \star __fe = 0xFE
 \star __fcn = _TS03270_STSIZE
  __error = 0, or one of the errors listed earlier
 * __r0
  __rc
          = Return code from STSIZE in register 15
            (-1 is set if error prevented the call to STSIZE)
 * __1
          = 0
  __d
          = not present
 * STSIZE return codes in __rc field
 */
/*-----
 * STTMPMD request layout
 \star __ff = 0xFF
  _{\rm fcn} = _{\rm TS03270\_STTMPMD}
  __p1 = 0, or any valid combination (added or logically ORed
together) of the following 2 sets of options:
          at most one of the following:
          _TS03270_STTMPMD_ON
_TS03270_STTMPMD_OFF
                                   - do STTMPMD ON
                                                     (default)
                                   - do STTMPMD OFF
          combined with at most one of the following:
```

```
_{-}p2 = 0
   _{-}p3 = 0
  __1 = 0 (no data is passed to STTMPMD)
        = must not be present in the data stream. The FF byte of the
next TSO/3270 request must immediately follow the __l field
 * __d
           from this request
#define _TS03270_STTMPMD_KEYSNO 0x00U /* STTMPMD KEYS=NO
#define _TS03270_STTMPMD_KEYSALL 0x02U /* STTMPMD KEYS=ALL
     Map of bit subfields in __p1 for STTMPMD request
typedef struct __tso3270_sttmpmd_p1_s
           :6;
__keysall :1;
__off :1:
  unsigned
                                           /* reserved
                                         /* IESELVEU
/* STTMPMD KEYS=ALL
 unsigned
              __off
                                           /* STTMPMD OFF
 unsigned
} __tso3270_sttmpmd_p1_t;
 * STTMPMD response layout
 \star __fe = 0xFE
 \star __fcn = _TS03270_STTMPMD
 \star __error = 0, or one of the errors listed earlier
        = 0
 * __r0
  __rc
        = Return code from STTMPMD in register 15
           (-1 is set if error prevented the call to STTMPMD)
 * __1
           = 0
          = not present
 * STTMPMD return codes in __rc field
 */
#define _TS03270_STTMPMD_RC_OK 0 /* STTMPMD successful
#define _TS03270_STTMPMD_RC_PARM 4 /* Bad parameter
#define _TS03270_STTMPMD_RC_NODISP 8 /* Not display terminal
/*-----
 * TCLEARQ request layout
 \star __ff = 0xFF
 * __fcn = _TS03270_TCLEARQ
```

```
\star __p1 = 0, or one of the following:
           _TSO3270_TCLEARQ_INPUT - do TCLEARQ INPUT (default)
_TSO3270_TCLEARQ_OUTPUT - do TCLEARQ OUTPUT
 * _{p2} = 0
 * _p3 = 0
 \star __l = 0 (no data is passed to TCLEARQ)
   __d = must not be present in the data stream. The FF byte of the next TSO/3270 request must immediately follow the __l field
           from this request
/*-----
 * TCLEARQ response layout
 \star __fe = 0xFE
 \star __fcn = _TS03270_TCLEARQ
 * __error = 0, or one of the errors listed earlier
 * __r0
 * __rc = Return code from TCLEARQ in register 15
          (-1 is set if error prevented the call to TCLEARQ)
 * __1
           = 0
 * __d
          = not present
 * TCLEARQ return codes in __rc field
 */
#define _TS03270_TCLEARQ_RC_OK 0 /* TCLEARQ successful #define _TS03270_TCLEARQ_RC_PARM 4 /* Bad parameter
 * TGET request layout
 * __ff = 0xFF
 * __fcn = _TS03270_TGET
   __p1 = 0 or any valid combination (added or logically ORed
          together) of the following 2 sets of options:
           at most one of the following:
           _TS03270_TGET_EDIT - do TGET EDIT 
_TS03270_TGET_ASIS - do TGET ASIS
                                                        (default)
          combined with at most one of the following:
           _TS03270_TGET_WAIT - do TGET WAIT _TS03270_TGET_NOWAIT - do TGET NOWAIT
                                                       (default)
 *
```

```
* _p2 = 0
   __p3 = Buffer size used on the TGET request
        Must be from 0 to 32767 bytes.
   _{-1} = 0 (no data is passed to TGET)
      = must not be present in the data stream. The FF byte of the
         next TSO/3270 request must immediately follow the __1 field
         from this request
 *-----*/
0x00U /* do TGET WAIT
0x10U /* do TGET NOWAIT
#define _TS03270_TGET_WAIT_
Map of bit subfields in __p1 for TGET request
typedef struct __tso3270_tget_p1_s
                       :3;
:1;
  unsigned
                                 /* reserved
            __nowait
                                 /* TGET ,,NOWAIT
  unsigned
                       :2;
                                /* reserved
  unsigned
                                 /* TGET ASIS/EDIT field
            edit
  unsigned
                       :2;
} __tso3270_tget_p1_t;
 * TGET response layout
 \star __fe = 0xFE
 \star __fcn = _TS03270_TGET
 * __error = 0, or one of the errors listed earlier
 * __r0
        = 0
        = Return code from TGET in register 15
 * __rc
           (-1 is set if error prevented the call to TGET)
   __1
         = number of bytes of data returned by TGET (register 1)
   __d
          = __l bytes of data from TGET
           note: If TGET reports more than 32767 bytes, or more
                data than the OMVS TGET buffer can hold, __error
                is set to 0xB1, and none of the data is returned
                (__l will be zero).
                Note that the OMVS TGET buffer size can exceed the
                length in __p3, so OMVS may not always return an error when __1 exceeds __p3.
                (The TSO/E OMVS
                can end suddenly when this error occurs.)
        * TGET return codes in __rc field
```

```
#define _TS03270_TGET_RC_LOGOFF 20 /* Terminal was logged off */#define _TS03270_TGET_RC_NOEDIT 24 /* NOEDIT mode data */#define _TS03270_TGET_RC_MORENOED 28 /* NOEDIT -- more data avail */
 * TPG request layout
 \star __ff = 0xFF
 \star __fcn = _TS03270_TPG
   __p1 = 0 or any valid combination (added or logically ORed
            together) of the following 3 sets of options:
            at most one of the following:
            _TS03270_TPG_NOEDIT - do TPG NOEDIT (default)
            combined with at most one of the following:
 *
             _TSO3270_TPG_WAIT - do TPG_WAIT
_TSO3270_TPG_NOWAIT - do TPG_NOWAIT
                                                           (default)
            combined with at most one of the following:
            _{p2} = 0
 * _{p3} = 0
         = number of bytes of data to be passed to TPG. This must be
           less than 32768.
 \star __d = data to be passed to TPG.
#define _TS03270_TPG_NOEDIT
                                    0x00U /* do TPG NOEDIT
                                                                               */
#define _TS03270_TPG_WAIT #define _TS03270_TPG_NOWAIT
                                     0x00U
                                             /* do TPG WAIT
                                    0x10U
                                             /∗ do TPG NOWAIT
#define _TS03270_TPG_NOHOLD
#define _TS03270_TPG_HOLD
                                            /* do TPG NOHOLD
/* do TPG HOLD
                                     0x00U
                                     0x08U
     Map of bit subfields in __p1 for TPG request
typedef struct __tso3270_tpg_p1_s
  unsigned
                                              /* reserved
                                             /* TPG ,,NOWAIT
/* TPG ,,,HOLD
                __nowait
  unsigned
  unsigned
              __hold
                               :1;
                                             /* reserved
  unsigned
} __tso3270_tpg_p1_t;
 * TPG response layout
 \star __fe = 0xFE
 \star __fcn = _TS03270_TPG
 * __error = 0, or one of the errors listed earlier
 * __r0
            = 0
```

```
= Return code from TPG in register 15
               (-1 is set if error prevented the call to TPG)
   __d
             = not present
 * TPG return codes in __rc field
#define _TS03270_TPG_RC_0K 0
#define _TS03270_TPG_RC_NOWAIT 4
#define _TS03270_TPG_RC_ATTN 8
#define _TS03270_TPG_RC_PARM 16
#define _TS03270_TPG_RC_LOGOFF 20
                                            /* TPG successful
                                              /* NOWAIT - no buffer avail.
                                            /* Attention occurred
                                            /* Bad parameters
/* Terminal was logged off
/*-----
 * TPUT request layout
 \star __ff = 0xFF
 * __fcn = _TS03270_TPUT
 \star __p1 = 0 or any valid combination (added or logically ORed
             together) of the following 4 sets of options:
             at most one of the following:
             _TS03270_TPUT_EDIT
                                        - do TPUT EDIT
                                                              (default)
             _TS03270_TPUT_NOEDIT - do TPUT NOEDIT _TS03270_TPUT_ASIS - do TPUT ASIS _TS03270_TPUT_CONTROL - do TPUT CONTROL (may not be useful) _TS03270_TPUT_FULLSCR - do TPUT FULLSCR
             combined with at most one of the following:
             _TS03270_TPUT_WAIT - do TPUT WAIT
_TS03270_TPUT_NOWAIT - do TPUT NOWAIT
                                                               (default)
             combined with at most one of the following:
             _TS03270_TPUT_NOHOLD - do TPUT NOHOLD (default)
             _TS03270_TPUT_HOLD
                                        - do TPUT HOLD
 *
             combined with at most one of the following:
             _TS03270_TPUT_NOBREAK - do TPUT NOBREAK (default) _TS03270_TPUT_BREAKIN - do TPUT BREAKIN
   _{p2} = 0
   _{p3} = 0
          = number of bytes of data to be passed to TPUT. This must be
            less than 32768.
   __d
          = data to be passed to TPUT. This includes all bytes needed
             by TPUT (including the initial 0x27 byte if doing TPUT
             FÚLLSCR)
#define _TS03270_TPUT_EDIT #define _TS03270_TPUT_NOEDIT
                                     0x00U
                                               /* do TPUT EDIT
                                     0x80U
                                              /* do TPUT NOEDIT
#define _TS03270_TPUT_ASIS 0x01U
#define _TS03270_TPUT_CONTROL 0x02U
                                               /* do TPUT ASIS
/* do TPUT CONTROL
                                               /* do TPUT FULLSCR
#define _TS03270_TPUT_FULLSCR 0x03U
#define _TS03270_TPUT_WAIT
                                     0x00U
                                               /* do TPUT WAIT
                                               /* do TPUT NOWAIT
#define _TS03270_TPUT_NOWAIT
                                     0x10U
                                               /* do TPUT NOHOLD
#define _TS03270_TPUT_NOHOLD
                                     0x00U
#define _TS03270_TPUT_HOLD
                                     0x08U
                                              /* do TPUT HOLD
```

```
#define _TS03270_TPUT_NOBREAK 0x00U /* do TPUT NOBREAK #define _TS03270_TPUT_BREAKIN 0x04U /* do TPUT BREAKIN
    Map of bit subfields in __p1 for TPUT request
typedef struct __tso3270_tput_p1_s
          unsigned
 unsigned
 unsigned
 unsigned
 unsigned
 unsigned
} __tso3270_tput_p1_t;
             -----
 * TPUT response layout
 \star __fe = 0xFE
  \__fcn = _TS03270_TPUT
  __error = 0, or one of the errors listed earlier
  __r0
       = Return code from TPUT in register 15
 * __rc
          (-1 is set if error prevented the call to TPUT)
        = 0
 * __d
        = not present
* TPUT return codes in __rc field
/* receiver not secure enough */
```

# Miscellaneous programming notes

When designing an application with the 3270 passthrough facility, consider the following:

- Checking for TSO/3270 passthrough mode support
  - Use isatty(STDOUT\_FILENO) to verify that a TTY is present, or open the controlling terminal. Then, use tcgetattr() to get a copy of termios. If the PKT3270 bit is set, TSO/3270 passthrough mode is supported.
- Redirecting STDERR (and STDOUT) using freopen()

To prevent Language Environment from writing error messages to the subsidiary TTY while it is in TSO/3270 passthrough mode, STDERR\_FILENO should be redirected to something other than the TTY

before the TTY is placed in TSO/3270 passthrough mode. This will prevent any unexpected error messages from getting intermixed with the 3270 data stream being sent to the terminal. You may want to do the same thing with STDOUT\_FILENO, and use some different file descriptor when writing the TSO/3270 passthrough mode requests.

## Setting TTY permissions

You may want to change the permissions of the TTY before going into TSO/3270 passthrough mode. If the permissions are set to rwx-----, no other users (except the superuser) should be able to write() messages to this TTY. These messages could get mixed up with the 3270 data stream being sent to the terminal. The program must be sure to reset the permissions back to normal, whether it ends normally or abnormally.

## · Setting TSO/3270 passthrough mode

Use tcgetattr() and tcsetattr() to set the TSO/3270 passthrough mode bit in termios. As mentioned earlier, it may be desirable to set the termios TOSTOP bit at the same time.

When using tcsetattr, you may want to use the TCSADRAIN option, to wait for the TSO/E OMVS command to read() any queued non-3270 data first. Note that the OMVS command user may have switched to another session or may have escaped to TSO just before TSO/3270 passthrough mode was started. In these cases, the TCSADRAIN operation may take a long time. If there is any queued non-3270 data at the manager TTY, and TSO/3270 passthrough mode is set without draining the queued output data, OMVS will detect a severe error on the first TSO/3270 passthrough mode request. OMVS will end TSO/3270 passthrough mode immediately. (The TSO/3270 passthrough mode application will get SIGWINCH, as usual.)

## · Initial screen and TSO state

After TSO/3270 passthrough mode is started, OMVS clears the screen before processing the first TSO/3270 passthrough mode request. Also, the TSO terminal is placed back into default state by issuing:

- STAX DEFER=NO (to undefer attentions)
- STFSMODE OFF (return to TSO line mode)
- STTMPMD OFF (re-allow session manager)
- TCLEARQ INPUT (to get rid of any queued-up input)

If the TSO/3270 passthrough mode application wants to send fullscreen 3270 data to the terminal, it must use STFSMODE, STTMPMD, or STLINENO, as required to set up the TSO terminal before sending any data.

## • Using TPUT FULLSCR

When invoking TPUT FULLSCR via the TSO/3270 passthrough mode interface, make sure to include the initial 0x27 byte in the data stream. The TSO/E OMVS command does not automatically supply this byte.

## STCOM

If STCOM is used to set the intercom on or off, the TSO/E OMVS command does not restore the initial setting when TSO/3270 passthrough mode ends. Any changes to the intercom status remain in effect until the next STCOM is done.

## · Handling the TSO refresh AID

The PA2 AID byte from the 3270 is the TSO refresh indication. The TSO/E OMVS command passes this refresh AID back to the TSO/3270 passthrough mode application.

Because the TSO/3270 passthrough mode interface does not allow the 3270 application to change the TSO refresh indication to a different AID byte, so it is always PA2.

### · The CLEAR key

If the TSO/3270 passthrough mode application does not request STTMPMD KEYS=ALL, it (and the OMVS command, too) will not know when the CLEAR key has erased the screen. This is a standard TSO feature, and the TSO/E OMVS command does nothing to shield the TSO/3270 passthrough mode application from it.

## • Handling SIGWINCH

If an error causes OMVS to switch the TTY out of TSO/3270 passthrough mode, OMVS will send SIGWINCH to all members of the foreground process group. The 3270 application should establish a catcher for SIGWINCH. When SIGWINCH is received, the application should do tcgetattr() to see if the TTY is no longer in TSO/3270 passthrough mode. If not, the application should restore the TTY permissions, and perhaps write out error messages.

Of course, the application could also reestablish TSO/3270 passthrough mode, and completely reestablish TSO FULLSCREEN mode and repaint the screen.

Handling SIGTTIN and SIGTTOU

The default action for these signals is to stop the process. When the process is moved back into the foreground, SIGCONT should restart the process. However, the TTY may no longer be in TSO/3270 passthrough mode. To make a TSO/3270 passthrough mode application work properly, it may be necessary to catch SIGTTIN, SIGTTOU, and maybe SIGCONT. After getting SIGTTIN or SIGTTOU, the application should either restore the TTY permissions and end, or wait for SIGCONT and then restore the TTY to TSO/3270 passthrough mode and repaint the screen.

• Running in the TSO/E address space

In some cases, the 3270 application may run directly in the TSO/E address space. This would occur, for example, if the OMVS SHAREAS option was used (or defaulted), and the \_BPX\_SHAREAS environment variable was set. In other cases, the TSO/3270 passthrough mode application will run in a non-TSO address space. In this case, the only access to the TSO terminal is through the TSO/3270 passthrough mode data stream.

• Handling sudden TSO/E LOGOFF and related errors

The TSO/E OMVS command may close the manager end of the TTY when certain errors occur. When this occurs, the 3270 application should close the subsidiary TTY. TTY cleanup is not required (nor is it usually possible).

· Cleaning up

Usually, the TSO/3270 passthrough mode application should restore the TTY to the same state that it was in before TSO/3270 passthrough mode was entered. This would include restoring the TTY file permissions. If the TSO/3270 passthrough mode application ends while in background mode (after getting SIGTTOU/SIGTTIN) tcsetattr() cannot be used to restore termios. However, the file permissions can still be restored.

Usually, the TSO/3270 passthrough mode application should catch all possible signals (like SIGILL and SIGSEGV) and should restore the TTY to its original state before ending.

# The ENDPASSTHROUGH key

TSO/3270 passthrough mode supports the ENDPASSTHROUGH option on the TSO/E OMVS command.

This option sets up a 3270 key that allows the user to break out of TSO/3270 passthrough mode and return to the shell session. Pressing this key will often end the 3270 application, but some 3270 applications might not give up control of the terminal. Using this option prevents the 3270 application from seeing the specified key when it is pressed. When the selected key is pressed, the OMVS command gives the user no second chance to retract it.

This key can be used during 3270 application development, to set up a panic button that can be used end certain application hangs. This ENDPASSTHROUGH key might not work if the keyboard is locked, or if the 3270 application unlocks the keyboard but reads no input data. The ENDPASSTHROUGH key might also not work if the application causes the 3270 to send in structured fields (from explicit created partitions).

The default is ENDPASSTHROUGH(NO), which means that all 3270 keys can be used by the 3270 application and there is no breakout 3270 key. When some other key is specified, the 3270 application cannot use that key. The selected key should be one that is not used by the application. The possible keys are:

#### **ATTN**

The 3270 Attention key.

In some 3270 applications this key may be changed to PA1 before it is seen by the TSO/E OMVS command. If so, OMVS will never see the Attention key; specify PA1 instead of ATTN.

With some terminal connections, the ATTN key may not be available.

#### **CLEARPARTITION**

The 3270 Clear Partition key.

This key is only effective if the application is using explicit 3270 partitions.

#### **CLEAR**

The 3270 CLEAR key.

In some 3270 applications the CLEAR key might not be seen by the TSO/E OMVS command when it is pressed. If so, OMVS will never break out of TSO/3270 passthrough mode. Specify some other 3270 key.

#### **ENTER**

The 3270 ENTER key.

This key is useful only if the 3270 application is completely driven by PF/PA keys.

#### NO

No breakout key (default)

#### PA1

The 3270 PA1 or Program Attention 1 key.

For some 3270 applications, the Attention (ATTN) keypress may be converted to the PA1 key before being passed to the TSO/E OMVS command.

#### PA3

The 3270 PA3 or Program Attention 3 key.

The PA3 key might not be available on some keyboards.

#### **PFn**

3270 Function keys 1, 2, 3 ... 8, 9.

#### **PFnn**

3270 Function keys 10, 11, 12, 13 ... 23, 24.

#### **SEL**

3270 Cursor Select or light pen.

This key is useful only when the 3270 application creates light-pen-selectable fields on the 3270 screen.

If some 3270 key other than Attention is specified in the OMVS ENDPASSTHROUGH option, the key will be recognized only when TGET is issued. In TSO/3270 passthrough mode, OMVS does TGET only when requested by the user 3270 application. After each TGET, the TSO/E OMVS command checks the incoming AID byte (if the incoming data stream is just normal 3270 data that the TSO/E OMVS command can understand) for the ENDPASSTHROUGH key. If the ENDPASSTHROUGH key was pressed, OMVS will end TSO/3270 passthrough mode (sending SIGWINCH as usual), and will return the display to the shell session.

If the TGET buffer length is very short, OMVS might miss ENDPASS AID bytes that are received inside inbound structured fields. This occurs if the AID byte is not received with the first TGET for this inbound 3270 data stream.

Use of TCLEARQ INPUT may cause OMVS to miss ENDPASSTHROUGH AID bytes from the 3270 (other than ATTN), if the inbound 3270 data is cleared from the input queue before TGET is done to receive it.

Pressing the ENDPASS key as an application is abending may prevent the usual Language Environment/370 abend message from appearing on the screen.

The Attention key can be used as a more effective ENDPASSTHROUGH key, because (under certain circumstances) TGET is not required to find out that the Attention key has been pressed.

If the TSO/3270 passthrough mode application requests STTMPMD ON, KEYS=ALL, TSO changes the incoming attention AID to PA1 before the OMVS command sees it. In this case, specifying OMVS ENDPASSTHROUGH(ATTN) does not provide the user with a working ENDPASSTHROUGH key. OMVS ENDPASSTHROUGH(PA1) can be used, but the ENDPASSTHROUGH key will be effective only when TGET requests are done. Also, STTMPMD ON, KEYS=NO causes TSO to suppress incoming CLEAR key AID bytes, so ENDPASS(CLEAR) will not work in this case.

If STTMPMD KEYS=ALL is not done, the Attention key may function normally (if the terminal connection provides a real Attention key). However, attentions are deferred across all kernel SYSCALLs that OMVS makes. If OMVS ENDPASSTHROUGH(ATTN) is specified and STTMPMD KEYS=ALL is not issued, OMVS will not issue kernel SYSCALLs that wait forever to get the next output data from the TSO/3270 passthrough mode application. Instead, OMVS will periodically wake up to check for a TSO attention. If the user has caused attention, OMVS will end TSO/3270 passthrough mode (sending SIGWINCH, as usual), and will return the terminal to the shell session.

### **ENDPASSTHROUGH specification results**

The following chart shows what happens when you press various keys that were specified on the **ENDPASSTHROUGH** option of the OMVS command.

| *****                                               | *****                                                                           | *****                                                                                         | *****                      | *****                                                                                     |
|-----------------------------------------------------|---------------------------------------------------------------------------------|-----------------------------------------------------------------------------------------------|----------------------------|-------------------------------------------------------------------------------------------|
| * * *                                               | +                                                                               |                                                                                               |                            |                                                                                           |
| ^<br>*<br>*<br>*                                    | <br>                                                                            | ng Environmen                                                                                 | t                          |                                                                                           |
| Unedited input                                      |                                                                                 | Edited input<br> <br>  - after TGET EDIT with<br>  STFSMODE OFF<br>  or<br>  STFSMODE ON,EDIT |                            |                                                                                           |
| * : * OMVS :Press * ENDPASS:this * operand: key * : | STTMPMD  <br>  KEYS=ALL  <br>                                                   | STTMPMD<br>KEYS=NO                                                                            | <br>  STTMPMD<br>  KEYS=NO | <br>  STTMPMD<br>  KEYS=ALL                                                               |
| * * * CLEAR * * * * * * * * * * * * * * * * * * *   | Action  <br> only after                                                         | No effect  (CLEAR is absorbed by TS0)                                                         |                            | No effect<br>  No effect<br>  (CLEAR<br>  AID byte<br>  not<br>  returned<br>  from TGET) |
| * : press                                           | Action  only after    TGET returns   simple I/B    data or    unsplit I/B    SF | No es                                                                                         | ffect                      | <br> <br> <br> <br>  No effect<br>                                                        |

|                                                                                                    |                                                                                                    |                                                                                                  |                                                                            |                     | /=                                                                       |                          |  |  |
|----------------------------------------------------------------------------------------------------|----------------------------------------------------------------------------------------------------|--------------------------------------------------------------------------------------------------|----------------------------------------------------------------------------|---------------------|--------------------------------------------------------------------------|--------------------------|--|--|
| * :<br>* :                                                                                                    | press<br>(ATTN>                                                                                                    | (only if KB unlocked) Action only after TGET returns simple I/B data or unsplit I/B              | (appears as<br>ENDPASS(ATTM                                                | ATTN use            | (PA1 AID<br>byte not<br>- returned<br>from TGET)                         | <br> -<br>               |  |  |
| * : <                                                                                                    | press                                                                                                    |                                                                                                  | After TGET/1<br>(rc=8), maybetween. Ei<br>only if keyb<br>unlocked.        | oe in-              | <br>  No effect  <br>   <br>  (PA1 AID  <br>  byte not  <br>+ returned + | <br> <br> <br> <br> <br> |  |  |
| * : p * : <a *="" :="" :<="" td=""><td>\</td><td>  FAI))<br/> </td><td>After TGET/1<br/>(rc = 8), ma<br/>between. Ca<br/>effective ev<br/>keyboard is</td><td>an be<br/>ven when</td><td>from TGET)</td><td> <br/> </td></a>                                                                                                    | \                                                                                                    | FAI))<br>                                                                                        | After TGET/1<br>(rc = 8), ma<br>between. Ca<br>effective ev<br>keyboard is | an be<br>ven when   | from TGET)                                                               | <br>                     |  |  |
| * PFnn<br>* ENTE<br>* SEL<br>* PA3                                                                                                    | inn  Action only after TGET   ITER  that returns simple I/B   IL  data stream or unsplit   IJB SF   (Works only if keyboard     Is unlocked.) |                                                                                                  | <br> <br>  (no AID byte                                                    |                     |                                                                          |                          |  |  |
| * * CLEAR- * PARTITI * *                                                                                                    | ION                                                                                                    | Action only a<br>that returns<br>SF. 3270 mus<br>explicit part<br>(Works only i<br>is unlocked.) | fter TGET  <br>unsplit I/B  <br>t be in<br>ition mode.  <br>f Keyboard     | TGET)<br> <br> <br> | 110111                                                                   |                          |  |  |
| * : p<br>* NO : a<br>* : k                                                                                                    | oress<br>any<br>key                                                                                                    |                                                                                                  | No effect                                                                  |                     |                                                                          | +<br> <br> <br> <br>     |  |  |
| <pre>* Notes: * An "unsplit I/B SF" is inbound 3270 structured field data that * is long enough to include the imbedded 3270 AID byte in the first * TGET. (In other words, the 1st TGET for this screen of 3270 data * must specify a buffer size long enough (perhaps 8-10 bytes or more) * to receive all inbound 3270 structured field data up to and * including the AID byte from the incoming 3270 partition.) * With some terminal connections, the <attn> key is not supported. * Pressing <attn> does nothing in these cases. * *********************************</attn></attn></pre> |                                                                                                    |                                                                                                  |                                                                            |                     |                                                                          |                          |  |  |

### Other documentation

TSO Extensions Version 2 Programming Guide and TSO Extensions Version 2 Programming Services fully describe the services that can be invoked with the TSO/3270 passthrough mode facility. (Note that only a small subset of TSO services can be invoked, however.)

The 3270 data stream is fully described in 3270 Information Display System: Data Stream Programmer's Reference.

# **Usage scenario**

A typical usage of a TSO/3270 passthrough mode application might resemble the following:

1. Use the TSO/E OMVS command to start the z/OS shell session.

When invoking the TSO/E OMVS command, the user should already know if TSO/3270 passthrough mode will be used later, and which applications will be used. The user may need to pick the proper

ENDPASSTHROUGH key (panic button), based on instructions from the 3270 application programmer. If (for example) the panic button should be the 3270 attention key, enter;

```
OMVS ENDPASSTHROUGH(ATTN)
```

2. Prepare to run the 3270 application.

It may be a good idea to shut off any shell-provided messaging facility. Also, it is best to end any background jobs before running the TSO/3270 passthrough mode application.

3. Run the 3270 application.

Run the 3270 application using instructions provided by the application programmer.

4. If the 3270 application hangs.

It may be possible to press the ENDPASSTHROUGH key (defined earlier) to unhang the terminal. If not, the user may have to logoff using the SYSREQ key.

5. If the terminal displays stray data.

Stray data may appear on the 3270 screen while the 3270 application is running. It may be possible to clear this up by pressing PA2 or CLEAR, depending on the 3270 application. The application provider may give more detailed instructions about this.

6. If background jobs break into the 3270 session.

The screen may be returned to the shell session, and error messages may be displayed at the top of the screen.

If this happens, the recovery directions provided with the 3270 application should be followed. It may be possible to restart the 3270 application using job control commands, or the 3270 application may have ended by itself, or the 3270 application might have to be killed.

7. After the 3270 application ends.

The normal shell session should be re-displayed on the terminal.

If the ENDPASS key is used to end TSO/3270 passthrough mode, or some other error causes TSO/3270 passthrough mode to end, stray data may appear on the screen. Also, you may have to press <ENTER> more than once to get back to the shell prompt. The shell may issue error messages complaining about invalid input.

# Sample programs

Two sample programs are supplied in SYS1.SAMPLIB.

• Simple example

This program is a simple TSO/3270 passthrough mode program that gets into and out of TSO/3270 passthrough mode. It ends with cleanup when any detectable error occurs. It does not guard against user messages, and does not try to recover any errors.

```
- check for non-3270 terminals before trying to enter
          TSO/3270 passthrough mode.
        - set TOSTOP, or set up any signal catchers, or have any error recovery. In other words, it cannot tolerate
          TSO/3270 passthrough mode interruptions caused by
          background jobs writing to the TTY.

    handle unexpected TSO return codes (like attentions)

#pragma csect(code, "EXAMPCOD")
#pragma csect(static, "EXAMPSTA")
#pragma runopts(EXECOPS, POSIX(ON), ALL31(ON))
#define ALL SOURCE 1
#include <errno.h>
#include <stdio.h>
#include <stdlib.h>
#include <string.h>
#include <termios.h>
#include <sys/types.h>
#include <unistd.h>
#include "fomth32p.h"
                               /* TSO/3270 passthrough mode .h
                                                                   */
int __errno2(void);
int *__err2ad(void);
                                 /* not in library headers
                                 /* not in library headers
/* MACROs and manifest constants
/* Messages for TPUT
                                                                   */
#define MESSAGE_1 "Session is now in TSO/3270 Passthrough Mode --"
#define MESSAGE_2 "To continue, enter some data."
/★ reset errno and errno2 before issuing a function
#define RESET_ERRNO
 errno = 0;
  *__err2ad() = 0;
/★ complain and exit, if TSO R/C is abnormal in received response
#define CHECK_RSP(fcn, rc)
  if (rsp_p->__rc != _TS03270_##fcn##_RC_##rc)
   reset_passthrough();
   fprintf(stderr, "error: " #fcn " R/C = %02X\n", rsp_p->__rc);
   return 0;
3
/* complain and exit after unexpected R/C is received
#define ERROR_RC(fcn, rc)
 reset_passthrough();
 fprintf(
   stderr
   #fcn "() error: R/C=%d, errno=%d, errno2=%08X, msg=\"%s\"\n",
   rc,
   errno,
     errno2(),
   strerror(errno)
 exit(0);
```

```
3
/* Static variables
/***********************
static int in_passthrough_mode = 0; /* 1 = in passthrough mode
/* Maximum-sized buffers for TSO/3270 passthrough request/response */
static char req_buf[_TS03270_LMAX+_TS03270_REQH_L] = ""; static char rsp_buf[_TS03270_LMAX+_TS03270_RSPH_L] = "";
static __tso3270_request_t *req_p =
     (__tso3270_request_t *)(void *)req_buf;
static __tso3270_response_t *rsp_p =
     ( tso3270 response t *)(void *)rsp buf;
/* reset_passthrough() -- end TSO/3270 passthrough mode (if needed) */
/* notes: Assumes STDIN_FILENO is the TTY to be reset
/*
static void reset_passthrough(void)
 int
              tc rc
 struct termios termios_v = {0};
 * Return TTY to normal operation only if required
 */
 if (in_passthrough_mode == 1)
   in_passthrough_mode = 0;
                           /* prevent error recursion
   RESET_ERRNO
   tc_rc = tcgetattr(STDIN_FILENO, &termios-v);
   if (tc_rc != 0) ERROR_RC(tcgetattr, tc_rc)
   termios_v.c_cflag &= ~(unsigned)PTU3270;
   RESET ERRNO
   tc_rc = tcsetattr(STDIN_FILENO, TCSAFLUSH, &termios-v);
   if (tc_rc != 0) ERROR_RC(tcgetattr, tc_rc)
 return;
/* send_request() -- send TSO/3270 passthrough request to TTY
/* notes: Always writes to STDOUT_FILENO
/*
        Assumes TTY is in blocking mode, etc.
        Exits if write() error occurs
/*
/*********************************
static void send_request(
 unsigned char fcn,
                          /* passthrough function (e.g. TPUT) */
 unsigned char p1,
                         /* value for __p1 field in req hdr */
```

```
/* value for __p2 field in req hdr */
/* value for __p3 field in req hdr */
/* data length (can be 0) for __l */
/* ptr to data (NULL OK if data_l=0)*/
  unsigned char p2,
             р3,
                data 1,
  size t
 char
               *data_p
  ssize_t write_rc = 0;
                   = data 1 + TS03270 REQH L; /* total write len */
  size_t write_l
 * Fill in passthrough request (with data) from caller's parameters
  */
 req_p->__ff = _TS03270_FF;
req_p->__fcn = fcn;
req_p->__p1 = p1;
               = p1;
= p2;
 req_p->__p2
 req_p->__p3
req_p->__1
               = p3;
                = data 1;
 if (data_1 > 0)
    memcpy((void *)(req_p->__d), (void *)data_p, data_l);
 write_l = data_l + _TS03270_REQH_L;
  * Send passthrough request to TTY, exit if any errors
 */
  RESET_ERRNO
  write_rc = write(STDOUT_FILENO, (void *)req_buf, write_1);
 if (write_rc != write_l) ERROR_RC(write, write_rc)
 return:
3
/* receive_response() -- receive TSO/3270 passthrough response
/* =========
/*
          This routine issues one or more read() requests to the
/*
          TTY, until a complete TSO/3270 passthrough mode response
          has been received (i.e. __l bytes of data have been
          read in).
/*
/* notes: Always assumes that next byte from TTY starts a response
/*
/*
/*
          Assumes that only one response is outstanding (i.e.
          no extra data from next response comes in on this
          read() from the TTY).
          Assumes TTY is in blocking mode, etc.
          Exits if read() error occurs, or 1st read byte does not
          start a response
static void receive_response(void)
  ssize_t read_rc = 0;
 size_t data_l = 0;
size_t read_l = sizeof rsp_buf;
char * read_p = rsp_buf;
  /*
   * Loop to accumulate a complete response in the buffer
   * Keep issuing read() requests until __1 bytes of data have been
     received (in addition to the response header).
   */
```

```
while (
        (data_1 < _TS03270_RSPH_L) /* bypass __1 until filled-in */
       (data_1 < (rsp_p -> _1 + _TS03270_RSPH_L))
Ę
  * Wait for 1st/next part of response to come in
  */
  RESET_ERRNO
  read_rc = read(STDIN_FILENO, (void *)read_p, read_l);
  if (read_rc <= 0) ERROR_RC(read, read_rc)</pre>
    adjust read pointer and read length for next part of response
  data_1 += (size_t)read_rc;
  read_l -= (size_t)read_rc;
  read_p += (size_t)read_rc;
  * If enough data received so far, check for 0xFE, to make sure
  * we really have the start of a response.
  */
  if (data_1 > 0U)
    if (rsp_p->__fe != _TS03270_FE)
      reset_passthrough();
      fprintf(
        stderr,
        "error: _
                   _fe = %02X in response\n",
        rsp_p->__fe
      exit(0);
    3
  3
 * If enough data received so far, make sure we have only data * belonging to this response (i.e. only 1 response is expected)
  */
  if (
                  >= _TS03270_RSPH_L) /* complete hdr already?
      (data_l
                                           (OK to look at 1)
      (data 1
                  > _TS03270_RSPH_L + rsp_p->__1)/* some data
                                          past end of this rsp?
      reset_passthrough();
      fprintf(
        stderr,
        "error: too much data, __l=%d, data_l=%d\n",
        rsp_p->__1, data_1
      exit(0);
  3
3
                               /* end of main loop
   Make sure no pre-TSO errors occurred during request processing
*/
if (rsp_p->__error != _TS03270_ERROR_OK)
 reset_passthrough();
```

```
printf("error: __error = %02X\n");
     exit(0);
   return;
/* main() -- solicit input and echo it in TSO/3270 passthrough mode */
/*
             enter passthrough modeissue two TPUTs to ask for user input
             - issue TGET to wait for and obtain user input
             - issue TPUT to echo back the input
/*
             - wait 10 seconds, then end passthrough mode
int main(void)
 struct termios termios_v = {0}; /* for setting passthrough*/ char fmt_buf[201U+_TS03270_LMAX] = ""; /* for echoed input */ size_t fmt_1 = 0U; /* length of echoed input */
                                   = 0;
                                           /* tcxxx() R/C
  int tc_rc
     Switch into TSO/3270 passthru mode
 *
 */
  RESET_ERRNO
  tc_rc = tcgetattr(STDIN_FILENO, &termios-v);
  if (tc_rc != 0) ERROR_RC(tcgetattr, tc_rc)
 termios_v.c_cflag |= PTU3270; /* set passthrough flag in termios*/
  RESET_ERRNO
  tc_rc = tcsetattr(STDIN_FILENO, TCSAFLUSH, &termios-v);
  if (tc_rc != 0) ERROR_RC(tcsetattr, tc_rc)
  in_passthrough_mode = 1;
                                  /* cause passthrough reset later */
    Issue TPUTs to solicit user input
  send_request(
    _TS03270_TPUT,
    0, 0, 0,
    strlen(MESSAGE_1), MESSAGE_1
 receive response();
  CHECK_RSP(TPUT,OK)
  send_request(
    _TS03270_TPUT,
_TS03270_TPUT_HOLD, 0, 0,
                                   /* wait until terminal gets data */
    strlen(MESSAGE_2), MESSAGE_2
  receive_response();
  CHECK_RSP(TPUT,OK)
*
     Obtain user input and echo it on the screen
*
 */
  send_request(
   _TS03270_TGET,
0, 0, _TS03270_LMAX,
0, NULL
                                    /★ use max-sized TGET buffer
                                    /* no data for the TGET request
    );
```

```
receive_response();
CHECK_RSP(TGET, EDIT)
fmt_l = (size_t)sprintf(
  fmt_buf,
  "Echoed data: \"%*.*s\"",
  rsp_p->__1, rsp_p->__1, rsp_p->__d
send_request(
  __TS03270_TPUT,
_TS03270_TPUT_HOLD, 0, 0,
fmt_1, fmt_buf
                                    /* wait until terminal gets data */
                                    /* formatted echoed input
receive_response();
CHECK_RSP(TPUT,OK)
    Wait 10 seconds, then end TSO/3270 passthrough mode
*
*/
sleep(10);
reset_passthrough();
return 0;
```

#### Second example

This program illustrates all of the programming notes in the last section. It tries to recover from all errors, and the 3270 data stream itself is fairly simple.

```
/* **********************************
* 3270 Transparent Mode sample application
The 3270 TM system service allows an application to write to
   and read from the terminal, via OMVS api's that are similar to
   the TSO api's.
   This test application requires the following setup:
    - 3270 terminal using OMVS
   How to invoke:
     compile and bind as a shell program
     run interactively from the shell on a 3270 terminal
     press PA1 after th flag appears
   Program name = I3T3270X
*
   Possible error codes returned :
      0 = success
      1 = general error
        = write() returned error
      3 = all data not written
*
      4 = read() returned error
                 response invalid
      5 = TGET
       6 = TPUT
                   response invalid
        = SIGWINCH occurred
      14 = STFSMODE response invalid
     99 = EINTR signal received
100 = freopen for stdout file failed
     101 = freopen for stderr file failed
     102
        = could not get controlling terminal pathname
     103 = open terminal failed.
     104 = not started by a terminal. isatty returned 0.
105 = could not get terminal attributes. tcgetattr
                                            tcgetattr failed.
     106 = 3270 TM packet mode is not enabled.
     107
        = could not set terminal attributes. tcsetattr failed.
     108 = set up signal handlers failed
     109 = could not get permission flags (stat failed)
/********************************
* Headers
```

```
#define _ALL_SOURCE
#define _OPEN_SOURCE_2
#define _OPEN_SYS_PTY_EXTENSIONS
#include <fomth32p.h>
                                   /* 3270 TM structure mapping */
#include <string.h>
#include <stdio.h>
#include <limits.h>
#include <errno.h>
#include <sys/types.h>
#include <sys/stat.h>
#include <modes.h>
#include <sys/wait.h>
#include <signal.h>
#include <fcntl.h>
#include <termios.h>
#include <signal.h>
#ifndef SIGWINCH
                                  /* temp until CRTL support */
   #define SIGWINCH 28
#endif
#include <sys/times.h>
#include <time.h>
#include <unistd.h>
#define _BSD
                                   /*
                                          to get winsize, etc. */
#include <sys/ioctl.h>
/*************************
* Constants
 #define NUMVARS
                      2
 /* return codes */
#define VAR_SUCCESS
#define VAR_INVALID
                                   0
#define WRITE_FAILED
       WRITE_LENGTH_FAILURE
READ_FAILED
#define
#define
#define INVALID_TGET_RESPONSE
                                   5
         INVALID_TPUT_RESPONSE
INVALID_STFSMODE_RESPONSE
#define
                                   6
#define
#define EINTR_RECEIVED
/****************************
 * Global variables
 argcnt_0;
                                   /* no arguments for sig handlrs*/
  int
  int
          var_result;
                                    /* variation result
                                   /* return code
  int
          rc;
  struct stat s
mode_t new_mode;
                  status_info;
                                   /* original mode from stat()
                                   /* mode with group bits off
          terminal_pathname[1025];  /* pathname of controlling term*/
terminal_fd;  /* controlling terminal fd */
   char
   int
          outbuff[1932];
                                   /* output buffer
   char
                                                                */
          inbuff[1932];
                                   /* input buffer
   char
   size_t write_length;
                                   /* length to write
  ssize_t read_length;
                                   /* amount read
                                                                */
           tget_asis = 0;
                                   /* 1 = do TGET ASIS
   int
                                                                */
                                       else do TGET EDIT
                                   /*
          keep_going; /* !0
a_line[] = "I3T3270X line mode."
                                   /* !0 = keep writing & reading */
   int
   char
                     "Press PA1 to stop,
                     "or type data and press enter.";
                                   /* ptr to request structure
   __tso3270_request_t
           *request_ptr = (__tso3270_request_t *)(void *) outbuff;
                                    /* ptr to response structure */
  __tso3270_response_t
           *response_ptr = (__tso3270_response_t *)(void *) inbuff;
/** prototypes
void route (int);
void signal_SIGWINCH_handler (int);
void signal_SIG_TTIO_handler (int);
void signal_SIGCONT_handler (int);
int set_signal ();
```

```
int
    send_request ();
    receive_response ();
int
    TGET_line ();
TPUT_request ();
int
int
    STFSMODE_request ();
/********* MAIN ********************************
main (argcnt, arglst)
  int
        argcnt;
                             /* argument count
                             /* argument list
  char
        *arglst[];
  /**********************************
  /** local data
  /**********************************
                            /* variation index
        open_options =
                             /* open options
  int
                O_RDWR;
                             /* blocking read / write
         termios org_termios;
termios new_termios;
  struct
                             /* original termios
                             /* changed termios
  struct
  FTLF
         *stream1.
                             /* stream for redirected stdout*/
                             /* stream for redirected stderr*/
         *stream2;
  printf ("\n\n ******** Use PA1 to stop ******* \n\n\n");
  /** redirect STDOUT to a log file to prevent the
                                                    **/
  /** CRTL from writing error messages
                                                    **/
  printf ("\n STDERR and STDOUT being redirected to i3t3270a.std\n");
  stream1 = freopen ("i3t3270a.std", "a+", stdout);
  if (stream1 == NULL)
    printf ("\n redirecting STDOUT failed."
"\n stdout=%d"
"\n errno=%d errnoir=%08x ",
         "\n
             errno=%d errnojr=%08x ",
         stdout,
         errno,
    _errno2() );
exit(100);
  /** redirect STDERR to a log file to prevent the
  stream2 = freopen ("i3t3270a.std","a+", stderr);
  if (stream2 == NULL)
    printf ("\n redirecting STDERR failed."
         "\n errno=%d errnojr=%08x ",
         errno,
           _errno2() );
    exit(10\overline{1});
  /*****************************
  /** get the controlling terminal pathname
  if (ctermid (terminal_pathname) == NULL)
    printf ("\n Could not get controlling terminal pathname."
"ctermid failed. \n errno=%d errnojr=%08x ",
         errno.
           _errno2() );
    exit(10\overline{2});
  /** open the terminal for read/write, non-blocking
  /************************************
  if ((terminal_fd = open (terminal_pathname, open_options)) < 0)</pre>
```

```
printf ("\n open terminal failed."
       "\n errno=%d errnojr=%08x ",
       errno,
        _errno2() );
  exit(10\overline{3});
^{\prime}/** isatty (terminal_fd) to verify there is a TTY that started **//** the application. If not, close and exit **/
/**********************************
if (! isatty (terminal_fd))
  printf ("\n not started by a terminal. isatty returned 0."
       \n errno=%d errnojr=%08x ",
       errno,
        _errno2() );
  close (terminal_fd);
  exit(104);
/** tcgetattr (terminal_fd) to get current TTY attributes
                                                **/
/*****************************
if ( tcgetattr (terminal_fd, &org-termios) != 0)
errno2()
  close (terminal_fd);
  exit(105);
/** if 3270 TM packet mode is not enabled, then close and exit **/
if (( org_termios.c_cflag & PKT3270 ) != PKT3270)
  printf ("\n 3270 TM packet mode is not enabled.");
  close (terminal_fd);
  exit(106);
//** tcsetattr (terminal_fd) to turn on TS03270 pass through
                                                 **/
/** mode and turn on TOSTOP to force SIGTTOU or SIGTTIN
                                                 **/
/** signals during write \mid read. Also specify tcsaflush to /** remove all pending I/O.
/* save settings
new_termios.c_lflag = new_termios.c_lflag | TOSTOP;
if ( tcsetattr (terminal_fd, TCSAFLUSH, &new_termios) != 0)
  printf ("\n could not set terminal attributes. tcsetattr failed."
      "\n cflag=%08x, lflag=%08x, "
"\n errno=%d errnojr=%08x",
       new_termios.c_cflag,
       new_termios.c_lflag,
       errno,
        errno2());
  close (terminal_fd);
  exit(107);
/** set up signal handlers for :
                                                 **/
     SIGWINCH - error occurred or END3270 key pressed
/**
                                                 **/
    SIGTTOU - background interrupted a write request
SIGTTIN - background interrupted a read request
SIGCONT - this process has been put back in foreground
/**
                                                  **/
/***************************
if ((rc = set_signal()) == -1)
  close (terminal_fd);
  exit(108);
```

```
/** chmod (term_filedes, mode) to turn off permission bits
/** for group users. This prevents overwrite of the TTY by
/** another user, but does not block the super user.
                                                       **/
if ( stat (terminal_pathname, &status-info) != 0 )
  if ( tcsetattr (terminal_fd, TCSAFLUSH, &org-termios) != 0)
  printf("\n could not reset terminal attributes. tcsetattr failed."
          "\n cflag=%08x, errno=%d errnojr=%08x ",
          org_termios.c_cflag,
          errno,
          __errno2() );
  printf ("\n could not get status. stat failed."
       "\n errno=%d errnojr=%08x ",
        errno.
        __errno2() );
  close (terminal fd);
  exit(109);
new_mode = status_info.st_mode;
if_( (status_info.st_mode & 077) != 0 ) /* need to change?
  new_mode = status_info.st_mode & 0700;
  if ( chmod (terminal_pathname, new_mode ) != 0 )
     printf ("\n could not change mode.
                                  chmod failed."
          "\n super user is required to do this.
          "The test case is continuing anyway.
"\n errno=%d errnojr=%08x ",
          errno,
          __errno2() );
/** Route to the proper variation.
var_result = VAR_SUCCESS;
                           /* perform all variations
                                 unless a failure occurs */
for (i=1; (var_result == VAR_SUCCESS) &&; (i <= NUMVARS); i++)</pre>
     route (i);
/** turn off TS03270 pass through mode by resetting original **/
/** attributes
if ( tcsetattr (terminal_fd, TCSAFLUSH, &org-termios) != 0)
 printf ("\n could not reset terminal attributes. tcsetattr failed."
       "\n cflag=%08x, errno=%d errnojr=%08x ",
        org_termios.c_cflag,
        errno,
        __errno2() );
/** reset permissions to original settings
                                                       **/
                                                       **/
/** It may be more robust to get the current permissions, since
/** they may have changed, but it is unlikely.
/**********************
if ( (status_info.st_mode & 077) != 0 ) /* need to change?
  if ( chmod (terminal_pathname, status_info.st_mode ) != 0 )
    printf ("\n could not reset mode. chmod failed."
    "\n super user is required to do this."
          "The test case is continuing anyway.
"\n errno=%d errnojr=%08x ",
          errno,
          __errno2() );
```

```
/** close all files
 printf ("\n i3t3270x finished \n\n");
 close (terminal_fd);
 /** end of main
  exit(var_result);
                         /* end of main program
/****************************
* Route - Execute the requested variation.
* Input: variation - variation number requested
* Output: execution is logged
* Return codes: none
void route (int variation)
 /** local data
                                            **/
 /************************************
             3270 datastream examples
   /* 27 =introducer
/* F140 =write no erase
/* F540 =erase write
   /* 27
                                        */
   /* 7E40 =erase write alt
/* 13 =insert cursor
   /* 114040 =position cursor row 1 column 1
   /* 11C150 =position cursor row 2 column 1
/* 11C1D9 =position cursor row 2 column 10
   /* 2841F2 =set attributes, reverse video
/* 2842F5 =set attributes, color, turquoise
   /* 2842F1 =set attributes, color, blue
   /* 2842F2 =set attributes, color, red
/* 2842F7 =set attributes, color, white
   screen_2[] =
"\x27\xF5\x40"
 char
            "\x11\x40\x40\x28\x41\xF2"
   /* row 1 */
             "\x28\x42\xF1"
             * * * * * * * * * * * "
             "\x28\x42\xF2"
            "\x11\xC1\x50\x28\x42\xF1"
   /* row 2 */
            "\x11\xC2\x60\x28\x42\xF1"
   /* row 3 */
            "\x11\xC3\xF0\x28\x42\xF1"
   /* row 4 */
            "\x11\xC5\x40\x28\x42\xF1"
   /* row 5 */
            " * * * * * * * * *
            "\x28\x42\xF2"
   /* row 6 */
            "\x11\xC6\x50\x28\x42\xF7"
   /* row 7 */
            "\x11\xC7\x60\x28\x42\xF2"
   /* row 8 */
            "\x11\xC8\xF0\x28\x42\xF7"
```

```
/* row 9 */
            "\x11\x4A\x40\x28\x42\xF2"
 /* row 10*/
             "\x11\x4B\x50\x28\x42\xF7"
             "\x13"
int
       i:
                             /* hold var_result
       temp_result;
switch (variation)
                             /* variation switch
  /***********************
   * Test TPUT and TGET 3270 TM line mode interfaces
   * Purpose:
       Write a line to the screen via TPUT.
       Read a line from the screen via TGET.
       Repeat until PA1 keyed in.
       If EINTR occurs, try the write / read again
   case 2:
   {
   /** Repeat the TPUT and TGET until PA1 keyed in
                                                     **/
   /** or an error occurs
                                                     **/
   /**
                                                     **/
   /** The first TPUT will display instructions, and consequent **/
   /** TPUTs will repeat what was keyed in.
                                                     **/
   /**
                                                     **/
   /** If EINTR occurs, start over by displaying the first line **/
   for (
       request_ptr->__p1 = 0,
request_ptr->__l = sizeof (a_line),
strcpy (request_ptr->__d, a_line),
       keep\_going = 1
       var_result == 0 &&; keep_going
       ;)
      if ((var_result = TPUT_request()) == 0)
        if ((var_result = TGET_line()) == EINTR_RECEIVED)
{
          var_result = 0;
          request_ptr->__p1 = 0;
request_ptr->__l = sizeof (a_line);
          strcpy (request_ptr->__d, a_line);
   break;
                             /* end case 2
  /**********************
   * Test STFSMODE & TPUT full screen mode 3270 TM interface
   * Purpose:
    Set the mode to full screen via STFSMODE.
   * Write a message via TPUT.* Read until ATTN | PA1 via TGET.
   * Reset to line mode via STFSMODE.
   case 1:
   {
    /** Set the screen mode to full via STFSMODE,
                                                     **/
    /** TPUT a message,
                                                     **/
    /** and wait for PA1 to terminate (via TGET line).
                                                     **/
     /**
                                                     **/
    /** If EINTR occurs, keep going by setting the mode
                                                     **/
```

```
/** again and TPUTing the message.
                                                                 **/
                                                                 **/
        /** Reset line mode via STFSMODE.
                                                                 **/
        request_ptr->__p1 = _TS03270_TPUT_FULLSCR;
request_ptr->__1 = sizeof (screen_2);
           strcpy (request_ptr->__d, screen_2);
           var_result = TPUT_request();
           for (keep_going=1; var_result == 0 &&; keep_going;)
               if ((var_result = TGET_line()) == EINTR_RECEIVED)
                 request_ptr->__p1 = _TS03270_STFSMODE_ON;
if ((var_result = STFSMODE_request()) == 0)
                    request_ptr->__p1 = _TS03270_TPUT_FULLSCR;
request_ptr->__1 = sizeof (screen_2);
strcpy (request_ptr->__d, screen_2);
                    var_result = TPUT_request();
           if (var_result == 0)
             /* reset line mode
request_ptr->__p1 = _TS03270_STFSMODE_OFF;
                                                                  */
              var_result = STFSMODE_request();
          }
        break;
                                     /* end case 1
      /** invalid variation number
      default:
       {
                                     /* test application in error
        printf("\n invalid variation number specified");
        var_result = VAR_INVALID;
                                     /* test application in error
                                    /* variation switch
                                                                  */
  return:
                                    /* end of route subroutine
/** signal handler for SIGWINCH
                                                                 **/
/**
                                                                 **/
      Indicates an error occurred or END3270 key was pressed
/**
                                                                 **/
/**
                                                                 **/
      Reset tty permission bits and close all files.
/**
                                                                 **/
/**
      Exit to end the program.
                                                                 **/
/**
      Note that it is not necessary to reset 3270 pass through mode **/
/**
      bit because OMVS does this while issuing SIGWINCH, but
/**
                                                                 **/
/**
      another process could send SIGWINCH. So, a truly robust
                                                                 **/
/**
      application should reset the 3270 pass through mode bit.
                                                                 **/
/**
void signal_SIGWINCH_handler (int signal_value)
  printf ("\n SIGWINCH occurred");
  if (status_info.st_mode != new_mode) /* mode ever changed?
                                                                  */
     printf ("\n resetting permission bits");
     if ( chmod (terminal_pathname, status_info.st_mode ) != 0 )
        printf ("\n chmod failed in signal_SIGWINCH_handler."
    "\n errno=%d errnojr=%08x ",
              errno,
               __errno2() );
```

```
close (terminal_fd);
  exit(7);
/** signal handler for SIGTTOU and SIGTTIN
                                                           **/
/**
                                                           **/
/**
     Indicates background has interrupted a write() or read().
                                                           **/
/**
/**
     Simply return and wait for the SIGCONT to occur
                                                            **/
/**
                                                           **/
void signal_SIG_TTIO_handler (int signal_value)
  printf ("\n SIGTTOU or SIGTTIN occurred. value = %d", signal value);
  return;
/** signal handler for SIGCONT
                                                           **/
/**
                                                           **/
     Indicates the application process has been placed back in
/**
                                                           **/
/**
     foreground mode after being interrupted by SIGTTOU or SIGTTIN.**/
/**
/**
     Restart 3270 tm mode by getting attributes, setting TS03270
     pass through mode on, and return, so the application resumes at the failing write() or read() with EINTR.
/**
                                                           **/
/**
                                                           **/
/**
                                                           **/
     When an error occurs here, the terminal_fd is closed, so consequent write() or read() will fail and the application
/**
                                                           **/
     will go through normal termination, which includes resetting
tty permission bits and appropriate Roast calls.
/**
                                                           **/
/**
                                                            **/
/**
                                                           **/
/****
void signal_SIGCONT_handler (int signal_value)
           termios sig_termios;
                                 /* attributes
                                                            */
  struct
  printf ("\n SIGCONT occurred");
  /** tcgetattr (terminal_fd) to get current TTY attributes
  if ( tcgetattr (terminal_fd, &sig-termios) != 0)
     _errno2() );
     close (terminal_fd);
    return;
  /** tcsetattr (terminal_fd) to turn on TS03270 pass through /** mode and turn on TOSTOP to force SIGTTOU or SIGTTIN
                                                           **/
                                                           **/
  /** signals during write | read. Also specify tcsaflush to
  /** remove all pending I/O.
  /***********************
  if ((sig_termios.c_cflag & PTU3270) == PTU3270)
     printf ("\n PTU3270 still set in signal_SIGNCONT_handler");
    return;
  sig_termios.c_cflag = sig_termios.c_cflag | PTU3270;
  sig_termios.c_lflag = sig_termios.c_lflag | TOSTOP;
  if ( tcsetattr (terminal_fd, TCSAFLUSH, &sig-termios) != 0)
     printf ("\n tcsetattr failed in signal_SIGCONT_handler."
           \n cflag=%08x, lflag=%08x,
```

```
"\n errno=%d errnojr=%08x ",
           sig_termios.c_cflag,
           sig_termios.c_lflag,
           errno,
             _errno2()
     close (terminal_fd);
     return;
   printf ("\n attributes reset after SIGCONT");
  return;
3
/** set signal handler
                                                               **/
/**
                                                               **/
/**
      sigaction() to set the signal handler for the specified signal**/
/**
      No signals are masked.
                                                               **/
/**
                                                               **/
      Log any error
/**
                                                               **/
/**********************************
int set_signal ()
  struct sigaction sigact;
                                  /* sigaction interface
  int
         ret_code;
  int
         i:
          signal_value[] =
                                   /* signals to handle
                      { SIGWINCH,
                       SIGTTOU,
                       SIGTTIN,
                       SIGCONT };
  for (i=0, ret_code=0; i<4 &&; ret_code==0; i++)
     sigemptyset (\&(sigact;sa_mask)); /* no signals masked
                                                               */
     sigact.sa_flags = 0;
     switch (i)
       case 0:
         { sigact.sa_handler = &signal-SIGWINCH-handler; break;}
         { sigact.sa handler = &signal-SIG-TTIO-handler; break;}
       case 2:
         { sigact.sa_handler = &signal-SIG-TTIO-handler; break;}
       default:
         { sigact.sa_handler = &signal-SIGCONT-handler; }
     if_((ret_code = sigaction (signal_value[i], &sigact, NULL)) == -1)
        printf ("\n sigaction() for signal value %d failed."
              "\n errno=%d errnojr=%08x ",
              signal_value[i],
              errno,
              __errno2() );
       3
  return (ret_code);
3
/**
                                                               **/
/** send_request
                                                               **/
      Sends a TSO request to OMVS via write()
/**
                                                               **/
/**
      Logs any errors
                                                               **/
/**
/**
      input:
/**
       outbuff - buffer to be written
                                                               **/
       write_length - amount of bytes in outbuff to be written
terminal_fd - terminal's file descripter
/**
                                                               **/
/**
                                                               **/
/**
/**
      return values:
                                                               **/
      0 - success
2 - write() failed
/**
                                                               **/
/**
                                                               **/
/**
       3 - write() did not write all requested data
                                                               **/
/**
      99 - EINTR occurred, repeat request if desired
```

```
/**
int send_request ()
  ssize_t wrote_length;
                          /* amount written
  int
       send_rc;
  /** send request via write()
  send_rc = 0;
  if ((wrote_length = write (terminal_fd, outbuff, write_length)
    = -\bar{1}
    /**********************************
    /** if EINTR, then try the write again.
    /** This indicates that the application was put in /** background and then returned to foreground
                                              **/
                                               **/
    /** (SIGTTOU occurred followed by a SIGCONT)
                                              **/
    /************************
    if (errno == EINTR)
      printf ("\n EINTR occurred during write");
      send_rc = EINTR_RECEIVED;
    else
    /
/** else error - stop the variation
     /***************************
      printf ("\n write failed. \n output buffer = %s"
    "\n write length = %d"
    "\n errno=%d errnojr=%08x ",
           outbuff, write_length,
           errno.
           __errno2() );
      send_rc = WRITE_FAILED;
  else
  /** check for all data written
                                              **/
  if_(wrote_length != write_length)
     wrote_length, write_length, outbuff);
     send_rc = WRITE_LENGTH_FAILURE;
 return (send_rc);
/**
                                                **/
/** receive_response
                                                **/
    Reads a TSO response from OMVS via read()
/**
                                                **/
    Logs any errors
/**
                                                **/
/**
                                                **/
/**
/**
    inbuff - buffer to be written to
/**
    terminal_fd - terminal's file descripter
                                                **/
/**
/**
    return values:
                                                **/
    0 - success
4 - read() failed
/**
    99 - EINTR occurred, repeat request if desired
                                                **/
int receive_response ()
     receive_rc;
  /** read response
```

```
receive_rc = 0;
  if ((read_length = read (terminal_fd, inbuff, sizeof (inbuff) ))
                  == -1 )
     /***********************
     /** if EINTR, then try the write again.
                                                              **/
     /** This indicates that the application was put in
/** background and then returned to foreground
                                                               **/
                                                               **/
     /** (SIGTTIN occurred followed by a SIGCONT)
                                                              **/
      if (errno == EINTR)
       {
        printf ("\n EINTR occurred during read");
        receive_rc = EINTR_RECEIVED;
     else
      /**********************
      /** else error - stop the variation
                                                               **/
      printf ("\n read response failed."
"\n errno=%d errnojr=%08x ",
              errno,
               __errno2() );
        receive_rc = READ_FAILED;
  return (receive_rc);
/**
                                                                 **/
/**
    TGET line
                                                                 **/
/**
      read a line from the terminal via TGET
                                                                 **/
      send the request and receive the response
/**
      validate the response
                                                                 **/
/**
                                                                 **/
/**
    input:
                                                                 **/
/**
      request_ptr
      response_ptr
                                                                  **/
      tget_asis - 0 = do TGET EDIT
1 = do TGET ASIS
/**
                                                                  **/
/**
                                                                  **/
/**
/**
    output:
     keep_going !0 = user entered more data, keep writing &
                                                                 **/
/**
                      reading lines
                                                                 **/
/**
                  0 = user entered PA1 to stop
                                                                 **/
/**
                                                                 **/
/**
    return values:
      0 - successful TGET
                                                                 **/
       2 - write() failed
3 - write() did not write all requested data
/**
                                                                 **/
/**
                                                                 **/
/**
      4 - read() failed
       5 - invalid TGET response
/**
                                                                 **/
      99 - EINTR occurred, repeat request if desired
/**
                                                                 **/
/**
                                                                 **/
/***********************************
int TGET_line ()
  int
          tget_rc;
  /*********************************
  /** read a line from the terminal via TGET
  /** encode TGET request using fomth32p structure
/** use defaults unless ASIS specified
                                                     **/
  /***********************************
  request_ptr->__ff = _TS03270_FF;
request_ptr->__fcn = _TS03270_TGET;
request_ptr->__p1 = 0;
if (tget_asis)
     request_ptr->__p1 = _TS03270_TGET_ASIS;
  else
  request_ptr->__p1 = 0;
request_ptr->__p2 = 0;
request_ptr->__p3 = sizeof (inbuff) - _TS03270_REQH_L;
request_ptr->__1 = 0;
  write_length = _TS03270_REQH_L;
```

```
/** send the TGET request to read a line
/**********************
tget_rc = send_request();
if (tget_rc == 0)
 {
  /*********************
  /** successful send - read the response
  printf ("\n successful TGET line request sent");
  tget_rc = receive_response();
  if (tget_rc == 0)
    /****************************
    /** successful receive - verify response
     read_length < _TS03270_RSPH_L
        || response_ptr->__rc
         /****************
         /** if ATTN key pressed, then finished
                                              **/
         /** else bad response
                                               **/
         /***************
         if ( response_ptr->__rc == _TS03270_TGET_RC_ATTN )
           printf ("\n ATTN key received.");
            keep_going = 0;  /* stop writing and reading */
            tget_rc = 0;
         else
           printf ("\n TGET response is incorrect."
                "\n
                    read length = %d"
                " fe=%x fc=%x error=%x" r0=%x rc=%x l=%d",
                         rc=%x l=%d",
                 read_length,
                 response_ptr->__fe,
                 response_ptr->__fcn,
                 response_ptr->__error,
                 response_ptr->__r0,
                 response_ptr->__rc,
response_ptr->__l );
            tget_rc = INVALID_TGET_RESPONSE;
    else
          /****************
          /** good response
                                              **/
          /** if no data was returned,
                                              **/
          /** then write initial line again
                                              **/
          /** else write the same data back to the
                                             **/
          /** terminal
          /****************
          if (response_ptr->__l == 0)
              request_ptr->__l = sizeof (a_line);
strcpy (request_ptr->__d, a_line);
          else
              request_ptr->__1 = response_ptr->__1;
              if (request_ptr->__l >
                    (sizeof (outbuff) - _TS03270_REQH_L))
                 request_ptr->__l =
                    (sizeof (outbuff) - _TS03270_REQH_L);
              strncpy (request_ptr->__d, response_ptr->__d,
                     request_ptr->__1);
```

```
7
  return (tget_rc);
/**
                                                          **/
/**
                                                           **/
/**
     wrīte a line to the terminal via TPUT send the request and receive the response
                                                           **/
/**
                                                           **/
/**
     validate the response
                                                           **/
/**
/**
                                                           **/
     response_ptr pointing to input buffer request_ptr pointing to the output buffer
/**
                                                           **/
/**
                                                           **/
     request_ptr->__p1= mode required (EDIT | FULLSCREEN | etc.)
request_ptr->__l = length of data to be sent
request_ptr->__d = data to be sent
/**
                                                           **/
/**
                                                           **/
/**
                                                           **/
/**
         Note: when full screen mode is specified, the data
                                                           **/
/**
              must be in 3270 datastream format
                                                           **/
/**
                                                           **/
/**
   return values:
                                                           **/
/**
     0 - successful TPUT
                                                          **/
      2 - write() failed
3 - write() did not write all requested data
/**
                                                           **/
/**
                                                           **/
     4 - read() failed
6 - invalid TPUT response
/**
/**
                                                           **/
     99 - EINTR occurred, repeat request if desired
/**
                                                           **/
/**
                                                           **/
/***********************************
int TPUT_request ()
  int
         tput rc;
  /** encode TPUT request using fomth32p structure
                                                     **/
  request_ptr->__ff = _TS03270_FF;
  request_ptr->__fcn = _TS03270_TPUT;
  request_ptr->__p2 = 0;
request_ptr->__p3 = 0;
write_length = _TS03270_REQH_L + request_ptr->__1;
  /** send TPUT request to write a line or screen
  tput_rc = send_request();
  if (tput_rc == 0)
     /** successful send - receive the response
     printf ("\n successful TPUT request sent");
     tput_rc = receive_response();
     if (tput_rc == 0)
      Ę
       /*********************
       /** succesfull receive - verify response
                                                     **/
       | response_ptr->__rc
           || response_ptr->__l
                               != 0
            printf ("\n TPUT response is incorrect."

"\n read length = %d"

"\n fe=%x fc=%x error=%x"

"\n r0=%x rc=%x l=%d".
                  "\n
                      r0=%x
                             rc=%x
                                    l=%d",
                  read_length,
                  response_ptr->__fe,
response_ptr->__fcn,
                  response_ptr->__error,
                  response_ptr->__r0,
```

```
response_ptr->__rc
                  response_ptr->__l );
            tput_rc = INVALID_TPUT_RESPONSE;
       else
            printf ("\n successful TPUT response received"
                    %d bytes of data", response_ptr->__1);
      }
  return (tput_rc);
/**
                                                          **/
/**
   STFSMODE request
                                                          **/
     send the STFSMODE request
/**
                                                          **/
     receive the response
/**
                                                          **/
/**
     validate the response
                                                           **/
/**
/**
   input:
/**
     request_ptr pointing to the output buffer
                                                           **/
/**
     request_ptr->p1 = _TS03270_STFSMODE_ON | _TS03270_STFSMODE_OFF**/
/**
                                                          **/
/** return values:
/**
     14 - invalid STFSMODE response
                                                           **/
/**
                                                           **/
int STFSMODE_request()
{
  int
         stfsmode rc;
  stfsmode_rc = VAR_SUCCESS;
  /** build the STFSMODE request
  /************************
  request_ptr->__ff = _TS03270_FF;
  request_ptr->__fcn = _TS03270_STFSMODE;
  request_ptr->__p2 = 0;
request_ptr->__p3 = 0;
request_ptr->__1 = 0;
write_length = _TS03270_REQH_L;
  /************************************
  /** send the STFSMODE request
  stfsmode_rc = send_request();
  if (stfsmode_rc == 0)
     /*********************************
     /** successful send - read the response
                                               **/
     /***********************************
     printf ("\n successful STFSMODE request sent");
     stfsmode_rc = receive_response();
     if (stfsmode_rc == 0)
       /****************
       /** successful receive - verify response **/
       /*****************
           read_length < _TS03270_RSPH_L
|| response_ptr->__fcn   != _TS03270_STFSMODE
|| response_ptr->__error   != 0
           printf ("\n STFSMODE response is invalid."

"\n read length = %d"

"\n fe=%x fc=%x error=%x"

"\n r0=%x rc=%x l=%d",
                read_length,
                response_ptr->__fe,
                response_ptr->__fcn,
                response_ptr->__error,
```

```
response_ptr->__ro,
response_ptr->__rc,
response_ptr->__l);

stfsmode_rc = INVALID_STFSMODE_RESPONSE;
else
{
    printf ("\n successful STFSMODE response received");
}
return (stfsmode_rc);
}
```

[END]

# **Appendix B. Message facility overview**

To facilitate translation of messages into various languages and make them available to a program based on a user's locale, it is necessary to keep messages separate from the program by putting them in message catalogs that the program can access at run time. z/OS UNIX provides commands and subroutines for this purpose.

The programmer uses these tools to create message source files that contain application program messages, and convert those files to message catalogs. The application uses these catalogs to retrieve and display messages as needed. Thus it is not necessary to change and recompile a program to translate message source files into other languages.

# Creating a message source file

z/OS UNIX provides commands and subroutines to retrieve and display program messages located in externalized message catalogs. The **gencat** command is used to convert a message source file containing application messages into a message catalog. The **mkcatdefs** command can be used to preprocess a message source file into a format that can be passed to the **gencat** command. **mkcatdefs** processing is only needed if you wish to use symbolic names for messages. To create a message-text source file, open a file using any text editor. Enter a message identification number or symbolic identifier. Then enter the message text as shown below:

```
1 message-text
2 message-text
OUTMSG message-text
4 message-text
```

The following usage rules apply:

- There must be one blank character between the message ID number or identifier and the message text.
- A symbolic identifier must begin with an alphabetic character and can contain only alphanumeric characters (letters of the alphabet, decimal digits, and underscores).
- The first character of a symbolic identifier cannot be a digit.
- The maximum length of a symbolic identifier is 255 bytes.
- Message ID numbers must be assigned in ascending order within a single message set, but need not be contiguous. 0 (zero) is not a valid message ID number. Message IDs in a gencat input file can be in the range 1 - NL\_MSGMAX.
- Message ID numbers must be assigned as if intervening symbolic identifiers are also numbered. If the
  lines in the previous example had been numbered 1, 2, OUTMSG, and 3, this would be an error. This
  is because the mkcatdefs command also assigns numbers to symbolic identifiers and would have
  assigned 3 to the OUTMSG symbolic identifier.

### Continuing messages on the next line

All text following the blank after the message number is included as message text, up to the end of the line. Use the escape character \ (backslash) to continue message text to the following line. The backslash must be the last character on the line, as in the following example:

```
5 This is the text associated with \
message number 5
```

### Special characters in the message text

The \ (backslash) can be used to insert the following special characters in the message text:

```
\n
New-line
\t
Horizontal tab
\v
Vertical tab
\b
Backspace
\r
Carriage return
\f
Form feed
\\
Backslash (\)
```

Single-byte character associated with the octal value represented. One, two, or three octal digits may be specified. However, you must include a leading zero if the characters following the octal digits are also valid octal digits. For example, the octal value for \$ (dollar sign) is 44. To display \$5.00, specify \0445.00, not \445.00, or the 5 is parsed as part of the octal value. In general, when you are porting a message catalog (either to or from z/OS UNIX) you should:

- Run iconv to convert it to the code page of the system you will run it on.
- Look for and change any octal or hex codes in the catalog.

### Defining a character to delimit message text

You can use the **\$quote** directive in a message source file to define a character for delimiting message text. The format is:

```
$quote [character] [comment]
```

Use the specified character before and after the message text as shown. In this example, the **\$quote** directive sets the quote character to \_ (underscore) and then disables it before the last message, which contains the quote character.

The last **\$quote** directive in the previous example disables the underscore character.

In the following example, the **\$quote** directive defines " (double quotation marks) as the quote character. The quote character must be the first nonblank character following the message number. Any text following the next occurrence of the quote character is ignored.

This example illustrates two ways the quote character can be included in message text:

- Place a \ (backslash) in front of the quote character.
- Disable the quote mechanism by using the \$quote directive without a character after it. Define the message, then define the quote character again.

This example also shows the following:

- A \ (backslash) is still required to split a quoted message across lines.
- To display a \ (backslash) in a message, place another \ in front of it.
- You can format a message with a newline character by using \n.
- Using the **\$quote** directive with no character argument disables the quote mechanism.

### Assigning message set numbers and message ID numbers

All message sets require a set number or symbolic identifier. Use the **\$set** directive in a source file to assign a number or identifier to a group of messages:

```
$set n [comment]
```

The message set number is specified by the value of **n**, a number between 1 and **NL\_SETMAX**. Instead of a number, you can use a symbolic identifier. All messages following the **\$set** directive are assigned to that set number until the next occurrence of a **\$set** directive. The default set number is 1. Set numbers must be assigned in ascending order but need not be in series. Empty sets are created for skipped numbers. However, large gaps in the number sequence decrease efficiency and performance.

You can also include a comment in the **\$set** directive, as follows:

```
$set 10 Communication error messages
$set OUTMSGS Output error messages
```

# **Creating a message catalog**

To create a message catalog, use the **mkcatdefs** command or the **gencat** command to process your completed message source file:

- Use the **gencat** command to process a message source file containing set numbers, message ID numbers, and message text. Message source files containing symbolic identifiers cannot be processed by the **gencat** command.
- Use the **mkcatdefs** command to preprocess a message source file containing symbolic identifiers. The resulting file can then be used as input to the **gencat** command. The **mkcatdefs** command produces a SymbolName. In file containing definition statements. These statements equate symbolic identifiers with set numbers and message ID numbers assigned by the **mkcatdefs** command. The SymbolName. In file should be included in programs that use these symbolic identifiers.
- Use the **runcat** command to automatically process a source file containing symbolic identifiers. The **runcat** command invokes the **mkcatdefs** command and pipes its output to the **gencat** command.

If a message catalog with the name specified by the CatalogFile parameter exists, the **gencat** command modifies the catalog according to the statements in the message source files. If a message catalog does not exist, the **gencat** command creates a catalog file with the name specified by the CatalogFile parameter.

You can specify any number of message text source files. Multiple files are processed in the sequence specified. Each successive source file modifies the catalog. If you do not specify a source file, the **gencat** command accepts message source data from standard input.

# **Catalog sizing**

A message catalog can be virtually any size. The maximum number of sets in a catalog, messages in a catalog, and bytes in a message are defined in the **limits.h** file by the following macros:

#### **NL\_SETMAX**

Specifies the maximum number of set numbers (up to 255) that can be specified by the **\$set** directive. If the **NL\_SETMAX** limit is exceeded, the **gencat** command issues an error message and does not create or update the message catalog.

#### **NL MSGMAX**

Specifies the maximum number of message ID numbers (up to 32767) allowed by the system. If the **NL\_MSGMAX** limit is exceeded, the **gencat** command issues an error message and does not create or update the message catalog.

#### **NL\_TEXTMAX**

Specifies the maximum number of bytes (up to 2048) that a message can contain. If the **NL\_TEXTMAX** limit is exceeded, the **gencat** command issues an error message and does not create or update the message catalog.

### Removing messages from a catalog

The **\$delset** directive removes all the messages of a specified set from an existing catalog:

```
$delset n [comment]
```

The message set is specified by **n**. The **\$delset** directive must be placed in the proper set-number order with respect to any **\$set** directives in the same source file. You can also include a comment in the **\$delset** directive.

# **Examples**

This example shows how to create a message catalog from a source file that contains message identification numbers. The following is the text of the **hello.msg** message source file:

```
$ file: hello.msg
$set 1 prompts
1 Please enter your name
2 Hello, %s \n
$ end of file: hello.msg
```

To create the **hello.cat** message catalog from the **hello.msg** source file, enter:

```
gencat hello.cat hello.msg
```

The following example shows how to create a message catalog from a source file with symbolic references. The following is the text of the **hello.msg** message source file that contains symbolic references to the message set and the messages:

```
$ file: hello.msg
$quote "
$set PROMPTS
PLEASE "Please enter your name"
HELLO "Hello, %s \n"
$ end of file: hello.msg
```

The following is the text of the **msgerrs.msg** message source file that contains error messages that can be referenced by their symbolic IDs:

```
$ file: msgerr.msg
$quote "
$set CAT_ERRORS
MAXOPEN "Cannot open message catalog %s \n \
Maximum number of catalogs already open"
NOT_EX "File %s not executable \n"
```

```
$set MSG_ERRORS
NOT_FOUND "Message %1$d, Set %2$d not found \n"
$ end of file: msgerr.msg
```

To process the **hello.msg** and **msgerrs** message source files, enter:

```
runcat hello hello.msg
runcat msgerrs msgerrs.msg /usr/lib/nls/msg/$LANG/msgerrs.cat
```

The **runcat** command invokes the **mkcatdefs** and **gencat** commands. The first call to the **runcat** command takes the **hello.msg** source file and uses the second parameter, **hello**, to produce the **hello.cat** message catalog and the **hello.h** definition file.

The **hello.h** definition file contains symbolic names for the message catalog and symbolic IDs for the messages and sets. The symbolic name for the **hello.cat** message catalog is **MF\_HELLO**. The name is produced automatically by the **mkcatdefs** command.

The second call to the **runcat** command takes the **msgerrs.msg** source file and uses the first parameter, **msgerrs**, to produce the **msgerrs.h** definition file. Because the third parameter, usr/lib/nls/msg/\$LANG/msgerrs.cat, is present, the **runcat** command uses this parameter for the catalog file name. This parameter is an absolute path name that specifies exactly where the **runcat** command must put the file. The symbolic name for the **msgerrs.cat** catalog is **MF\_MSGERRS**.

# Displaying messages with an application program

You must include the following items to retrieve messages in your application program:

- The catalog file.h definition file created by the mkcatdefs or runcat command if you used symbolic
  identifiers in the message source file, or the limits.h and nl\_types.h files if you did not use symbolic
  identifiers.
- A call to initialize the locale environment.
- A call to open a catalog.
- A call to read a message.
- A call to display a message.
- A call to close the catalog.

The following run-time library functions provide the services necessary to display program messages:

#### setlocale

Sets the locale. Specify the **LC\_ALL** or **LC\_MESSAGES** environment variable in the call to the **setlocale** subroutine for the preferred message catalog language.

#### catopen

Opens a specified message catalog and returns a catalog descriptor, which you use to retrieve messages from a catalog.

#### catgets

Retrieves a message from a catalog after a successful call to the **catopen** subroutine.

#### printf

Converts, formats, and writes to the standard output stream.

#### catclose

Closes a specified message catalog.

The following C program, **hello**, illustrates opening the **hello.cat** catalog with the **catopen** subroutine, retrieving messages from the catalog with the **catgets** subroutine, displaying the messages with the **printf** subroutine, and closing the catalog with the **catclose** subroutine.

```
/* program: hello */
#include <nl_types.h>
#include <locale.h>
```

In the previous example, the **catopen** subroutine refers to the **hello.cat** message catalog only by file name. Therefore, you must make sure that the **NLSPATH** environment variable is set correctly. If the message catalog is successfully opened by the **catopen** subroutine, the **catgets** subroutine returns a pointer to the specified message in the **hello.cat** catalog. If the message catalog is not found or the message does not exist in the catalog, the **catgets** subroutine returns the "Hello World" default string.

# **Understanding the NLSPATH environment variable**

The **NLSPATH** environment variable specifies the directories to search for message catalogs. The **catopen** subroutine searches these directories in the order specified when called to locate and open a message catalog. If it cannot find the catalog while searching the directories in **NLSPATH**, **catopen** uses a system default value of /usr/lib/nls/msg/%L/%N. This **NLSPATH** value is always searched after any user-specified **NLSPATH** value. If the message catalog is not found, **catgets** returns the program-supplied default message.

The **%L** and **%N** special variables are defined as follows:

%L

Holds the locale-specific directory containing message catalogs. Depending on how you coded the **catopen()** call, the current value of the **LANG** or **LC\_MESSAGES** environment variable is used.

%N

Holds the name of the message catalog to be opened. This is the name passed as the first parameter of the **catopen()** call.

### References

Refer to z/OS UNIX System Services Command Reference for descriptions of the following commands.

- dspcat command
- dspmsg command
- gencat command
- mkcatdefs command
- runcat command

The following subroutines are described in z/OS XL C/C++ Runtime Library Reference:

- catgets subroutine
- catclose subroutine
- catopen subroutine
- printf subroutine

# **Appendix C. Accessibility**

Accessible publications for this product are offered through IBM Documentation for z/OS (www.ibm.com/docs/en/zos).

If you experience difficulty with the accessibility of any z/OS documentation see  $\underline{\text{How to Send Feedback to}}$  IBM to leave documentation feedback.

### **Notices**

This information was developed for products and services that are offered in the USA or elsewhere.

IBM may not offer the products, services, or features discussed in this document in other countries. Consult your local IBM representative for information on the products and services currently available in your area. Any reference to an IBM product, program, or service is not intended to state or imply that only that IBM product, program, or service may be used. Any functionally equivalent product, program, or service that does not infringe any IBM intellectual property right may be used instead. However, it is the user's responsibility to evaluate and verify the operation of any non-IBM product, program, or service.

IBM may have patents or pending patent applications covering subject matter described in this document. The furnishing of this document does not grant you any license to these patents. You can send license inquiries, in writing, to:

IBM Director of Licensing
IBM Corporation
North Castle Drive, MD-NC119
Armonk, NY 10504-1785
United States of America

For license inquiries regarding double-byte character set (DBCS) information, contact the IBM Intellectual Property Department in your country or send inquiries, in writing, to:

Intellectual Property Licensing Legal and Intellectual Property Law IBM Japan Ltd. 19-21, Nihonbashi-Hakozakicho, Chuo-ku Tokyo 103-8510, Japan

The following paragraph does not apply to the United Kingdom or any other country where such provisions are inconsistent with local law: INTERNATIONAL BUSINESS MACHINES CORPORATION PROVIDES THIS PUBLICATION "AS IS" WITHOUT WARRANTY OF ANY KIND, EITHER EXPRESS OR IMPLIED, INCLUDING, BUT NOT LIMITED TO, THE IMPLIED WARRANTIES OF NON-INFRINGEMENT, MERCHANTABILITY OR FITNESS FOR A PARTICULAR PURPOSE. Some states do not allow disclaimer of express or implied warranties in certain transactions, therefore, this statement may not apply to you.

This information could include technical inaccuracies or typographical errors. Changes are periodically made to the information herein; these changes will be incorporated in new editions of the publication. IBM may make improvements and/or changes in the product(s) and/or the program(s) described in this publication at any time without notice.

This information could include missing, incorrect, or broken hyperlinks. Hyperlinks are maintained in only the HTML plug-in output for IBM Documentation. Use of hyperlinks in other output formats of this information is at your own risk.

Any references in this information to non-IBM websites are provided for convenience only and do not in any manner serve as an endorsement of those websites. The materials at those websites are not part of the materials for this IBM product and use of those websites is at your own risk.

IBM may use or distribute any of the information you supply in any way it believes appropriate without incurring any obligation to you.

Licensees of this program who wish to have information about it for the purpose of enabling: (i) the exchange of information between independently created programs and other programs (including this one) and (ii) the mutual use of the information which has been exchanged, should contact:

IBM Corporation Site Counsel 2455 South Road Poughkeepsie, NY 12601-5400 USA

Such information may be available, subject to appropriate terms and conditions, including in some cases, payment of a fee.

The licensed program described in this document and all licensed material available for it are provided by IBM under terms of the IBM Customer Agreement, IBM International Program License Agreement or any equivalent agreement between us.

Any performance data contained herein was determined in a controlled environment. Therefore, the results obtained in other operating environments may vary significantly. Some measurements may have been made on development-level systems and there is no guarantee that these measurements will be the same on generally available systems. Furthermore, some measurements may have been estimated through extrapolation. Actual results may vary. Users of this document should verify the applicable data for their specific environment.

Information concerning non-IBM products was obtained from the suppliers of those products, their published announcements or other publicly available sources. IBM has not tested those products and cannot confirm the accuracy of performance, compatibility or any other claims related to non-IBM products. Questions on the capabilities of non-IBM products should be addressed to the suppliers of those products.

All statements regarding IBM's future direction or intent are subject to change or withdrawal without notice, and represent goals and objectives only.

This information contains examples of data and reports used in daily business operations. To illustrate them as completely as possible, the examples include the names of individuals, companies, brands, and products. All of these names are fictitious and any similarity to the names and addresses used by an actual business enterprise is entirely coincidental.

#### COPYRIGHT LICENSE:

This information contains sample application programs in source language, which illustrate programming techniques on various operating platforms. You may copy, modify, and distribute these sample programs in any form without payment to IBM, for the purposes of developing, using, marketing or distributing application programs conforming to the application programming interface for the operating platform for which the sample programs are written. These examples have not been thoroughly tested under all conditions. IBM, therefore, cannot guarantee or imply reliability, serviceability, or function of these programs. The sample programs are provided "AS IS", without warranty of any kind. IBM shall not be liable for any damages arising out of your use of the sample programs.

# Terms and conditions for product documentation

Permissions for the use of these publications are granted subject to the following terms and conditions.

### **Applicability**

These terms and conditions are in addition to any terms of use for the IBM website.

#### Personal use

You may reproduce these publications for your personal, noncommercial use provided that all proprietary notices are preserved. You may not distribute, display or make derivative work of these publications, or any portion thereof, without the express consent of IBM.

#### Commercial use

You may reproduce, distribute and display these publications solely within your enterprise provided that all proprietary notices are preserved. You may not make derivative works of these publications, or

reproduce, distribute or display these publications or any portion thereof outside your enterprise, without the express consent of IBM.

#### **Rights**

Except as expressly granted in this permission, no other permissions, licenses or rights are granted, either express or implied, to the publications or any information, data, software or other intellectual property contained therein.

IBM reserves the right to withdraw the permissions granted herein whenever, in its discretion, the use of the publications is detrimental to its interest or, as determined by IBM, the above instructions are not being properly followed.

You may not download, export or re-export this information except in full compliance with all applicable laws and regulations, including all United States export laws and regulations.

IBM MAKES NO GUARANTEE ABOUT THE CONTENT OF THESE PUBLICATIONS. THE PUBLICATIONS ARE PROVIDED "AS-IS" AND WITHOUT WARRANTY OF ANY KIND, EITHER EXPRESSED OR IMPLIED, INCLUDING BUT NOT LIMITED TO IMPLIED WARRANTIES OF MERCHANTABILITY, NON-INFRINGEMENT, AND FITNESS FOR A PARTICULAR PURPOSE.

## **IBM Online Privacy Statement**

IBM Software products, including software as a service solutions, ("Software Offerings") may use cookies or other technologies to collect product usage information, to help improve the end user experience, to tailor interactions with the end user, or for other purposes. In many cases no personally identifiable information is collected by the Software Offerings. Some of our Software Offerings can help enable you to collect personally identifiable information. If this Software Offering uses cookies to collect personally identifiable information about this offering's use of cookies is set forth below.

Depending upon the configurations deployed, this Software Offering may use session cookies that collect each user's name, email address, phone number, or other personally identifiable information for purposes of enhanced user usability and single sign-on configuration. These cookies can be disabled, but disabling them will also eliminate the functionality they enable.

If the configurations deployed for this Software Offering provide you as customer the ability to collect personally identifiable information from end users via cookies and other technologies, you should seek your own legal advice about any laws applicable to such data collection, including any requirements for notice and consent.

For more information about the use of various technologies, including cookies, for these purposes, see IBM's Privacy Policy at <a href="mailto:ibm.com">ibm.com</a> /privacy and IBM's Online Privacy Statement at <a href="mailto:ibm.com/privacy/details">ibm.com/privacy/details</a> in the section entitled "Cookies, Web Beacons and Other Technologies," and the "IBM Software Products and Software-as-a-Service Privacy Statement" at <a href="mailto:ibm.com/software/info/product-privacy">ibm.com/software/info/product-privacy</a>.

## **Policy for unsupported hardware**

Various z/OS elements, such as DFSMSdfp, JES2, and MVS, contain code that supports specific hardware servers or devices. In some cases, this device-related element support remains in the product even after the hardware devices pass their announced End of Service date. z/OS may continue to service element code; however, it will not provide service related to unsupported hardware devices. Software problems related to these devices will not be accepted for service, and current service activity will cease if a problem is determined to be associated with out-of-support devices. In such cases, fixes will not be issued.

## **Minimum supported hardware**

The minimum supported hardware for z/OS releases identified in z/OS announcements can subsequently change when service for particular servers or devices is withdrawn. Likewise, the levels of other software products supported on a particular release of z/OS are subject to the service support lifecycle of those

products. Therefore, z/OS and its product publications (for example, panels, samples, messages, and product documentation) can include references to hardware and software that is no longer supported.

- For information about software support lifecycle, see: <a href="IBM Lifecycle Support for z/OS">IBM Lifecycle Support for z/OS</a> (www.ibm.com/software/support/systemsz/lifecycle)
- For information about currently-supported IBM hardware, contact your IBM representative.

#### **Trademarks**

IBM, the IBM logo, and ibm.com are trademarks or registered trademarks of International Business Machines Corp., registered in many jurisdictions worldwide. Other product and service names might be trademarks of IBM or other companies. A current list of IBM trademarks is available on the Web at Copyright and Trademark information (www.ibm.com/legal/copytrade.shtml).

Adobe, Acrobat, and PostScript are either registered trademarks or trademarks of Adobe Systems Incorporated in the United States, other countries, or both.

Linux® is a trademark of Linus Torvalds in the United States, in other countries, or both.

Microsoft, Windows, Windows NT, and the Windows logo are trademarks of Microsoft Corporation in the United States, other countries, or both.

UNIX is a registered trademark of The Open Group in the United States and other countries.

Other company, product, and service names may be trademarks or service marks of others.

## **Acknowledgments**

lex, yacc, and make are InterOpen source code products licensed from Mortice Kern Systems (MKS) Inc. of Waterloo, Ontario, Canada. These utilities complement the InterOpen/POSIX Shell and Utilities source code product providing POSIX.2 functionality to the z/OS UNIX services.

### **Source code policy**

The source code created by MKS LEX and YACC may be freely distributed, provided that the copyright notices are not removed. The source code for the library routines used by MKS LEX and YACC is similarly protected. The user is free to sell or distribute programs that were created using MKS LEX and YACC, provided that this procedure is followed.

The z/OS UNIX 1ex utility is based on a similar program written by Charles Forsyth at the University of Waterloo (in Ontario, Canada) and described in an unpublished paper, "A Lexical Analyzer Generator" (1978). The implementation is loosely based on the description and suggestions in the book *Compilers, Principles, Techniques, and Tools*, by A. V. Aho, Ravi Sethi, and J. D. Ullman (Addison-Wesley, 1986).

This lex utility was inspired by a processor of the same name at Bell Labs, which also runs under z/OS UNIX, and, more distantly, on AED-0. z/OS UNIX lex is described in the paper "Lex — A Lexical Analyser Generator", by M. E. Lesk, *Computer Science Technical Report* 39, Bell Labs (October 1975). AED-0 is described in "Automatic Generation of Efficient Lexical Analysers using Finite State Techniques", by W. L. Johnson, appearing in the *Communications of the ACM* 11 (no. 12, 1968): 805–13.

z/OS UNIX yacc is input compatible with UNIX YACC (Yet Another Compiler-Compiler), written by S. C. Johnson of Bell Telephone Laboratories, Murray Hill, N.J. The LALR(1) version of MKS YACC was written by K. W. Lalonde of the Software Development Group of the University of Waterloo, Ontario, Canada.

The parsing algorithm used by yacc is derived from the article "Methods for Computing LALR(k) Lookahead" by B. B. Kristensen and O. L. Madsen, *ACM Transactions on Programming Languages and Systems* 3 (no. 1, January 1981): 60–82. Those interested in reading this article should first have a good grasp of parsing theory principles.

The information contained in the glossary section and tagged by the word [POSIX] is copyrighted information of the Institute of Electrical and Electronics Engineers, Inc., extracted from IEEE Std 1003.1-1990, IEEE P1003.0, and IEEE P1003.2. This information was written within the context of

these documents in their entirety. The IEEE takes no responsibility or liability for and will assume no liability for any damages resulting from the reader's misinterpretation of said information resulting from the placement and context in this publication. Information is reproduced with the permission of the IEEE.

## Index

| Special Characters                                                                   | .IMPORT                                       |  |
|--------------------------------------------------------------------------------------|-----------------------------------------------|--|
| DDV DDV EDDC DUMD ETI ENAME anning program variable                                  | target <u>101</u> , <u>121</u>                |  |
| _DBXDBX_EPDC_DUMP_FILENAME environment variable                                      | .INCLUDE                                      |  |
| 171 DDV CCORECYECDSN anvironment variable 171                                        | target <u>100, 122, 131</u><br>.INCLUDEDIRS   |  |
| _DBX_GCOREEXECDSN environment variable 171 _DBX_GCORELOGDSN environment variable 171 |                                               |  |
| _DBX_GCORECLISTDSN environment variable 171                                          | target <u>100</u> , <u>122</u><br>.LIBRARY    |  |
| _DBX_HISTORYNAME environment variable 171                                            | attribute 105, 120                            |  |
| _DBX_PT_MULTI_SLEEP environment variable 171                                         | LIBRARYM                                      |  |
| - in                                                                                 | attribute 105, 127                            |  |
| recipes 114                                                                          | .LIBRARYM attribute 120                       |  |
|                                                                                      | .MAKEFILES                                    |  |
| in filenames 87                                                                      | target 122                                    |  |
| rule operator 86, 113                                                                | .NULL                                         |  |
| :-                                                                                   | suffix 127                                    |  |
| rule operator 113                                                                    | .PRECIOUS                                     |  |
| ::                                                                                   | attribute 99, 120, 123                        |  |
| rule operator 87, 113                                                                | .PROLOG                                       |  |
| :!                                                                                   | attribute 105, 120                            |  |
| rule operator 113                                                                    | target 121                                    |  |
| <u></u>                                                                              | .REMOVE                                       |  |
| rule operator <u>113</u>                                                             | target 123                                    |  |
| <b>:=</b>                                                                            | .SETDIR                                       |  |
| assignment operator <u>115</u>                                                       | attribute <u>120</u>                          |  |
| :                                                                                    | .SILENT                                       |  |
| rule operator <u>113</u>                                                             | attribute <u>99</u> , <u>104</u> , <u>120</u> |  |
| :b                                                                                   | .SOURCE                                       |  |
| macro modifier <u>93</u>                                                             | target <u>123</u> , <u>127</u>                |  |
| :d                                                                                   | .SOURCE.ext                                   |  |
| macro modifier <u>93</u>                                                             | target <u>123</u> , <u>127</u>                |  |
| :f                                                                                   | .SYMBOL                                       |  |
| macro modifier <u>93</u>                                                             | attribute <u>120</u> , <u>127</u>             |  |
| :S                                                                                   | @ in                                          |  |
| macro modifier <u>94</u>                                                             | recipes <u>103</u> , <u>114</u><br>*          |  |
| ?                                                                                    |                                               |  |
| operator 6, 32                                                                       | operator <u>5</u>                             |  |
| .BRACEEXPAND                                                                         | /<br>onerator 42                              |  |
| target <u>121</u><br>.DEFAULT                                                        | operator <u>42</u>                            |  |
|                                                                                      | \- in                                         |  |
| target <u>121</u><br>.ELSE 130                                                       | recipes <u>103</u><br>#                       |  |
| .END 130                                                                             | character 112                                 |  |
| .EPILOG                                                                              | #define                                       |  |
| attribute 105, 119, 121                                                              | directive 37                                  |  |
| .ERROR                                                                               | #include 56, 65                               |  |
| target 100, 121                                                                      | #undef                                        |  |
| .EVERYTHING                                                                          | directive 37                                  |  |
| prerequisite 122                                                                     | %_{                                           |  |
| .EXPORT                                                                              | yacc directive 51, 55                         |  |
| target 101, 121                                                                      | %_}                                           |  |
| .GROUPEPILOG                                                                         | yacc directive 51, 55                         |  |
| target 105                                                                           | %% <sup>*</sup>                               |  |
| .GROUPPROLOG                                                                         | divider <u>32</u> , <u>48</u>                 |  |
| target <u>105</u> , <u>121</u>                                                       | %a                                            |  |
| .IF <u>130</u>                                                                       | lex directive 33                              |  |
| .IGNORE                                                                              | %e                                            |  |
| attribute <u>99–101, 120–122</u>                                                     | lex directive 33                              |  |
|                                                                                      |                                               |  |

| %k                                                   | \$2 (continued)                                                                                |
|------------------------------------------------------|------------------------------------------------------------------------------------------------|
| lex directive 33                                     | yacc notation <u>68</u>                                                                        |
| %left                                                | \$accept <u>58</u> , <u>65</u>                                                                 |
| yacc directive <u>11</u> , <u>50</u> , <u>71</u>     | \$end <u>55</u> , <u>65</u> , <u>67</u>                                                        |
| %n                                                   |                                                                                                |
| lex directive 33                                     | A                                                                                              |
| %nonassoc                                            |                                                                                                |
| yacc directive <u>50</u> , <u>71</u>                 | accept <u>58</u>                                                                               |
| %0                                                   | accessibility                                                                                  |
| lex directive <u>33</u>                              | contact IBM 269                                                                                |
| %p                                                   | action 7, 13, 33                                                                               |
| lex directive <u>33</u>                              | alternation operator 32                                                                        |
| %prec                                                | ambiguity resolution 40, 70                                                                    |
| yacc directive <u>75</u>                             | assigned token value 56                                                                        |
| %prec yacc directive <u>54</u>                       | assistive technologies 269                                                                     |
| %prefix                                              | associativity 50                                                                               |
| yacc declaration <u>47</u>                           | attach (-a) considerations 174                                                                 |
| %right                                               | attribute                                                                                      |
| yacc directive <u>11</u> , <u>50</u> , <u>71</u>     | macros 102                                                                                     |
| %s                                                   | AUGMAKE 116, 131                                                                               |
| lex start condition 42                               | 7.0 G. W. W. 2 <u>220</u> , <u>202</u>                                                         |
| %S                                                   | _                                                                                              |
| lex start condition 42                               | В                                                                                              |
| %start                                               |                                                                                                |
| yacc directive 55                                    | backslash <u>87</u> , <u>112</u>                                                               |
| %Start                                               | BEGIN                                                                                          |
| lex start condition 42                               | lex statement <u>38</u>                                                                        |
| %T                                                   | binding                                                                                        |
| lex translation table 46                             | rules <u>11</u>                                                                                |
| %token                                               | targets <u>127</u>                                                                             |
| yacc directive 10, 35, 49, 56, 65, 69                | block structure <u>62</u>                                                                      |
| %type                                                | BRACEEXPAND target 121                                                                         |
| yacc directive 22, 69                                | breakpoints                                                                                    |
| %union                                               | deleting for dbx <u>195</u>                                                                    |
| yacc directive 20, 35, 68                            | setting for dbx 195                                                                            |
| %X                                                   | BSD 131                                                                                        |
|                                                      | buffer overflow 40                                                                             |
| lex start condition <u>43</u>                        | built-in rules 110, 111                                                                        |
| +                                                    | <del></del>                                                                                    |
| operator <u>6</u>                                    | C                                                                                              |
| + in                                                 | C                                                                                              |
| recipes <u>103</u> , <u>114</u>                      | C definitions 10                                                                               |
| +=                                                   | C escape sequences 4                                                                           |
| assignment operator <u>115</u>                       | C identifiers 34                                                                               |
| = '- '- '- '- '- '- '- '- '- '- '- '- '-             |                                                                                                |
| assignment operator <u>115</u>                       | C typedef <u>69</u><br>character                                                               |
|                                                      |                                                                                                |
| operator <u>6</u> , <u>32</u>                        | class <u>29</u> , <u>30</u>                                                                    |
| \$_<                                                 | string 4, 30                                                                                   |
| macro <u>92</u> , <u>96</u> , <u>98</u> , <u>125</u> | circumflex operator 30                                                                         |
| \$_>                                                 | colon in filenames 87                                                                          |
| macro <u>125</u>                                     | command interpreter <u>86</u> , <u>101</u> , <u>104</u> , <u>105</u> , <u>115</u> , <u>123</u> |
| \$-1                                                 | command line                                                                                   |
| yacc notation <u>76</u>                              | macro definition <u>91</u>                                                                     |
| \$-2                                                 | options <u>109</u>                                                                             |
| yacc notation <u>76</u>                              | comments <u>48</u> , <u>112</u>                                                                |
| \$\$                                                 | concatenation operator 32                                                                      |
| yacc notation 13, 59, 60, 68, 80                     | condition variable                                                                             |
| \$\$_>                                               | defined <u>157</u>                                                                             |
| macro 126                                            | displaying information 161                                                                     |
| \$0                                                  | internal name <u>161</u>                                                                       |
| yacc notation 76                                     | nodebug option 135                                                                             |
| \$1                                                  | status of individual 161                                                                       |
| yacc notation 13, 60, 68, 76                         | subcommand 157                                                                                 |
| \$2                                                  | conditionals 130                                                                               |

| conflict resolution <u>68</u> conflicts table 72                              | dbx utility (continued) operators allowed in expressions 148                               |
|-------------------------------------------------------------------------------|--------------------------------------------------------------------------------------------|
| contact<br>z/OS 269                                                           | print subcommand 153                                                                       |
| context operator 42                                                           | printing and modifying variables, expressions, and types 200                               |
| continuation lines 87, 112                                                    | printing variables, expressions, and types 195                                             |
| control macros 123, 125                                                       | procedure calling 195, 201                                                                 |
| current thread <u>135</u>                                                     | prompt subcommand <u>168</u>                                                               |
|                                                                               | registers subcommand 164                                                                   |
| D                                                                             | rerun subcommand 146                                                                       |
|                                                                               | resolving names <u>153</u><br>run subcommand 146                                           |
| data sets                                                                     | running 139                                                                                |
| debugging as source files with the dbx utility <u>141</u> , <u>148</u> dbx    | running a program at machine level 166                                                     |
| using command line editor 143                                                 | running a program under 146, 195                                                           |
| dbx utility                                                                   | running shell commands from <u>143</u><br>running subcommands from a file <u>170</u>       |
| alias subcommand 168                                                          | running your program from dbx, subcommands for 201                                         |
| assign subcommand 153                                                         | scoping of names 153                                                                       |
| breakpoints, setting and deleting <u>144</u><br>catch subcommand 152          | search (/) subcommand 149                                                                  |
| changing print output 156                                                     | set subcommand 156                                                                         |
| changing the current file or procedure 149                                    | setting and deleting breakpoints 195                                                       |
| changing the current lite of procedure 147                                    | setting and deleting breakpoints, subcommands for 202                                      |
| for MVS data set source 141, 148                                              | signal handling                                                                            |
| cont subcommand 146                                                           | subcommands for 202                                                                        |
| continuing a stopped program under 146                                        | stack trace 152                                                                            |
| controlling program execution                                                 | starting a program under <u>146</u>                                                        |
| single-stepping <u>146</u>                                                    | step subcommand 146                                                                        |
| using breakpoints <u>144</u>                                                  | stepi subcommand 166                                                                       |
| converting the case of symbols <u>156</u>                                     | stop subcommand 144                                                                        |
| customizing                                                                   | stopi subcommand <u>166</u><br>subcommands                                                 |
| creating subcommand aliases 168                                               | shell 143                                                                                  |
| defining a new dbx prompt 168                                                 | trace subcommand 147                                                                       |
| setting up socket shell mode <u>138</u><br>using the .dbxinit file 169        | tracei subcommand 166                                                                      |
| dbx environment variables 170                                                 | tracing execution                                                                          |
| dbx environment variables 170<br>dbx external program usage 171               | subcommands for 202                                                                        |
| dbxinit file 169                                                              | understanding operators and modifiers allowed in                                           |
| debugging at machine level 164                                                | expressions <u>153</u>                                                                     |
| debugging environment control, subcommands for 199                            | understanding type checking in expressions <u>155</u>                                      |
| debugging programs involving multiple processes 150                           | unset subcommand 156                                                                       |
| deleting trace events 148                                                     | up subcommand 152                                                                          |
| displaying a stack trace 152                                                  | using machine registers <u>164</u>                                                         |
| displaying and manipulating the source file                                   | whatis subcommand 155                                                                      |
| MVS data set source 141, 148                                                  | where subcommand <u>152</u><br>whereis subcommand <u>153</u>                               |
| displaying and modifying variables 153                                        | which subcommand 153                                                                       |
| displaying the current file 149                                               | debugging                                                                                  |
| displaying the source file, subcommands for <u>199</u><br>down subcommand 152 | customizing the dbx utility 170                                                            |
| editing source files while debugging 150                                      | dbx                                                                                        |
| ending program execution, subcommand for 199                                  | using command line editor 143                                                              |
| examining memory addresses 165                                                | dbx environment variables 170                                                              |
| examining program data 151                                                    | dbx external program usage 171                                                             |
| gotoi subcommand 166                                                          | dbx utility                                                                                |
| GUI debugging                                                                 | changing print output with special debugging                                               |
| setting up 138                                                                | variables 156                                                                              |
| handling signals 151                                                          | changing the current file or procedure 149                                                 |
| ignore subcommand 152                                                         | changing the source directory path 149                                                     |
| listi subcommand 166                                                          | continuing a program under 146                                                             |
| machine-level debugging 166, 195, 200                                         | controlling program execution <u>148</u><br>converting the case of symbols <del>15</del> 6 |
| modifying variables, expressions, and types 195                               | customizing 167                                                                            |
| multproc subcommand 150                                                       | debugging programs involving multiple processes                                            |
| next subcommand <u>146</u><br>nexti subcommand <u>166</u>                     | 150                                                                                        |
| HEXTI SUDCOTTITIONU TOO                                                       |                                                                                            |

| debugging <i>(continued)</i>                     | developing for dbx plugin framework (continued)                                                                                                    |
|--------------------------------------------------|----------------------------------------------------------------------------------------------------|
| dbx utility (continued)                          | dbx services (continued)                                                                                                    |
| deleting trace events <u>148</u>                 | unalias <u>192</u>                                                                                                    |
| displaying a stack trace <u>152</u>              | what_function <u>190</u>                                                                                                    |
| displaying and manipulating the source file 148  | write_memory <u>189</u>                                                                                                    |
| displaying and modifying variables 153           | file format 180                                                                                                    |
| displaying the current file 149                  | header file <u>181</u>                                                                                                    |
| dynamic scope 153                                | interface 181                                                                                                    |
| editing source files from 150                    | loading 180                                                                                                    |
| examining memory addresses 165                   | location 180                                                                                                    |
| examining program data 151                       | naming 180                                                                                                    |
| handling signals 151                             | unloading 180                                                                                                    |
| machine-level 195                                | version control 181                                                                                                    |
| modifying variables, expressions, types 195      | DFA                                                                                                    |
| operators allowed in expressions 148             | space 33                                                                                                    |
| printing variables, expressions, types 195       | directives 33                                                                                                    |
| procedure calling 195                            | directory path                                                                                                    |
| programs in read-only storage 146                | changing with the dbx utility for source file searching                                                                                                    |
| running a program at machine level 166           | 149                                                                                                    |
| running a program under 146, 195                 | discard lookahead 63                                                                                                    |
| running subcommands from a file 170              | displaying                                                                                                    |
| scoping of names 153                             | program source file with dbx 148, 197                                                                                                    |
| setting and deleting breakpoints 144             | double colon rule operator 87                                                                                                    |
| signal handling 146, 152, 195                    | dummy                                                                                                    |
| starting a program under 146                     | rules 75                                                                                                    |
| starting a second shell session for multiprocess | symbols 73                                                                                                    |
| debugging 150                                    | dynamic prerequisites 93, 126                                                                                                    |
| static scope 153                                 | , , , <u> </u>                                                                                                    |
| subcommands 195                                  | E. Carrier and Carrier and Car |
| tracing program execution 147, 195               | E                                                                                                    |
| understanding expression operators and modifiers | ECHO lex statement 38                                                                                                    |
| 153                                              | EDITOR environment variable 170                                                                                                    |
| understanding program control 144                | ELSE 130                                                                                                    |
| understanding type checking in expressions 155   | end                                                                                                    |
| using breakpoints 195                            | marker 55                                                                                                    |
| machine level 164                                | END 130                                                                                                    |
| running 139                                      | end-of-file 36                                                                                                    |
| using 143                                        | EPILOG attribute 105, 119, 121                                                                                                    |
| using dbx 133, 134                               | error                                                                                                    |
| using machine registers 164                      | condition 61                                                                                                    |
| declarations 8, 10, 11, 48                       | handling 60                                                                                                    |
| declarations section 35                          | state 19                                                                                                    |
| default                                          | symbol 61                                                                                                    |
| action 69, 82                                    | ERROR                                                                                                    |
| rules 98, 104–106, 109, 111, 113, 121, 123       | target 121                                                                                                    |
| DEFAULT DEFAULT                                  | error processing 18                                                                                                    |
| target 121                                       | error symbol 17                                                                                                    |
| define directive 37                              | escape character 30                                                                                                    |
| definition sections 32                           | EVERYTHING prerequisite 122                                                                                                    |
| developing for dbx plugin framework              | excluded character class 30                                                                                                    |
| dbx services                                     | exclusive start condition 43                                                                                                    |
| alias 191                                        | EXPORT target 121                                                                                                    |
| get_pthread_context 188                          | expressions                                                                                                    |
| get_thread_context 186                           | printing and modifying for dbx debugging 195                                                                                                    |
| locate_symbol 190                                | program                                                                                                    |
| modules 184                                      | displaying and modifying 153                                                                                                    |
| print 191                                        | understanding operators and modifiers allowed for                                                                                                    |
| process 184                                      | 153                                                                                                    |
| pthreads 186                                     | understanding type checking in 155                                                                                                    |
| read_memory 189                                  | external state number 80                                                                                                    |
| session 183                                      | CATCHIAL STATE HUMBEL OO                                                                                                    |
| set_pthread_context 188                          |                                                                                                    |
| set_thread_context 187                           |                                                                                                    |
| threads 185                                      |                                                                                                    |
|                                                  |                                                                                                    |

| internal state number                                            |                                                  |  |  |
|------------------------------------------------------------------|--------------------------------------------------|--|--|
| free function 00                                                 | istart                                           |  |  |
| free function 82                                                 | alternatives <u>6</u>                            |  |  |
| function 48                                                      | anchored patterns 4                              |  |  |
| function section <u>10</u> , <u>14</u> , <u>32</u> , <u>56</u>   | attribute 99                                     |  |  |
|                                                                  | attribute macros 125                             |  |  |
| G                                                                | character class 4                                |  |  |
|                                                                  | control macros <u>101</u>                        |  |  |
| goto <u>58</u> , <u>60</u> , <u>66</u>                           | error                                            |  |  |
| grammar                                                          | detection 40                                     |  |  |
| complexity <u>68</u>                                             | recovery 40                                      |  |  |
| constructs 12                                                    | error handling 15                                |  |  |
| rules <u>48, 52</u>                                              | lex definitions 7                                |  |  |
| group recipe <u>105</u> , <u>114</u>                             | lexical analyzer 29                              |  |  |
| GROUPEPILOG target 105                                           | libraries 105                                    |  |  |
| grouping <u>6</u>                                                | macros <u>89</u> , <u>115</u>                    |  |  |
| GROUPPROLOG target <u>105</u> , <u>121</u>                       | makefile <u>85</u>                               |  |  |
|                                                                  | metarules 96                                     |  |  |
| H                                                                | multiple action <u>73</u> optional expressions 6 |  |  |
| ••                                                               | regular expressions 3                            |  |  |
| header file 2                                                    |                                                  |  |  |
| HOME environment variable 170                                    | repetitions 5                                    |  |  |
| <del></del>                                                      | rule operator 113                                |  |  |
| I                                                                | rules <u>12, 85</u><br>runtime macros 125        |  |  |
| 1                                                                | scanner 29                                       |  |  |
| iend                                                             | special macros 123                               |  |  |
| alternatives 6                                                   | special targets 99, 121                          |  |  |
| anchored patterns 4                                              | string macros 123                                |  |  |
| attribute 99                                                     | translation 7                                    |  |  |
| attribute macros 125                                             | YYDEBUG macro 79                                 |  |  |
| error detection 40                                               | YYERROR macro 80                                 |  |  |
| error recovery 40                                                | TTERROR macro <u>oo</u>                          |  |  |
| lex definitions 7                                                | _                                                |  |  |
| lexical analyzer 29                                              | J                                                |  |  |
| libraries 106                                                    | ish a samura at 4.77                             |  |  |
| macros 96, 116                                                   | jobs command <u>177</u>                          |  |  |
| makefile 85                                                      |                                                  |  |  |
| multiple action 74                                               | K                                                |  |  |
| optional expressions 6                                           |                                                  |  |  |
| regular expressions 7                                            | kernel items <u>68</u>                           |  |  |
| repetitions 6                                                    | keyboard                                         |  |  |
| rule operator 114                                                | navigation 269                                   |  |  |
| rules 14, 87                                                     | PF keys 269                                      |  |  |
| scanner 29                                                       | shortcut keys 269                                |  |  |
| selection preference 76                                          | kill command 178                                 |  |  |
| special targets <u>101</u> , <u>123</u>                          | killing processes 178                            |  |  |
| string macros <u>125</u>                                         | Kleene closure 31                                |  |  |
| translation <u>9</u>                                             |                                                  |  |  |
| YYDEBUG macro 79                                                 | L                                                |  |  |
| YYERROR macro 82                                                 | _                                                |  |  |
| IGNORE attribute 120–122                                         | left                                             |  |  |
| IMPORT target 121                                                | associative <u>11</u> , <u>50</u>                |  |  |
| include 122                                                      | recursion <u>53, 77, 78</u>                      |  |  |
| INCLUDE                                                          | yacc directive <u>50, 71</u>                     |  |  |
| target <u>122</u> , <u>131</u>                                   | lex                                              |  |  |
| INCLUDEDIRS target 122                                           | errors <u>16</u>                                 |  |  |
| inference rules <u>97</u> , <u>125</u> , <u>128</u> , <u>129</u> | libraries 123                                    |  |  |
| infinite recursion 77                                            | LIBRARY attribute 120                            |  |  |
| initial state table 44                                           | LIBRARYM                                         |  |  |
| input function 38                                                | attribute 127                                    |  |  |
| input stream 29                                                  | LIBRARYM attribute 120                           |  |  |
| installation 98                                                  | lists 76                                         |  |  |
| interior action 14                                               | local blocks 35                                  |  |  |

| longjmp() function <u>82</u>                                  | NFA <u>33</u> , <u>44</u>                                  |
|---------------------------------------------------------------|------------------------------------------------------------|
| lookahead                                                     | NOLOAD debug support                                       |
| operator <u>42</u>                                            | debugging considerations <u>177</u>                        |
| token <u>74, 83</u>                                           | nonassoc yacc directive <u>50</u> , <u>71</u>              |
|                                                               | nonterminal symbol <u>13</u> , <u>52</u> , <u>76</u>       |
| M                                                             | not enough space <u>63</u>                                 |
| M                                                             | null strings <u>76</u>                                     |
| machine-level debugging using dbx 195                         | number of transitions 33                                   |
| macro                                                         | <del>_</del>                                               |
| definition 115                                                |                                                            |
| expansion 115                                                 | 0                                                          |
|                                                               | operator priority 31                                       |
| modifier <u>93</u> , <u>116</u>                               |                                                            |
| main 3                                                        | optional operator 32                                       |
| make command 88                                               | output array size <u>33</u>                                |
| make utility <u>85</u>                                        |                                                            |
| makefile 110                                                  | P                                                          |
| MAKEFILES target 122                                          |                                                            |
| malloc function <u>82</u>                                     | packed character classes 33                                |
| manipulating program source file with dbx 148                 | PAGER environment variable 170                             |
| memory addresses                                              | parentheses for grouping 6                                 |
| examining for debugging <u>165</u>                            | parser                                                     |
| message facility <u>263</u>                                   | description 65                                             |
| message source file                                           | stack overflow 63                                          |
| commands and subroutines used in 268                          | statistics 67                                              |
| creating                                                      | using multiple 47                                          |
| continuing messages on next line 263                          | Pascal 41                                                  |
| delimiter characters, defining 264                            | PATH environment variable 171                              |
| message ID numbers, assigning 265                             |                                                            |
| message set numbers, assigning 265                            | path, directory                                            |
| special characters in message text 263                        | changing with the dbx utility for source file searching    |
| displaying messages 267                                       | 149                                                        |
| examples of 266                                               | patterns 29                                                |
| message catalog                                               | portability <u>1</u>                                       |
| creating 265                                                  | potential error <u>64</u>                                  |
|                                                               | prec yacc directive <u>54</u>                              |
| removing messages from 266                                    | prec, yacc directive <u>75</u>                             |
| sizing 265                                                    | precedence                                                 |
| role of NLSPATH variable in 268                               | order <u>12</u>                                            |
| metarules <u>113</u> , <u>128</u>                             | rules <u>11</u>                                            |
| minimal DFA 44                                                | PRECIOUS attribute 120, 123                                |
| modifying variables, expressions, and types while using dbx   | prefix                                                     |
| <u>195</u>                                                    | yacc declaration 47                                        |
| multiple                                                      | prerequisites 86, 112                                      |
| action <u>75</u> , <u>76</u>                                  | printing variables, expressions, and types while using dbx |
| matches 40                                                    | 195                                                        |
| multithread program, controlling execution 162                | procedures                                                 |
| multithreaded applications, using dbx with 135                | calling through dbx while debugging 195                    |
| mutex                                                         | processes                                                  |
| defined 157                                                   | dbx debugging                                              |
| displaying information 160                                    | multiple processes 150                                     |
| internal names 160                                            | killing 178                                                |
| locked 160, 162                                               |                                                            |
| nodebug option 135                                            | obtaining the status of 177                                |
| status of individual 160                                      | processes, multiple, debugging with dbx 150                |
| subcommand 157                                                | programs                                                   |
| MVS dumps                                                     | debugging                                                  |
| debugging 172, 174                                            | examining program data <u>151</u>                          |
| debugging <u>172</u> , <u>174</u>                             | debugging at machine level <u>164</u>                      |
|                                                               | debugging with dbx <u>133</u> , <u>134</u>                 |
| N                                                             | expressions                                                |
|                                                               | displaying and modifying <u>153</u>                        |
| navigation                                                    | understanding operators and modifiers allowed for          |
| keyboard <u>269</u>                                           | <u>153</u>                                                 |
| nested macros 118                                             | understanding type checking in 155                         |
| newline character 4, 5, 9, 10, 14, 30, 31, 37, 45, 46, 49, 63 | running from the dbx utility 195                           |

| programs (continued)                        | signals                                                                   |
|---------------------------------------------|---------------------------------------------------------------------------|
| symbols, converting case when debugging 156 | debugging                                                                 |
| tracing execution of from dbx 195           | delivery of signals during a dbx session 151                              |
| variables                                   |                                                                           |
|                                             | handling delivered signals during a dbx session <u>151</u>                |
| displaying and modifying 153                | delivery debugging <u>151</u>                                             |
| PROLOG                                      | handling                                                                  |
| attribute <u>105</u> , <u>120</u>           | by dbx during debugging <u>146</u> , <u>151</u> , <u>152</u> , <u>195</u> |
| target <u>121</u>                           | silent                                                                    |
| ps command 177                              | recipe lines 103                                                          |
|                                             | SILENT                                                                    |
| D.                                          | attribute 104, 120                                                        |
| R                                           | source                                                                    |
|                                             | declarations 12                                                           |
| read/write lock objects                     | SOURCE                                                                    |
| status of individual <u>162</u>             |                                                                           |
| Read/Write Lock Objects                     | target 127                                                                |
| displaying information 161                  | source files, editing while debugging with dbx <u>150</u>                 |
| recipes 86, 103                             | SOURCE target <u>123</u>                                                  |
| recognition action 53                       | special macros <u>92</u>                                                  |
| recursive 52                                | stack machine 26                                                          |
| reduce                                      | stack trace, dbx utility, displaying 152                                  |
|                                             | standard I/O library 36                                                   |
| action 59, 67, 72, 79                       | star operator 31                                                          |
| popularity <u>82</u>                        | start                                                                     |
| precedence <u>71</u>                        |                                                                           |
| reduce-reduce <u>67</u> , <u>70</u>         | condition 42                                                              |
| reentrant 82                                | symbol <u>14</u> , <u>55</u>                                              |
| referencing components of definition 13     | startup file <u>98, 105, 106, 109, 111, 123</u>                           |
| registers, floating-point (BFP)             | state                                                                     |
| using in debugging 164                      | actions 58                                                                |
| registers, floating-point (DFP)             | description 65, 79                                                        |
|                                             | parser 57                                                                 |
| using in debugging 164                      | stack 59, 76, 79, 83                                                      |
| registers, floating-point (HFP)             | tables 44                                                                 |
| using in debugging <u>164</u>               | <del></del>                                                               |
| registers, general-purpose                  | stderr <u>37</u> , <u>40</u>                                              |
| using in debugging 164                      | stdout <u>40</u>                                                          |
| regular expressions                         | strings <u>4</u>                                                          |
| dbx support of 149                          | substitution modifier <u>94</u>                                           |
| REJECT                                      | suffix 90                                                                 |
| lex statement 38                            | summary of changes xv                                                     |
| macro 46                                    | symbol                                                                    |
|                                             | program                                                                   |
| REMOVE target 123                           | converting the case of when debugging 156                                 |
| repetition operator 32                      | values 53                                                                 |
| restart <u>61</u>                           | <del></del>                                                               |
| returning value <u>34</u>                   | SYMBOL 100 10F                                                            |
| right                                       | attribute <u>120</u> , <u>127</u>                                         |
| associative 11, 50                          | syntax error <u>63</u>                                                    |
| recursion 53, 77                            |                                                                           |
| yacc directive 50, 71                       | T                                                                         |
| rule number 66                              | 1                                                                         |
| rules 112                                   | tab character 86, 114                                                     |
|                                             |                                                                           |
| runtime macros 92                           | targets                                                                   |
|                                             | on command line <u>88</u>                                                 |
| S                                           | tart yacc directive <u>55</u>                                             |
|                                             | temporary                                                                 |
| search rules 120, 122                       | files 105                                                                 |
| selection preference 74                     | temporary files 105, 118, 119                                             |
| · —                                         | termina symbol 52                                                         |
| SETDIR attribute 120                        | text diversion 118                                                        |
| shell                                       | thread                                                                    |
| starting another shell session <u>143</u>   |                                                                           |
| SHELL environment variable <u>171</u>       | breakpoints 163                                                           |
| shift                                       | defined 157                                                               |
| precedence 71                               | displaying information <u>158</u>                                         |
| shift-reduce 67, 70, 74, 82                 | displaying status <u>158</u>                                              |
| shortcut keys 269                           | holding and releasing 163                                                 |
| 5.10.15dt Royo <u>207</u>                   | internal names 158                                                        |
|                                             |                                                                           |

| thread (continued)                                                                                                    | X                                                                                                    |
|----------------------------------------------------------------------------------------------------|----------------------------------------------------------------------------------------------------|
| nodebug option <u>135</u>                                                                                                    |                                                                                                    |
| status of individual <u>159</u>                                                                                                    | XPLINK <u>164</u>                                                                                                    |
| subcommand <u>157</u>                                                                                                    |                                                                                                    |
| switching <u>159</u>                                                                                                    | Υ                                                                                                    |
| unexpected debugging behavior 163                                                                                                    | •                                                                                                    |
| token                                                                                                    | yacc                                                                                                    |
| number <u>29, 35</u>                                                                                                    | error handling 19                                                                                                    |
| type 69                                                                                                    | yacc utility                                                                                                    |
| value 29, 35                                                                                                    | %left 72                                                                                                    |
| yacc directive 49, 65, 69                                                                                                    | %nonassoc 72                                                                                                    |
| token directives 49                                                                                                    | %right 72                                                                                                    |
| tokenization 94                                                                                                    | grammar 47                                                                                                    |
| tracing 44                                                                                                    | parsing input 47                                                                                                    |
| translation                                                                                                    | precedence 72                                                                                                    |
| section 32, 34                                                                                                    | reduce 72                                                                                                    |
| table 46                                                                                                    | reduce-reduce 72                                                                                                    |
| tree                                                                                                    | removing ambiguity 71                                                                                                    |
| branch 23                                                                                                    | shift 72                                                                                                    |
| leaf 23                                                                                                    | shift-reduce 72                                                                                                    |
| nodes 23                                                                                                    | <del></del>                                                                                                    |
| TSO/3270 passthrough mode                                                                                                    | symbol names 47                                                                                                    |
| data stream for 211                                                                                                    | yy prefix 1                                                                                                    |
| documentation of 239                                                                                                    | YY_DEBUG 40                                                                                                    |
| ENDPASSTHROUGH key, use of 236                                                                                                    | YYABORT routine 64                                                                                                    |
| Overview 203                                                                                                    | YYACCEPT routine <u>64</u>                                                                                                    |
| programming notes for 234                                                                                                    | yyact variable <u>68</u>                                                                                                    |
| Requests, processing of 205                                                                                                    | YYALLOC macro 82, 83                                                                                                    |
| sample programs for                                                                                                    | yychar variable <u>82</u>                                                                                                    |
| complex 246                                                                                                    | yycomment function 38                                                                                                    |
| · · · · · · · · · · · · · · · · · · ·                                                                                                    | yydef table <u>68</u>                                                                                                    |
| simple <u>240</u><br>setting 235                                                                                                    | yyerrflag variable <u>82</u>                                                                                                    |
| Setting 7.55                                                                                                    | yyerrok() macro 64                                                                                                    |
|                                                                                                    |                                                                                                    |
| Supported functions 203                                                                                                    | yygetc() macro 38                                                                                                    |
| Supported functions 203 usage scenario for 239                                                                                                    | yygetc() macro 38<br>yygo variable 68                                                                                                    |
| Supported functions 203 usage scenario for 239 Use of 204                                                                                                    | yygetc() macro 38<br>yygo variable 68<br>yyleng variable 37                                                                                                    |
| Supported functions 203 usage scenario for 239 Use of 204 type yacc directive 69                                                                                                    | yygetc() macro 38<br>yygo variable 68                                                                                                    |
| Supported functions 203 usage scenario for 239 Use of 204 type yacc directive 69 types                                                                                                    | yygetc() macro 38<br>yygo variable 68<br>yyleng variable 37                                                                                                    |
| Supported functions 203 usage scenario for 239 Use of 204 type yacc directive 69                                                                                                    | yygetc() macro 38<br>yygo variable 68<br>yyleng variable 37<br>yylex return values 47                                                                                                    |
| Supported functions 203 usage scenario for 239 Use of 204 type yacc directive 69 types                                                                                                    | yygetc() macro 38<br>yygo variable 68<br>yyleng variable 37<br>yylex return values 47<br>yylineno variable 37                                                                                                    |
| Supported functions 203 usage scenario for 239 Use of 204 type yacc directive 69 types                                                                                                    | yygetc() macro 38<br>yygo variable 68<br>yyleng variable 37<br>yylex return values 47<br>yylineno variable 37<br>YYLMAX macro 37                                                                                                    |
| Supported functions 203 usage scenario for 239 Use of 204 type yacc directive 69 types printing and modifying for dbx debugging 195                                                                                                    | yygetc() macro 38<br>yygo variable 68<br>yyleng variable 37<br>yylex return values 47<br>yylineno variable 37<br>YYLMAX macro 37<br>yylval variable 82                                                                                                    |
| Supported functions 203 usage scenario for 239 Use of 204 type yacc directive 69 types printing and modifying for dbx debugging 195                                                                                                    | yygetc() macro 38<br>yygo variable 68<br>yyleng variable 37<br>yylex return values 47<br>yylineno variable 37<br>YYLMAX macro 37<br>yylval variable 82<br>yymapch function 39                                                                                                    |
| Supported functions 203 usage scenario for 239 Use of 204 type yacc directive 69 types printing and modifying for dbx debugging 195  U undef directive 37                                                                                                    | yygetc() macro 38<br>yygo variable 68<br>yyleng variable 37<br>yylex return values 47<br>yylineno variable 37<br>YYLMAX macro 37<br>yylval variable 82<br>yymapch function 39<br>yymore function 39                                                                                                    |
| Supported functions 203 usage scenario for 239 Use of 204 type yacc directive 69 types printing and modifying for dbx debugging 195                                                                                                    | yygetc() macro 38 yygo variable 68 yyleng variable 37 yylex return values 47 yylineno variable 37 YYLMAX macro 37 yylval variable 82 yymapch function 39 yymore function 39 yynerrs variable 82 yyout variable 40                                                                                                    |
| Supported functions 203 usage scenario for 239 Use of 204 type yacc directive 69 types printing and modifying for dbx debugging 195  U undef directive 37 union yacc directive 68                                                                                                    | yygetc() macro 38 yygo variable 68 yyleng variable 37 yylex return values 47 yylineno variable 37 YYLMAX macro 37 yylval variable 82 yymapch function 39 yymore function 39 yynerrs variable 82 yyout variable 40 yyparse()                                                                                                    |
| Supported functions 203 usage scenario for 239 Use of 204 type yacc directive 69 types printing and modifying for dbx debugging 195  U  undef directive 37 union yacc directive 68 user interface ISPF 269                                                                                                    | yygetc() macro 38 yygo variable 68 yyleng variable 37 yylex return values 47 yylineno variable 37 YYLMAX macro 37 yylval variable 82 yymapch function 39 yymore function 39 yynerrs variable 82 yyout variable 40 yyparse() making it reentrant 82                                                                                                    |
| Supported functions 203 usage scenario for 239 Use of 204 type yacc directive 69 types printing and modifying for dbx debugging 195  U  undef directive 37 union yacc directive 68 user interface                                                                                                    | yygetc() macro 38 yygo variable 68 yyleng variable 37 yylex return values 47 yylineno variable 37 YYLMAX macro 37 yylval variable 82 yymapch function 39 yymore function 39 yynerrs variable 82 yyout variable 40 yyparse() making it reentrant 82 return values 47                                                                                           |
| Supported functions 203 usage scenario for 239 Use of 204 type yacc directive 69 types printing and modifying for dbx debugging 195  U  undef directive 37 union yacc directive 68 user interface ISPF 269 TSO/E 269                                                                                                    | yygetc() macro 38 yygo variable 68 yyleng variable 37 yylex return values 47 yylineno variable 37 YYLMAX macro 37 yylval variable 82 yymapch function 39 yymore function 39 yynerrs variable 82 yyout variable 40 yyparse() making it reentrant 82 return values 47 using multiple 47                                                                         |
| Supported functions 203 usage scenario for 239 Use of 204 type yacc directive 69 types printing and modifying for dbx debugging 195  U  undef directive 37 union yacc directive 68 user interface ISPF 269                                                                                                    | yygetc() macro 38 yygo variable 68 yyleng variable 37 yylex return values 47 yylineno variable 37 YYLMAX macro 37 yylval variable 82 yymapch function 39 yymore function 39 yynerrs variable 82 yyout variable 40 yyparse() making it reentrant 82 return values 47 using multiple 47 yypvt variable 82                                                       |
| Supported functions 203 usage scenario for 239 Use of 204 type yacc directive 69 types printing and modifying for dbx debugging 195  U  undef directive 37 union yacc directive 68 user interface ISPF 269 TSO/E 269                                                                                                    | yygetc() macro 38 yygo variable 68 yyleng variable 37 yylex return values 47 yylineno variable 37 YYLMAX macro 37 yylval variable 82 yymapch function 39 yymore function 39 yynerrs variable 82 yyout variable 40 yyparse() making it reentrant 82 return values 47 using multiple 47 yypvt variable 82 YYRETURN routine 64                                   |
| Supported functions 203 usage scenario for 239 Use of 204 type yacc directive 69 types printing and modifying for dbx debugging 195  U  undef directive 37 union yacc directive 68 user interface ISPF 269 TSO/E 269  V  value stack 59, 83                                                                                                    | yygetc() macro 38 yygo variable 68 yyleng variable 37 yylex return values 47 yylineno variable 37 YYLMAX macro 37 yylval variable 82 yymapch function 39 yymers variable 82 yyout variable 40 yyparse() making it reentrant 82 return values 47 using multiple 47 yypvt variable 82 YYRETURN routine 64 YYSTATIC macro 83                                     |
| Supported functions 203 usage scenario for 239 Use of 204 type yacc directive 69 types printing and modifying for dbx debugging 195  U  undef directive 37 union yacc directive 68 user interface ISPF 269 TSO/E 269  V  value stack 59, 83 variables                                                                                                    | yygetc() macro 38 yygo variable 68 yyleng variable 37 yylex return values 47 yylineno variable 37 YYLMAX macro 37 yylval variable 82 yymapch function 39 yymore function 39 yynerrs variable 82 yyout variable 40 yyparse() making it reentrant 82 return values 47 using multiple 47 yypvt variable 82 YYRETURN routine 64 YYSTATIC macro 83 YYSYNC macro 83 |
| Supported functions 203 usage scenario for 239 Use of 204 type yacc directive 69 types printing and modifying for dbx debugging 195  U  undef directive 37 union yacc directive 68 user interface ISPF 269 TSO/E 269  V  value stack 59, 83 variables dbx environment variables 170                                                                                                    | yygetc() macro 38 yygo variable 68 yyleng variable 37 yylex return values 47 yylineno variable 37 YYLMAX macro 37 yylval variable 82 yymapch function 39 yymers variable 82 yyout variable 40 yyparse() making it reentrant 82 return values 47 using multiple 47 yypvt variable 82 YYRETURN routine 64 YYSTATIC macro 83                                     |
| Supported functions 203 usage scenario for 239 Use of 204 type yacc directive 69 types printing and modifying for dbx debugging 195  U  undef directive 37 union yacc directive 68 user interface ISPF 269 TSO/E 269  V  value stack 59, 83 variables dbx environment variables 170 printing and modifying for dbx debugging 195                                                                                                  | yygetc() macro 38 yygo variable 68 yyleng variable 37 yylex return values 47 yylineno variable 37 YYLMAX macro 37 yylval variable 82 yymapch function 39 yymore function 39 yynerrs variable 82 yyout variable 40 yyparse() making it reentrant 82 return values 47 using multiple 47 yypvt variable 82 YYRETURN routine 64 YYSTATIC macro 83 YYSYNC macro 83 |
| Supported functions 203 usage scenario for 239 Use of 204 type yacc directive 69 types printing and modifying for dbx debugging 195  U  undef directive 37 union yacc directive 68 user interface ISPF 269 TSO/E 269  V  value stack 59, 83 variables dbx environment variables 170 printing and modifying for dbx debugging 195 variables, program, displaying and modifying 153                                                 | yygetc() macro 38 yygo variable 68 yyleng variable 37 yylex return values 47 yylineno variable 37 YYLMAX macro 37 yylval variable 82 yymapch function 39 yymore function 39 yynerrs variable 82 yyout variable 40 yyparse() making it reentrant 82 return values 47 using multiple 47 yypvt variable 82 YYRETURN routine 64 YYSTATIC macro 83 YYSYNC macro 83 |
| Supported functions 203 usage scenario for 239 Use of 204 type yacc directive 69 types printing and modifying for dbx debugging 195  U  undef directive 37 union yacc directive 68 user interface ISPF 269 TSO/E 269  V  value stack 59, 83 variables dbx environment variables 170 printing and modifying for dbx debugging 195 variables, program, displaying and modifying 153 vector programming                              | yygetc() macro 38 yygo variable 68 yyleng variable 37 yylex return values 47 yylineno variable 37 YYLMAX macro 37 yylval variable 82 yymapch function 39 yymore function 39 yynerrs variable 82 yyout variable 40 yyparse() making it reentrant 82 return values 47 using multiple 47 yypvt variable 82 YYRETURN routine 64 YYSTATIC macro 83 YYSYNC macro 83 |
| Supported functions 203 usage scenario for 239 Use of 204 type yacc directive 69 types printing and modifying for dbx debugging 195  U  undef directive 37 union yacc directive 68 user interface ISPF 269 TSO/E 269  V  value stack 59, 83 variables dbx environment variables 170 printing and modifying for dbx debugging 195 variables, program, displaying and modifying 153                                                 | yygetc() macro 38 yygo variable 68 yyleng variable 37 yylex return values 47 yylineno variable 37 YYLMAX macro 37 yylval variable 82 yymapch function 39 yymore function 39 yynerrs variable 82 yyout variable 40 yyparse() making it reentrant 82 return values 47 using multiple 47 yypvt variable 82 YYRETURN routine 64 YYSTATIC macro 83 YYSYNC macro 83 |
| Supported functions 203 usage scenario for 239 Use of 204 type yacc directive 69 types printing and modifying for dbx debugging 195  U  undef directive 37 union yacc directive 68 user interface ISPF 269 TSO/E 269  V  value stack 59, 83 variables dbx environment variables 170 printing and modifying for dbx debugging 195 variables, program, displaying and modifying 153 vector programming                              | yygetc() macro 38 yygo variable 68 yyleng variable 37 yylex return values 47 yylineno variable 37 YYLMAX macro 37 yylval variable 82 yymapch function 39 yymore function 39 yynerrs variable 82 yyout variable 40 yyparse() making it reentrant 82 return values 47 using multiple 47 yypvt variable 82 YYRETURN routine 64 YYSTATIC macro 83 YYSYNC macro 83 |
| Supported functions 203 usage scenario for 239 Use of 204 type yacc directive 69 types printing and modifying for dbx debugging 195  U  undef directive 37 union yacc directive 68 user interface ISPF 269 TSO/E 269  V  value stack 59, 83 variables dbx environment variables 170 printing and modifying for dbx debugging 195 variables, program, displaying and modifying 153 vector programming                              | yygetc() macro 38 yygo variable 68 yyleng variable 37 yylex return values 47 yylineno variable 37 YYLMAX macro 37 yylval variable 82 yymapch function 39 yymore function 39 yynerrs variable 82 yyout variable 40 yyparse() making it reentrant 82 return values 47 using multiple 47 yypvt variable 82 YYRETURN routine 64 YYSTATIC macro 83 YYSYNC macro 83 |
| Supported functions 203 usage scenario for 239 Use of 204 type yacc directive 69 types printing and modifying for dbx debugging 195  U  undef directive 37 union yacc directive 68 user interface ISPF 269 TSO/E 269  V  value stack 59, 83 variables dbx environment variables 170 printing and modifying for dbx debugging 195 variables, program, displaying and modifying 153 vector programming debugging considerations 167 | yygetc() macro 38 yygo variable 68 yyleng variable 37 yylex return values 47 yylineno variable 37 YYLMAX macro 37 yylval variable 82 yymapch function 39 yymore function 39 yynerrs variable 82 yyout variable 40 yyparse() making it reentrant 82 return values 47 using multiple 47 yypvt variable 82 YYRETURN routine 64 YYSTATIC macro 83 YYSYNC macro 83 |
| Supported functions 203 usage scenario for 239 Use of 204 type yacc directive 69 types printing and modifying for dbx debugging 195  U  undef directive 37 union yacc directive 68 user interface ISPF 269 TSO/E 269  V  value stack 59, 83 variables dbx environment variables 170 printing and modifying for dbx debugging 195 variables, program, displaying and modifying 153 vector programming debugging considerations 167 | yygetc() macro 38 yygo variable 68 yyleng variable 37 yylex return values 47 yylineno variable 37 YYLMAX macro 37 yylval variable 82 yymapch function 39 yymore function 39 yynerrs variable 82 yyout variable 40 yyparse() making it reentrant 82 return values 47 using multiple 47 yypvt variable 82 YYRETURN routine 64 YYSTATIC macro 83 YYSYNC macro 83 |

# 

Product Number: 5655-ZOS

SA23-2282-60

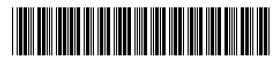